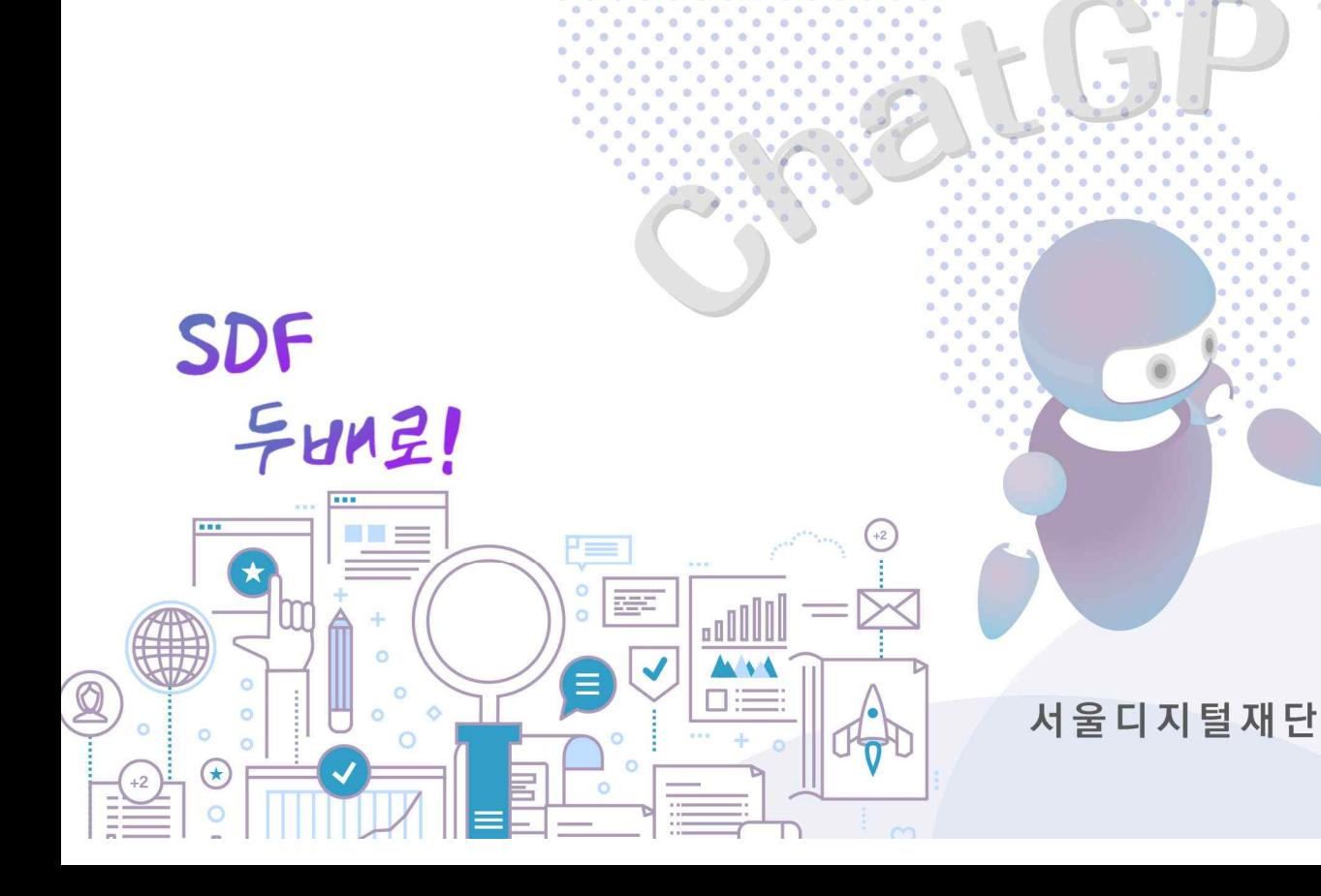

서울디지털재단 ChatGPT 활용연구 TFT

## [통합편:일상활용·업무활용] (개정판) ChatGPT 활용사례 및 활용 팁

SDF 이슈레포트(Issue Report) 2023

Seoul Digital Foundation

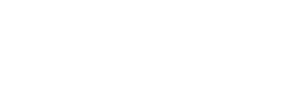

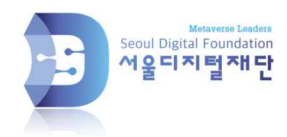

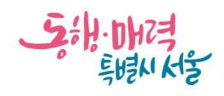

### 보고서 이력 관리

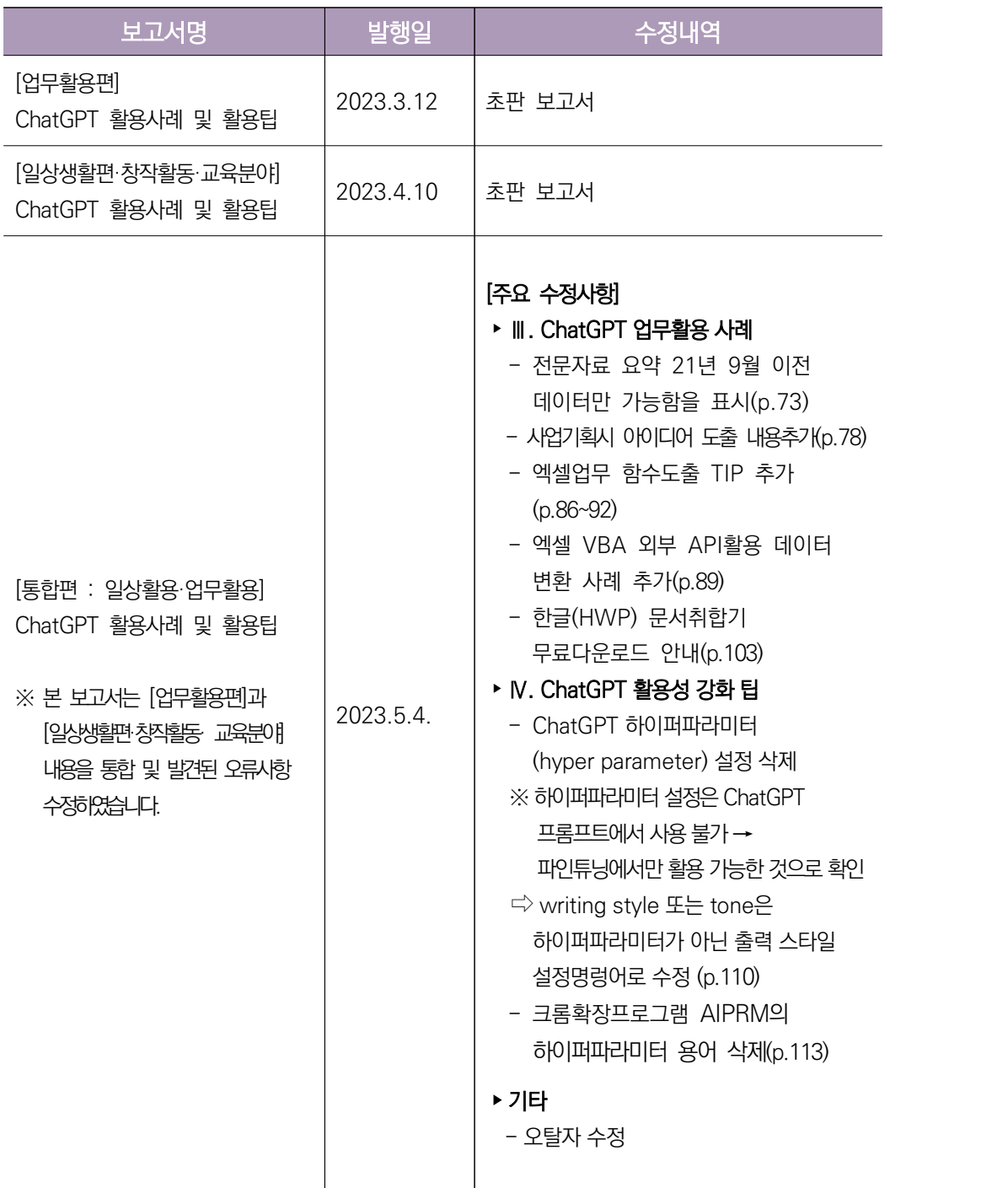

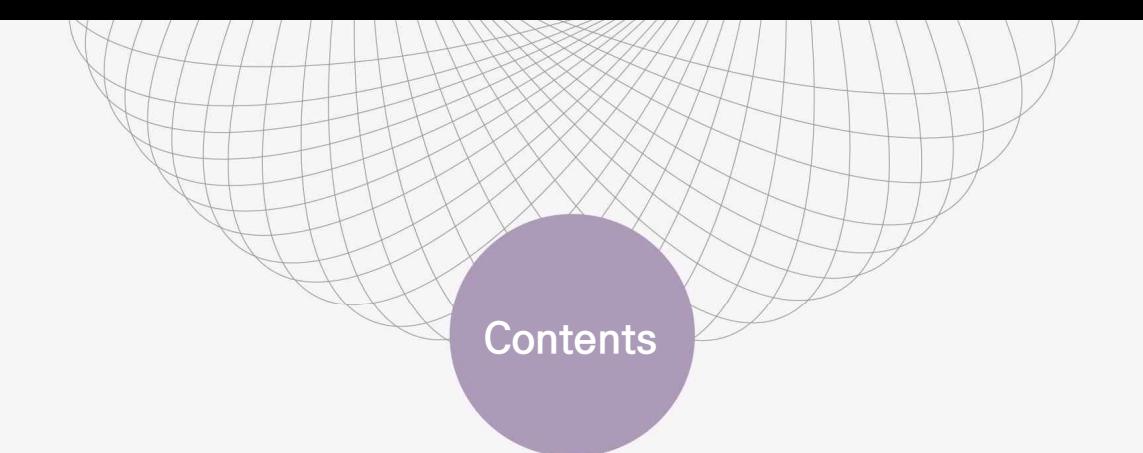

SDF 이슈레포트(Issue Report) 2023

본 보고서는 일반 시민을 대상으로 일상생활 창작활동 교육분야와 업무활용에서 발생하는 궁금 증을 ChatGPT를 활용해 해소하는 질의응답 예시의 형태로 담았습니다. 일상의 법률, 건강, 심 리, 진로, 정비, 청소, 요리, 육아, 글쓰기, 창작, 그림, 자녀교육 지도 및 학습 등 일상과 밀접 한 주제를 토대로 적용 질문하는 사례와 글쓰기, 보도자료 작성, 엑셀, 업무자동화 같이 업무를 효율적으로 하는 사례로 구성되어 있습니다.

### I. ChatGPT란 무엇인가?

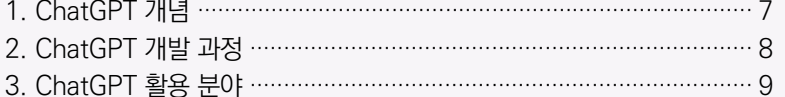

### II. ChatGPT 일상활용 사례

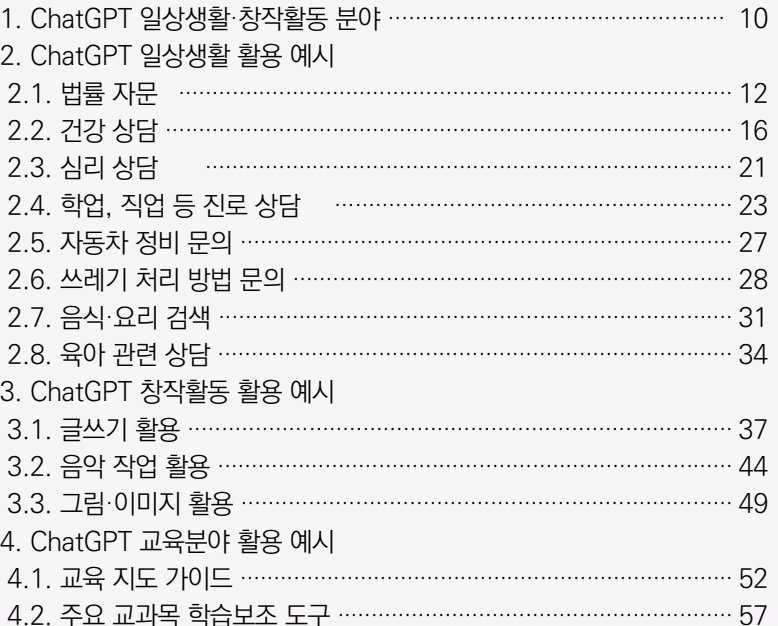

Seoul Digital Foundation

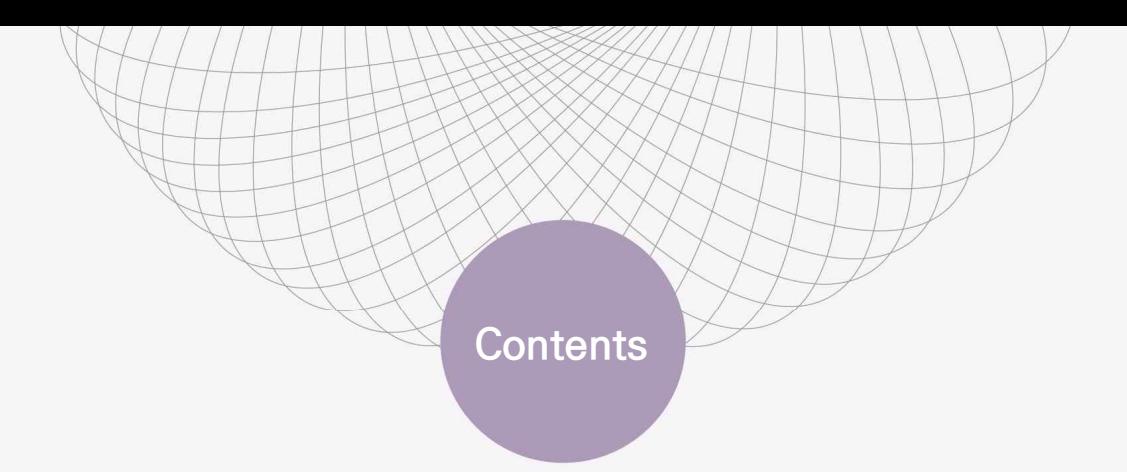

### Ⅲ. ChatGPT 업무활용 사례

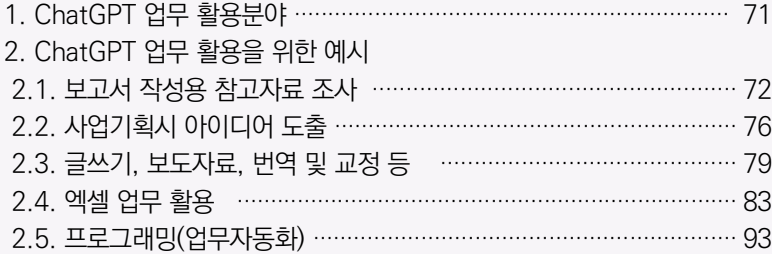

### N. ChatGPT 활용성 강화 팁

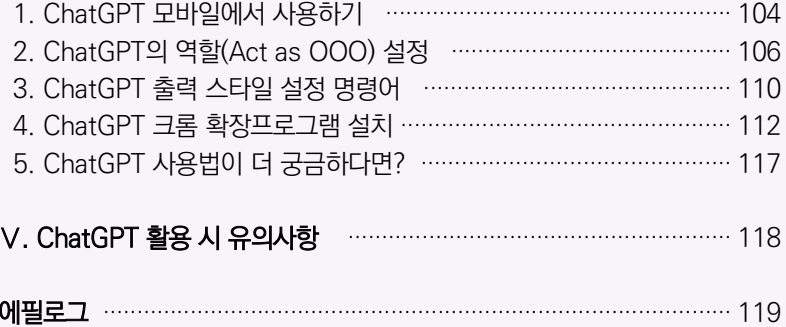

## Seoul Digital Foundation

**프롤로그**

2014년 구글의 인공지능 기술 알파고가 우리나라 바둑기사 이세돌을 5전 4승으로 승리를 거둔 후 9년이라는 시간이 지났습니다. 그동안 인공지능 기술은 꾸준히 발전 을 거듭해왔고, 작년 말을 기점으로 대규모 언어 모델을 활용한 생성 AI 서비스가 물 밀듯이 출시되고 있습니다. ChatGPT를 비롯한 이미지, 비디오, 음성 등의 창작물을 자동으로 생성하는 AI 서비스는 인공지능 기술의 대중화 시대를 열어가고 있습니다.<br><br>모든 기술에는 명암이 있듯이 인공지능 기술 또한 예외가 아닙니다. 인공지능 기술 그

자체는 우리 실생활에 적용되어 다양한 문제해결과 지속적인 혁신을 가능하게 하는 등 유용한 기술임은 분명합니다. 반면, 인공지능 기술이 우리 일자리를 대체하고, 타인의 저작권과 개인정보 등을 침해하는 윤리적인 문제 등의 우려 사항도 부인할 수 없는 사 실입니다. 인공지능 기술의 발전속도는 누구도 막을 수 없는 큰 파도를 타고 흘러가고 있습니다.

우리는 인공지능 기술의 대중화 시대를 어떻게 맞이해야 할까요? 먼저, 기술이 우리 삶에 어떻게 영향을 끼치는지에 대한 이해를 높여야 합니다. 이를 위해서는, 인공지능 기술의 개념과 동작 원리, 활용 분야 등을 탐구하는 것이 중요합니다. 이미 대중화되 고 있는 생성 AI를 실제 우리 생활에 어떻게 유용하게 활용할 수 있는지를 통해, 미 래에는 어떤 방향으로 나아갈지를 예측하고, 적극적으로 논의하며 정보를 공유하는 것 또한 중요합니다.

그런 의미에서 이번에 발간하는 서울디지털재단 ChatGPT 활용 사례집은 일상생활,<br>창작활동, 교육 분야, 업무 등 다양한 분야에서 인공지능 기술에 관심 있는 시민, 기 업, 단체, 정부기관 등에서도 실제 사례들을 보면서 누구나 쉽게 따라 해볼 수 있도 록 다양한 활용사례를 담았습니다.

1장에서는 ChatGPT의 개념과 개발 과정, 그리고 활용 분야를 소개하고 있습니다.<br>제2장에서는 일상생활, 창작활동, 교육분야에서 ChatGPT를 활용하는 방법과 그 예시 를 제공합니다. 3장에서는 업무활용 분야에서 ChatGPT 활용방법과 사례(예시)를 제 공합니다. 또한, 4장에서는 ChatGPT의 사용성을 높이는 팁과 함께, ChatGPT를 활 용함으로써 주의해야 할 점에 대해 안내하고 있습니다.<br>이번 보고서는 서울디지털재단의 ChatGPT TFT 연구원들이 직접 다양한 분야에서

ChatGPT를 적용해 보고 검증한 결과를 담고 있습니다. 자유롭고 창의적인 아이디어 를 구현하고자 하는 분들, 교육과 일상, 업무 등 각 분야에서 서비스를 제공하고자 하는 분들께 재단의 보고서를 적극 추천드립니다. 보고서에 나와있는 활용사례는 ChatGPT와 같은 인공지능의 활용 중 극히 일부일 것입니다. 각자의 일상과 업무 등 필요에 따라서 보고서를 읽는 독자분들 스스로 더 많은 사례를 발굴하고 연구해나가 셨으면 합니다.

서울디지털재단은 서울시가 설립한 출연기관으로서 디지털 전환 정책 수립에서부터 빅데이터·AI 기반 공공 서비스 개발, 디지털 역량 강화 교육에 이르기까지 '동행·매력 특별시 서울', '디지털선도도시 서울' 조성을 위한 전방위적인 노력을 기울이고 있습니 다. 서울디지털재단은 앞으로도 디지털 기술을 시민 누구나 쉽게 이용하고 누릴 수 있도록 연구와 교육에서 주도적인 역할을 지속해나가도록 하겠습니다. 첫 번째, 두번째 보고서 온라인 발간 이후 재단 보고서에 많은 관심을 가져주신 관계자과 시민 여러분들 모두에게 진심으로 감사 인사드립니다.

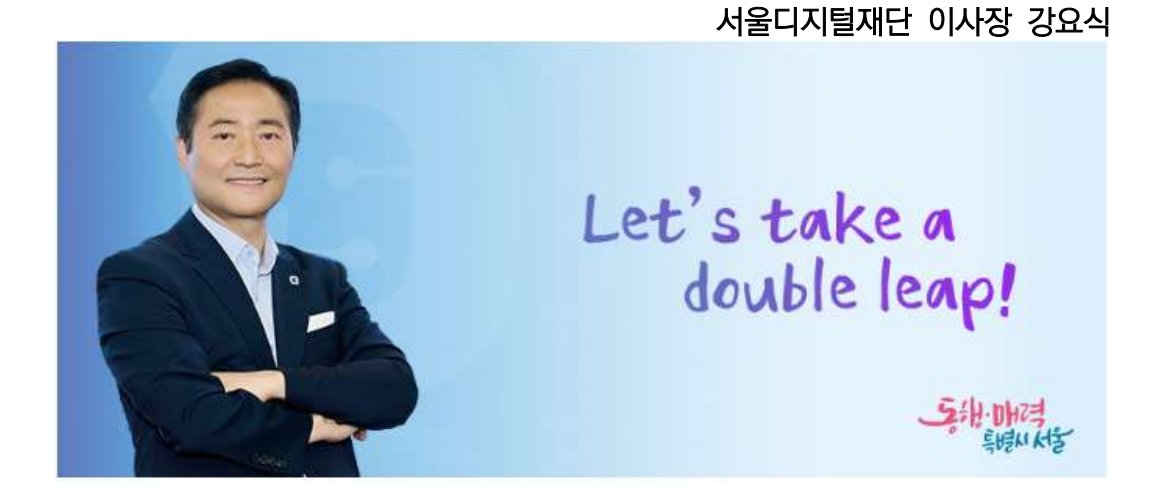

# **Ⅰ. ChatGPT란 무엇인가?**

### 1. ChatGPT 개념

### □ ChatGPT는 '대화형 생성 인공지능(AI)서비스'

- o 인간의 뇌는 약 뉴럴네트워크(Neural Network) 모델은 쉽게 말해 인간의 뇌 구조를 모방한 인공지능 학습모델로, 미국의 OpenAI사가 22년 11월 30일 '대화형 인공지 능 GPT3.5'를 출시하였고 3월14일 GPT4.0을 출시
	- 접속 : http://chat.openai.com/chat

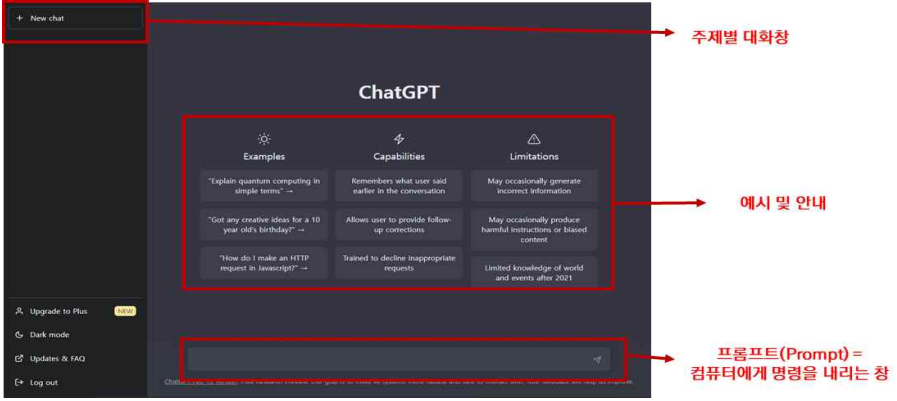

ChatGPT 접속 후 첫 화면 구성

 o 인간의 뇌는 약 100조개의 시냅스가 상호작용하여 복잡한 정보처리를 수행하는데 인공지능에서는 입력과 출력 레이어 사이에 매개변수(파라미터)가 이 역할을 함

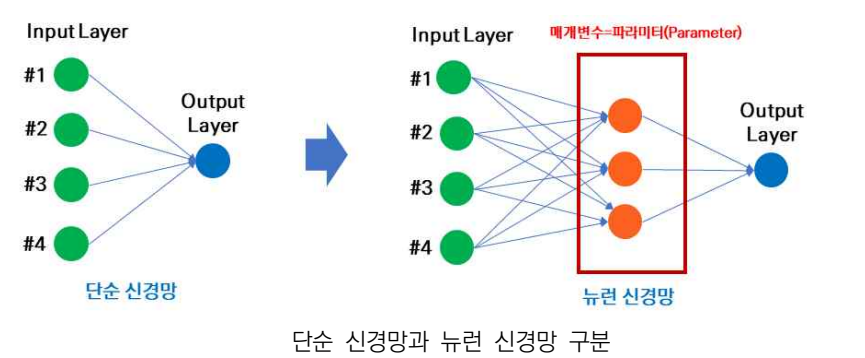

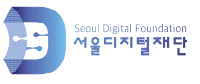

### □ ChatGPT의 특징

- o ChatGPT는 대화형 인공지능 서비스에 특화하여 자연어 이해의 정확성이 매우 높고 맥락을 이해하기에 연결 질문이 가능하며, 수많은 파라미터 값을 조합하여 결과값을 출력
- o 사람의 대화 맥락을 이해하다 보니 해당 데이터에 치우친 결과를 출력할 수 있으며, 현재 까지는 ChatGPT가 학습한 21년 9월까지의 데이터에 한정되어 검색됨
- o 파라미터값을 조합하는 과정에서 거짓으로 정보를 만들어 내거나, 편향된 결과 값을 도출하 는 등 경우도 있으므로 결과 활용에 신중해야 한다는 주장과 이에 대한 논란이 많음

### 2. ChatGPT 개발 과정

### □ 인공지능 모델의 발전과정에서 탄생한 GPT

 o 구글은 2014년 알파고 '딥러닝' 테스트 이후 2017년 수학적 기법을 응용해 서로 떨어져 있는 데이터 요소의 의미관계를 파악하는 인공지능 트랜스포머 모델을 공개함

※ 2017년 구글 트랜스포머 발표 후 수많은 인공지능 모델이 이를 응용하여 발전함

- o 2015년 엘론 머스크 등에 의해 설립된 OpenAI사는 이 트랜스포머 모델을 응용하여 다음 연도에 GPT-1(파라미터 1.17억개)을 공개하였고, 2019년엔 GPT-2(파라미터 15억개), 2020년에 GPT-3(파라미터 1,750억개), 2021년에 인간 피드백을 통한 자료 검증을 통해 GPT-3.5와 최근 GPT-4.0 서비스 시작
- o GPT 탄생 이후 해외 구글, 마이크로소프트, 페이스북과 국내 네이버, 카카오 등에서 GPT 모델과 유사한 대화형 서비스를 앞다투어 출시하고 있음

### ※ ChatGPT는 21년 9월 이전까지의 데이터만 보유하고 있음

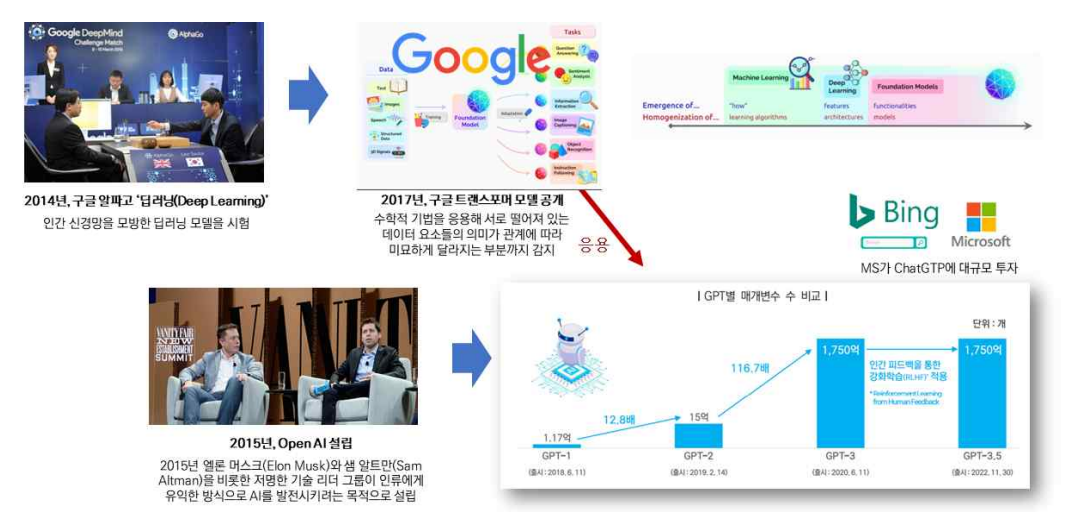

구글 인공지능 모델과 ChatGPT의 개발과정

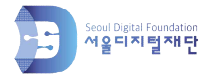

### 3. ChatGPT 활용분야

[일상활용 분야]

### □ 일상생활

#### ※ 상담분야는 잘못된 정보를 도출할 수 있기 때문에 참조용으로만 활용하여 주시기 바랍니다.

- o 법률 자문 : 각종 일상적 법률에 대한 질문을 통해 기본적인 답변을 도출
- o 건강 상담 : 건강 문제에 대한 기본적인 질의 및 응답
- o 심리 상담 : 개인의 심리적 상태에 대해서 조언하고 해결책을 제시
- o 학업, 직업 등 진로 상담 : 청소년 대학 진학 등의 조언
- o 자동차 정비 문의 : 자동차 고장 시 진단에 관한 상담이 가능
- o 쓰레기 처리 방법 문의 : 쓰레기 처리 방식, 청소방식에 대한 답변 제공
- o 음식·요리 검색 : 음식메뉴 추천, 요리 레시피, 한정된 재료로 가능한 요리 추천 등 정보 제공
- o 육아 관련 상담 : 수면, 수유, 영양, 배설, 놀이 등 월령별 육아 고민에 대한 해결책 제시

### $\square$  창작활동

- o 글쓰기 분야 활용 : 글 다듬기, 시 창작, 소설, 드라마, 연극 등 대본 작성
- o 음악 작업 : 노래 가사를 만들고 음악 코드를 생성하는데 활용 가능
- o 그림·이미지 생성 : ChatGPT 이외 타 AI 생성 프로그램을 활용하여 그림·이미지 생성

### □ 교육분야 활용

- o 교육 지도 가이드 : 부모, 교사 교육 지도 등의 가이드 답변
- o 주요 교과목 학습보조 도구 : 언어학습, 수학 및 과학 등의 학습 내용을 질문하고 답변

### [업무활용 분야]

- o 보고서 자료조사 : 각종 전문적 지식, 논문 등의 자료 조사 후 결과를 정리
- o 사업기획 아이디어 : 정책, 사업 등의 계획수립 시 아이디어 도출 등
- o 글쓰기, 보도자료, 번역 및 교정 : 영어 번역이나 교정 등 표현을 자연스럽게 수정
- o 엑셀 업무 활용 : 어려운 엑셀 함수를 간단한 명령어로 생성하여 활용 가능
- o 프로그래밍 : ChatGPT는 프로그래밍에 훌륭한 결과를 도출

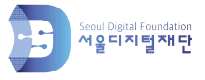

## **Ⅱ. ChatGPT 일상활용 사례**

### 1. ChatGPT 일상생활·창작활동·교육분야 활용

### □ [일상생활] 시민의 일상 고민을 덜어주는 도구로 활용

- o 시민이 ChatGPT를 활용하여 법률, 건강, 심리, 진로, 자동차 정비, 육아 등 일상적으로 경험 하게 되는 문제나 고민에 대해 즉각적인 답변을 제공받고 해결
	- 법률 자문 : 교통사고, 계약 체결·해지, 상속 등 시민의 일상생활과 밀접하게 관련되어 있는 법적 절차, 해결 방안 등 자문
	- 건강 상담 : 감기 등 질병 예방을 위한 음식 추천, 고혈압·저혈압 등 질병 초기증상, 주의사항 등 시민의 건강한 생활 유지를 위한 기본적인 질의응답
	- 심리 상담 : 불면, 우울 등 시민의 심리 상태에 대한 질문 및 상담
- 학업, 직업 등 진로 상담 : 대학 진학, 직업 선택 등 시민의 진로에 대한 기본적인 정보 제공
- 자동차 정비 문의 : 자동차오일 체크 등 기본적인 자동차 정비에 대한 질문 및 상담
- **쓰레기 처리 방법 문의** : 음식물 처리, 대형폐기물 등 처리방법 질의
- **음식·요리 질문** : 요리를 위한 레시피, 한정된 재료로 가능한 요리 추천 등 문의
- 육아 관련 질문 : 잘 재우고 잘 먹이고 잘 놀아주는 것에 대한 부모의 고민 상담

### □ [창작활동] 시민의 삶을 더 풍성하게 하는 창작활동 분야의 보조도구로 활용

- o 시민이 ChatGPT를 활용하여 글쓰기, 음악작업 등 시민의 문화생활 등의 창작활동을 지 원하는 보조도구로 활용 가능
- 글쓰기 분야 활용 : 글 다듬기, 시 창작, 소설, 드라마, 연극 등 대본 작성 가능
- 음악 작업 : 노래 가사를 만들고 음악 코드를 생성하는데 활용 가능
- 그림·이미지 생성 : ChatGPT 이외 타 AI 생성 프로그램을 활용하여 그림·이미지 생성 가능

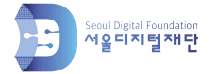

### □ [교육분야 활용] 초·중·고 자녀 교육상담 및 가이드로 활용

- o 초·중고 자녀교육을 하는 학부모가 ChatGPT를 활용하여 학습지도, 학습태도, 학교생활,<br>- 생활지도, 중요 교과목 학습 보조 도구 등으로 활용
- 교육 지도 가이드 : 초·중·고 자녀의 학습지도, 학습태도, 학교생활, 자녀와의 대화법 등 상담 - 주요 교과목 학습보조 도구 : 국어, 영어 등 언어학습, 수학 및 과학 등 학습 보조

 ① 국어(어휘력) : 어휘력 향상을 위한 단어 이해, 언어확장(비슷, 반대말, 예문 등) ② 영어공부 : ChatGPT를 영어 교사처럼 행동하게 하는 명령어 입력 후 대화 읽고, 쓰고, 말하기 점검

③ 수학 및 과학 공부 : 수학의 개념이해를 돕고 원리 이해

※ ChatGPT를 기반한 학습 활용은 교육을 돕는 보조 활동으로 자녀 지도의 가이드 및 교과 학습에 있어서의 보조적 역할로 사용할 수 있습니다. 입력에 따라 다른 출력이 나올 수 있기에 고난도 질 문의 경우는 사실 확인을 하고 사용해야 합니다. 다양한 활용을 통해 더 나은 교육 환경을 구축해 보세요.

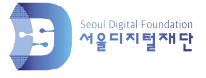

### 2. ChatGPT 일상생활 활용 사례

#### 2.1. 법률자문

6 결과

### □ 교통사고가 나서 도움이 필요한 경우

o 교통사고 관련 기타 손해배상 문의, 배상의 범위, 청구 절차 등 생활 속 정보 문의

예시 교통사고 발생 상황에 따른 일반 안내범위 외의 사항에 대한 질문

#### [절차1] 기본적인 질문을 프롬프트에 입력

프록프트 명령어 교통사고를 내서 피해자와 합의를 했는데, 또 손해배상을 해야 하나요?

교통사고를 당하고 피해자와 합의를 했다면, 해당 사고와 관련된 손해에 대한 대부분의 문  $\quad$   $\oplus$   $\quad$   $\oplus$ 제는 해결되었을 것입니다. 그러나, 이 합의는 일반적으로 손해배상 청구를 처리하는데 필 요한 절차 중 하나일 뿐입니다.

따라서, 피해자와의 합의는 법적으로 적절한 손해배상 청구를 해결하는 방법이 아닐 수 있 습니다. 특히, 합의금액이 실제로 발생한 손해보다 적은 경우, 피해자가 추가적인 손해배상 을 요구할 가능성이 있습니다.

따라서, 사고 후 피해자와 합의를 한 경우라 하더라도, 법적인 측면에서 손해배상 청구 문제 를 처리하는 것이 좋습니다. 손해배상 청구를 위해서는 법률 상담을 받거나, 변호사를 찾아 손해배상 청구 절차를 따르는 것이 좋습니다.

### [절차2] 검색 결과를 구체화하여 교통사고 발생 시의 손해배상 범위 내용 문의

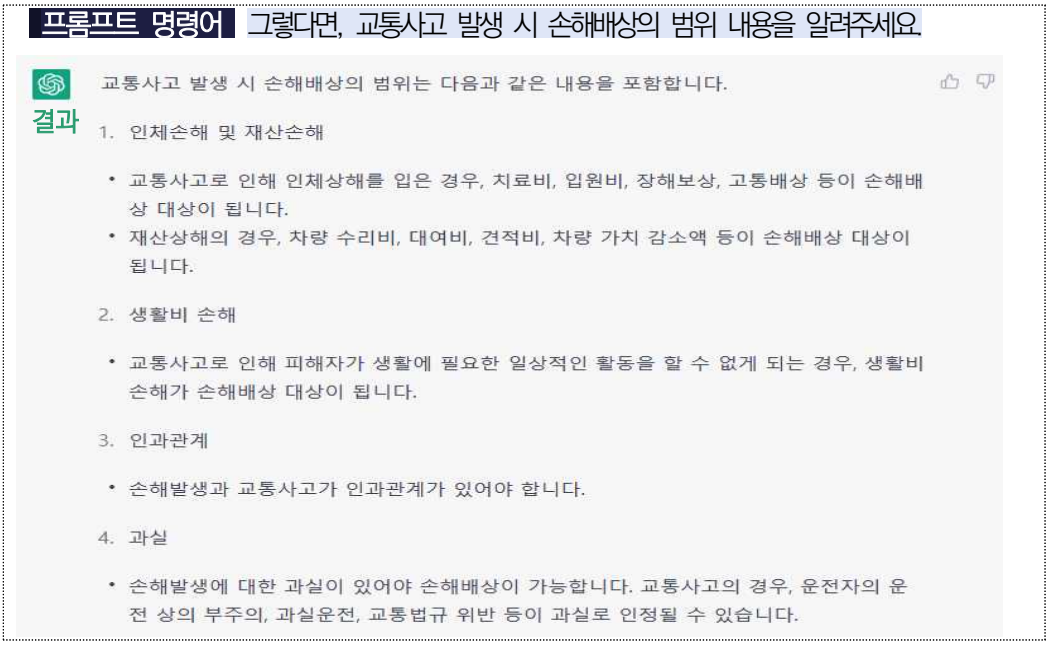

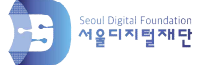

### [절차3] 검색 결과 일부를 확인할 수 있는 추가 자료 요청

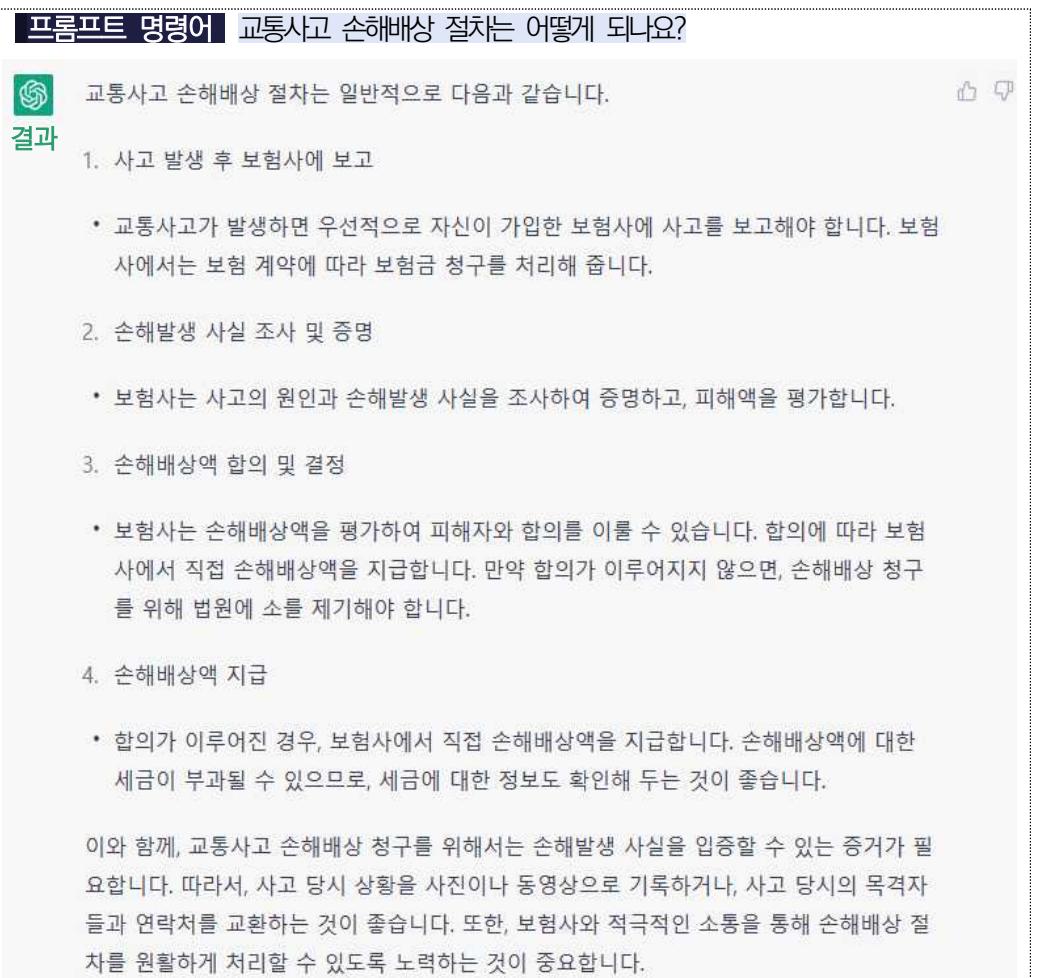

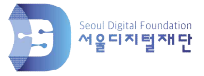

### □ 부동산 임대차 계약 관련 자문 o 임대차 계약 시 유의 사항 체크 예시 전세 계약 시, 주의해야 할 사항에 대한 질문 프롬프트 명령어 전세 시세가 주변보다 매우 씨게 나왔다. 집주인이 담보가 있는데 전세계약 시 체크해야할 것이 무엇인가? 전세 시세가 주변보다 매우 싸게 나온다면, 그 집주인의 상황이나 집의 상태 등에 대해 자세 수 모 œ. —— 히 조사해볼 필요가 있습니다. 집주인이 담보가 있는 경우, 전세계약을 체결하기 전에 몇 가<br>**결과** - <sub>지 사항을</sub> 확인해야 합니다. 1. 담보권자의 동의 확인: 집주인이 담보권자와 계약을 맺은 경우, 담보권자의 동의를 받아 야 합니다. 그렇지 않으면 전세계약이 무효가 될 수 있습니다. 2. 건물의 상태 확인: 전세계약을 체결하기 전에 집의 상태를 점검해야 합니다. 이를 위해 전문가나 중개인에게 도움을 받을 수 있습니다. 3. 임대차 계약서 검토: 전세계약을 체결하기 전에 임대자 계약서를 자세히 검토해야 합니 다. 계약서에는 임대기간, 보증금, 윌세, 임대료 납부일 등이 명시되어 있으며, 이를 잘 파 악해야 합니다. 4. 법적 제약 사항 확인: 지역의 건축법이나 임대차법 등 법적 제약 사항이 있는지 확인해야 합니다. 이를 위해 지역 주민센터나 부동산 중개업체에 문의할 수 있습니다. 5. 보증금 반환 방식 확인: 전세계약을 해지할 경우 보증금이 반환되는 방식에 대해 확인해 야 합니다. 일반적으로는 보증금을 윌세로 감면하는 방식이나, 전액 반환하는 방식이 있 습니다 이러한 사항들을 체크해보면서, 가능하다면 전문가의 도움을 받아서 전세계약을 체결하는 것이 좋습니다.

### o 임대차 계약 시 등기부등본 확인 사항

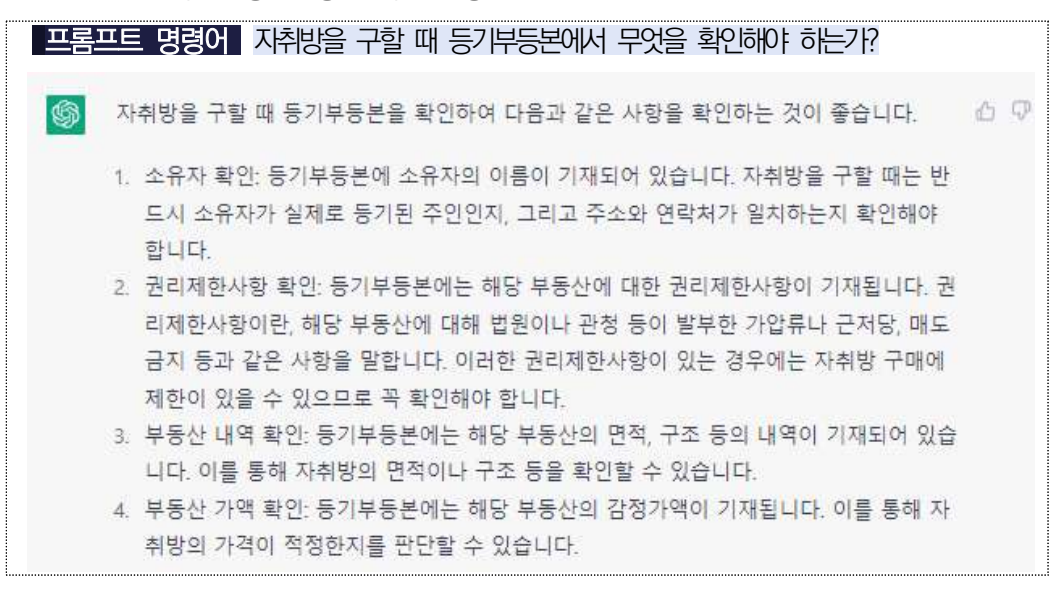

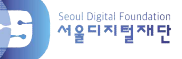

### o 기타 전세 세입자가 겪을 수 있는 상황

예시 전세 계약 후, 거주 중 발생하는 계약사항의 문제

### 프롬프트 명령어 거주기간 동안 집주인이 바뀌었을 경우는 어떻게 하나요? 바뀐 집주인이 입주를 요구했을 경우는 법적 효력이 있나요??

 $$$ 집주인의 변경은 전자계약 등기부 등록일이나 월세입금일 등을 기준으로 입주월 이전이라면 변 경 전 집주인이, 이후라면 변경 후 집주인이 입주자에게 요구할 수 있습니다. 그러나, 따로 부동산 결과 중개업체와 계약하거나 전자계약 등기부에 해당 사항이 명시되어있지 않는 이상, 집주인의 변경 으로 인한 이사는 일반적으로 입주자가 강요받을 수 없습니다.

따라서, 입주자는 입주와 관련하여 법적인 권리와 의무를 명확히 파악한 후에 준비를 해 나가야 합니다. 이러한 경우에도, 상황에 따라 변호사나 중개업체 등 전문가의 조언을 구하여 적절한 대 처 방법을 찾는 것이 좋습니다.

### 예시 전세계약 후 거주 중 하자 이슈에 대한 문제

### 프롬프트 명령어 거주기간 동안 집주인이 바뀌었을 경우는 어떻게 하나요? 바뀐 집주인이 입주를 요구했을 경우는 법적 효력이 있나요??

 $$$ 전세 거주자가 수도배관 고장 시, 수리비는 일반적으로 집주인이 부담한니다. 법률에서는 건물의 정상적인 사용을 위한 공사 등을 유지할 책임이 건물 소유주에게 있다고 규정하고 있기 때문입니 결과 다. 하지만, 이 경우에도 상황에 따라 계약서나 관계 법규에 따라서 달라질 수도 있습니다.

따라서 이러한 경우에는 먼저 계약서를 잘 확인해보고, 집주인과의 협상을 통해 문제를 해결할 수 있도록 노력해보아야 합니다. 만약 해당 문제를 집주인과 협의해도 문제가 해결되지 않는 경우라 면, 지역 관할 건축감리위원회나 민사소송 등을 통해 자신의 권리를 찾아가는 것이 좋습니다.

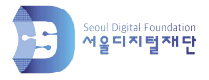

### 2.2. 건강상담

### □ 질병 발생 시, 건강 생활 관련 정보 문의

o 두통 질병 관련 효과적인 복용약 문의, 약 성분의 차이점 등 생활 속 정보 문의

예시 두통 증상 발현에 따른 최적의 해소 방법 등이 궁금할 때

#### [절차1] 기본적인 질문을 프롬프트에 입력

프록프트 명령어 심한 두통에는 타이레놀을 먹어야 하나요? 아니면 이지맨6를 먹어야 할까요? 둘 중에 어떤 약이 더 효과적일까요?

저는 의료 전문가가 아니기 때문에 의학적인 조언을 제공할 수는 없습니다. 하지만 일반적 企 ↓ ֍ 결과 으로, 두통의 원인과 정확한 증상에 따라서 적합한 약물을 선택하는 것이 중요합니다.

만약 두통이 경미하거나 일시적인 경우, 일반적으로 많이 사용되는 해열진통제인 타이레놀 (아세트아미노펜)을 복용할 수 있습니다. 이지앤6 (이부프로펜)은 타이레놀보다 더 강력한 진통효과가 있지만, 소화관 출혈 등의 부작용이 있을 수 있습니다.

하지만 만약 두통이 지속되거나 심한 경우, 의료 전문가의 조언과 처방에 따라 적합한 약물 을 사용하는 것이 좋습니다. 또한 만약 다른 약물을 이미 복용하고 있다면, 상호작용을 방지 하기 위해 의료 전문가와 상담하는 것이 좋습니다.

### [절차2.1] 검색 결과 일부를 확인할 수 있는 추가 자료 요청

프롬프트 명령어 그렇다면 '아세트아미노펜'과 '이부프로펜'의 차이점은 무엇인가요?

아세트아미노펜과 이부프로펜은 모두 일반적으로 통증 및 열이 있는 상황에서 사용되는 해 企 모 ௵ 결과 열진통제입니다. 그러나 그들은 약물 종류 및 작용 방식에서 차이가 있습니다.

아세트아미노펜(예: 타이레놀, 파라세타몰)은 간에서 작용되어 통증 및 열감소 효과를 발휘 합니다. 아세트아미노펜은 불편한 증상을 완화하기 위해 뇌에서 발생하는 화학 물질인 프로 스타글란딘을 억제함으로써 작용합니다.

이부프로펜(예: 어드밀, 모티린)은 비스불패제로서 작용하며, 염증을 줄이고 통증을 완화합 니다. 이부프로펜은 염증을 일으키는 화학 물질을 억제하여 작용하므로, 아세트아미노펜보 다 더 강력한 효과를 발휘할 수 있습니다.

그러나 이부프로펜은 위장 장애, 심장 문제, 고혈압 등의 부작용이 있을 수 있으므로, 사용 전에 의사와 상담하는 것이 좋습니다. 또한, 아세트아미노펜은 적절한 용량과 방법으로 사 용하면 안전하게 사용할 수 있지만, 과다섭취할 경우 간 손상을 유발할 수 있으므로 주의가 필요한니다.

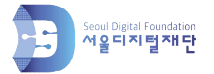

### [절차2.2] 검색 결과를 구체화하여 세부 항목 별도 문의

프롬프트 명령어 약국에서 파는 '아세트아미노펜'이 들어있는 약의 종류는 무엇인가요? (G) 결과 어 있습니다. 이 약들 중 일부는 다음과 같습니다: • 타이레놀 (Tylenol) • 파라세타몰 (Paracetamol) • 엑스톤 (Excedrin) • 닥터스톱 (Dr. Stop) • 페버린 (Feverin) • 페디아티린 (Pediatric Tyl) 그러나 이 외에도 다른 약들에도 아세트아미노펜이 함유될 수 있으므로, 약을 사용하기 전 에 라벨을 꼼꼼히 읽거나 의사나 약사에게 문의하는 것이 좋습니다. 또한, 아세트아미노펜 은 적절한 용량과 방법으로 사용하면 안전하게 사용할 수 있지만, 과다섭취할 경우 간 손상 을 유발할 수 있으므로 주의가 필요합니다.

### [절차3] 최초 검색 결과와 관련이 있는 추가 자료 요청

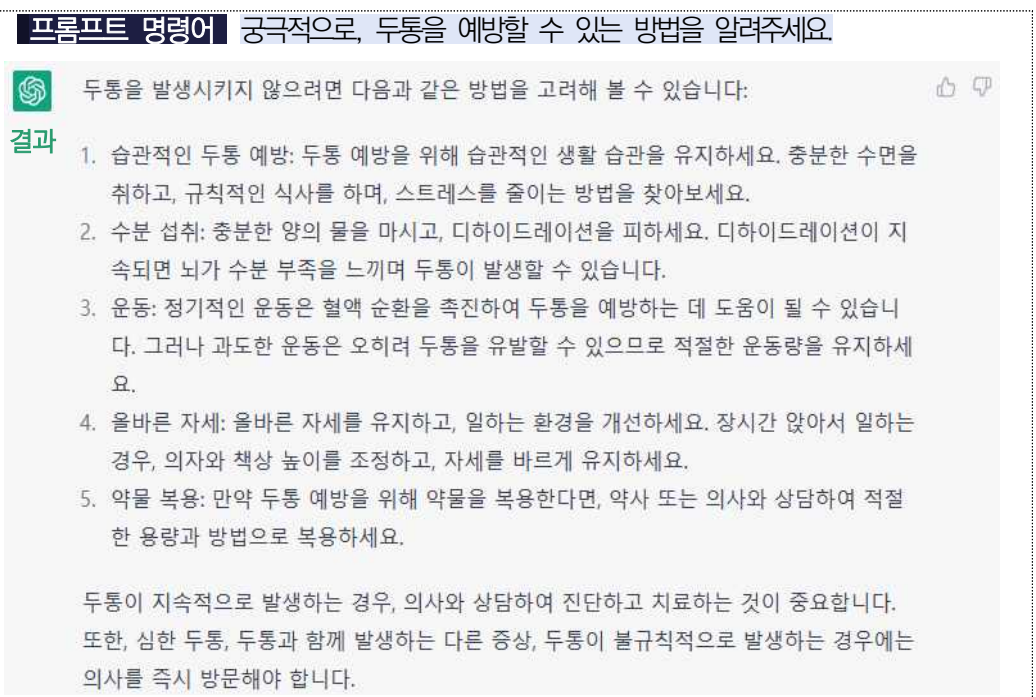

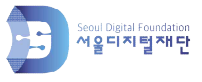

### □ 신체 증상에 대한 질문

#### 예시 신체 이상 증상이 반복될 때 건강 질문 상담

프롬프트 명령어 저녁 시간만 되면 뒷목이 당기고 머리가 아픕니다. 어떤 증상인가요?

뒷목의 당김과 두통은 여러 가지 원인이 있을 수 있습니다.  $\mathbb{G}$ 

결과 자세 문제: 잘못된 자세로 앉거나 서있을 경우, 목과 머리에 무리가 가해져 통증이 발생할 수 있습 니다.

눈 건강 문제: 오랜 시간동안 컴퓨터나 스마트 폰 디스플레이를 보는 것은 시력에 악영향을 미칠 수 있습니다. 자세와 함께 목과 머리에도 무리가 가해져 이러한 증상이 나타날 수도 있습니다.

근육 긴장: 스트레스, 과로, 운동 후 발생할 수 있는 근육 긴장도 뒷목과 머리에 통증의 원인이 될 수 있습니다.

경추간판 탈출증: 경추 부위에 있는 디스크 제대로 배치된 지속적인 압력에 대해서 탈출증이 발생 하게 됩니다.

자세성 두통: 목, 어깨, 등, 아랫배에 무리가 가해지는 자세성 두통은 일반적인 운동을 통해 예방할 수 있습니다.

이러한 증상이 발생하면, 병원에서 의사와 상의해 검사를 받아 질병의 발생 가능성을 확인해보는 것이 좋습니다. 원인을 확인한 후, 적절한 치료나 사전 예방책을 취하여 상황을 개선할 수 있습니 다.

### □ 건강한 다이어트 방법 추천

예시 다이어트 방법에 대한 구체적인 질문

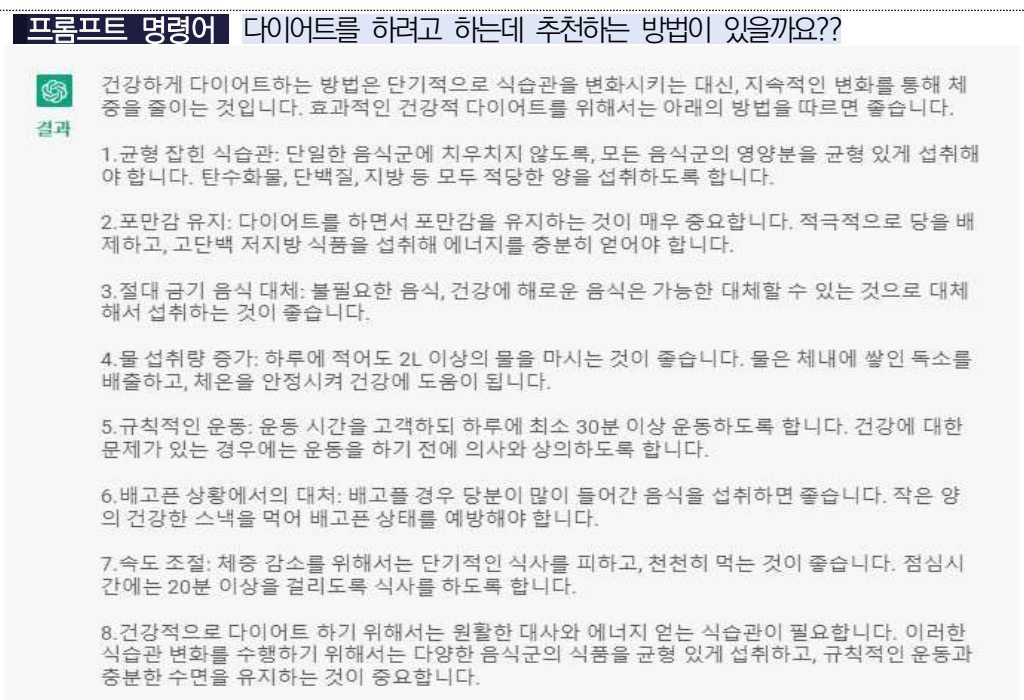

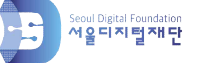

### □ 건강보조식품(영양제) 알아보기

예시 1 모바일용 ChatGPT 기반 AskUp에게 건강보조식품(영양제) 효과 질문

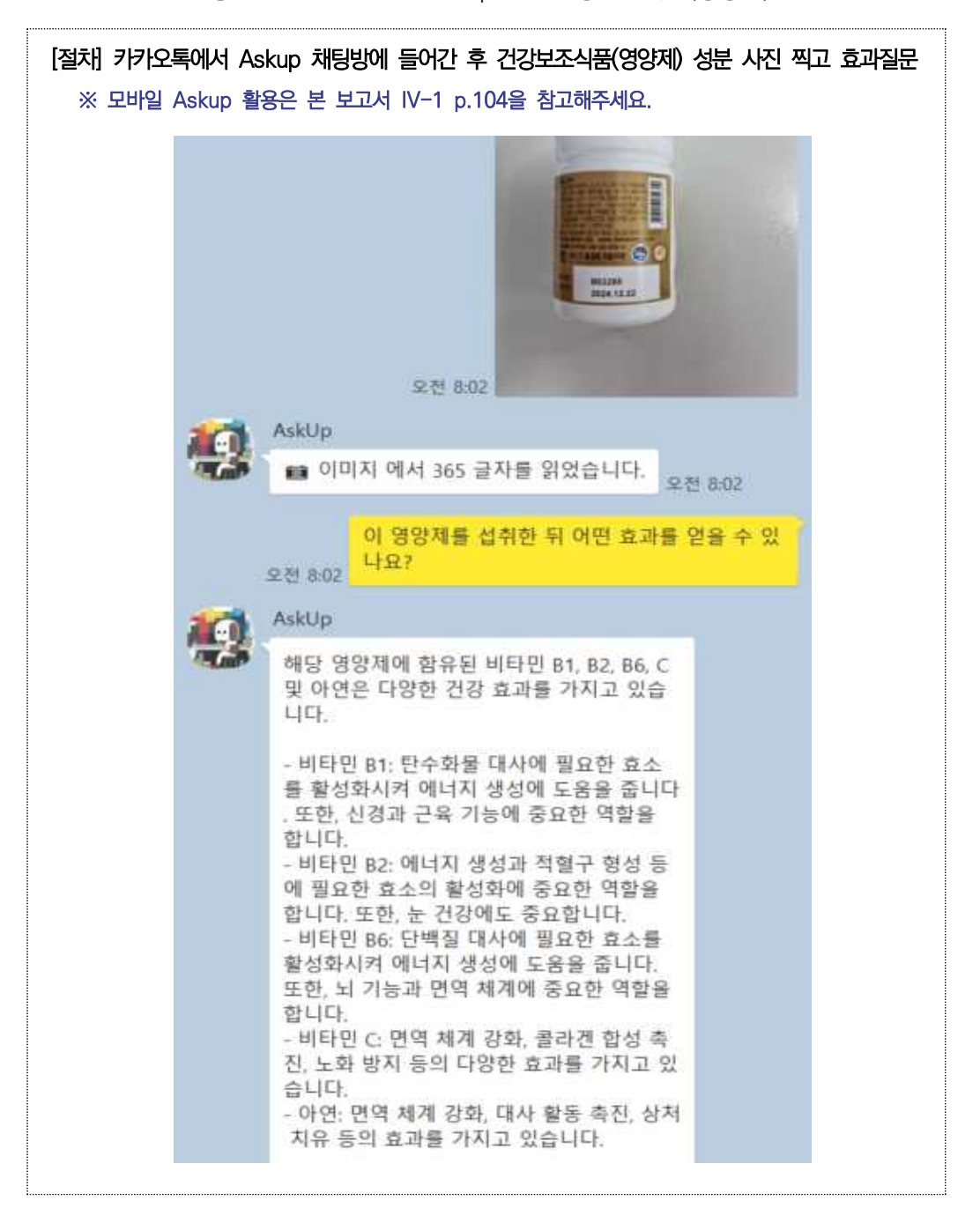

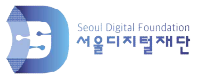

### 예시 2 어머니 관절이 좋지 않을 때 영양제 추천

#### [절차1] 기본질문을 프롬프트에 입력

결과

프롬프트 명령어 어머지 관절에 좋은 영양제를 추천해주세요

 $\circledS$ 어머니의 관절 건강을 위해서는 아래와 같은 영양제를 고려해 볼 수 있습니다.

글루코사민과 콘드로이친 : 관절 건강을 지원하고, 연골 조직의 손상을 방지하는 데 도움이 되는 영양소입니다.

오메가-3 지방산 : 염증을 감소시키고, 관절 질환의 증상을 완화하는 데 도움이 됩니다.

비타민 D : 관절 건강에 필요한 칼슘과 인이 흡수되도록 지원해줍니다.

면역조절 영양제 : 면역력 강화를 통해 관절 관련 질환을 예방하는 데 도움이 됩니다.

그러나, 어머니의 신체 상태나 현재까지 드시는 영양제를 고려하여 의사나 약사와 상담 후 복용하 는 것이 좋습니다. 또한, 규칙적인 운동과 체중 조절, 올바른 자세 유지, 다양한 영양소가 포함된 식이패턴 유지 등도 어머니의 관절 건강에 큰 도움이 될 것입니다.

### [절차2] 결과에 대한 세부질문

프롬프트 명령어 글루코사민과 콘드로이친은 어떤 차이가 있나요?

◎ 글루코사민과 콘드로이친은 둘 다 연골 건강을 지원하며, 관절 불편함을 완화하는 데 유용한 성분 입니다. 결과

글루코사민은 연골 조직을 형성하는 당분질인 글루코사민으로 만들어진 영양소로, 연골 조직의 생성 및 재생에 필요한 성분입니다. 비교적 빠른 효과를 보이며, 발효되지 않은 식품에서 추출할 수 있으며, 오랫동안 안정된 효능이 입증된 성분입니다.

콘드로이친은 연골 조직에 풍부하게 들어있는 단백칠다당체 성분입니다. 업계에서는 대개 적분 분자가 환원된 콘드로이친을 사용합니다. 글루코사민과 마찬가지로 관절 건강을 위해 유용하며, 관절 건강을 보호하는 데 사용됩니다. 글루코사민보다는 조금 더 시간이 걸리지만 지속적인 복용 이 관절 건강을 위한 필수 성분 중 하나입니다.

둘 다 주로 연골 건강을 지원하고 관절 불편함을 완화하는 데 도움이 됩니다. 그러나, 각각의 성분 이 서로 다르므로 현재 자신의 증상에 맞게 무엇이 필요한지 의학 전문가와 상담한 후 선택하는 것이 좋습니다.

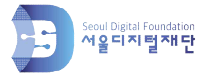

### 2.3. 심리상담

### □ 현재 심리 상태 파악 상담

 o 심리 상태 파악을 위해 해야 할 것, 효과적인 방법 및 이유 등 생활 속 정보 문의 예시 건강한 심리 상태 유지를 위한 방법 및 효과성 등이 궁금할 때 [절차1] 기본적인 질문을 프롬프트에 입력

프롬프트 명령어 나의 심리 상태를 알기 위해서 가장 먼저 해야 할 것을 알려주세요.

(命 나의 심리상태를 알기 위해서 가장 먼저 해야 할 것은 자신의 내면과 속마음 企 모 에 대해 깊이 이해하고 인식하는 것입니다. 자신의 생각, 감정, 행동, 행동패턴 결과등을 관찰하고, 자신에게 어떤 것이 중요하고 무엇이 부정적인 영향을 미치는 지 알아보는 것이 필요합니다.

자신의 심리상태를 알아보기 위해서는 다음과 같은 방법들을 시도해 볼 수 있 습니다.

- 1. 일기 쓰기: 매일 자신의 감정과 생각을 일기에 적어보는 것은 자신의 내면 에 대해 더 잘 이해할 수 있도록 도와줍니다.
- 2. 명상: 명상을 통해 마음을 가라앉히고, 자신의 내면에 대한 인식을 깊이 할 수 있습니다.
- 3. 상담: 전문가나 심리상담사와 상담을 통해 자신의 문제를 공유하고 해결책 을 찾을 수 있습니다.
- 4. 친구나 가족과 대화: 가족이나 친구와 대화를 나누면서 자신의 감정과 생각 을 표현하고, 상호적인 지지와 조언을 받을 수 있습니다.

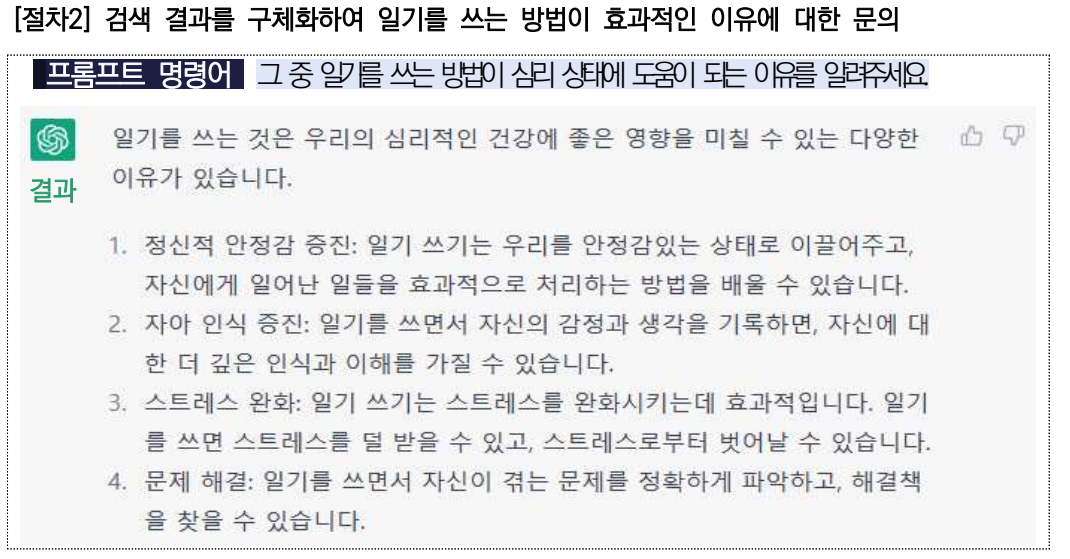

### □ 대인관계 고민에 대한 상담

예시 직장 내 대인관계에 대한 상담

### [절차1] 프롬프트 창에 아래와 같은 명령어를 입력

프롬프트 명령어 직장 내에서 대인관계에 스트레스를 받고 있는데 해결 방법을 알려주세요.

#### 6 작장에서 대인관계 스트레스를 받는 것은 매우 일반적인 문제입니다. 다음과 같은 몇 가지 \_ △ ♡ 결과 전략을 시도해 볼 수 있습니다.

- 1. 대인관계 스킬 향상: 대인관계 스킬은 매우 중요합니다. 자신의 감정을 잘 표현하고, 다 른 사람의 의견에 귀를 기울이며, 비판적인 상황에서도 적극적으로 대처하는 등의 스킬 을 향상시키는 것이 좋습니다. 이를 위해서는 직접적인 교육이나 온라인 자료 등을 참고 할 수 있습니다.
- 2. 긍정적인 마인드셋: 직장에서 대인관계 스트레스를 받는 경우, 부정적인 마인드셋이나 공격적인 태도는 오히려 상황을 악화시킬 수 있습니다. 대신, 상황에 긍정적으로 대처하 고 상대방의 의견을 존중하는 태도를 유지하는 것이 좋습니다.
- 3. 지원 체계 구축: 직장에서 스트레스를 받을 때는 지원 체계가 매우 중요합니다. 동료나 상사, 가족, 친구 등의 지원을 받거나, 상담사와의 상담을 통해 스트레스를 해소할 수 있 습니다.
- 4. 적절한 휴식: 스트레스를 받을 때는 적절한 휴식이 필요합니다. 휴가를 적극적으로 사용 하거나, 주말에는 취미생활이나 운동을 통해 스트레스를 해소할 수 있습니다.
- 5. 전문가 상담: 만약 위의 방법들이 효과가 없다면 전문가의 상담을 받는 것도 좋은 방법입 나다. 정신건강 전문가나 코칭 전문가 등이 도움을 줄 수 있습니다.

위의 방법들 중 하나 혹은 여러 방법들을 시도해 보시고, 자신에게 가장 적합한 방법을 찾아 보시기 바랍니다.

### [절차2] 구체적인 상황을 추가하여 추가 질의

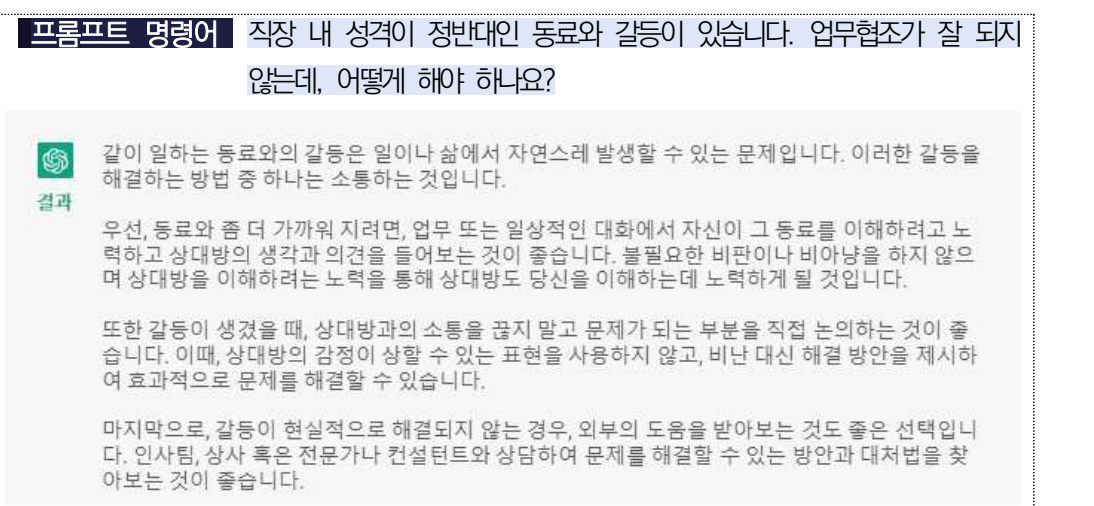

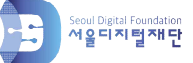

### 2.4. 학업, 직업 등 진로 상담

### $\square$  진학 및 진로 상담

o 진학을 앞둔 학생들이 취업과 학과 전공 사이의 관련성에 대한 정보 문의 및 고민 상담

예시 대학교 전공 학과 선택 시 고민이 있을 때 상담

#### [절차1] 기본적인 질문을 프롬프트에 입력

프록프트 명령어 미래를 위해 취업이 잘 되는 학과를 선택해야 할까요? (编) 취업이 잘 되는 학과를 선택하는 것은 중요하지만, 그것이 모든 것이 아닙니다. 일자리 시장 企 中 은 변화가 빠르게 일어나고 있으며, 현재 취업이 잘 되는 학과가 미래에도 그렇게 유지될 수 <mark>결과</mark> 없습니다. 또한, 개인의 성향, 관심사, 능력 등을 고려하지 않고 취업이 잘 되는 학과만 선택 한다면, 그에 대한 열정이 부족하여 불안정한 취업 및 직장생활을 겪을 수 있습니다. 따라서, 미래를 위해 취업이 잘 되는 학과를 선택하는 것은 중요하지만 그 외에도 다음과 같은 것들을 고려해볼 필요가 있습니다. 1. 관심사와 능력: 자신이 관심을 가지는 분야와 능력이 있는 분야를 선택하는 것이 중요합 니다. 그 분야에서 자신의 장점을 극대화하여 일할 수 있기 때문입니다. 2. 현재 취업 동향: 현재 취업 시장의 동향을 파악하여, 취업이 잘 되는 분야와 그 이유를 알 아보는 것이 좋습니다. 3. 전문성과 경쟁력: 선택한 전공 분야에서 높은 전문성과 경쟁력을 갖추는 것이 중요합니 다. 이를 위해 취업 전략을 세우고, 취업 준비에 열심히 노력해야 합니다. 4. 취업 후 발전 가능성: 선택한 분야에서 취업 후에도 지속적인 성장과 발전이 가능한 분야 를 선택하는 것이 좋습니다. 이를 위해 취업 후에도 교육과 직무능력 향상을 위한 노력을 계속해야 합니다. 따라서, 미래를 위해 취업이 잘 되는 학과를 선택하는 것은 중요하지만, 그 외에도 개인의

관심사와 능력, 취업 동향, 전문성과 경쟁력, 취업 후 발전 가능성 등을 고려하여 종합적인 판단을 해야 한니다.

### [절차2] 검색 결과를 구체화하여 취업이 잘 되는 학과에 대한 정보 문의

※ 학과를 먼저 알아보고 본인의 적성을 찾는 것도 방법일 수 있다.

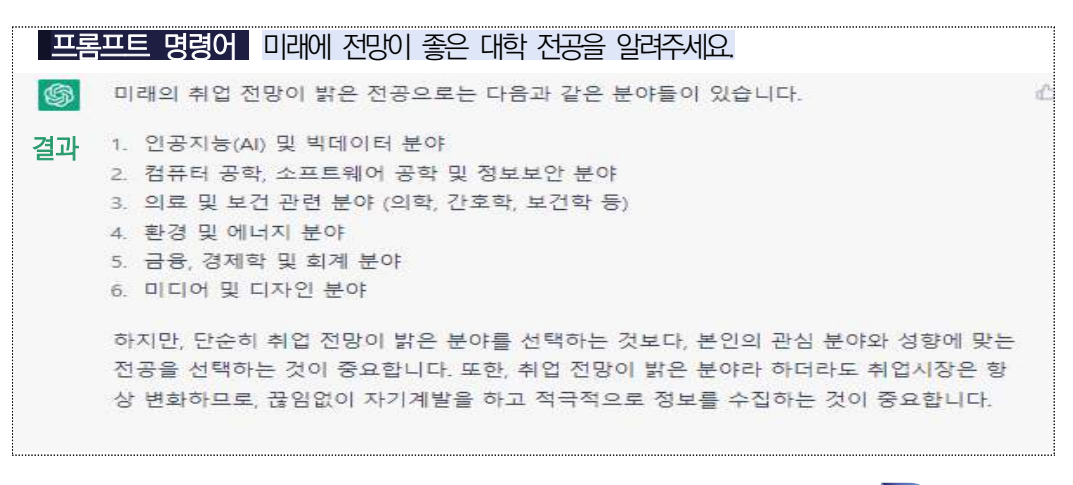

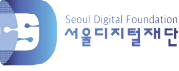

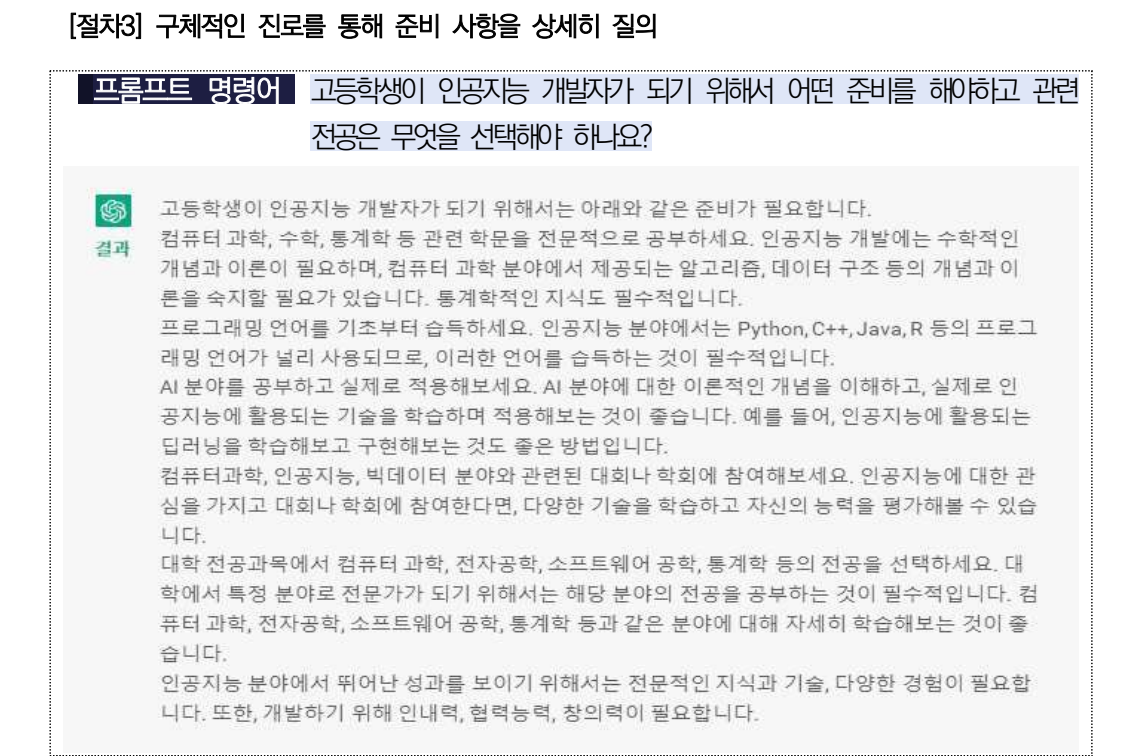

### [절차4] MBTI 성격유형별 적합한 직업 문의

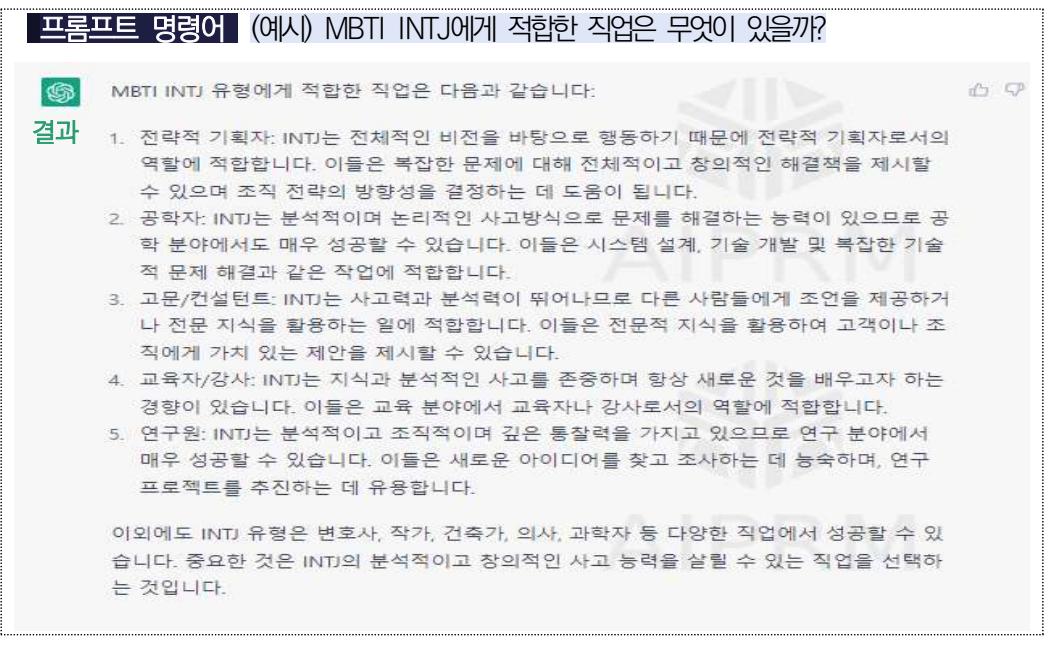

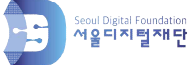

### □ 대학 전공 정보 문의

 o 진학을 앞둔 학생들이 대학교 전공을 통해 습득할 수 있는 내용, 학습에 요구되는 역량 등 관련 정보 문의 예시 경영학 전공에 지원하기 전 학습 내용, 진로 방향 등에 대한 상담

[절차1] 프롬프트 창에 아래와 같은 명령어를 입력

프록프트 명령어 경영학은 무엇을 배울 수 있는 학문인지 고등학생 수준에서 설명해주세요. **S** 경영학은 기업이나 조직에서 자원을 효율적으로 활용하고 경쟁력을 강화하기 위해 필요한 一心 「 전략과 방법을 연구하는 학문입니다. **결과**<br>경영학을 배우면 다음과 같은 것들을 배울 수 있습니다: 1. 기업의 경쟁력: 경영학에서는 기업이 경쟁에서 우위를 점하기 위해 어떤 전략을 사용하 는지를 배울 수 있습니다. 이를 통해 기업이 성장하고 생존하는데 필요한 요인들을 이해 할 수 있습니다. 2. 자원관리: 기업이나 조직에서는 자원(인적자원, 재무자원, 물질자원 등)을 효율적으로 활 용하는 것이 중요합니다. 경영학에서는 이를 어떻게 할 수 있는지를 배우며, 자원을 최대 한 활용하여 성과를 내는 방법을 익힐 수 있습니다. 3. 조직의 구조와 관리: 경영학에서는 기업이나 조직의 구조와 조직 내의 역할, 책임, 권한 등을 배울 수 있습니다. 이를 통해 조직 내부에서 일어나는 문제들을 해결하는 방법을 익 힐 수 있습니다.

### [절차2] 검색 결과를 구체화하여 진로 방향 문의

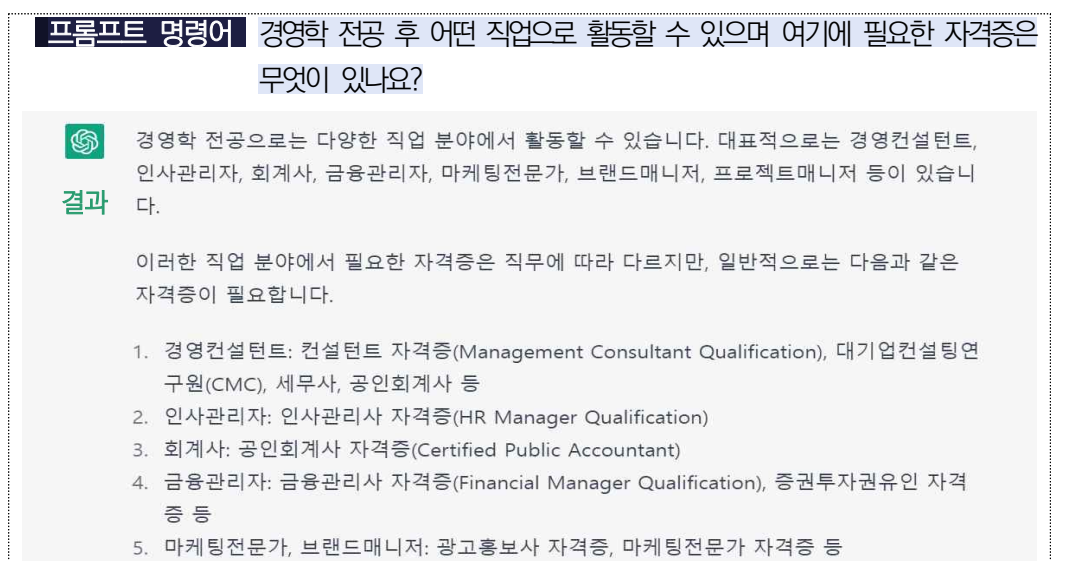

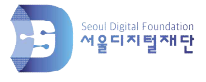

### [절차3] 검색 결과와 관련해서 추가 질문

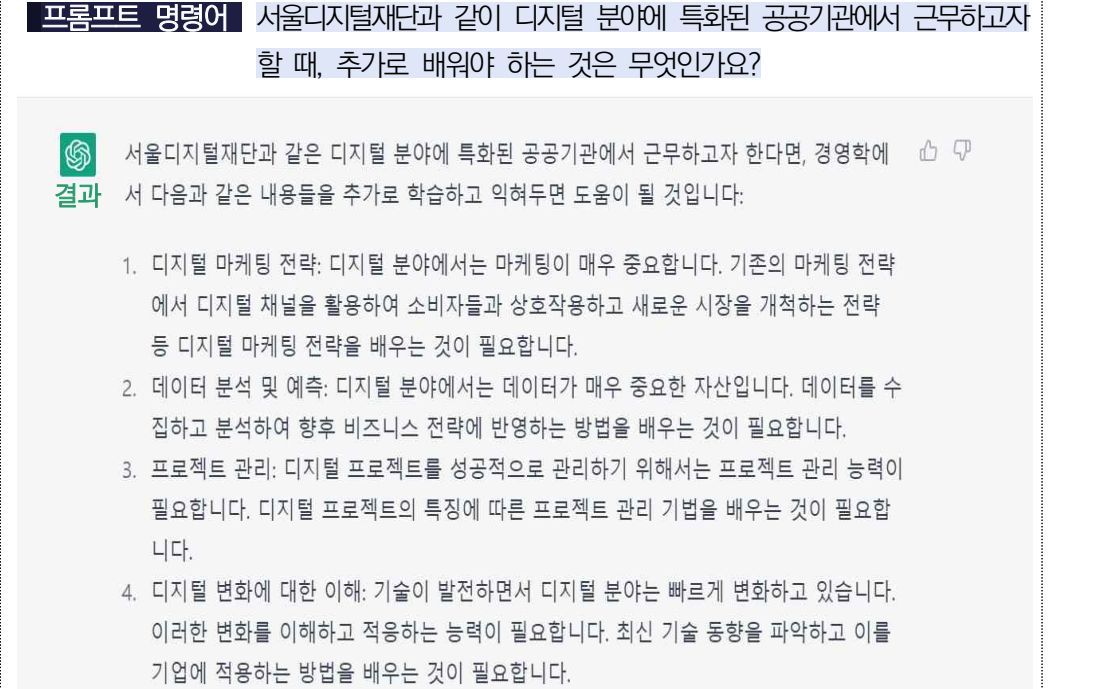

### [절차4] 검색 결과를 확인할 수 있는 자료 요청

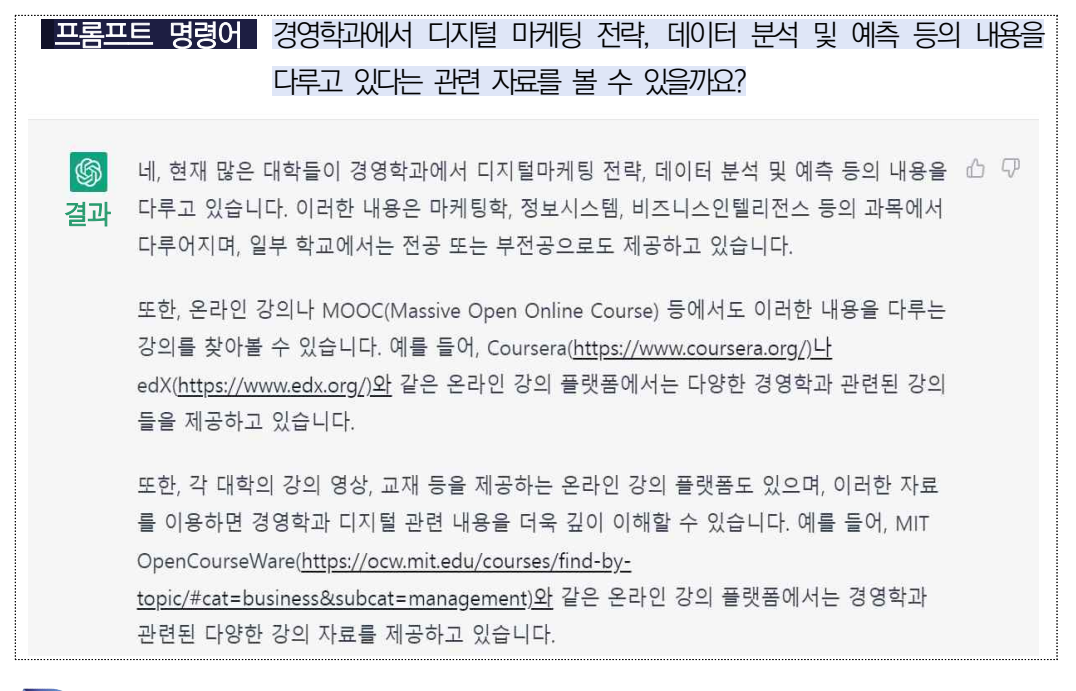

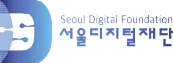

### 2.5. 자동차 정비 문의

### □ 기본적인 자동차 정비 상식 문의

o 와이퍼 교체, 엔진 오일 교환 등 자동차 정비정보 문의

예시 주기적으로 정비가 필요한 항목 등에 대한 질문

#### [절차1] 기본적인 질문을 프롬프트에 입력

프롬프트 명령어 자동차 정비는 얼마나 자주 해야 하며 정비 해야 하는 항목에는 무엇이 있나요? 자동차 정비는 정기적으로 수행해야 하며, 이를 통해 안전하게 차량을 운행할 수 있습니다. 仚  $\mathbb{U}$  $\binom{6}{5}$ 경과 일반적으로 자동차 정비는 다음과 같은 주기로 수행됩니다. 1. 일반 정비: 보통 1년에 한 번씩, 또는 10,000km마다 수행됩니다. 오일 교환, 브레이크 패 드 교체, 에어 필터 교환, 타이어 교체, 전조등 및 후미등 교체 등을 포함합니다. 2. 정기 점검: 보통 6개월마다 한 번씩 수행됩니다. 엔진오일 교환, 브레이크 점검, 냉각수 점검, 에어컨 필터 교환, 브레이크 오일 교환, 스파크 플러그 교체 등을 포함합니다. 3. 긴급 정비: 차량 운행 중에 갑자기 발생하는 문제에 대한 긴급 대처를 포함합니다. 브레 이크 장애, 타이어 펑크, 엔진 이상 등이 이에 해당됩니다. 자동차 정비의 대상은 차종, 모델, 사용환경 등에 따라 다르지만, 일반적으로 다음과 같은 항목이 포함됩니다. 1. 엔진 오일 교환: 엔진 오일은 엔진 내부의 부품을 윤활하고 청소하는 역할을 합니다. 정 기적으로 교환하지 않으면 엔진 오일이 오염되어 엔진 내부 고장의 원인이 될 수 있습니 다.

### [절차2.1] 검색 결과를 구체화하여 일반 정비와 정기 점검 중 직접 할 수 있는 항목 문의 프롬프트 명령어 일반 정비와 정기 점검 중 제가 직접 확인하고 교체할 수 있는 항목은 무엇인가요?  $\circledS$ 차량의 일반 정비와 정기 점검 중에는 몇 가지 항목이 있어서 소유주가 직접 확인하고 교체  $\,$  仚 $\,$   $\,$   $\,$   $\,$   $\,$   $\,$ 할 수 있습니다. 그 중 일부는 다음과 같습니다. 결과1. 타이어 공기압 확인 및 보충: 차량의 타이어 공기압은 정상적인 운행에 매우 중요합니다. 공기압을 주기적으로 확인하고 보충하여 차량의 안전성을 유지해야 합니다. 2. 전조등 및 후미등 교체: 전조등 및 후미등은 차량 운전 시 안전에 매우 중요합니다. 전조 등과 후미등을 주기적으로 점검하고 필요한 경우 교체해야 합니다. 3. 와이퍼 블레이드 교체: 와이퍼 블레이드는 차량의 앞유리를 깨끗하게 닦아주는 역할을 합니다. 블레이드가 마모되거나 깨어질 경우, 교체하여 운전 시 시야를 보호해야 합니다. 4. 에어 필터 교체: 차량의 엔진은 공기를 통해 연소합니다. 에어 필터는 공기 중의 먼지와 오염물질을 걸러 엔진 내부로 들어가지 않도록 막아줍니다. 필터가 오염되면 효율이 떨 어지므로 주기적으로 교체해야 합니다. 5. 엔진 오일 추가: 차량의 엔진 오일은 엔진 내부의 부품을 윤활하고 청소하는 역할을 합니 다. 주기적으로 엔진 오일을 교환하되, 주유소에서는 오일 추가 서비스도 제공합니다. 따 라서 엔진 오일이 부족할 경우, 주유소에서 오일을 추가할 수 있습니다.

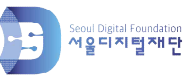

#### $- 27 -$

### [절차2.2] 자동차 정비에 대해서 세부적으로 질문하기

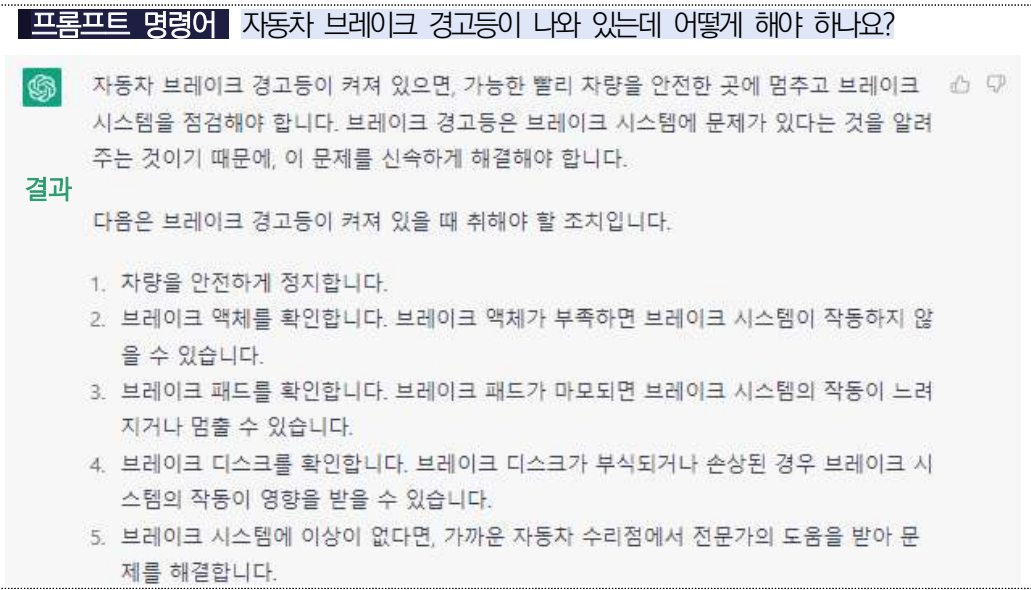

### 2.6. 쓰레기 처리 방법 문의

o 일반 생활 쓰레기, 음식물 쓰레기 등 쓰레기 배출 방법 문의

예시 생활쓰레기 구분 방법에 대해서 궁금할 때

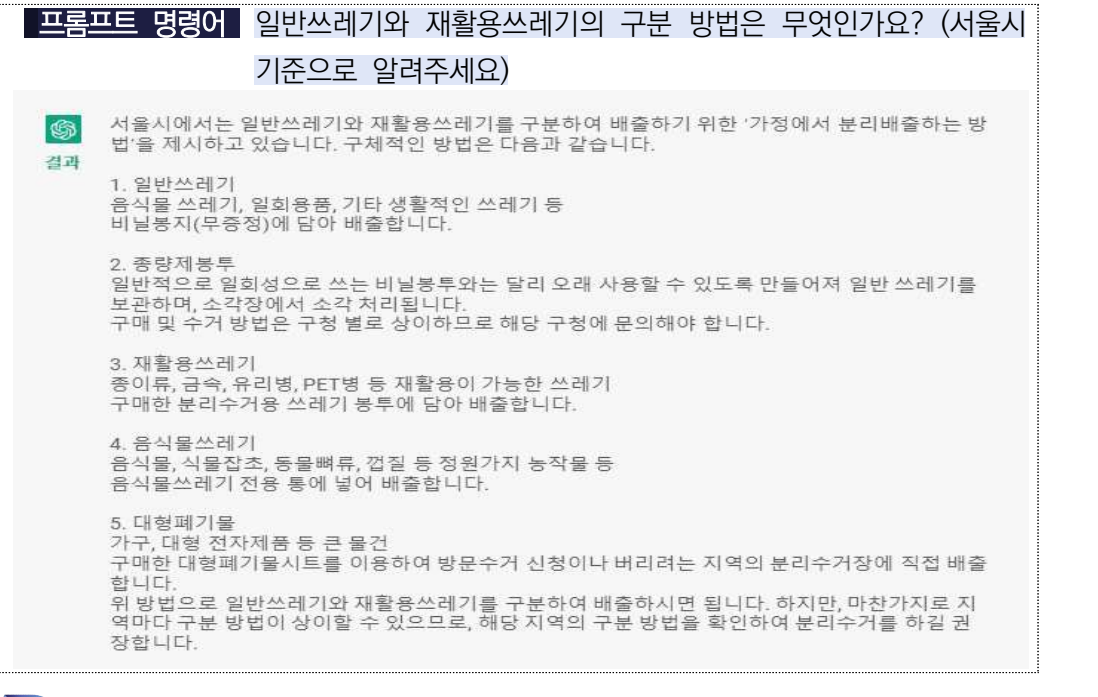

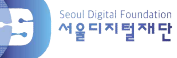

### 예시 음식물 쓰레기 처리 방법 등에 대한 질문 [절차1] 기본적인 질문을 프롬프트에 입력 프록프트 명령어 음식물 쓰레기를 일정 기간 보관해야 하는 경우, 최대한 냄새가 나지 않게 보관하는 방법이 있을까요?  $\circ$ 결과 제가 발생할 수 있습니다. 따라서 일정 기간 동안 음식물 쓰레기를 보관하려면 다음과 같은<br>방법을 활용하여 최대한 냄새가 나지 않도록 관리해야 합니다. 1. 냉장고에 보관하기: 음식물 쓰레기는 냉장고에 보관하면 부패가 늦어지고 냄새도 적게 발생합니다. 냉장고 안에 음식물 쓰레기 전용 용기를 놓아두고, 보관 전에는 봉투나 용기 안에 물을 적당량 넣어서 미리 적셔 둡니다. 2. 냉동고에 보관하기: 냉장고보다 냉동고에 보관하는 것이 더욱 부패가 느리며, 냄새도 적 게 발생합니다. 음식물 쓰레기 전용 용기나 봉투에 담아서 냉동실에 보관하면 됩니다. 3. 형편에 맞게 작게 잘라서 보관하기: 음식물 쓰레기를 형편에 맞게 작게 잘라서 봉투에 넣 고, 밀봉하여 보관합니다. 이 경우 공기 접촉이 줄어들어 부패가 늦어질 뿐만 아니라, 냄

4. 미생물 분해제 사용하기: 음식물 쓰레기 전용 미생물 분해제를 사용하여 음식물 쓰레기

### [절차2.1] 검색결과와 관련해서 추가 질문

새도 적게 발생합니다.

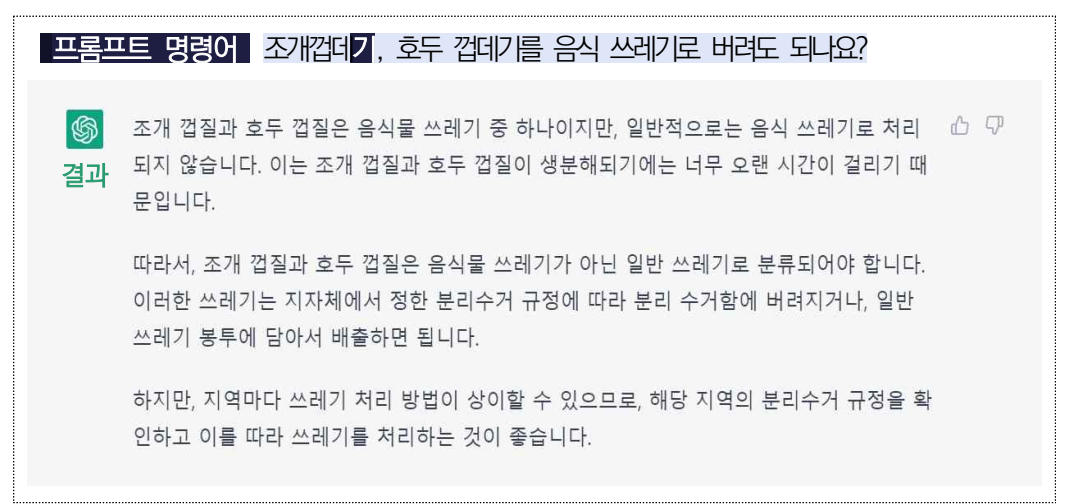

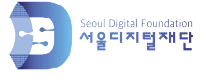

### [절차2.2] 검색결과와 관련해서 추가 질문

프롬프트 명령어 상암에 위치한 단독주택에 거주하고 있습니다. 이런 경우 음식물 쓰레기는 어떻게 처리할 수 있나요? I B 검과 따라서 상암 지역에서 음식물 쓰레기 처리를 위해서는 다음과 같은 방법을 이용하시면 됩 니다. 1. 음식물 쓰레기 봉투 사용하기: 서울시에서는 음식물 쓰레기를 수거하기 위한 봉투를 제 공하고 있습니다. 음식물 쓰레기는 이 봉투에 담아 배출하면 됩니다. 음식물 쓰레기 봉투 는 슈퍼마켓, 편의점, 동네마트 등에서 구매할 수 있습니다. 2. 분리배출함 사용하기: 단독주택에는 음식물 쓰레기용 분리배출함을 설치할 수 있습니다. 음식물 쓰레기용 분리배출함은 서울시에서 제공하는 인증업체를 통해 구매하거나, 전문 업체를 통해 설치할 수 있습니다. 3. 음식물 처리기 사용하기: 음식물 처리기는 가정에서 음식물 쓰레기를 분쇄하여 배출하는 장치입니다. 음식물 처리기는 가정에서 직접 구매하여 설치할 수 있습니다. 음식물 쓰레기는 매우 빠르게 부패하므로, 배출 시 냄새 방지를 위해 봉투나 분리배출함에 물을 적절한 양으로 뿌려주는 것이 좋습니다. 또한, 배출 시 음식물 쓰레기뿐만 아니라 플라

### [절차3] 검색 결과에서 소개하는 정책에 대한 문의

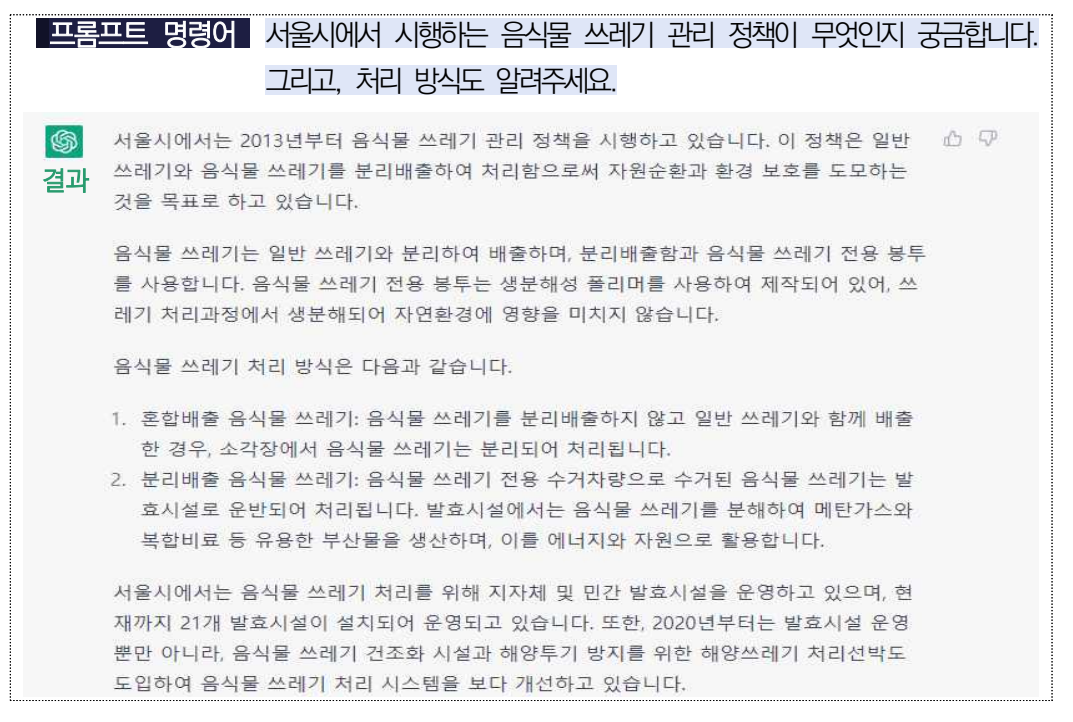

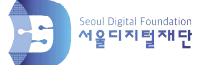

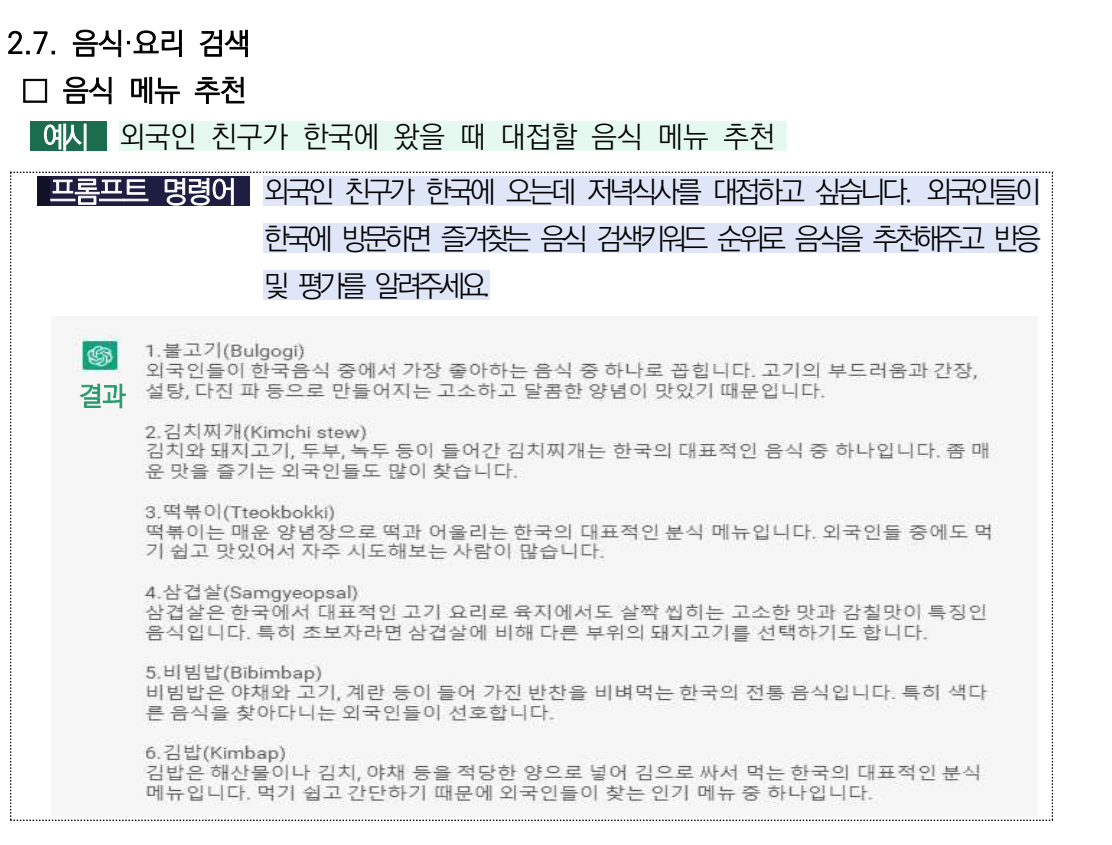

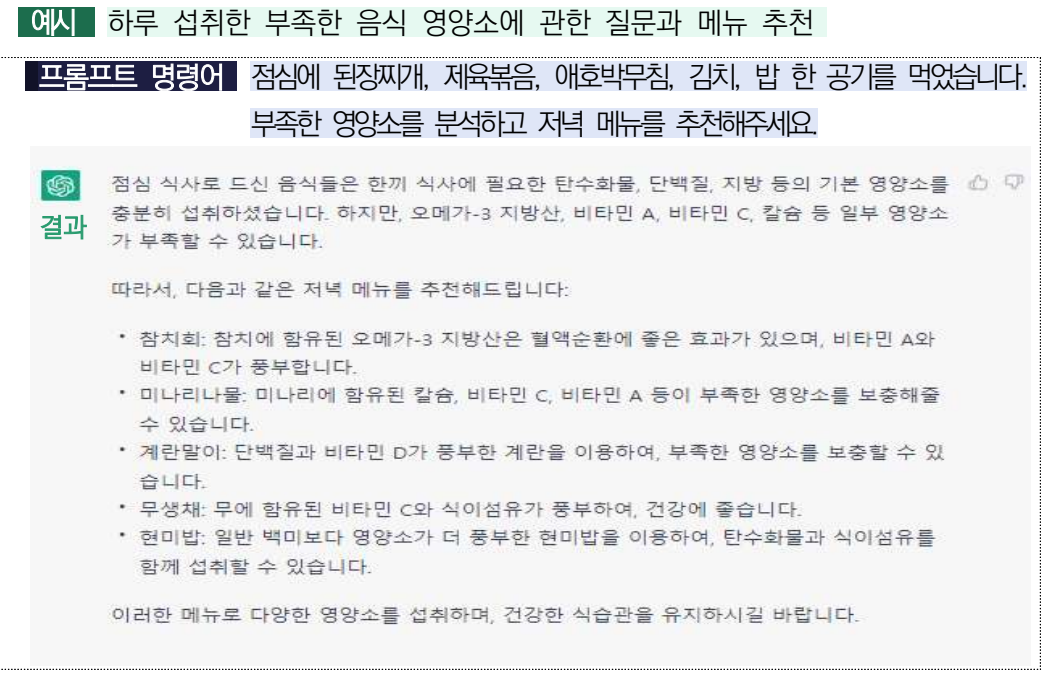

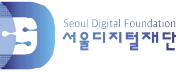

### □ 요리 레시피

예시 일상적으로 먹는 요리 레시피 질문

프롬프트 명령어 `미역국' 레시피`를 알려주세요.

미역국은 건강에 좋은 재료이며 맛도 좋아서 많이 즐겨지는 대표적인 한국 요리 중 하나입 △○ ♡  $\circledS$ 니다. 미역국을 맛있게 끓이는 방법은 다음과 같습니다. 결과

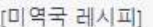

필요한 재료:

- 건미역 40g
- 다시마 7g
- 물 7컵
- 소금 1작은술
- 국간장 2작은술
- 마늘 2쪽(다진 것)
- 참기름 1작은술
- 고춧가루(선택적)

- 1. 건미역을 찬물에 담가 불순물을 씻어 준 다음 물에 담가 30분 정도 불립니다. 그리고 찬 물에 씻어 깨끗하게 합니다.
- 2. 냄비에 다시마와 물을 넣고 한소끔 끓여 다시마 육수를 내면서 다시마는 건져냅니다.
- 3. 건미역을 냄비에 넣고 다시마 육수를 붓고, 끓으면 약한 불로 줄여 미역이 부드러워질 때 까지 10분 정도 더 끓입니다.
- 4. 마늘, 국간장, 소금, 참기름을 넣고 한 번 더 끓여줍니다. 고춧가루를 넣으면 매운 맛을 더해줄 수 있습니다.
- 5. 그릇에 담아 먹기 좋게 만들어주면 완성입니다.

마역국에는 다른 재료들을 넣어 맛을 더할 수도 있습니다. 예를 들어, 우거지나 된장, 고등 어 등을 함께 넣어 끓여도 맛이 좋습니다. 취향에 따라 다양한 재료를 활용해 맛있는 미역국 을 만들어 보세요!

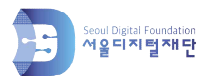

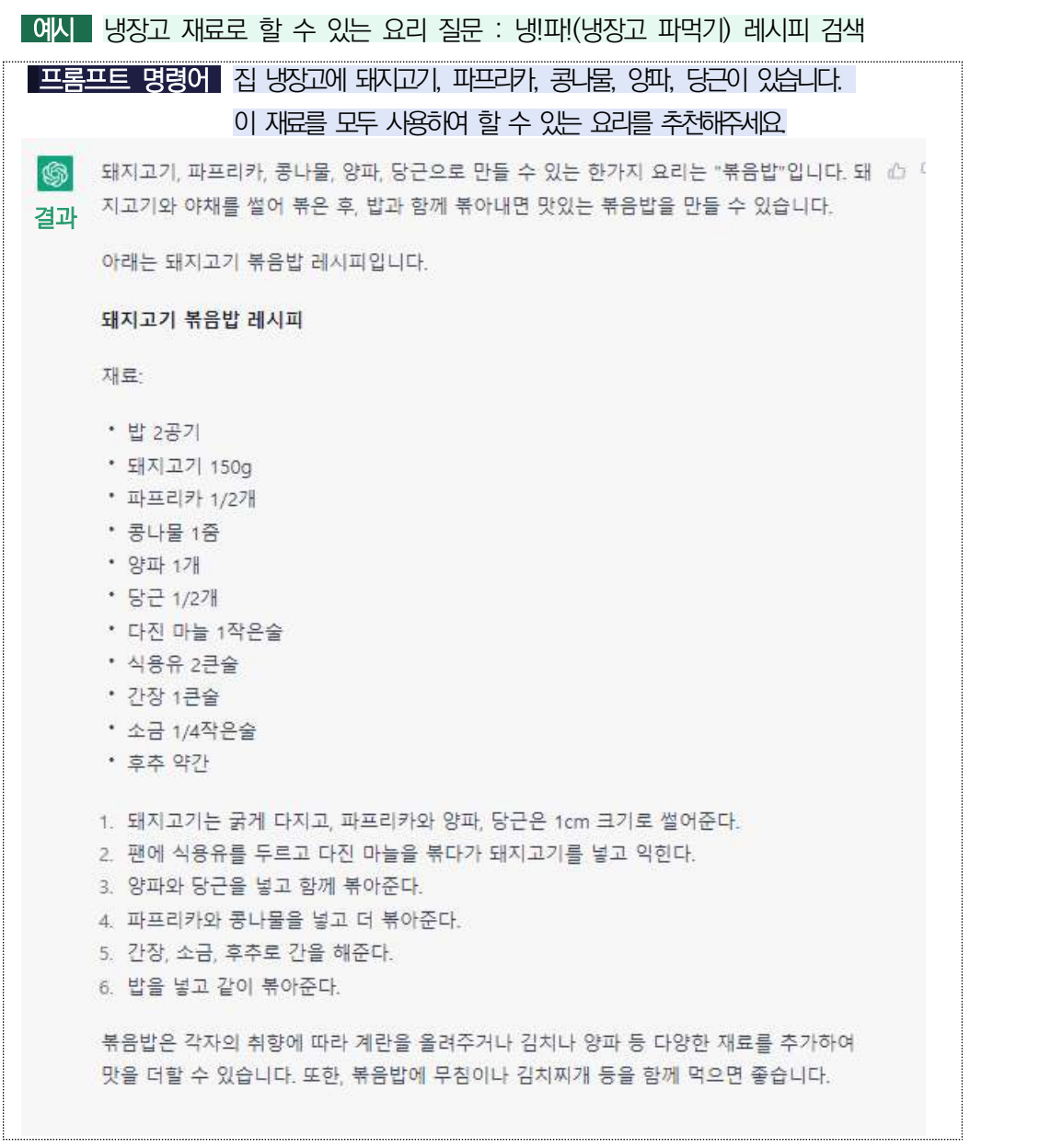

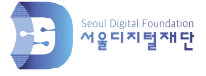

ŧ.

### 2.8. 육아 상담

### $\Box$  아기의 수면 문제

### 예시 아기에게 필요한 수면시간, 잘 재울 수 있는 방법 등 질문

### [절차1] 기본적인 질문을 프롬프트에 입력

프롬프트 명령어 6개월 된 아기가 있습니다. 아직 통잠을 자지 않아서 걱정되고 힘들 때 가 많습니다. 6개월 아기에게 필요한 적정 수면시간은 어떻게 되며 잘 재울 수 있는 방법으로는 무엇이 있나요?

 $\boxed{\mathbb{G}}$ 6개월 된 아기에게 적정한 수면 시간은 약 14-15시간입니다. 이 중 대부분은 밤에 자고 낮 결과 에 간간히 나누어서 낮잠을 자는 것이 이상적입니다. 하지만 모든 아기가 동일하게 수면 시<br>간을 필요로 하는 것은 아니며, 개별 아기에 따라 수면 시간이 차이가 있을 수 있습니다.

아기가 통잠을 잘 자지 못하면 부모의 휴식과 아기의 건강에도 문제가 될 수 있으므로, 잘 재울 수 있는 방법을 시도해볼 필요가 있습니다. 아래는 아기의 수면을 도와줄 수 있는 몇 가지 방법입니다.

- 1. 일정한 루틴을 만들어라: 아기가 수면 시간을 예측할 수 있는 일정한 루틴을 만들어주면 아기의 수면 패턴을 개선할 수 있습니다. 이를 위해서는 아기가 일어나기 전과 자기 전에 같은 활동을 하도록 유도해보세요. 예를 들어, 저녁 식사 후 목욕을 시켜주고 동요나 스 토리북을 읽어주는 등의 활동을 하면 좋습니다.
- 2. 편안한 환경을 조성하라. 아기의 수면 환경이 편안하고 조용하면 좋습니다. 불이나 소음 등을 최소화하고, 밤이면 어두운 방에 재우는 것이 좋습니다. 또한 아기가 너무 춥거나 덥지 않도록 적절한 온도를 조절해주세요.

### [절차2] 검색결과와 관련해서 추가 질문

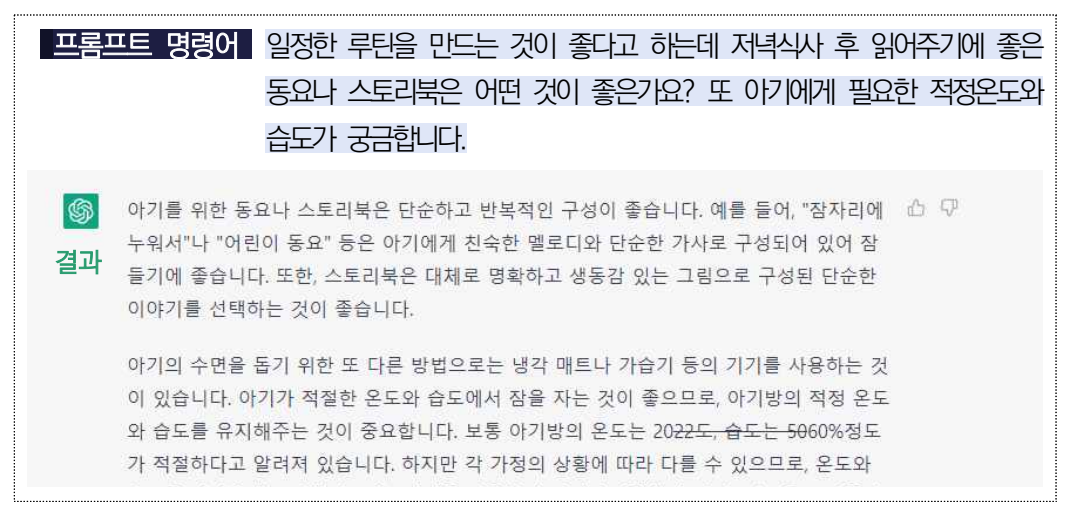

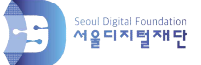

### [절차3] 검색 결과를 구체화하여 문의

### 프롬프트 명령어 아직 6개월이라 말이 통하는 것이 아닌데 어떻게 스토리 북을 읽어 주는 것이 좋을지 고민됩니다. 책을 읽어주는 방법을 알려주는 유튜브 영상이 있을까요?

나 그림, 소리 등을 활용하여 시각적으로 즐거운 경험을 제공하고, 간단한 행동이나 동작을 결과 함께 하며 스토리를 전달하는 것이 좋습니다.

유튜브에는 아기를 위한 스토리북 읽어주는 영상이 많이 있습니다. "아기를 위한 동화"나 "아기를 위한 스토리북" 등의 키워드로 검색하면 다양한 영상을 찾을 수 있습니다. 이러한 영상을 참고하여 아기가 즐겁게 시청할 수 있는 스토리북 읽어주는 방법을 익히시면 좋을 것 같습니다.

또한, 아기에게 책을 읽어줄 때는 아기의 시선과 관심을 끌 수 있는 그림을 보여주며, 간단 한 소리나 효과음을 내어 아기의 흥미를 끌어주는 것이 좋습니다. 아기의 반응에 따라 이야 기를 해주면서, 아기가 이해할 수 있는 간단한 단어와 구절을 사용하여 스토리를 전달해주 세요. 그리고 아기가 집중하는 시간이 짧을 수 있으므로, 짧은 이야기나 단편적인 이야기를 선택하여 읽어주시는 것도 좋습니다.

### [절차4] 검색 결과를 구체화하여 자료 요청

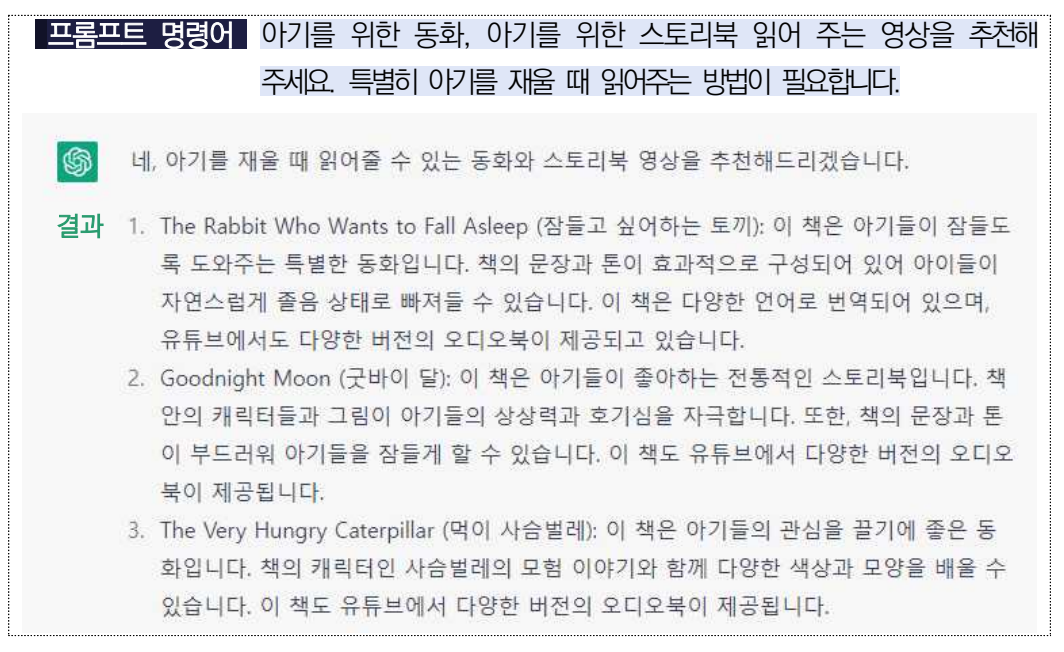

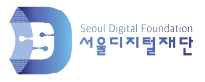
## □ 아기의 언어교육 문제

예시 아이의 언어발달에 대한 걱정이 있을 때 상담

#### [절차1] 기본적인 질문을 프롬프트에 입력

# **프롬프트 명령어** 아이가 20개월이 지났는데, 말이 또래보다 늦습니다.<br>문제가 있는건가요?

**G** 20개월 된 아이가 말이 늦어진다는 것은 일반적인 경우입니다. 일반적인 언어 발달 기간은 출생 결과 부터 5-6세까지이며, 이 기간 동안 아이들은 단어를 배우고 문법을 이해하며 자신의 생각과 감정 을 표현하는 방법을 배웁니다. 일반적으로 18-24개월 사이에 첫 단어를 말하게 됩니다.

그러나 애초에 아이마다 언어 발달 속도에 차이가 있고, 그에 따라 언어 발달 상황이 늦어질 수도 있습니다. 이러한 상황에서는 조기 치료가 필요할 수도 있습니다. 만약 부모가 말이 늦다는 것이 걱정된다면, 소아과에 상담을 받아보는 것이 좋습니다. 소아과 의사는 아이의 언어 발달에 대해 평가하고 필요한 조치를 제공할 수 있습니다.

#### [절차2] 방법에 대한 상세 질문

결과

#### 프록프트 명령어 아이의 언어발달에 도움이 되는 육아방법이 있나요?

아이의 언어 발달에 도움이 되는 다양한 육아 방법이 있습니다. 예를 들어,  $$$ 

1. 말을 많이 해주세요: 자신의 생각이나 느낌, 일상 생활에서의 경험 등을 아이와 대화하며 자주 말을 해주세요. 이를 통해 아이가 단어를 배우고 문장을 형성할 수 있도록 도와줍니다.

2. 독서와 이야기 시간을 가져주세요: 아이와 함께 책을 읽고 이야기를 나누는 것은 언어 발달에 큰 도움이 됩니다. 아이가 질문을 하고 대화를 주도하도록 해주세요.

3. 감정 표현을 도와주세요. 감정을 표현하는 것은 언어 발달에 중요한 요소입니다. 아이가 슬픈, 기쁜, 무서운 등 다양한 감정을 표현하는 것을 도와주고, 이 가운데 따뜻한 관심을 보여주는 것이 좋습니다.

4. 놀이를 통해 배우게 해주세요. 아이들은 게임과 놀이를 통해 언어를 배우는 것을 좋아합니다. 각종 동물이나 색상, 과일 등을 가르치며, 이로부터 아이들이 생각해 내는 문장 등을 함께 만들어 주세요.

5. 대화를 활발하게 이어가세요: 아이가 말하고 싶어도 자신의 의견을 말하지 않거나, 두려움을 가 지고 있을 수도 있습니다. 이 경우 부모는 아이를 격려하고, 아이가 대화를 형성하고자 하는 것을 느끼고 그것을 주구하도록 도와줍니다.

이러한 방법들은 아이의 언어 발달을 증진시키는 데 도움을 줍니다. 그러나 만약 아이가 말이 늦 는 것을 지속적으로 경험한다면, 소아과 의사에게 상담을 받는 것이 좋습니다.

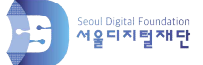

- $\square$  글 다듬기 o 독자 중심의 글 수정 및 보완 : 아동 독자를 위한 문체 수정 및 보완
- 
- 3.1. 글쓰기
- 
- 3. ChatGPT 창작활동 활용 예시

예시 아동 독자를 위한 문체로 보완하고 싶을 때

$$
-37 -
$$

프롬프트 명령어 '해당내용'을 아동 독자가 읽기 쉽게 수정해 주세요. <해당내용> SDF 스튜디오 시민의 디지털 접근성을 높이고자 마련된 오픈 스튜디오 - 'SDF STUDIO'는 서울시민이 손쉽게 전문 영상 기기를 이용함으로써 1인 크리에이터를 꿈꾸거나 영상을 제작하고자 하는 서울시민은 누구나 무료로 대관이 가능합니다. 촬영·음향·조명·크로마키 등 전문 방송장비가 마련되어 있습니다. <결 과>  $\circledS$ 'SDF STUDIO'는 서울시민이 영상을 만들고 싶을 때 무료로 전문 기기를 사용할 수 있는 공 간이야. 이곳에서는 촬영, 음향, 조명 그리고 크로마키 등 모든 기기가 준비되어 있어. 1인

크리에이터로서의 꿈을 꾸는 모든 서울시민들은 이 공간에서 손쉽게 영상을 제작할 수 있 어!

## o 글의 난이도 조절 : 난해하거나 학술적인 글의 난이도를 조절

예시 독자가 읽기 쉬운 문체로 글을 수정하고 싶을 때

프롬프트 명령어 '해당내용'을 아동 독자가 읽기 쉽게 수정해 주세요.

## <해당내용>

본 연구에서는 한국어 데이터로 학습된 BERT 모델을 기반으로 문헌정보학 분야의 문서를 자동으로 분류 하여 성능을 분석하였다. 이를 위해 문헌정보학 분야의 7개 학술지의 5,357개 논문의 초록 데이터를 학 습된 데이터의 크기에 따라서 자동분류의 성능에 어떠한 차이가 있는지를 분석, 평가하였다. 성능 평가척 도는 정확률(Precision), 재현율(Recall), F 척도를 사용하였다. 평가결과 데이터의 양이 많고 품질이 높 은 주제 분야들은 F 척도가 90% 이상으로 높은 수준의 성능을 보였다. 반면에 데이터 품질이 낮고 내용 적으로 다른 주제 분야들과 유사도가 높고 주제적으로 확실히 구별되는 자질이 적을 경우 유의미한 높은 수준의 성능 평가가 도출되지 못하였다. 이러한 연구는 미래 학술 문헌에서 지속적으로 활용할 수 있는 사전학습모델의 활용 가능성을 제시하기 위한 기초자료로 활용될 수 있을 것으로 기대한다.

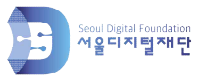

(개정판) [통합편 : 일상활용·업무활용] ChatGPT활용 사례 및 활용 팁

본 연구는 한국어 데이터로 학습된 BERT 모델을 이용하여 문헌정보학 분야의 논문들을 자 동으로 분류하는 것을 분석하였습니다. 연구에서는 7개 학술지에서 발행된 5,357개의 논문 의 초록 데이터를 이용하여 학습을 시켰으며, 학습 데이터의 크기에 따라서 자동 분류의 성 능에 어떤 차이가 있는지를 평가하였습니다. 평가는 정확률, 재현율, F-척도를 이용하여 진 행하였습니다.

평가 결과, 데이터의 양이 많고 품질이 높은 주제 분야들은 높은 성능을 보였습니다. 반면에 데이터 품질이 낮고 주제 분야가 다른 경우는 성능 평가가 낮게 나왔습니다. 이러한 연구 결 과는 앞으로 학술 논문에서 자동 분류 기술이 활용될 수 있는 가능성을 제시하고, 사전 학습 모델이 향후 연구에서 어떻게 활용될 수 있는지에 대한 기초자료로 활용될 수 있을 것으로 기대됩니다.

## □ 시 창작

|ශි

예시 1 본인의 경험을 시로 표현하기

프롬프트 명령어 아래 경험과 감정을 시로 표현해줘

#### <해당내용>

'나는 인왕산을 무척이나 좋아한다. 특히 그곳에 올라가면 내려다보이는 경복궁과 산둘레로 이어진 성곽 의 모습이 매우 아릅답다. 서울의 심장과도 같은 광화문과 경복궁역에서 10~20분거리면 시작되는 인왕산 산행은 봄, 여름, 가을, 겨울 다양한 모습을 가지고 있다. 이곳에 올라서면 이 곳이 그렇게 복잡한 도심이 라는 것을 잊게 된다.

인왕산 정상에서 내려다보면  $\circledS$ 도심 속의 웅장한 경관이 연출되어 격과 억지로 소란스러운 도시 속에서도

한층 심신이 편안해지는 기분이 든다

일상의 모든 스트레스와 어지러움을 떨치며 설레임이 가득한 인왕산으로 올라가면 도시의 소리와 모든 것이 멀어져 가고 자연속에서 단 하나로 조우하는 느낌을 받게 된다

천년 전부터 이어져 내려오는 성곽과 전통적인 건축양식의 경복궁이 어우러져 한국의 아름다운 전통을 상징하며 우리에게 큰 활력과 영감을 선사한다

이곳에서는 봄에는 새싹과 꽃이 피고 여름에는 건강과 활기를 선사하며 가을에는 고요와 안락함이 느껴지고 겨울에는 멋진 풍경과 명상의 기회가 주어진다

인왕산, 이곳을 찾아들면 도시의 소란과 어지러움을 잊고 한없이 펼쳐지는 아름다움과 평화를 느껴 삶에 깊은 낙관과 희망을 되찾게 되는 것 같다.

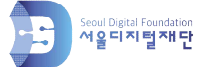

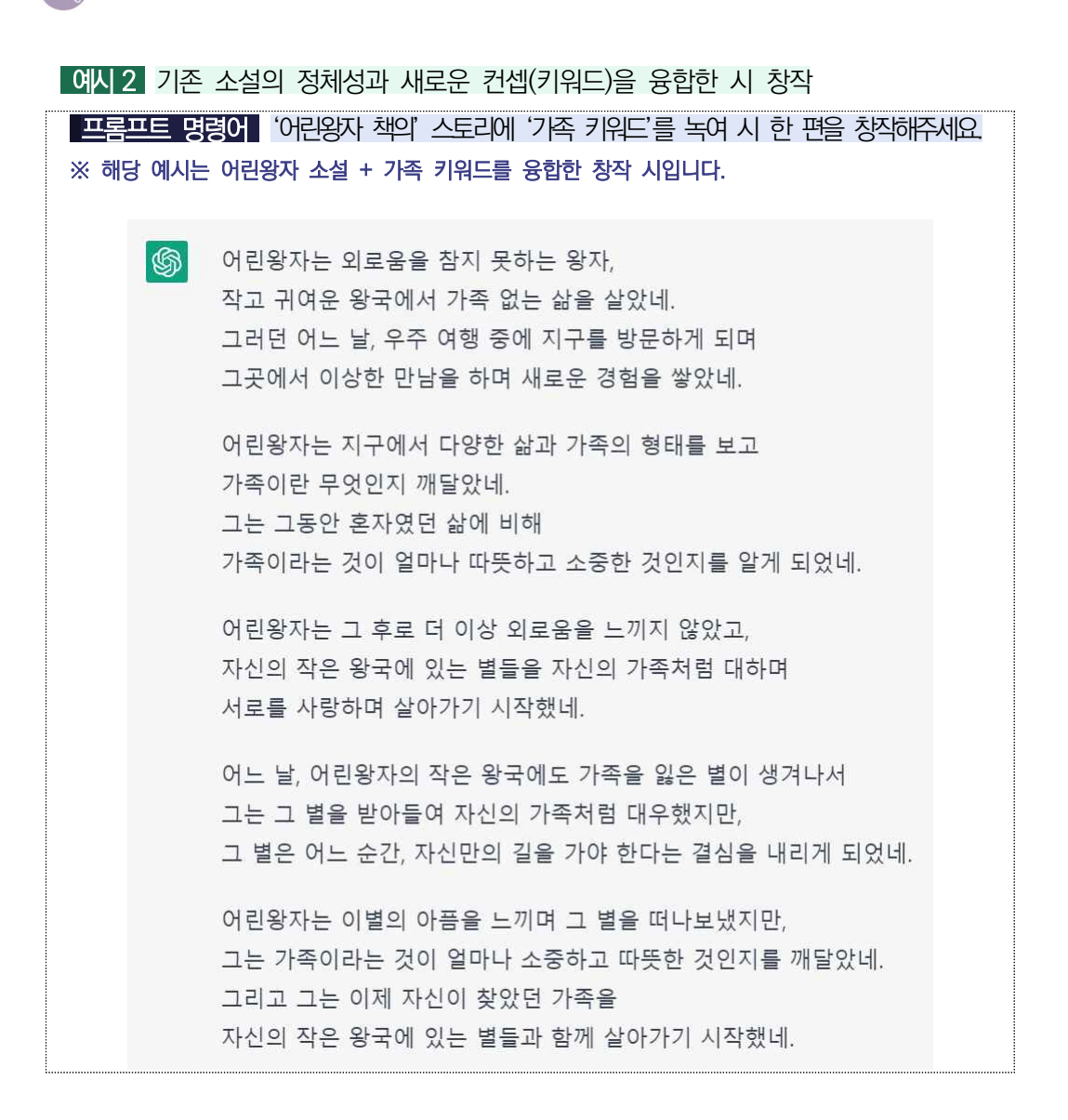

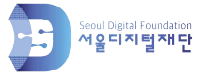

#### □ 소설, 드라마, 영상 콘텐츠, 연극 등 대본 작성

#### ※ 아래 창작영역의 인공지능 활용은 사례를 보여주기 위한 것으로, ChatGPT가 사람의 창작영역과 가치를 대체할 수 없음을 알려드립니다.

예시 기존 소설의 캐릭터를 살려 웹드라마 형태로 재창작(리메이크)

[절차1] 작성하고자 하는 대본의 시놉시스를 프로픔트에 입력

프롬프트 명령어 어린왕자 소설 스토리를 기반으로 취업준비로 고민하고 있는 대학생이 어린왕자를 만나게 되면서 자신의 진로를 찾아가는 웹드라마 시놉시스를 만들어줘

68 대학생 A는 대학교를 졸업하며 취업 준비를 시작하지만, 마땅한 진로를 찾지 못하고 고민에 빠져 있다. 그런 중 어느 날, 어린왕자를 마주치게 된다. 어린왕자는 취업에 대한 경험이 없으며, 대학생 격과 A는 어린왕자와 대화를 나누면서 서로의 고민을 나누고 서로의 취업에 대해 도움을 주는 관계가 형성된다.

어린왕자는 대학생 A에게 자신이 왔던 별과 그곳에서의 삶에 대해 이야기를 하며, 대학생 A는 어 린왕자로부터 새로운 시각을 얻는다. 어린왕자는 대학생 A에게 자신이 배운 것들을 간단하게 알 려주면서, 일해보지 않은 것들에 대한 공포감에 대해 이야기한다. 대학생 A는 이를 듣고, 취업에 대한 공포감을 해소하고, 자신이 어떤 일을 하고 싶은지를 찾게 된다.

어린왕자는 대학생 A에게 자신의 여행 경험을 소개하며, 낯선 환경에서 바닥부터 적극적으로 시 도해보자는 조언을 제공한다. 대학생 A는 이를 받아들이며, 새로운 경험을 감행하기로 결심한다.

즉, 이 드라마는 어린왕자와 대학생 A가 취업에 대한 고민을 서로 나누며, 서로의 태도와 경험 등 을 이야기하면서 대학생 A가 자신의 진로를 찾아가는 과정을 그린다.

#### [절차2] 시놉시스를 토대로 대본을 추가 제작요청

## 프롬프트 명령어 위 시놉시스를 기반으로 대본을 만들어줘에피소드1. '만남'  $\circledS$ 결과 장면 1. 대학생 A는 취업 준비를 위해 도서관에서 책을 빌리고 있던 중, 어린왕자가 자리에 앉는다. 대화 일부. 어린왕자: 안녕하세요. 대학생 A: (조금 놀랍다.) 네 안녕하세요. 어린왕자: 여기는 자리가 없나봐요. 대학생 A: (우으며) 그렇네요. 어디 가셔도 자리가 없어요. 어린왕자: 그렇죠. (책을 보면서) 제가 찾던 책은 여기 있나요? 대학생 A: (책을 빌리는데 도움이되기 위해 책을 보여준다.) 여기요. 이 책 맞죠? 어린왕자: (감사하며) 네 맞아요. 감사합니다.

<sup>Seoul Digital Foundation</sup><br>서울디지털재단

에피소드 2. '이야기' \$ 결과 장면 1. 대학생 A는 어린왕자와 함께 하는 시간을 갖으며, 어린왕자의 여행 이야기를 듣는다. 어린왕자: 저는 여행을 많이 다녀봤어요. 많은 별을 만났죠. 대학생 A: 정말? 어떤 별이었나요? 어린왕자: 이별이 가장 아름다웠어요. (작은 쉼표) 그곳에서 만난 꽃이 너무 예뻐서, 저는 그대로 머무르기로 결정했죠.  $\bar{\omega}$ 대학생 A: 그곳에서 커리어를 쌓으려면 어떻게 해야 할까요? 어린왕자: (잠시 생각하며) 아마 새로운 경험을 하며, 조금은 자기가 낯선 일에 도전해본다면, 새 로움에 대한 쾌감도 느낄 수 있지 않을까 싶어요. 대학생 A: (고무적인 웃음) 그건 어렵게 느껴져요. 어린왕자: 제가 살면서 느낀 것 중에 가장 위대한 것은 '자신감'입니다. 예를 들어, 허드슨강에서 친구들을 만나기 위해 장단기 여행을 떠난 적이 있어요. 그리고는 1930년 뉴욕대학교 기자회견에 서 당일 기사를 작성한 것도 있답니다. 장면 2. 대학생 A는 어린왕자와 이야기를 나누면서 서로에게 배울 것을 찾아 하루 종일 함께 보내 게 된다. 어린왕자: 그리고 저는 굉장히 많은 꽃을 만나봤어요. 하지만 그중에 하나만 종합적으로 정리할 수 있었죠. 대학생 A: 하나밖에 안 되나요? 어린왕자: 진짜 말씀드려도 되나요? 대학생 A: 네, 무엇인가요? 어린왕자: (시간을 멈춘 바다를 춤추며) 그게 "사랑"입니다.

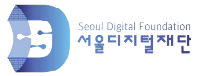

## □ 블로그 글 초안 작성

 $\binom{6}{2}$ 

#### 예시 1 블로그 작성 글의 목적을 간략히 표현하여 들어갈 콘텐츠 만들기

#### [절차1] 기본적인 질문을 프롬프트에 입력

## 프롬프트 명령어 서울디지털재단의 어르신이 어르신의 스마트폰을 교육하는 1:1매칭 방식의 노노케어 스마트폰 교육 프로그램을 소개하는 블로그 글을 작성해주세요

서울디지털재단은 노노케어 스마트폰 교육 프로그램을 운영하고 있습니다. 이 프로그램은 '어르 신이 어르신의 스마트폰을 교육하는 1:1매칭 방식'으로 진행됩니다. 코로나19로 인해 사회적 거 격과 리두기가 강조되는 요즘, 많은 분들은 대면 교육이 어렵고 교육 방식이 바뀌어 가고 있습니다. 노 노케어 스마트폰 교육 프로그램은 이러한 새로운 방식의 교육을 제공하며, 어르신분들에게 스마 트폰 사용의 기초부터 다양한 기능 활용까지 스마트폰을 통한 소통 방법에 대해서 학습할 수 있는 프로그램입니다.

노노케어 스마트폰 교육 프로그램의 가장 큰 특징은 1:1 매칭 방식으로 어르신과 어르신이 사용 하는 스마트폰을 함께 사용하면서 스마트폰의 기초 기능을 교육해 준다는 것입니다. 이를 위해 성 별과 나이를 고려한 매칭 시스템을 적용하고, 누구라도 쉽게 참여할 수 있는 인터넷 화상 교육과 신청서를 제공한니다.

노노케어 스마트폰 교육 프로그램에서 제공하는 교육 내용은 기초적인 문제 해결부터 어플리케 이션 사용법, 메일, 메신저, 온라인 전화 등의 다양한 기능까지 다양하게 제공됩니다. 또한, 어르신 들이 생각하는 스마트폰 사용 방법에 대한 충분한 이해와 적절한 교육을 통해 학습 효과는 높이고 있습니다.

노노케어 스마트폰 교육 프로그램은 어르신분들이 스마트폰을 통해 새롭고 다양한 생활 문화를 접할 수 있도록 도와줍니다. 더불어 혼자 계신 어르신들도 스마트폰을 통해 새로운 소통의 길을 열어주며, 또한 어르신분들과 가족 간의 원활한 소통을 위한 다양한 솔루션을 제공합니다.

서울디지털재단의 노노케어 스마트폰 교육 프로그램은 어르신 분들에게 실질적인 도움을 제공하 는 프로그램입니다. 다양한 기능과 소통 방법을 배우며 스마트폰을 이용하는데 있어 부적응적인 부분이 개선될 뿐 아니라 디지털 사회에서 여러 어려움을 겪을 수 밖에 없는 어르신들의 새로운 길을 열어줍니다.

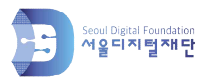

## [절차2] 블로그 글과 함께 업로드 할 이미지 생성하기

※ 아래 이미지는 DALL-E2, Stable Diffusion, Askup 업스케치 등 인공지능 이미지 생성 프로그램을 활용하였습니다. 자세한 내용은 본 보고서 p.48를 참조 해주세요.

[DALL-E2활용] 프롬프트 명령어 Older adults are receiving smartphone education.

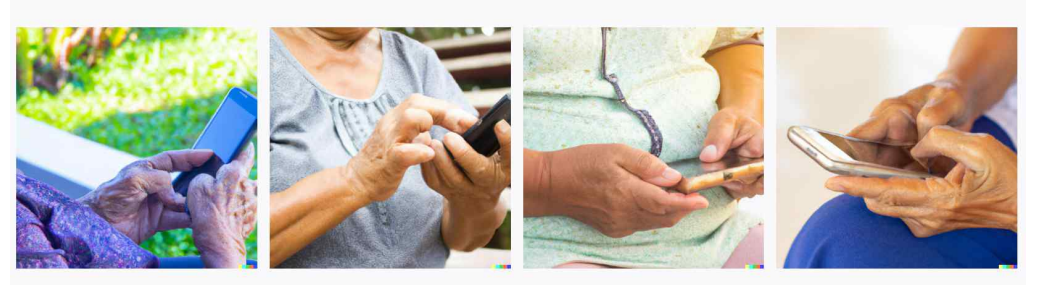

**[출처 :** DALL-E2**]**

[Stable Diffusion] 프롬프트 명령어 Older adults are receiving smartphone education.

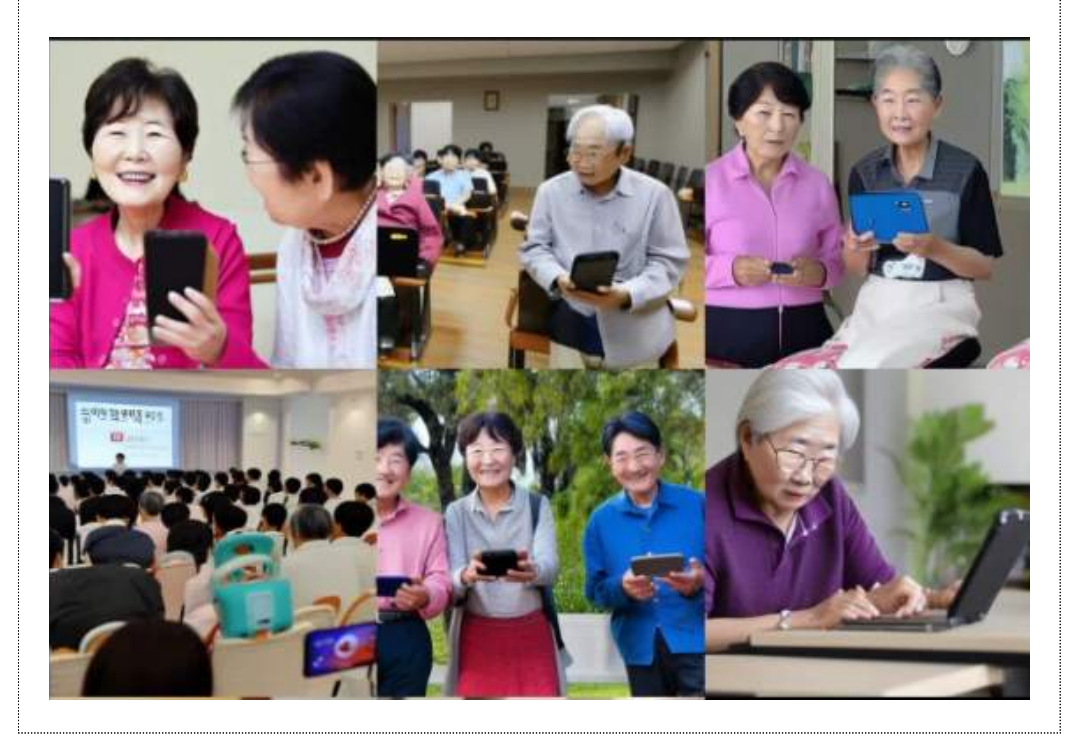

## 3.2. 음악 작업 활용

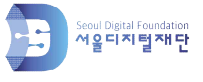

(개정판) [통합편 : 일상활용·업무활용] ChatGPT활용 사례 및 활용 팁

### □ 노래 가사 작사, 작곡, 반주용 악보 제작

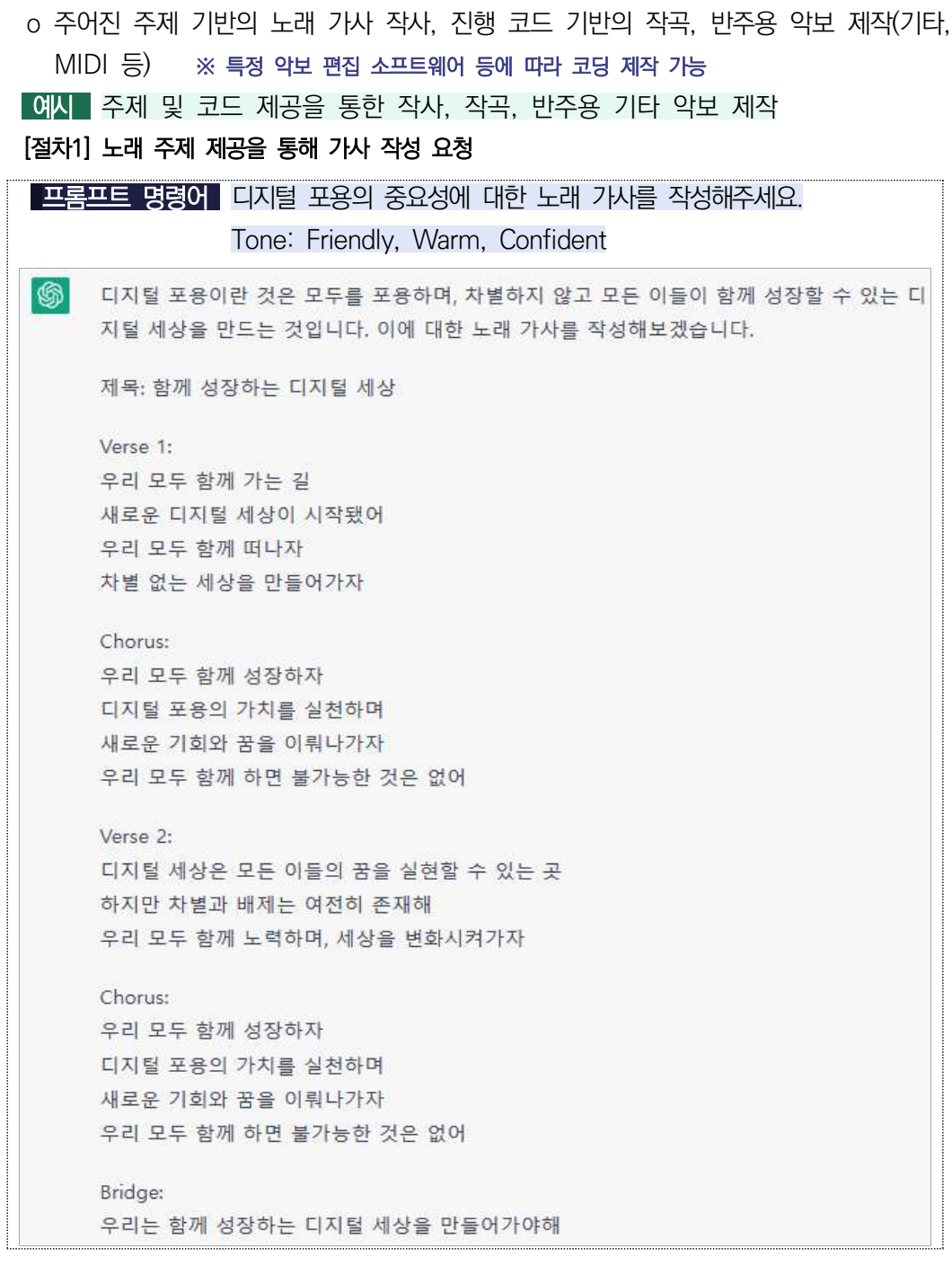

#### [절차2] 작성한 노래 가사 기반, 진행 코드 제공을 통한 멜로디 제작 요청

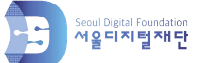

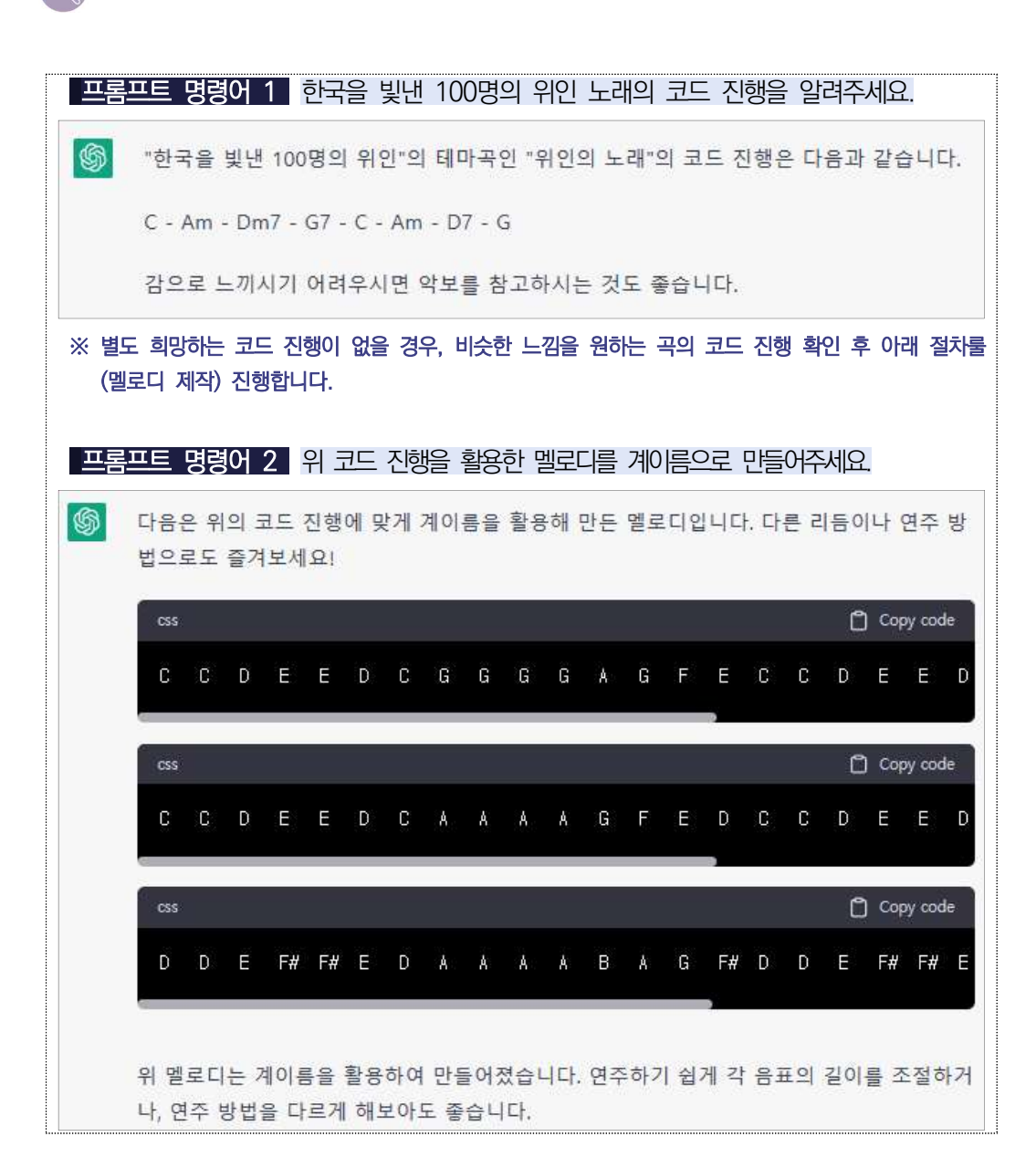

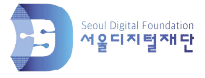

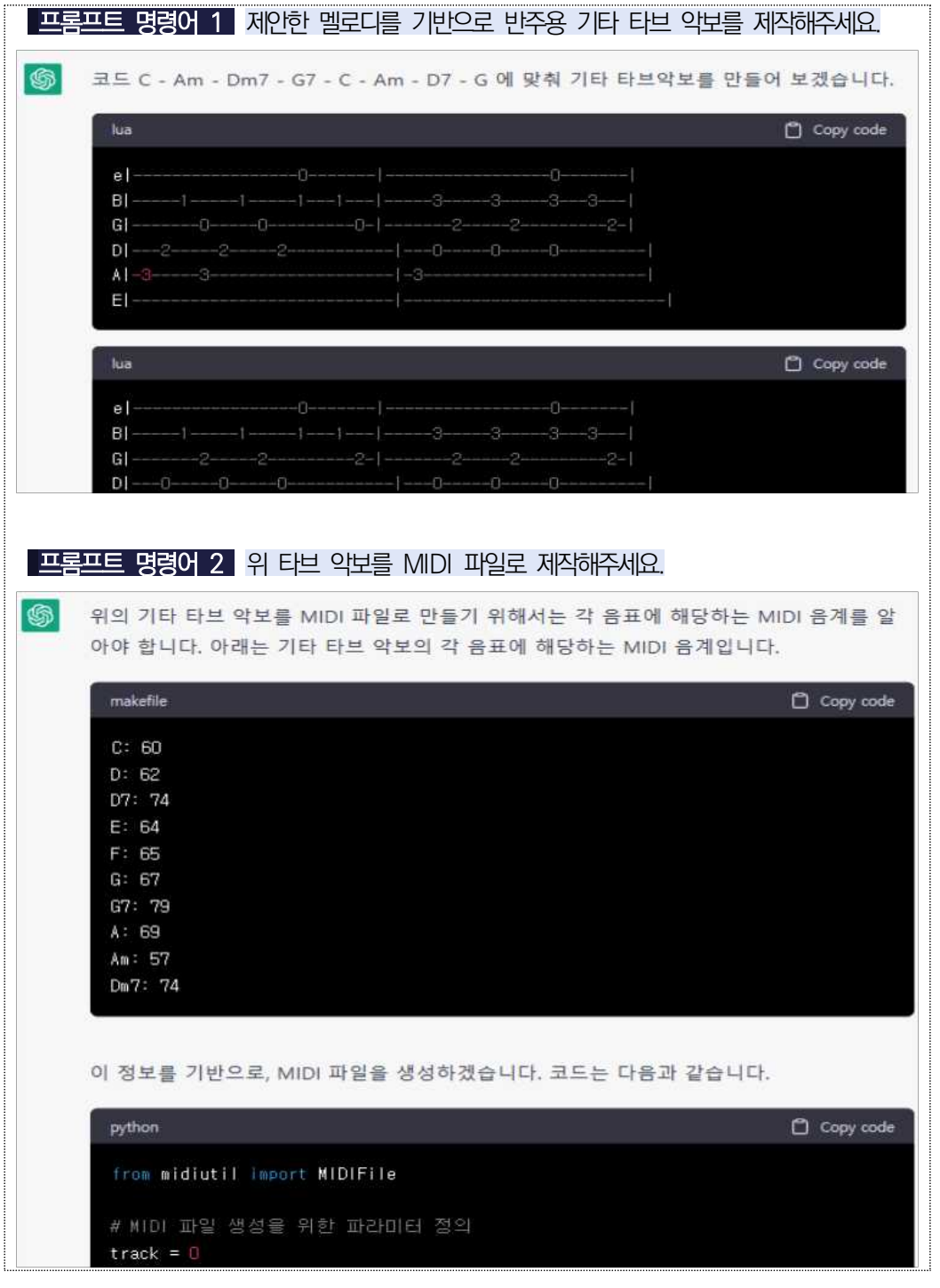

[절차3] 반주 악보 제작 요청(기타 타브악보, MIDI 파일)

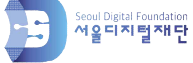

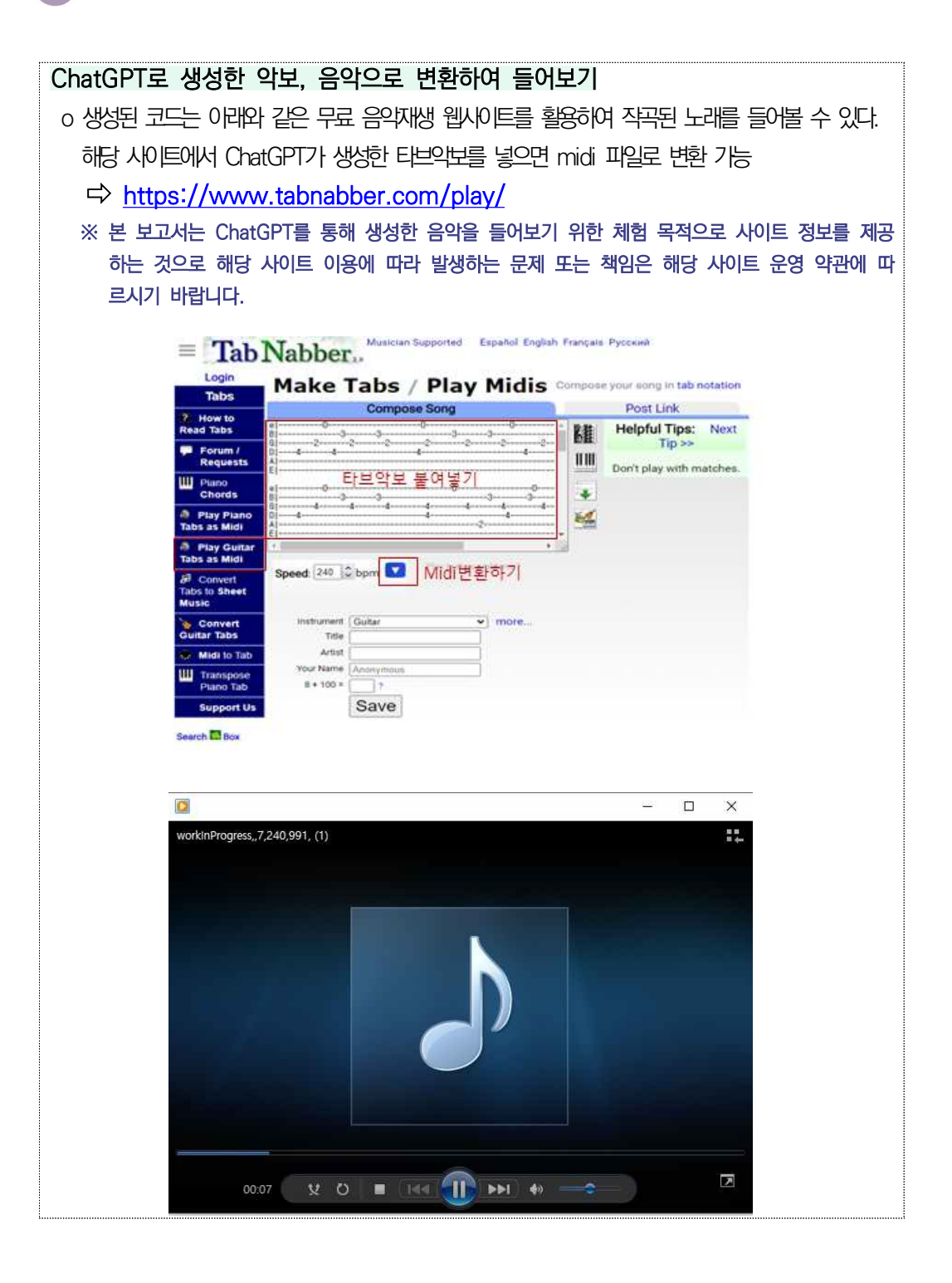

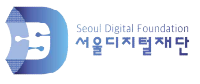

#### 3.3. 그림·이미지 활용

 ※ 최근 ChatGPT 개발사 OpenAI에서 출시한 DALL․E 2, 미드저니(Midjourney), Stable Diffusion, Askup 업스케리스 등 다양한 프롬프트 자연어 명령어 기반의 이미지 생성 프로그램들이 출시 중으로,<br>본 보고서는 이들 프로그램 활용방안 탐색을 목적으로 소개 드립니다. (생성 인공지능이 인간의 창작물 에 대한 저작권 침해 문제와 결과물의 가치 등은 논외로 함)

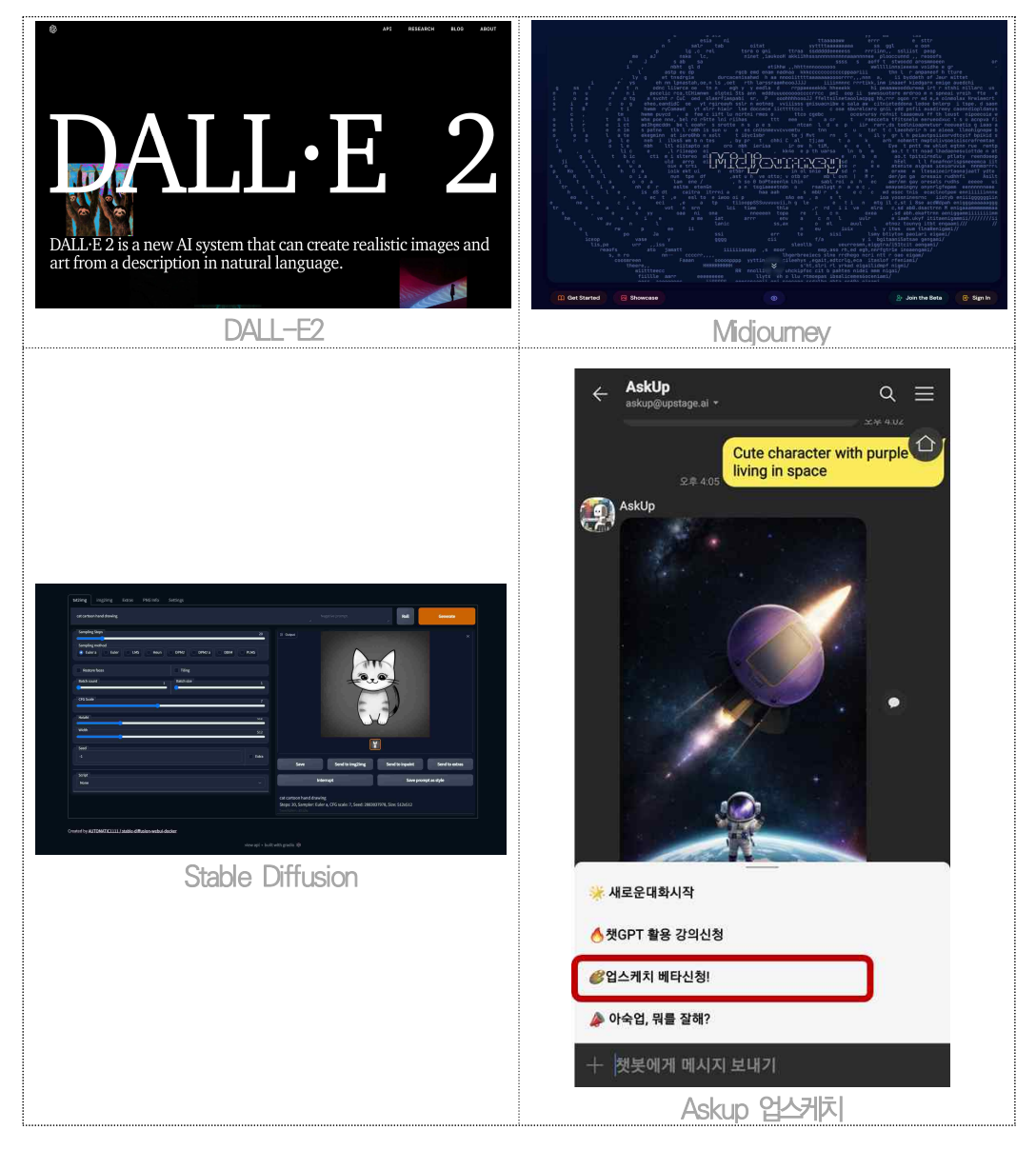

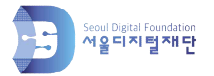

## □ 내가 원하는 캐릭터·그림 디자인

o 내가 원하는 스타일의 캐릭터를 만들어볼 수 있음

0씨 1 우주에서 살고 있는 보랏빛의 털을 가진 귀여운 캐릭터를 창작하고 싶을 때

[DALL-E2 활용] 프롬프트 명령어 Cute character with purple fur living in space.

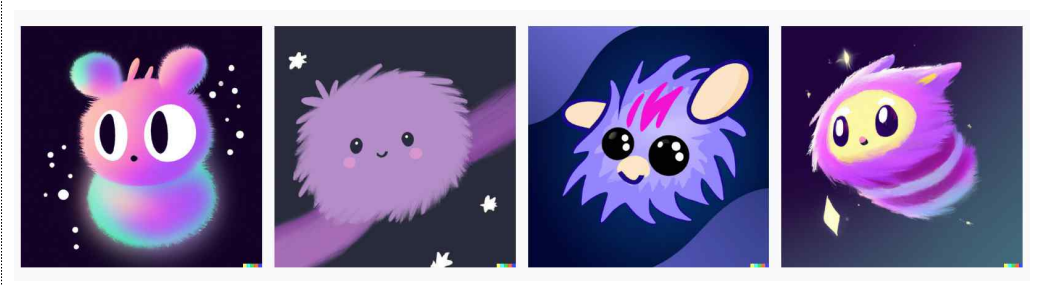

[Stable Diffusion 활용] 프롬프트 명령어 Cute character with purple fur living in space.

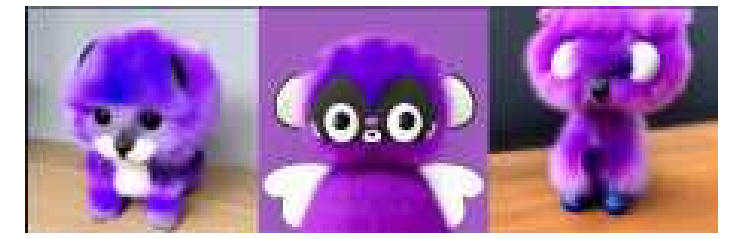

[Askup 업스케치 활용] 프롬프트 명령어 Cute character with purple fur living in space.

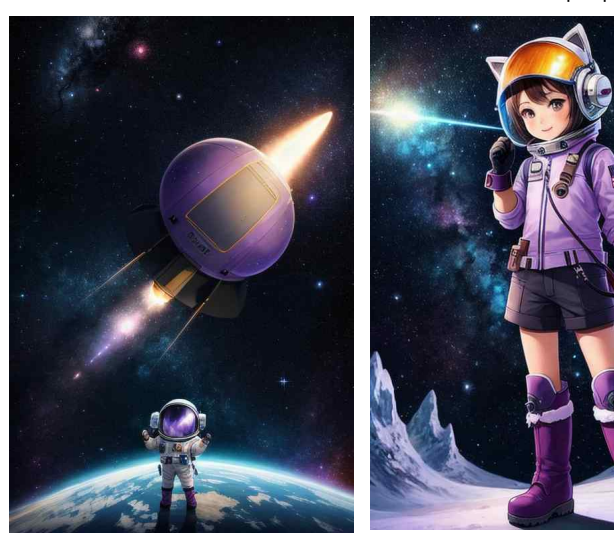

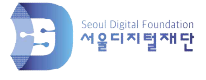

## □ 포스터 디자인 참고

o 내가 원하는 주제 및 장면의 포스터를 만들고 참조

04시 1 로봇과 사랑에 빠진 곰 인형을 주제로 포스터를 창작하고 싶을 때

[Midjourney 활용] 프롬프트 명령어 Teddy bear doll in love with a robot

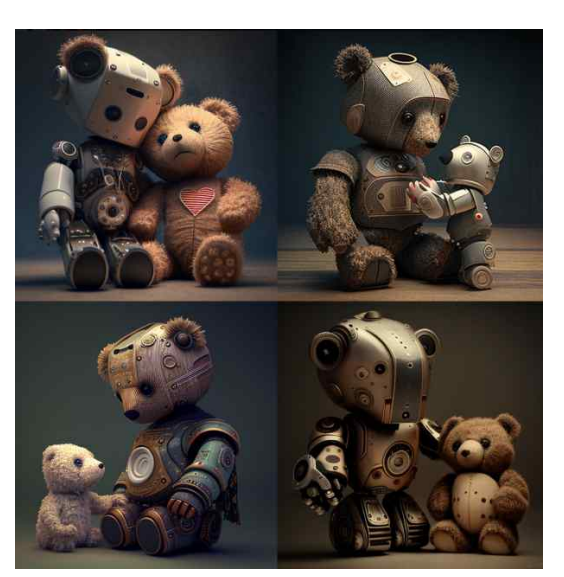

[Stable Diffusion 활용] 프롬프트 명령어 Teddy bear doll in love with a robot

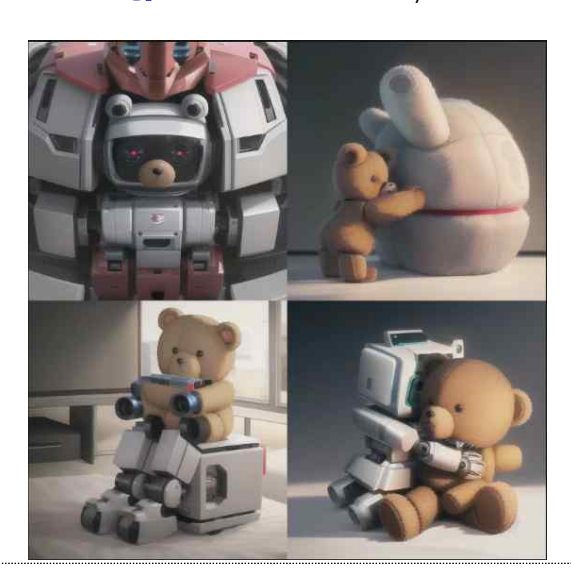

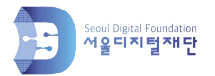

## 예시 2 시네마틱하고 리얼리스틱한 스타일의 뉴욕 강아지를 포스터를 만들고 싶을 때

[Midjourney 활용] 프롬프트 명령어 New york dog, cinematic high detail, realistic ※ 포토리얼리스틱, 하이퍼맥시멀리스트, 언리얼 엔진, 하이퍼 리얼리즘, 8K, 옥테인 렌더,<br>시네마틱 등과 같은 이미지 옵션을 사용해 결과물을 바꿀 수 있다.

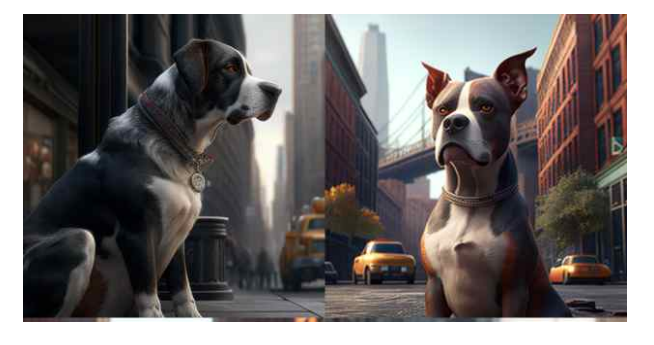

## □ 로고 디자인 참고

**이씨 1 | 제약회사 로고의 디자인 사례를 보고 싶을 때(흰 바탕 제안)** 

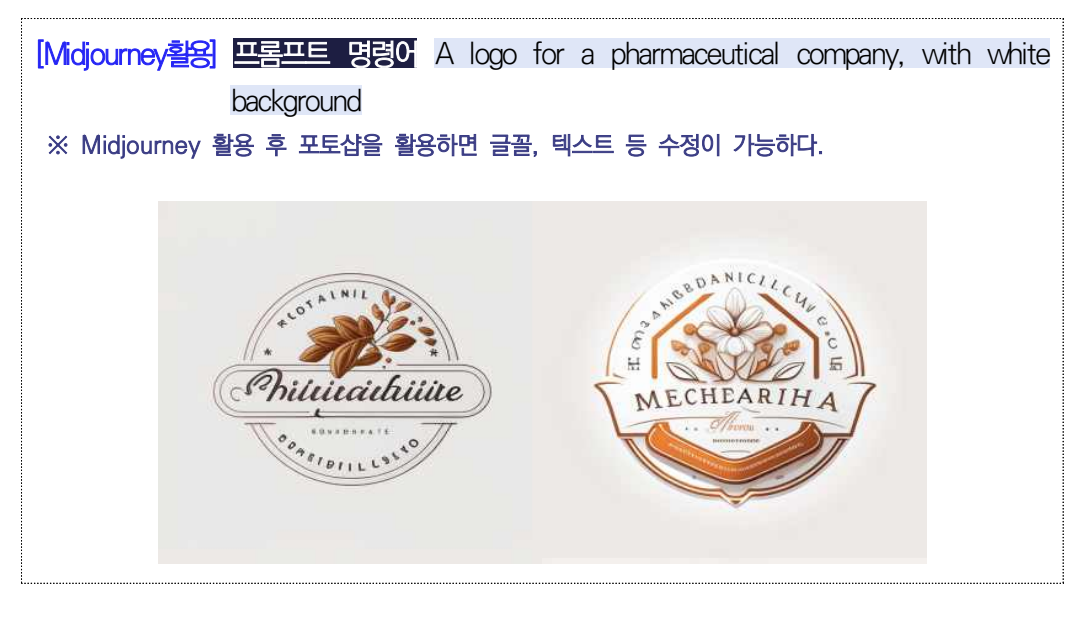

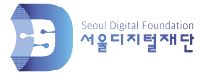

## 4. ChatGPT 교육분야 활용 분야 사례

#### 4.1. 교육 지도 가이드

#### □ 학습 지도

 예시 초등학교 자녀의 학생 생활 지도(학업, 교우관계, 신체적 발달, 사회성 발달 등)를 어떻게 해야 할지 막막하다면, 다음 명령어를 입력해 본다.

#### [절차1] 프롬프트 창에 아래와 같은 명령어를 입력

프롬프트 명령어 초등학교 5학년 아들의 학습지도 방법을 알려주세요.

- 1. 독립성 증가: 5학년 학생들은 학습에 더 많은 책임을 지고 더 큰 독립성을 개발하도록 권 嫩 장됩니다. 비판적 사고와 문제 해결 기술이 필요한 더 복잡한 과제가 주어질 수 있습니다.
- 결과 2. 핵심 과목에 집중: 5학년에서 학생들은 일반적으로 수학, 과학, 사회, 언어 예술과 같은 핵 심 과목에 집중합니다. 교사는 또한 학습 기술 및 시간 관리에 대한 수업을 통합하여 학생 들이 중학교를 준비하는 데 도움을 줄 수 있습니다.
	- 3. 중학교로의 전환: 5학년은 학생들이 중학교로 진학할 준비를 하는 전환기입니다. 교사는 학생들과 협력하여 조직 기술을 개발하고 중학교의 증가하는 학업 요구에 적응하도록 도 울 수 있습니다. 또한 학생들은 자신의 관심사와 열정을 찾는 데 도움이 되는 다양한 과외 활동을 탐색할 기회를 가질 수 있습니다.

#### [절차2] 더 구체적인 상황을 예시로 질문 입력

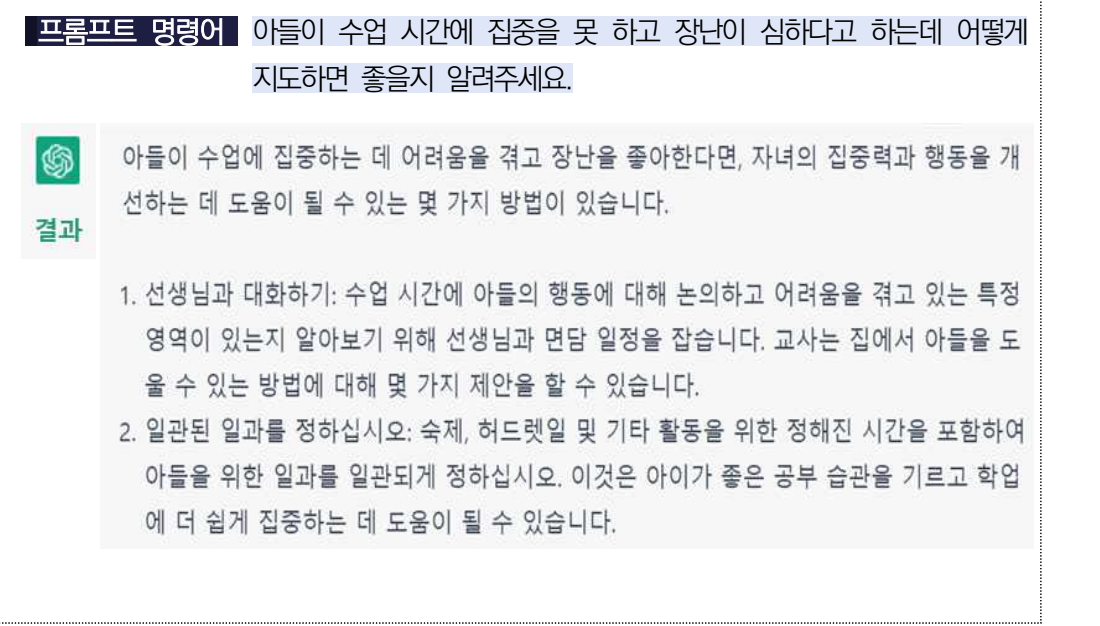

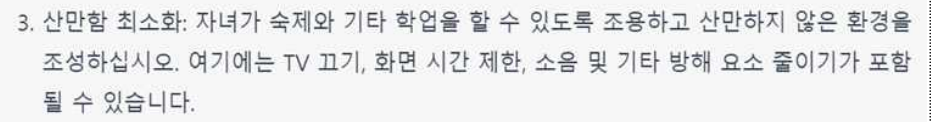

- 4. 작업을 더 작은 단위로 나누기: 아들이 특정 작업에 집중하는 데 어려움을 겪고 있다면 더 작고 관리하기 쉬운 부분으로 나누십시오. 이것은 그가 집중하고 압도당하는 것을 피하는 데 도움이 될 수 있습니다.
- 5. 긍정적 강화 사용: 아들이 발전하거나 목표를 달성했을 때 긍정적인 피드백으로 격려하십 시오. 이것은 그가 자신의 능력에 대해 더 동기를 부여하고 자신감을 갖도록 도울 수 있습 니다.
- 6. 전문가의 도움 고려: 아들의 행동이 심각한 문제를 일으키거나 학업에 어려움을 겪고 있 다면 추가 지원 및 지도를 제공할 수 있는 정신 건강 전문가 또는 교육 전문가와 상담하 는 것을 고려하십시오.

#### $\square$  학습태도

예시 초등학교 자녀의 학습태도 형성을 위한 대화법 상담

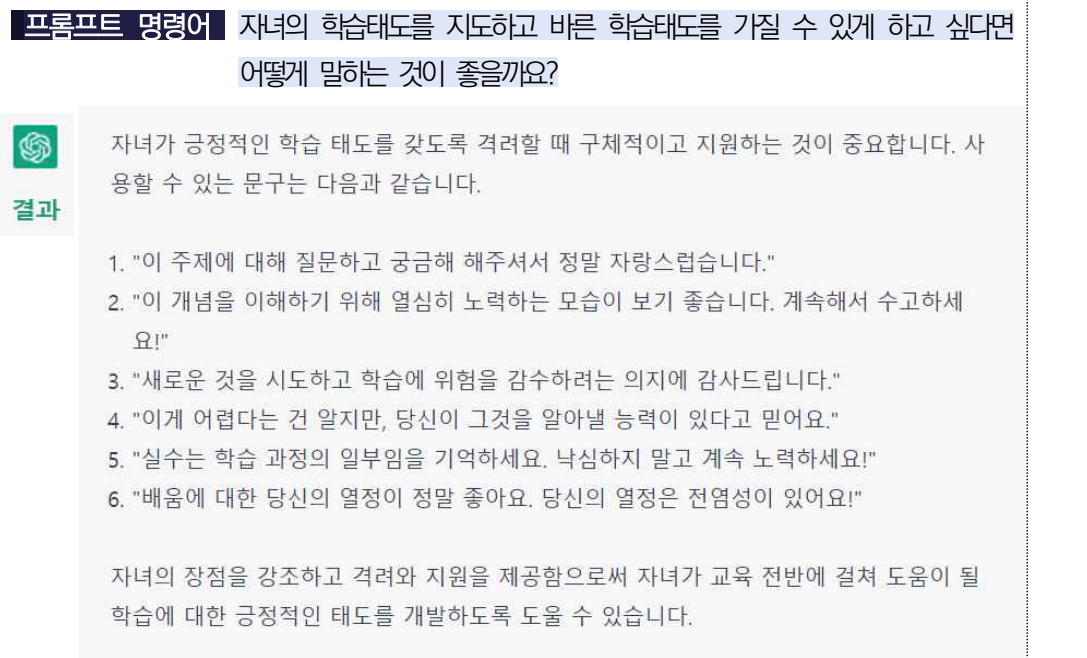

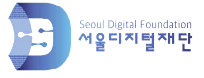

#### $\square$  학교생활

결과

#### 예시 1 초등학교 자녀가 학교생활이 적응을 잘못하여 매일 울고 올 때

#### [절차1] 프롬프트 창에 아래와 같은 명령어를 입력

자녀가 학교에서 자주 울면 이 문제를 심각하게 받아들이고 가능한 한 빨리 해결하는 것이 ֍ 중요합니다. 취할 수 있는 몇 가지 단계는 다음과 같습니다.

프롬프트 명령어 자녀가 학교에서 자주 울고 집에 옵니다. 이럴 때 어떻게 말해주면 좋을까요?

- 1. 자녀와 대화하기: 학교에서 우는 이유가 무엇인지 자녀에게 물어보십시오. 인내심과 이해 심을 갖고 그들이 자신의 감정을 공유할 수 있는 안전하고 지원적인 공간을 만들려고 노 력하십시오.
- 2. 교사와 대화하기: 자녀의 교사와 회의 일정을 잡아 자녀의 행동과 수업 중 있을 수 있는 문제에 대해 논의하십시오. 교사는 자녀가 우는 원인에 대한 통찰력을 제공하고 자녀를 지원하는 방법에 대한 제안을 제공할 수 있습니다.
- 3. 자녀의 행동을 관찰하십시오: 집에서 자녀의 행동을 관찰하고 학교에서 울게 만드는 패턴 이나 유발 요인이 있는지 확인하십시오. 이렇게 하면 문제의 워인이 될 수 있는 근본적인 문제를 식별하는 데 도움이 될 수 있습니다.
- 4. 학교와 협력: 학교와 협력하여 자녀가 더 편안하고 지원받는다고 느낄 수 있는 해결책을 찾으십시오. 여기에는 행동 계획 개발, 추가 자원 또는 지원 제공, 상담사 또는 기타 정신 건강 전문가 참여가 포함될 수 있습니다.
- 5. 긍정적이고 지지적인 자세를 유지하십시오: 이 과정에서 자녀를 긍정적이고 지지하는 자 세를 유지하는 것이 중요합니다. 당신이 그들을 사랑하고 그들을 지원하기 위해 거기 있 다는 것을 그들에게 알려주고 그들의 감정과 걱정에 대해 공개적으로 이야기하도록 격려 하십시오. 인내, 이해 및 올바른 지원을 통해 자녀가 이 어려움을 극복하고 학교에서 잘할 수 있도록 도울 수 있습니다.

#### 예시 2 초등학교 자녀가 학교에서 친구들과 자주 싸우고 올 때

#### [절차1] 프롬프트 창에 아래와 같은 명령어를 입력

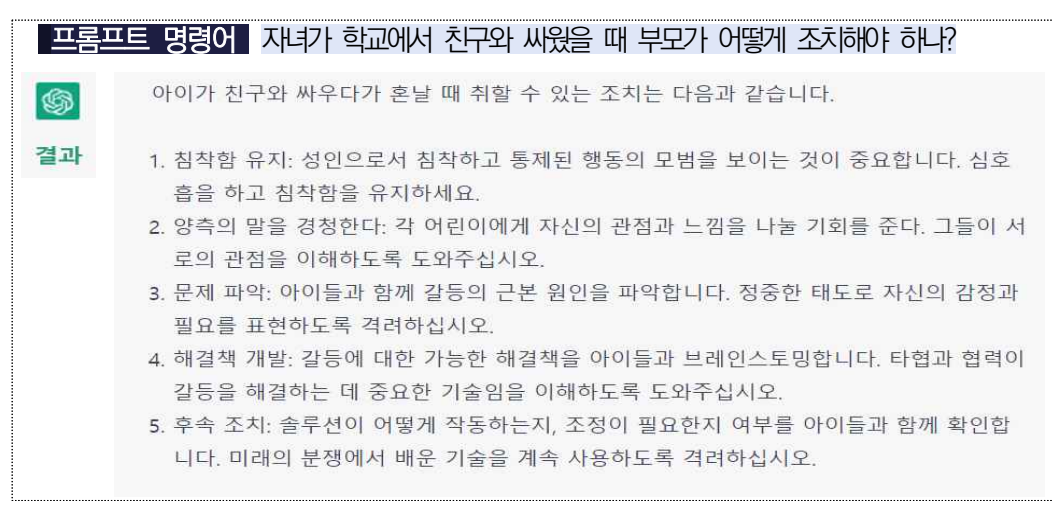

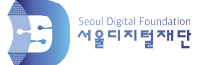

아이를 꾸짖을 때는 차분하고 정중한 어조를 사용하는 것이 중요합니다. 거칠거나 상처를 주는 언어를 사용하지 말고 대신 교정해야 할 행동에 집중하십시오. 허용되지 않는 행동과 그 이유에 대해 구체적이고 명확하게 설명하십시오. 마지막으로, 자녀가 행동을 개선하기 위해 노력할 때 긍정적 강화와 지원을 제공하십시오.

## [절차2] 위 질문에 대한 추가 질문하기

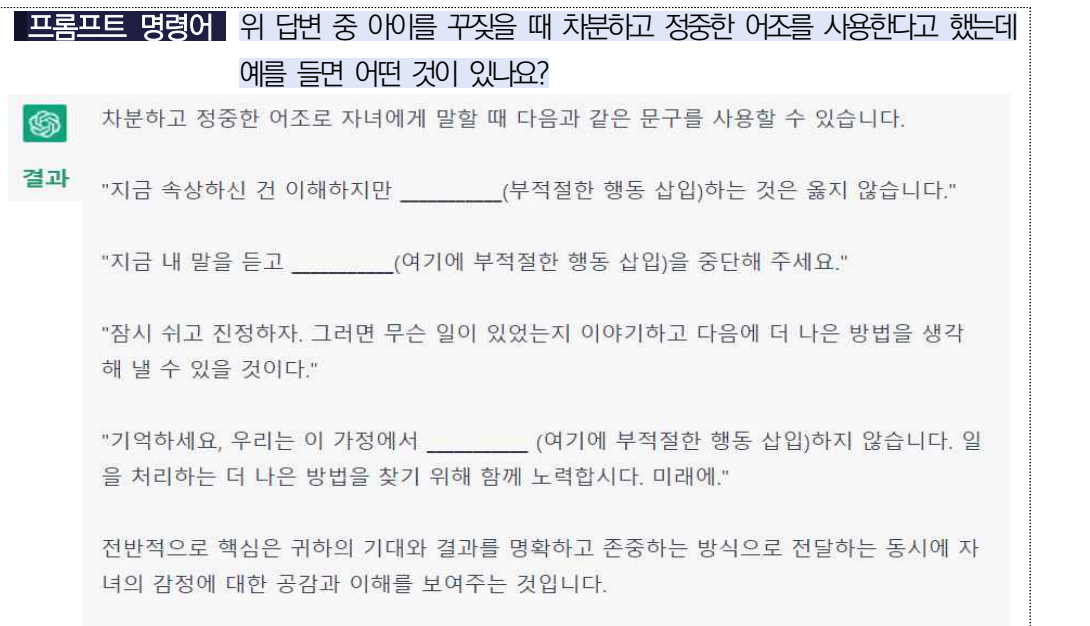

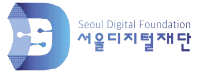

#### [절차3] 위 질문에 대한 추가 질문하기

프롬프트 명령어 자녀가 학교에서 자주 싸우고 문제를 일으킬 때 담임선생님과 해야 할 대화는 어떤 것이 있을까요? 翎 자녀가 학교에서 자주 싸우고 문제를 일으키는 경우 자녀의 담임 선생님과 솔직하고 솔직 한 대화를 통해 상황을 이해하고 자녀를 지원할 방법을 찾는 것이 중요합니다. 선생님과 나 결과 눌 수 있는 대화는 다음과 같습니다. 1. 구체적인 내용을 묻기: 교사에게 문제 행동의 구체적인 예와 언제 발생하는지 물어보십시 오. 이렇게 하면 행동의 근본 원인을 이해하고 행동에 기여할 수 있는 트리거를 식별하는 데 도움이 될 수 있습니다. 2. 영향에 대해 논의하십시오: 자녀의 행동이 자신의 학업 진도에 미치는 영향은 물론 급우, 교사 및 전반적인 학습 환경에 미치는 영향에 대해 논의하십시오. 이것은 자녀가 자신의 행동의 결과를 이해하고 긍정적인 변화를 일으키도록 동기를 부여하는 데 도움이 될 수 있습니다. 3. 잠재적인 근본적인 문제 탐색: 불안, 스트레스 또는 사회적 투쟁과 같이 자녀의 행동에 기 여할 수 있는 근본적인 문제가 있는지 교사에게 문의하십시오. 이렇게 하면 자녀에게 필 요할 수 있는 추가 지원이나 리소스를 식별하는 데 도움이 될 수 있습니다. 4. 계획을 세우십시오: 교사와 협력하여 자녀의 행동을 다룰 계획을 세우십시오. 여기에는 명확한 기대치 및 결과 설정, 긍정적인 행동에 대한 보상 시스템 구현 또는 학교 카운슬러 또는 기타 전문가의 추가 지원 포함이 포함될 수 있습니다. 5. 정기적인 의사소통: 교사와 지속적으로 의사소통하여 자녀의 진행 상황을 모니터링하고 필요에 따라 계획을 조정하십시오. 이를 통해 자녀가 학교에서 성공하는 데 필요한 지원 과 자원을 받을 수 있습니다.

#### □ 자녀교육 대화법

예시 초등학교 자녀가 거짓말 할 때 생활지도 대화법에 대한 질문

프롬프트 명령어 자녀가 학원을 가지 않았는데, 가짓말을 한다면 어떤 어투와 말투로 대화를 하는 것이 좋을까??

**QD** 초등학교 자녀가 거짓말을 하는 경우, 부모님은 다음과 같은 어투와 말투로 대화를 이어나가는 것 이 좋습니다. 결과

1. 자녀의 감정을 이해하는 말투를 사용해주세요. - "학원에 가지 않았는데, 왜 갔다고 거짓말을 했을까? 어떤 기분이었나?" - "나도 어렸을 때 학원에 가기 싫어서 거짓말을 했던 적이 있어. 너도 그런 기분이야?"

2. 거짓말 대신 진실을 말하면 칭찬과 격려의 말씀을 해주세요. - "진실을 말해주어서 고마워. 거짓말을 하지 않고, 솔직하게 말하는 것이 중요해." - "정말 잘했어. 우리 함께 문제를 해결하면서 더욱더 성장하는 아이가 되어보자."

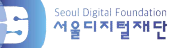

3. 무제 해결 방법을 제시해주세요. - "왜 학원에 가기 싫은 걸까? 우리 함께 이유를 찾아보고, 다음부터는 어떻게 하면 학원에 가기 쉬 울지 생각해볼까?" - "학원에 가기 싫을 때는 어떻게 하면 될까? 우리 함께 찾아보자." 4. 자녀와 소통하며 문제 해결에 도움을 줄 수 있는 말투를 사용해주세요. - "내가 너의 곁에 있어서, 언제든지 얘기해도 돼. 함께 문제를 해결해 나가자." - "나는 너를 믿어. 학원에 가기 싫을 때는 언제든지 말해줘. 함께 찾아보면 해결할 수 있을 거야." 이러한 어투와 말투를 사용하면서, 자녀와 거짓말 문제를 해결하며, 자녀의 성장과 발전을 돕는 것이 좋습니다.

## 4.2. 주요 교과목 학습보조 도구

#### $\square$  국어 $($ 어휘력 $)$

예시 자녀 학년에 맞는 어휘력 설명과 퀴즈를 통한 학습지원

## [절차1] 프롬프트 창에 아래와 같은 명령어를 입력

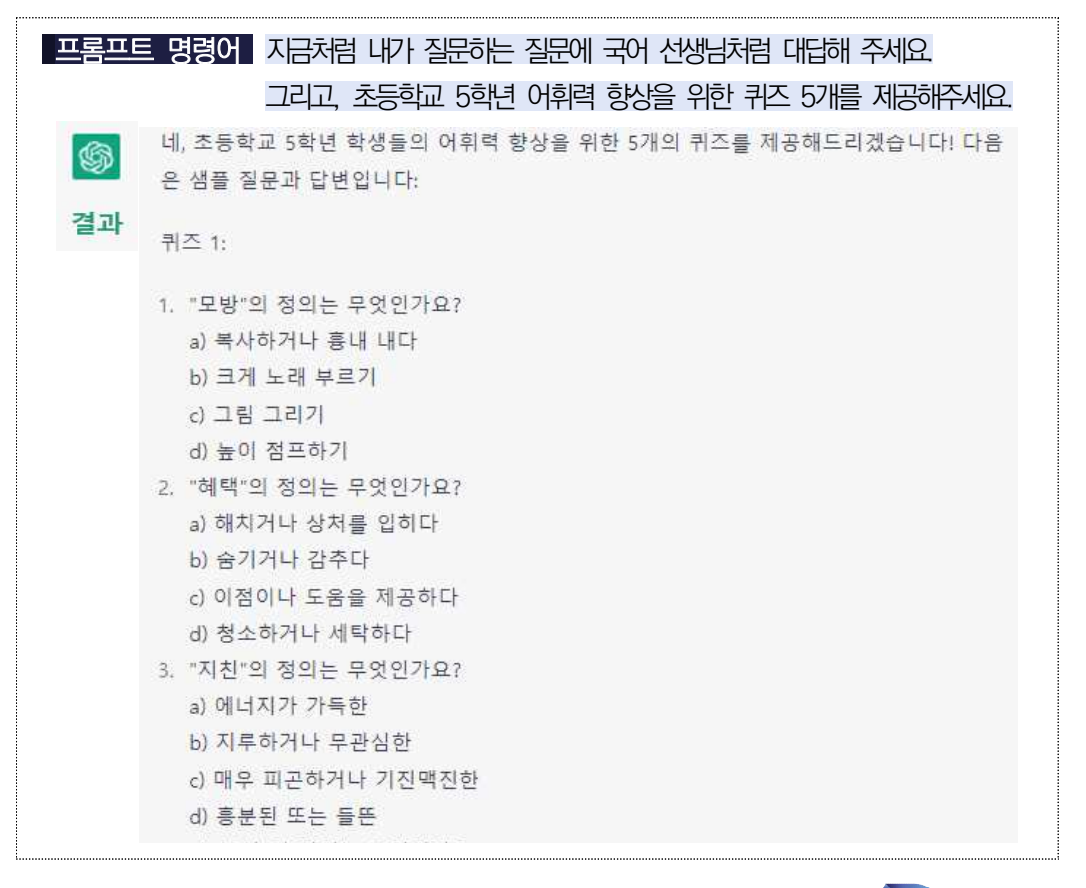

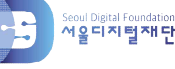

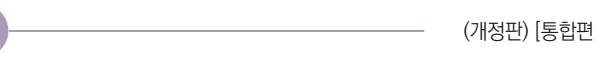

(개정판) [통합편 : 일상활용·업무활용] ChatGPT활용 사례 및 활용 팁

#### [절차2] 추가 명령을 통해 어휘력 확장

(角)

결과

#### 프롬프트 명령어 흩뿌리다의 유사한 말과 반대말을 알려주세요.

"흩뿌리다"의 유사한 말, 반대말, 그리고 다르게 표현한 말을 알려드리겠습니다.

- 유사한 말: 살포하다, 퍼뜨리다, 전파하다, 번지다
	- 반대말: 집중시키다, 집중하다, 모으다, 집약하다
	- 다르게 표현한 말: 분산시키다, 확산시키다, 널리 퍼뜨리다, 널리 알리다

프롬프트 명령어 조롱하다의 뜻과 이 단어를 넣어 문장 예시를 만들어주세요. 조롱하다는 누군가를 비웃거나 모욕하는 것을 말합니다. 翎 문장 예시: 결과 1. 그 학생은 다른 학생들을 조롱하면서 웃었습니다. 2. 나는 친구를 조롱하는 것이 정말 재미있지 않습니다. 3. 이번 채용 시험에서 내가 실패해서 그들이 나를 조롱할 거야.

#### [절차3] 어휘력의 확장을 이해 교과목으로 도출

프롬프트 명령어 어휘력 중 사회 교과서에 나와 있는 단어로 3가지 퀴즈와 답을 알려주세요. 초등학교 5학년 학생들의 어휘력 중 사회교과서에 나와 있는 단어로 3가지 퀴즈와 답을 알 i6 려드리겠습니다: 결과 1. "국민"이란 무엇을 가리키는 단어인가요? • 답: 한 나라에 살고 있는 사람들을 가리키는 단어입니다. 2. "역사"란 무엇인가요?

- \* 답: 과거에 일어난 사건과 그와 관련된 사실을 기록하고 연구하는 학문 분야를 가리키는 단어입니다.
- 3. "헌법"이란 무엇인가요?
- \* 답: 한 나라의 국민이 함께 살아가는 데 있어 필요한 기본 규칙을 담고 있는 법률의 한 형태입니다. 이를 통해 국민의 권리와 의무를 보호하고, 정치적인 구조와 권한의 분립 등 을 규정한니다.

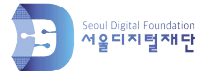

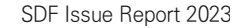

#### [절차4] 어휘력 이해를 위한 반복 학습

프롬프트 명령어 빈칸 넣기 방법으로 어휘퀴즈와 정답을 알려주세요! 빈칸 넣기 방식으로 어휘력을 향상시키는 퀴즈를 준비해보겠습니다. 아래 문장에서 빈칸에 63 들어갈 말을 적어주세요. 결과 1. 고속도로를 \_\_\_\_\_\_\_ 차량들이 많이 발생합니다. (반대말) • 답: 통제하면, 통제된 2. 운동을 할 때 적당한 \_\_\_\_\_\_\_ 을 유지하는 것이 중요합니다. (반대말) • 답: 안정성, 불안정성 3. 축구 경기에서 공격수는 상대방의 수비수를 \_\_\_\_\_\_\_\_하여 골을 넣습니다. (유사한 말) \* 답: 돌파하다, 관통하다, 슬라이딩하다 4. 지구 온난화로 인해 해수면이 \_\_\_\_\_\_\_ 하고 있습니다. (상반되는 단어) \* 답: 상승하고, 하강하다 

## $\Box$  영어(회화)

 예시 ChatGPT를 영어 회화 선생님으로 만들어 대화하기 (영어교사) ※ 영여회화는 본 보고서 III-2(act as 영어회화 선생님)와 III-4(TalktoChatGPT 음성대화 기능)을 p.116을 참고하여 실시간으로 ChatGPT와 영어회화를 진행하는 기능으로 확장해보시기 바랍니다.

#### [절차1] Act as 명령어를 프롬프트에 입력

프롬프트 명령어 I want you to act as a spoken English teacher and improver. I will speak to you in English and you will reply to me in English to practice my spoken English. I want you to keep your reply neat, limiting the reply to 100 words. I want you to strictly correct my grammar mistakes, typos, and factual errors. I want you to ask me a question in your reply. Now let's start practicing, you could ask me a question first. Remember, I want you to strictly correct my grammar mistakes, typos, and factual errors.

ð 이제 ChatGPT와 일상적인 영어대화가 가능해진다. ChatGPT가 나의 영어문장을 실시간으로 교정도 해준다.

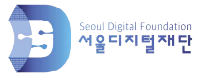

## [절차2] 영어회화 선생님이된 ChatGPT와 대화를 시도하기

G 결과 Sure, let's begin! Can you tell me a little bit about your day so far?

Also, just a small correction - in your original post, it should be "I want you to keep your reply brief," not "neat."

Now, please correct any mistakes I may have made in my question, as well as any other mistakes you notice.

## [절차2] ChatGPT와 일상 대화 시작 (텍스트 및 음성입력 모두 가능)

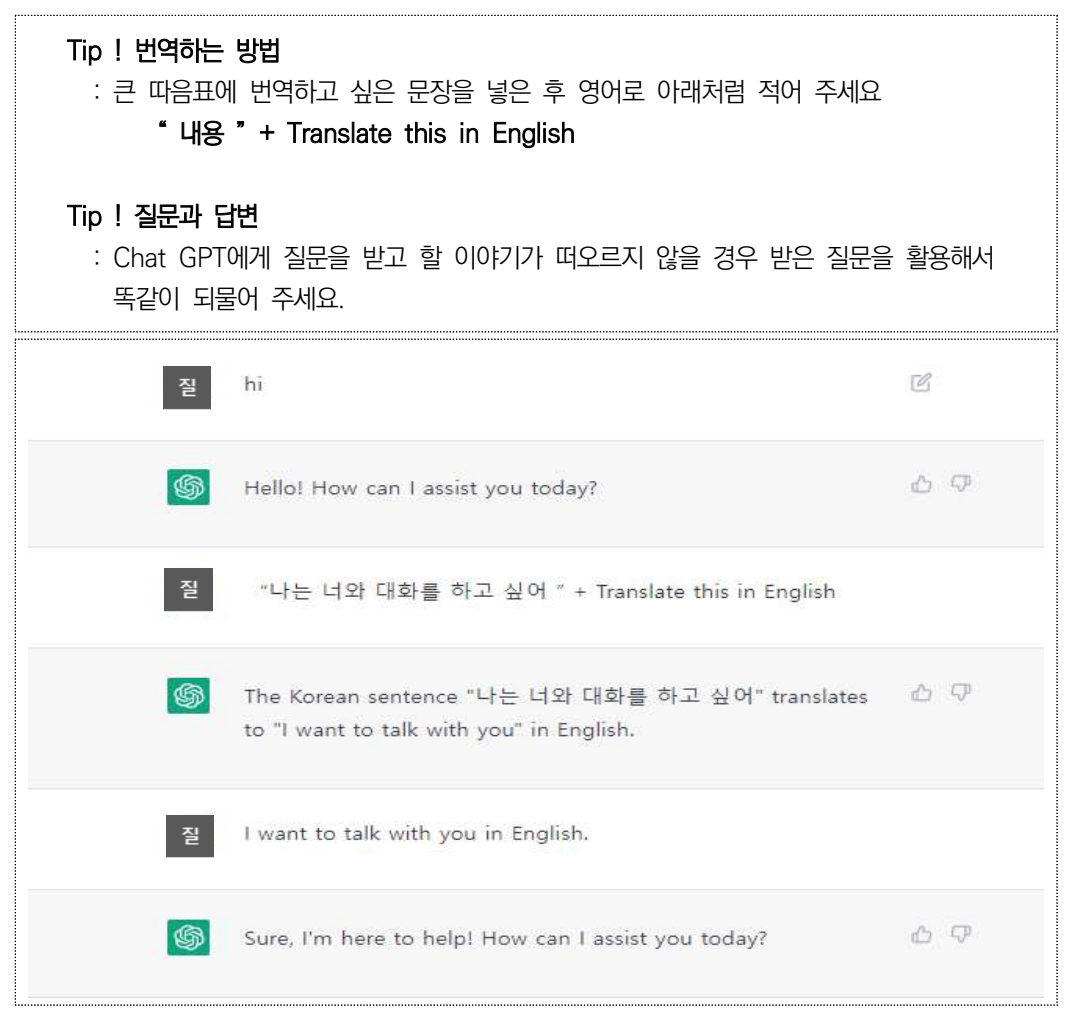

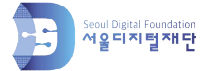

### [절차3] 대화 주제 정하기 (관심 주제로 대화하기)

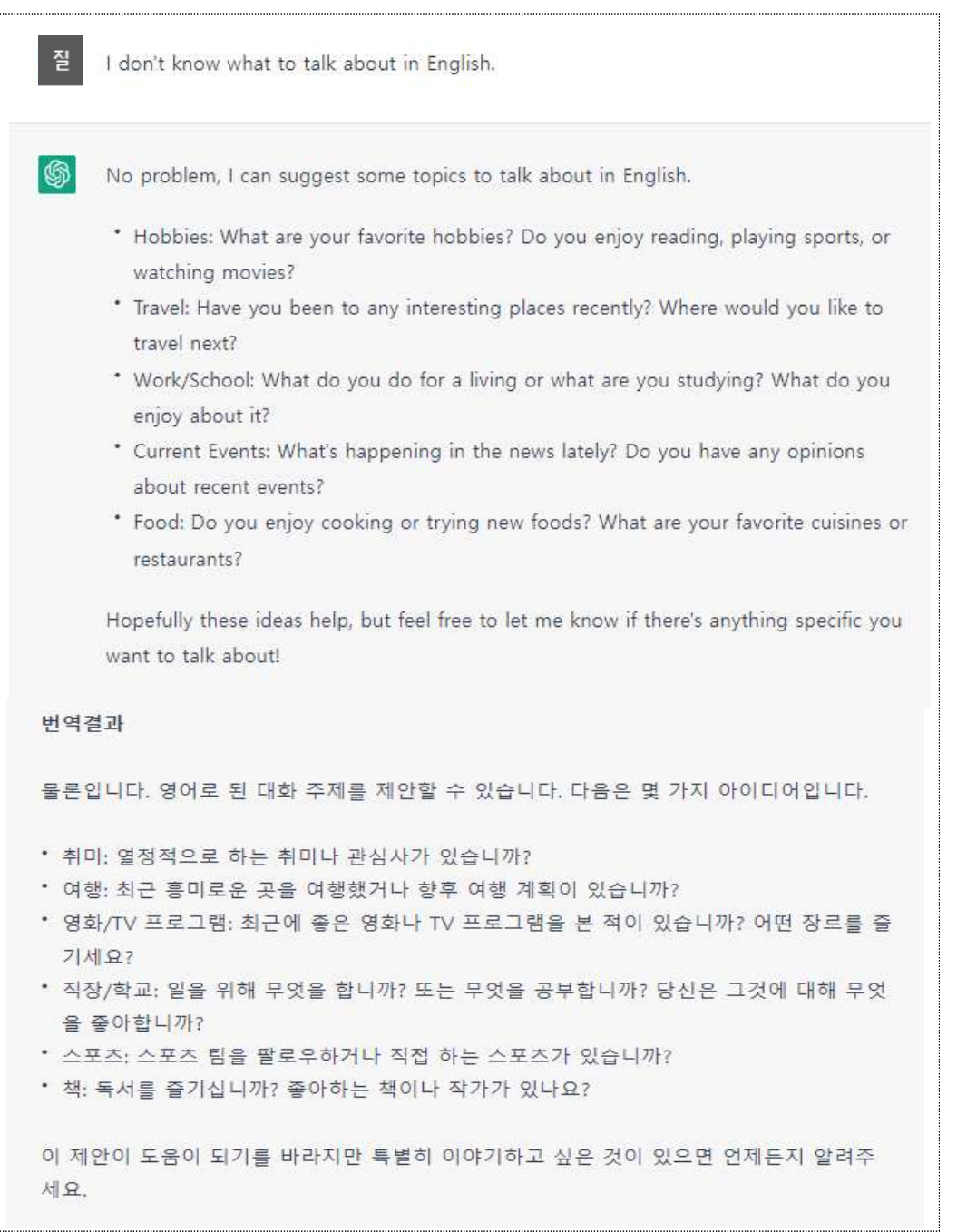

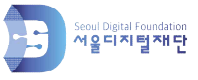

#### [절차4] 여행주제 선택 (예 : 7월 여행 추천)

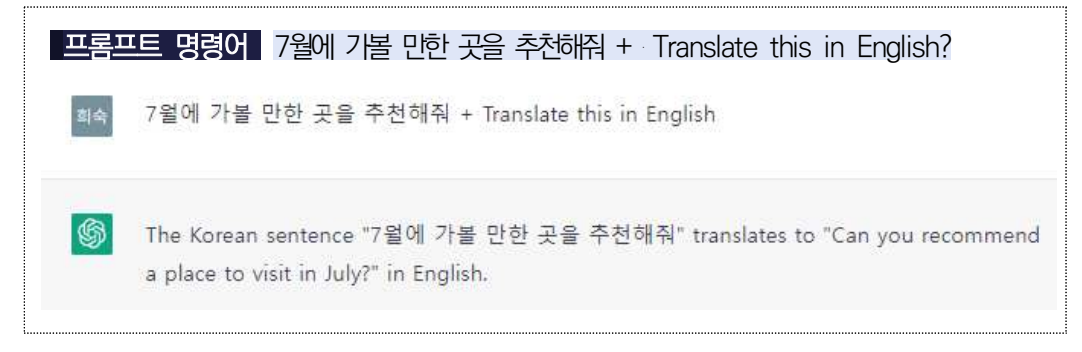

## [절차5] 번역된 문장을 그대로 질문으로 입력하고 결과 출력

프롬프트 명령어 Can you recommend a place to visit in July?

- 嫩 Certainly! There are many wonderful places to visit in July, depending on your interests and preferences. Here are a few ideas:
	- 1. Vancouver, Canada: July is the perfect time to visit Vancouver, as the weather is warm and sunny. You can explore the city's beautiful parks, beaches, and gardens, or take a day trip to nearby Whistler for hiking or mountain biking.
	- 2. Santorini, Greece: July is peak season in Santorini, but for good reason. The island's picturesque villages, stunning beaches, and delicious food make it a popular destination for tourists. Be sure to catch the famous sunset over the Aegean Sea.

## [절차6] 추가 질문 시, 틀린 문장을 입력하면 실시간 교정을 해주는 것을 볼 수 있음

#### 프롬프트 명령어 How long time to go to Vancouver, Canada?

Great effort! Just a few corrections - the correct way to ask this question would be "How long does it take to go to Vancouver, Canada?".

To answer your question, it depends on where you are starting from. Could you tell me your current location so I can provide you with an estimated travel time?

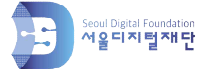

결과

## $\square$  영어(단어 공부)

예시 단어 사용 예를 통해 단어 익히기

## [절차1] 'improve' 단어를 사용하여 10개 문장 익히기

프롬프트 명령어 10 Sentences using the word "improve" ֍ Sure, here are ten sentences using the word "improve": 1. I need to improve my English language skills to be able to communicate effectively with my colleagues. 2. The company is investing in new technology to improve production efficiency. 3. Regular exercise can improve your physical health and reduce the risk of chronic diseases. 4. I want to improve my cooking skills so I can prepare more delicious meals at home. 5. The school has implemented a new curriculum to improve student learning outcomes. 6. Consistent practice is the key to improving your musical ability. 7. To improve your writing, it's important to get feedback from others and make revisions accordingly.

## [절차2] 특정대상 지정하여 단어 확장 (예 : 30대 미국인이 사용하는 단어로 문장 구현)

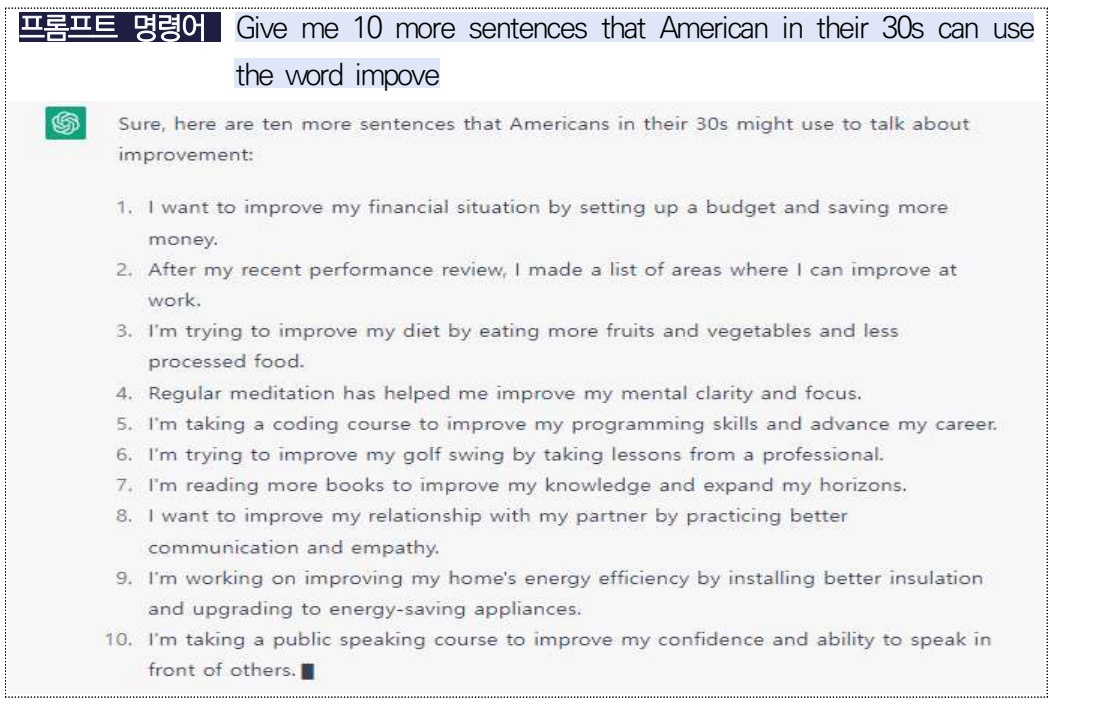

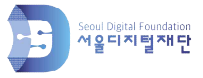

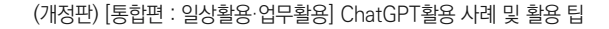

## □ 영어(쓰기 연습)

#### TIP. 쓰기 주체 찾기

: 관심있는 주제를 선택하고 글쓰기 연습하기

Can you recommend some topics to practice writing?

## TIP. 문장 검사하기

 : 작성한 글을 확인하기 위해 문장을 쓰고 아래처럼 질문해 주세요. 확인 후에는 paraphrase를 통해 다양한 표현을 익힙니다. 다른 형태로도 요청할 수 있습니다. "문장" + Is this sentence correct? or grammatically correct? A few more paraphrased versions

## 예시 쓰기 연습을 위한 주제 선정 및 교정

#### [절차1] 쓰기 연습을 위한 주제 선정

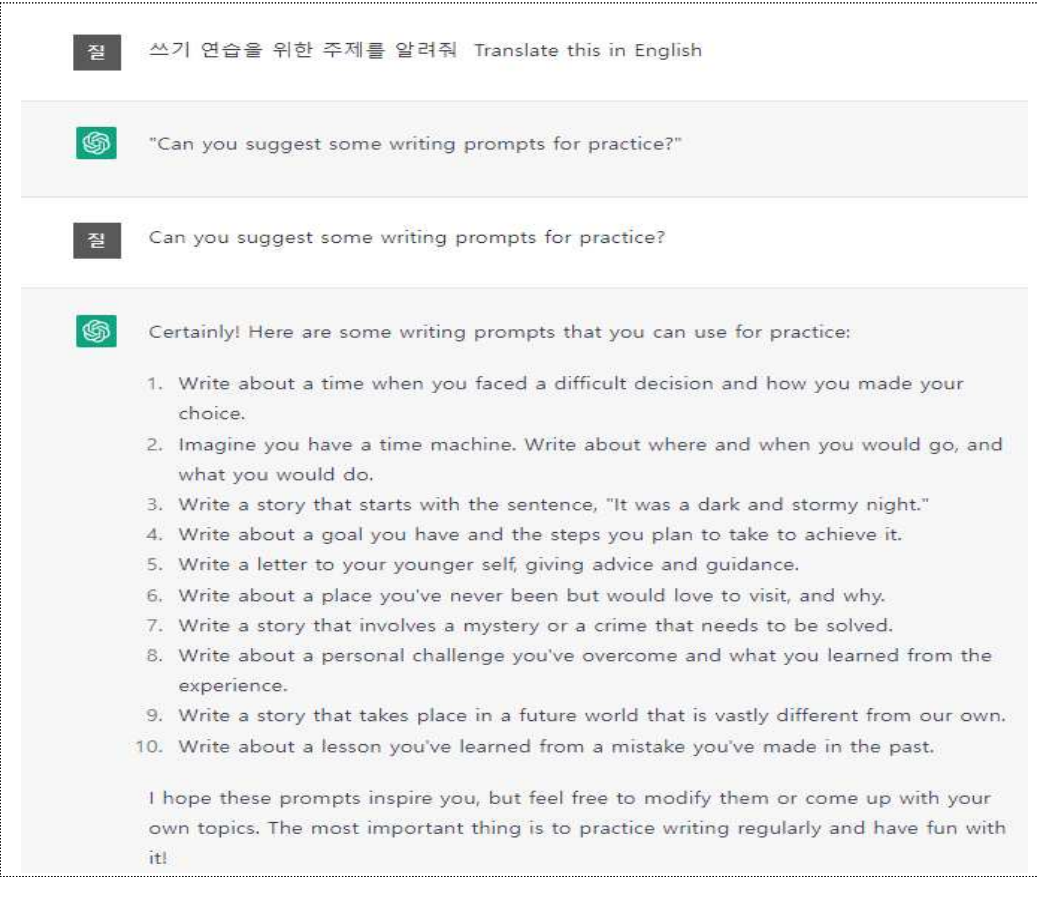

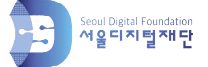

#### [절차2] 문장 교정 요청하여 수정

잘

#### "o you know the movie "Dolphin Tail"?

The story begins with a dolphin caught in a crab net and found with its tail cut off. It is a moving film where you can feel the conflict and tears that arise while making an artificial tail for Wonter, who has to live without a tail, and the friendship with the boy Sover.

In particular, Winter, who was wearing a 76cm long silicone artificial tail, felt the effort to adapt like a normal dolphin. In addition, the efforts of Wonter, who gave hope to many people with disabilities, the science and technology that made artificial tails, and the journey of Wonter recovering with people's interest were wonderful.

I want to become a bioengineer who recovers and heals nature by acquiring biotechnology skills to save lives that are suffering from human selfishness, just like in the movie." + Is this sentence correct? or grammatically correct?

The sentence is mostly correct, but there are a few minor errors. Here is a corrected version:

"Do you know the movie 'Dolphin Tale'? The story begins with a dolphin caught in a crab net and found with its tail cut off. It is a moving film that evokes conflict and tears as they make an artificial tail for Winter, who has to live without a tail, and the friendship with the boy Sawyer. In particular, Winter, who wears a 76cm long silicone artificial tail, struggles to adapt like a normal dolphin. The efforts of Winter, who gives hope to many people with disabilities, the science and technology that make artificial tails possible, and Winter's journey to recovery with the help of people's interest are all wonderful. I want to become a bioengineer who can recover and heal nature by acquiring biotechnology skills to save lives that are suffering from human selfishness, just like in the movie."

This corrected version fixes minor grammatical errors and spelling mistakes.

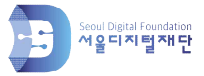

## [절차3] 문장을 다른 표현으로 바꿔 익히기

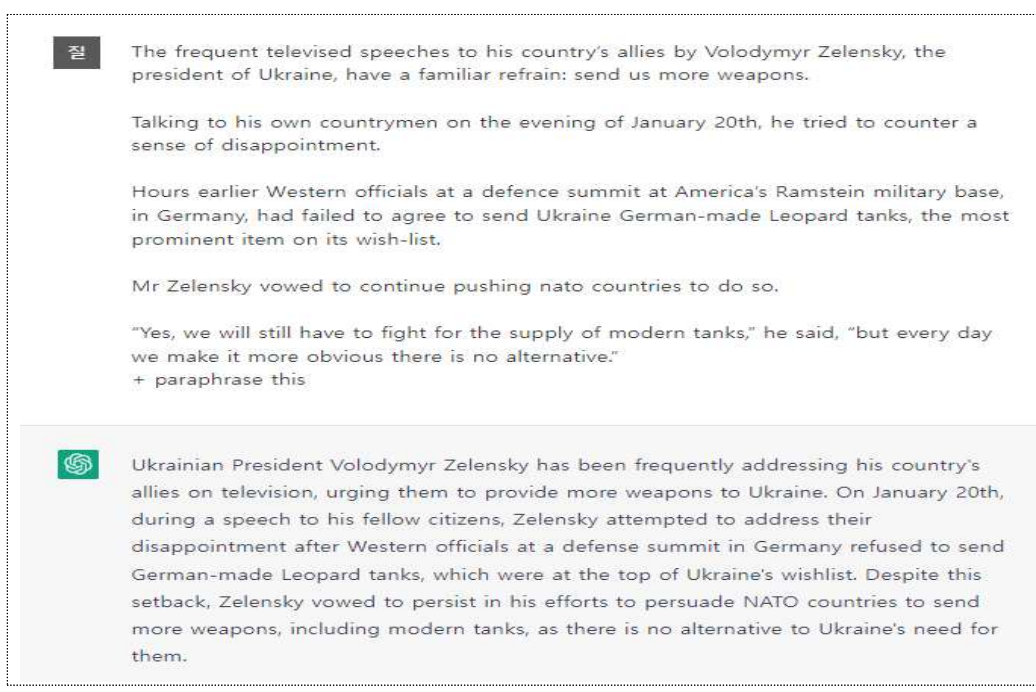

[출처] 영어 기사<br>[:https://www.economist.com/europe/2023/01/21/apart-from-leopard-tanks-ukraine-is-getting-lots-of-weapons](https://www.economist.com/europe/2023/01/21/apart-from-leopard-tanks-ukraine-is-getting-lots-of-weapons)

## [절차4] 위 명령을 이어서 더 다른 문장표현 익히기 (a few more)

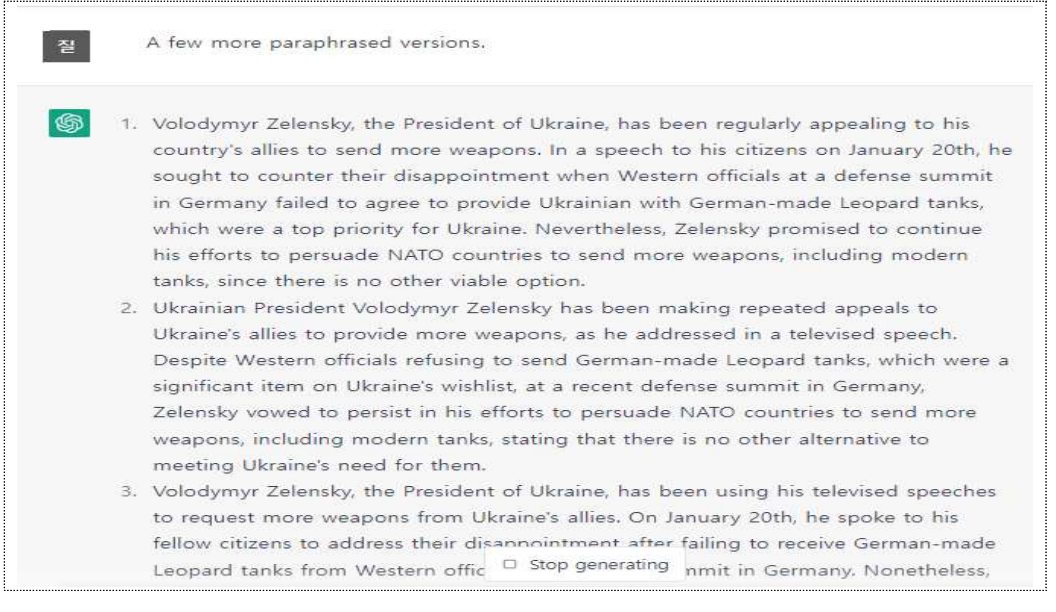

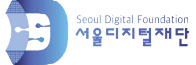

## $\Box$  수학 및 과학 공부

#### TIP. ChatGPT로 개념 이해하고 확장하기

용어 정의에 대해 숙지하고, 퀴즈를 통해 개념에 대한 정확한 이해와 풀이

#### 예시 1 수학 개념이해를 바탕으로 학습보조 도구로 활용하기

#### [절차1] 프롬프트 창에 아래와 같은 명령어를 입력

**프롬프트 명령어 피**타고라스의 정의에 대해 초등학생이 쉽게 알 수 있게 설명해주세요.

 $\circ$ 안녕하세요! 피타고라스의 정리는 직각삼각형에서 가장 잘 알려진 정리입니다. 이 정리는 결과 삼각형의 세 변 중 두 변의 길이를 알고 있다면, 나머지 한 변의 길이를 구할 수 있는 공식 이에요. 간단히 말해서, 직각삼각형에서 빗변의 길이를 구하고 싶을 때, 다른 두 변의 길이 를 이용해서 구할 수 있다는 거죠. 이 공식은 a2 + b2 = c2 로 표현됩니다. 여기서 a와 b는 직각을 이루는 두 변의 길이이고, c는 빗변의 길이입니다. 이렇게 피타고라스의 정리를 이용 하면, 수학 문제를 푸는 데 유용하게 사용될 수 있습니다.

#### [절차2] 위의 질문 후속 질문으로 퀴즈

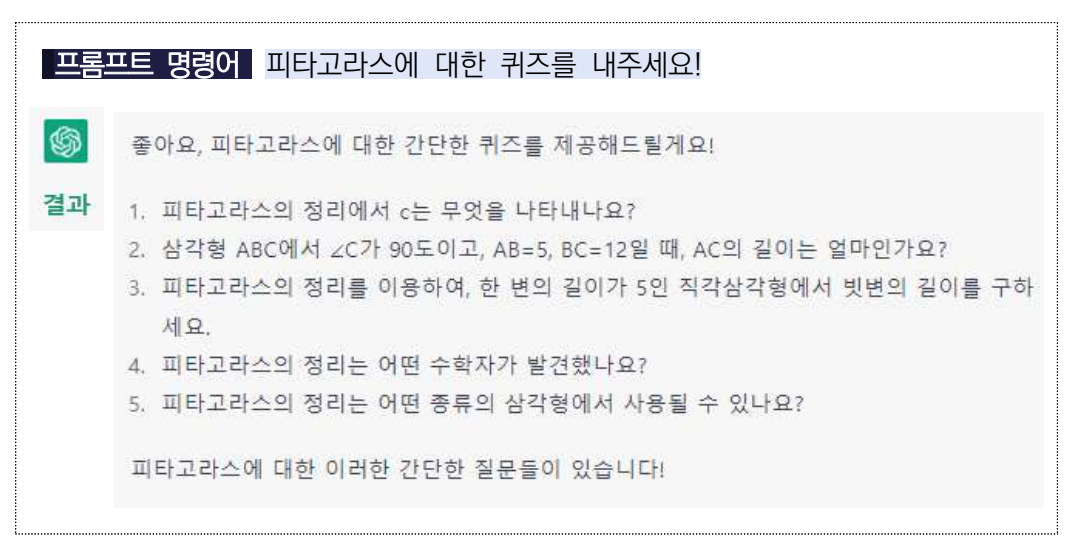

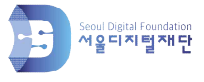

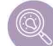

## 예시 2 과학 개념이해를 바탕으로 호기심 해결하기

#### [절차1] 프롬프트 창에 아래와 같은 명령어를 입력

프롬프트 명령어 뉴턴(Newton)의 운동 법칙을 생활 환경에서 볼 수 있는 사례로 설명해주세요. 뉴턴의 운동 법칙은 모든 물리적 현상에 적용될 수 있는 법칙 중 하나로, 물체의 운동 상태를 설명하 **®** 는 법칙입니다. 여기에서는 일상 생활에서 볼 수 있는 뉴턴의 운동 법칙의 사례를 몇 가지 소개해 드 리겠습니다. 결과 1. 제1 법칙: 노력하지 않으면 운동 상태가 계속 유지된다. 예를 들어, 차에서 급정거를 하면 차 안에 있는 사람들의 몸은 앞으로 나아갑니다. 그러나 시트 벨트를 착용한 경우엔, 시트 벨트가 사람의 몸을 잡아주므로 사람의 몸은 먼저 멈추고 차 안에 남아 있게 됩니다. 이는 제1 법칙에 따라, 힘이 작용하지 않으면 운동 상태가 유지된다는 원리에 따른 것입니다. 2. 제2 법칙: 힘에 비례해서 가속도가 변한다. 예를 들어, 롤러블레이드를 타고 있을 때 한 번에 빨리 움직이려면, 발에서 더 강한 힘을 사용해 야 합니다. 이는 뉴턴의 제2 법칙에 따라 힘이 커지면 가속도도 커지기 때문입니다. 3. 제3 법칙: 모든 작용에는 반드시 반작용이 존재한다. 예를 들어, 수영을 할 때 발로 물을 밀면 자신이 움직이면서 물도 뒤로 밀어낼 것입니다. 이는 뉴 턴의 제3 법칙에 따라 작용과 반작용이 항상 존재하기 때문입니다. 이처럼, 뉴턴의 운동 법칙은 우리 주변에서 매우 많은 곳에서 적용되며 이해도 쉬워 일상 생활에서도 스스로 확인해볼 수 있습니다. 프롬프트 명령어 왜 다른 행성들은 지구처럼 생명체가 없나요? 현재까지 제한된 조사 결과로는 외계 행성에 생명체가 존재할 가능성은 있지만, 아직까지 그러한 존 嫩 재가 발견되지 않았습니다. 그 이유는 다양합니다. 결과 첫째, 지구처럼 적절한 위치와 환경, 자석장 등이 있다고 해도 그 부분이 생명체의 발생과 진화에 필 수적인 것은 아닐 수 있습니다. 조금 다른 조건에 놓일 수 있는 생명체의 존재 가능성도 있습니다. 둘째, 지구가 생명체의 발생과 진화에 적합한 환경을 제공한 것은 단순한 우연이 아니라, 약 46억 년 에 걸쳐 우주의 자연적인 진화 과정을 거쳐 왔기 때문입니다. 다른 행성들은 그러한 과정을 거치지 못 했거나 적절한 시간이 지나지 않아서 생명체가 발생하지 못했을 가능성이 높습니다. 셋째, 우주에서는 다양한 자연적인 위협 요인, 예를 들어 천체간 충돌과 같은 위험성이 매우 높습니 다. 이러한 위험성에 지구에서 직면하지 않았더라면, 지구상에서 발생한 생명체가 존재할 확률도 낮 아졌을지도 모릅니다.

마지막으로, 이제는 인류의 기술이 발전해 탐사선을 보내 우주 탐색을 한다고 하더라도, 아직 가지고 있는 기술로는 모든 천체를 조사하기에 한계가 있기 때문입니다. 앞으로 더욱 발전된 기술과 방법을 통해서야 제대로 된 탐사와 조사가 가능할 것으로 예상됩니다.

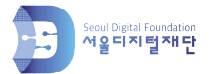

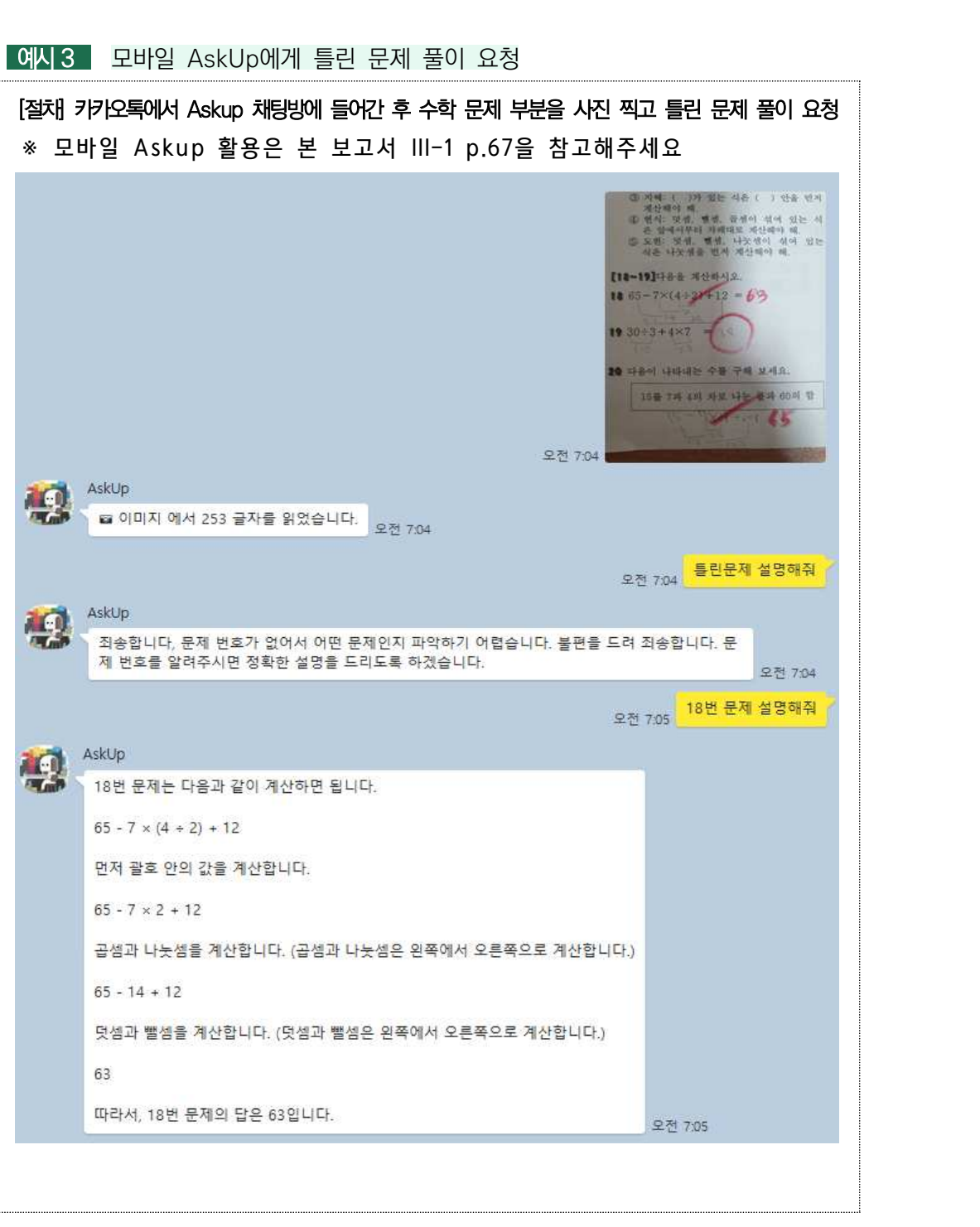

## 예시 3 모바일 AskUp에게 틀린 문제 풀이 요청

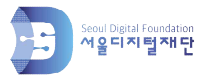

## OH 4 AskUp에게 과학 원리 설명 요청

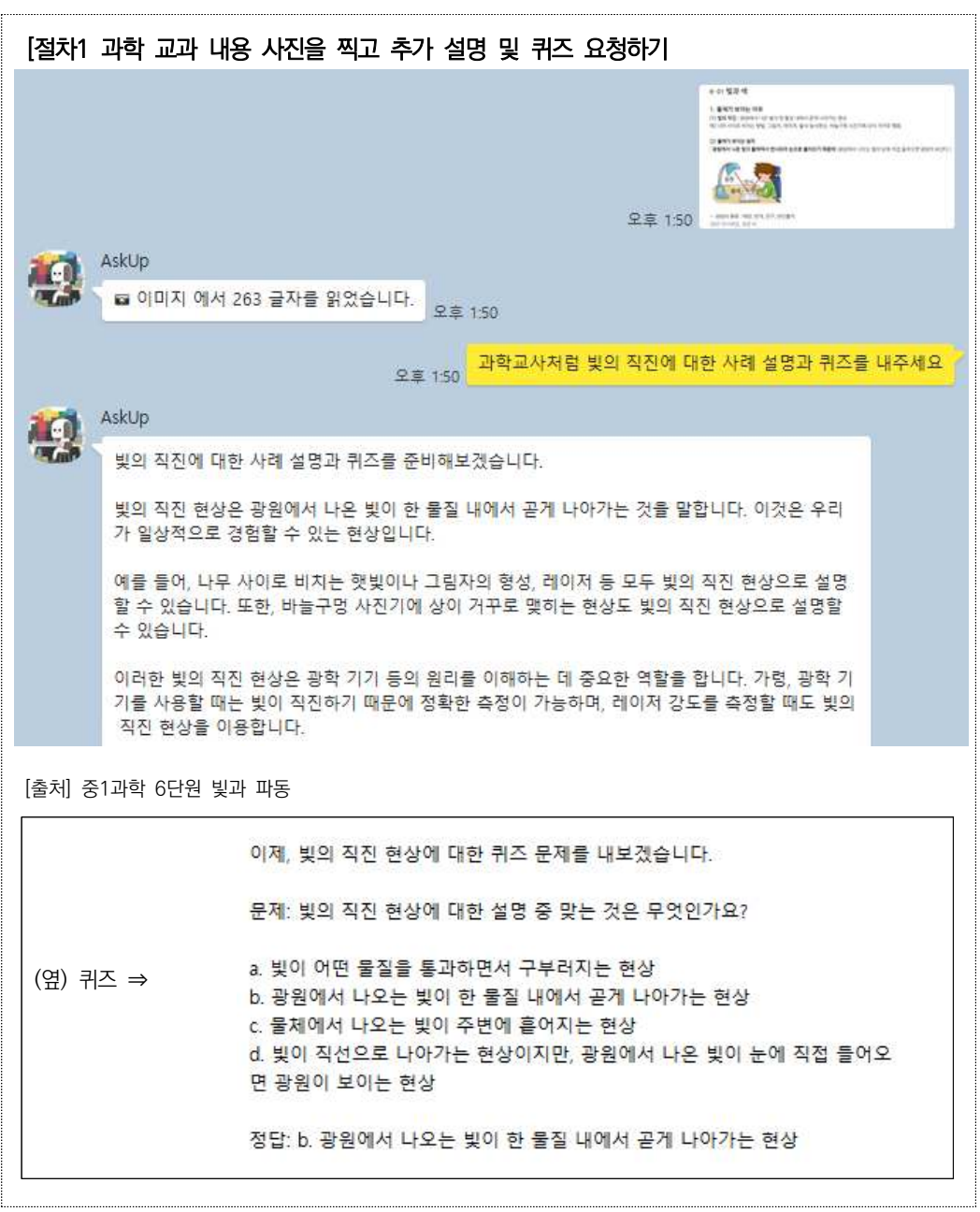

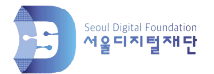

## **Ⅲ. ChatGPT 업무활용 사례**

## 1. ChatGPT 업무 활용분야

## □ 업무를 효율적으로 하기 위한 보조수단으로의 활용

- o ChatGPT를 서울시 행정 업무 수행을 위한 보조수단으로 활용한다면, 시간 단축 등 업무 효율성을 기대 ※ 아래 영역은 '활용 난이도' 순으로 정렬
	- 보고서 자료조사 : ChatGPT를 활용하여 업무보고 자료에 필요한 기초자료부터 전문자료 조사, 정책사례 조사 등에 활용
	- 사업기획 아이디어 : 신규사업 기획 또는 정책수립시 해당사항에 대한 문제점을 파악하고 아이디어 등을 요청가능
	- 글쓰기, 보도자료, 번역 및 교정 : 보도자료, 영어번역 및 교정 등의 글쓰기 영역에서 보조 수단으로 활용 가능
	- 엑셀업무 활용 : 엑셀 자료분석 및 정리에서 어렵고 복잡한 엑셀함수를 간단한 텍스트 명 령어를 사용하여 함수생성
	- 프로그래밍 : ChatGPT의 프로그래밍 코드생성 기능을 활용하여 업무를 자동화 할 수 있는 다양한 업무자동화(RPA) 적용가능

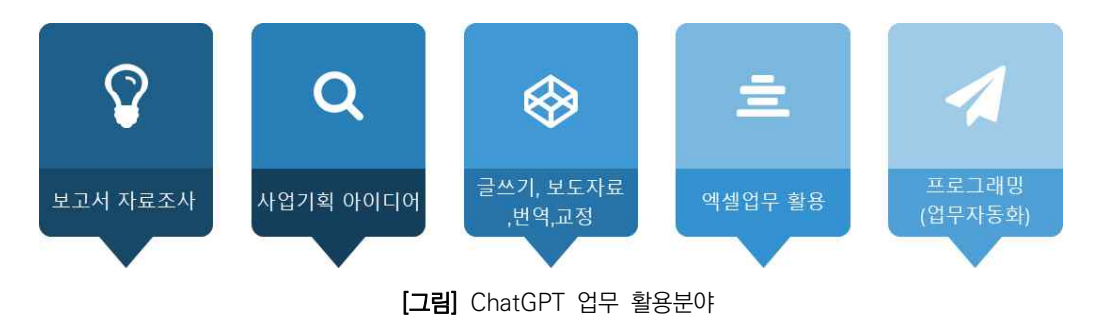

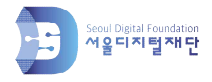
#### 2. ChatGPT 업무 활용사례 (예시)

#### 2.1. 보고서 작성용 참고자료 조사

#### □ 전문자료 조사

 o ChatGPT의 강력한 기능 중 하나인 자료정리 기능은 보고서에 필요한 참고자료에 유용하게 활용 가능

#### 예시 공간정보에 활용되는 VPS기술에 대해 설명이 필요시

#### [절차1] 프롬프트 창에 아래와 같은 명령어를 입력

※ ChatGPT는 채팅창처럼 생긴 '프롬프트'에 명령어를 입력할 수 있다(p.7. 화면구성 참조)

프롬프트 명령어 공간정보에 활용되는 VPS기술에 대해 설명해주세요, 활용·응용분야는?, 기술의 장단점은?

6 VPS(Virtual Positioning System) 기술은 GPS(Global Positioning System)와 같은 위성항법 ( G) 모 검과 <sup>기술을</sup> 기반으로 하며, 실내 및 실외에서 위치정보를 제공하는 기술입니다.

VPS는 GPS와 달리, 인공위성 신호만으로 위치정보를 파악하는 것이 아니라, 카메라 등의 비전센서와 IMU(Inertial Measurement Unit)를 함께 활용하여 보다 정확한 위치정보를 제 공합니다. 이를 통해 사용자는 실내에서도 GPS 수신이 어려운 환경에서도 정확한 위치를 파악할 수 있게 되며, 실내 네비게이션, 실내 위치기반 서비스 등 다양한 분야에서 활용될 수 있습니다.

VPS는 현재 스마트폰, 태블릿, 드론 등 다양한 디바이스에서 사용되고 있으며, 애플의 ARKit, 구글의 ARCore 등 다양한 AR(Augmented Reality) 플랫폼에서도 활용됩니다. 또한,

#### [절차2] 설명이 어렵다면 쉽게 설명해달라는 추가 질문 가능

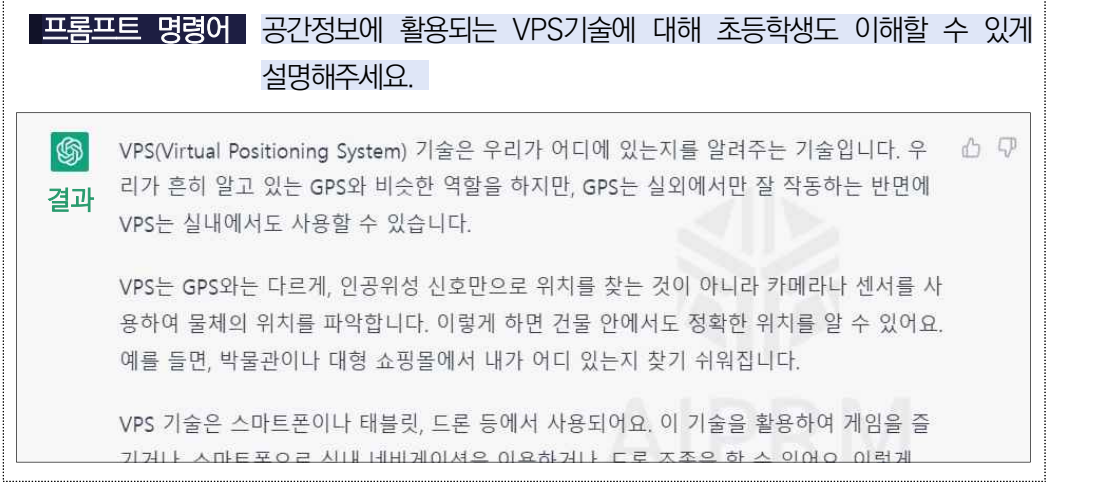

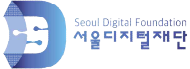

#### [절차3] ChatGPT 결과를 '검증'을 거친 후 보고서 작성

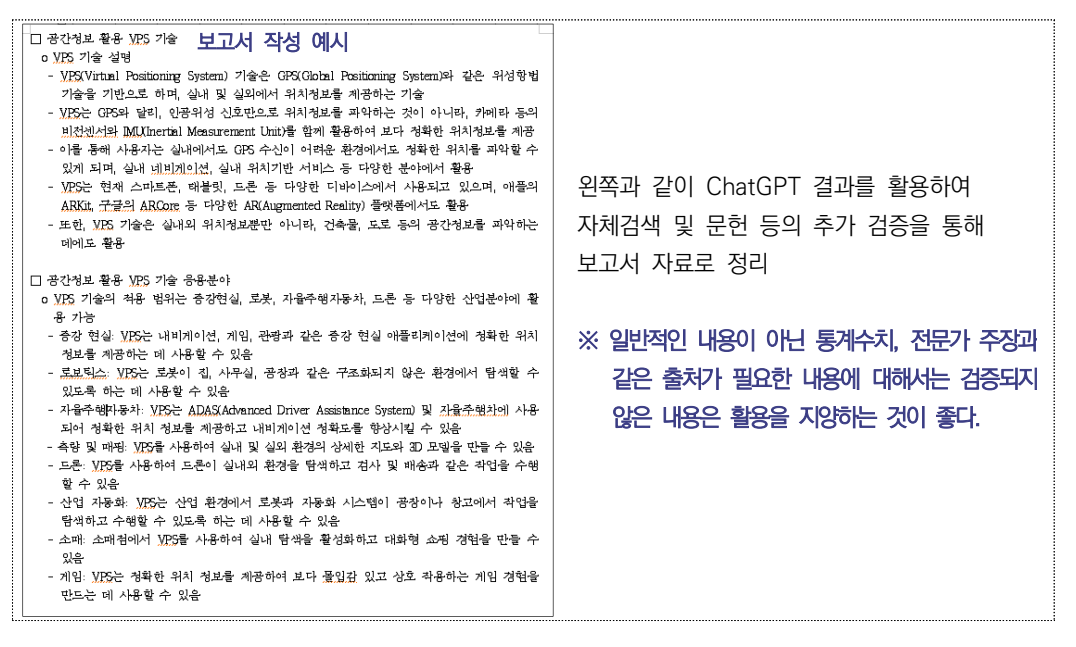

#### □ 전문자료 요약

 o 정식 발간된 논문/보고서의 경우 '논문제목 인용구(제목, 저자 등)' 입력 후 내용요약 예시 'Smart City and the application' 제목의 논문에 대해서 알고 싶을 때 ※ ChatGPT는 21년 9월 이전까지의 데이터만 보유하고 있어 이전 학습된 논문만 검색이 가능하며, 정식발간 또는 학술지 권위에 따라 학습되지 않은 경우가 있어 유의가 필요하다.

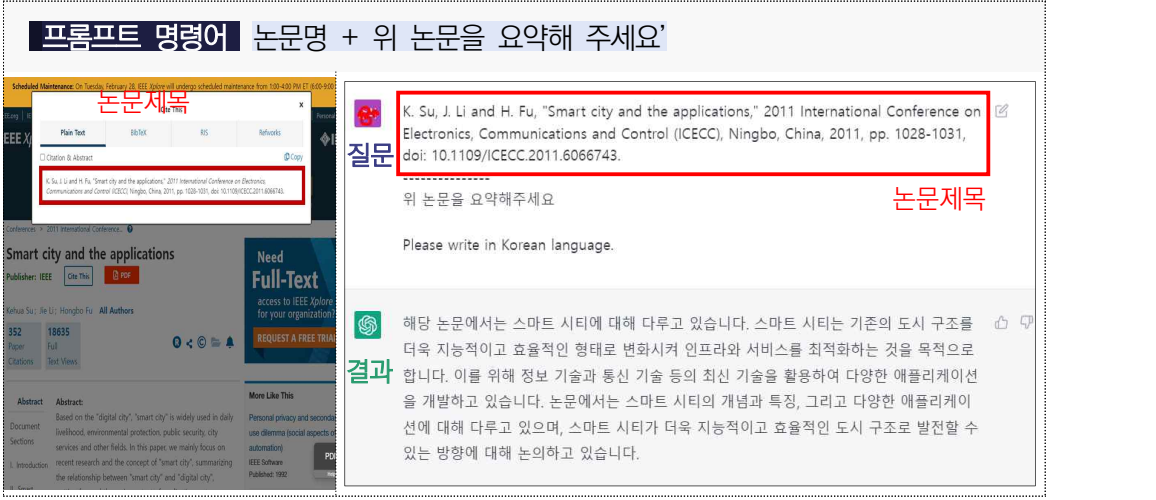

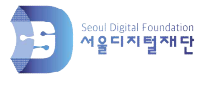

#### □ 정책 사례조사

o 국내외 정책 사례에 대한 질문과 리스트를 요청할 수 있음

예시 도시 단위 복지정책에 대해서 사례발굴이나 벤치마킹이 필요시

※ 사례의 경우 ChatGPT가 거짓정보를 만드는 경우가 있어서 결과를 검증하고 확인과정 필요

#### [절차1] 글로벌 도시의 복지정책 사례를 요청

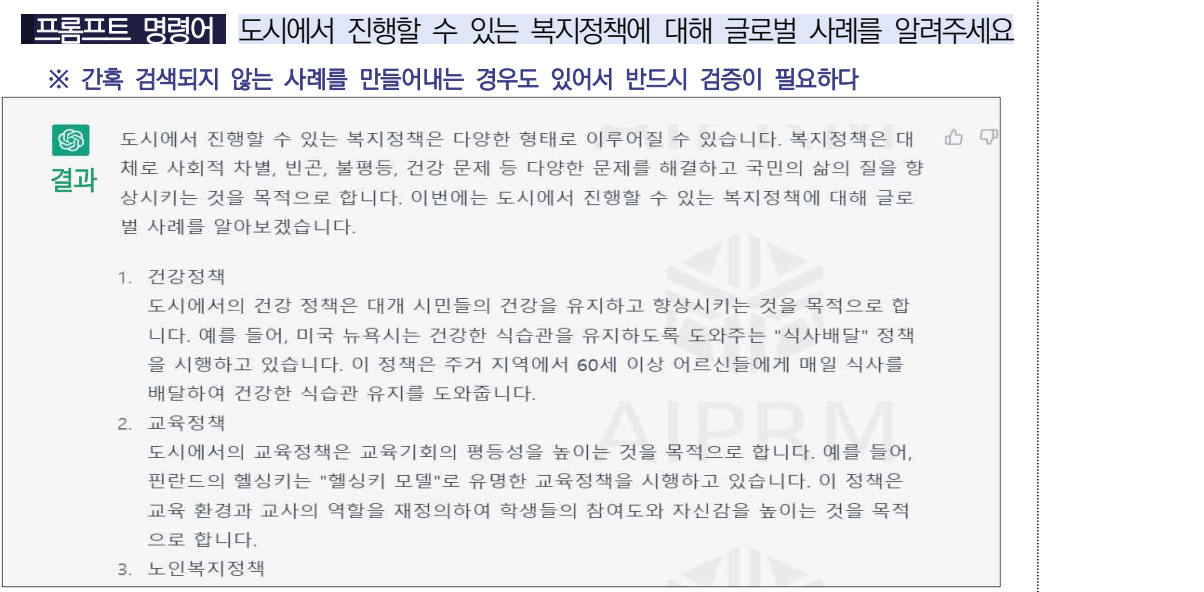

#### [절차2] 검색 결과를 구체화하여 정책의 추진배경을 세부 질문

 $\circledS$ 뉴욕시의 식사배달 정책은 매우 유용하고 성공적인 정책이지만, 추진 과정에서 몇 가지 애 \_ 企\_ ♡ 결과 로사항이나 고려사항이 있습니다.

첫째, 예산 문제가 있습니다. 식사배달 서비스는 어르신들을 대상으로 무료로 제공되는 서 비스이기 때문에 예산이 큰 부담이 됩니다. 또한, 서비스의 확대와 함께 예산 증액이 필요하 며, 이를 충당하기 위한 적절한 자금 조달이 필요합니다.

둘째, 노동력 문제가 있습니다. 뉴욕시의 식사배달 서비스는 봉사자와 의료진 등의 노동력 을 필요로 합니다. 그러나 봉사자 및 의료진을 모집하고 유지하기 위해서는 적절한 보상과 근무환경이 필요합니다.

셋째, 인프라 문제가 있습니다. 뉴욕시는 거대한 도시이기 때문에, 어르신들이 거주하는 지 역에 적절한 인프라를 구축해야 합니다. 이를 위해서는 충분한 예산이 필요하며, 기존 시설 의 개선과 새로운 시설의 건설이 필요합니다.

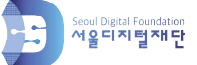

#### [절차3] 정책 추진의 애로사항 및 고려사항 질문

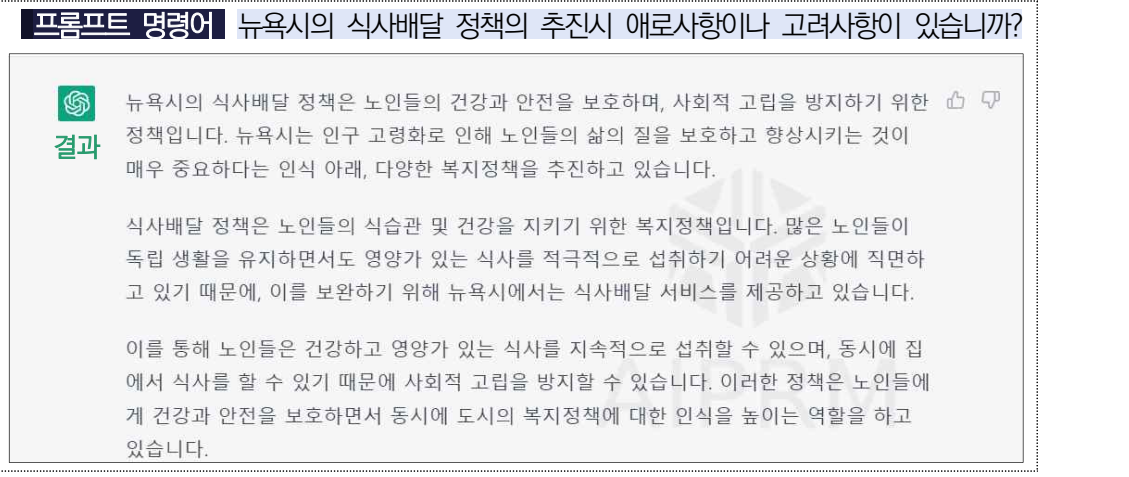

## [절차4] 정책 추진에 대한 시민평가 질문

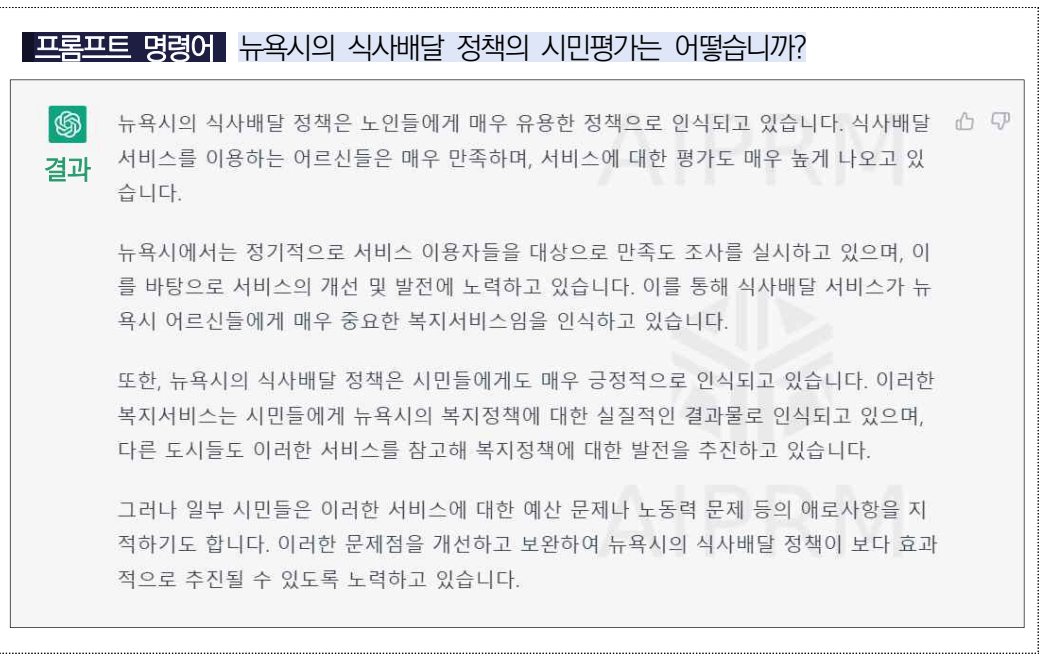

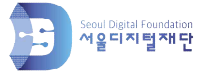

#### 2.2. 사업기획시 아이디어 도출

#### □ 아이디어 도출

o 새로운 업무를 기획시 아이디어를 제시해달라고 요청 가능

 예시 1 어르신들을 위한 복지정책과 서비스 신규발굴에 대한 아이디어 구상시 [절차1] 정책 아이디어에 대한 수요 및 근거 등을 함께 제시 요청

# 프롬프트 명령어 어르신들을 위한 새로운 복지정책과 서비스를 시행하려고 합니다. 수요와 근거를 들어서 아이디어를 제시해주세요.

어르신들을 위한 새로운 복지정책과 서비스를 시행하기 위해서는 우선 어르신들의 수요와 △ 6 결과 <sup>근거를 파악해야 합니다.</sup>

일단 우리 사회는 고령화가 빠르게 진행되고 있습니다. 2021년 기준으로 65세 이상 노인의 비율은 15%를 넘어섰으며, 2060년에는 40% 이상까지 증가할 것으로 예상됩니다. 이에 따 라 어르신들의 건강, 경제적 안정, 사회적 참여 등 다양한 문제가 제기되고 있습니다.

그 중에서도 가장 큰 문제는 건강 문제입니다. 고령화로 인해 만성질환, 치매, 우울증 등 다 양한 질병에 걸리는 노인들이 많아지고 있습니다. 이에 따라 어르신들의 건강 유지와 치료 에 대한 복지정책과 서비스가 필요합니다.

또한, 경제적 안정도 중요한 문제입니다. 많은 어르신들이 저소득층에 속해 있으며, 생활비 와 의료비 부담이 크기 때문입니다. 따라서 저소득 어르신들을 위한 복지급여나 일자리 창 출 등의 정책이 필요합니다.

마지막으로, 사회적 참여를 위한 서비스도 필요합니다. 많은 어르신들이 가족이나 지인과의 교류를 통해 사회적으로 살아가고 있지만, 이것만으로는 충분하지 않습니다. 따라서 지역사 회와의 연계를 통한 다양한 문화, 스포츠, 봉사활동 등의 프로그램이 필요합니다.

이러한 수요와 근거를 바탕으로, 어르신들을 위한 새로운 복지정책과 서비스로는 다음과 같 은 아이디어를 제시할 수 있습니다.

- 1. 건강검진 지원 : 어르신들에게 건강검진을 무료 또는 저렴한 가격으로 제공하는 정책을 시행합니다. 건강검진 결과를 토대로 건강관리 지원 프로그램도 마련해줍니다.
- 2. 의료비 지원 : 의료비 부담이 큰 어르신들에게 복지급여나 의료비 지원 프로그램을 제공 합니다. 특히 만성질환을 가진 어

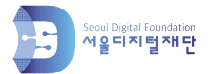

## [절차2] (세부적으로) 아이디어 제시 결과에 대한 구체적 현황 및 해결방안 질의

프롬프트 명령어 어르신들을 위한 커뮤니티 프로그램의 현재 문제점은 무엇이고 어떻게 하면 더 강화시킬 수 있습니까?  $\circ$ 어르신을 위한 커뮤니티 프로그램의 현재 문제점은 다음과 같습니다. 0 0 결과1. 참여율 저하 : 커뮤니티 프로그램에 대한 인지도가 낮아, 참여율이 낮은 경우가 있습니 다 2. 컨텐츠 부족 : 커뮤니티 프로그램의 내용이 다소 한정적이어서, 참여자들의 만족도가 떨 어지는 경우가 있습니다. 3. 지속성 확보 : 커뮤니티 프로그램이 일시적인 것으로 머무르는 경우가 많아, 지속적인 참 여가 어려운 경우가 있습니다. 따라서, 어르신을 위한 커뮤니티 프로그램을 강화하기 위해서는 다음과 같은 방안이 필요합 니다. 1. 홍보 강화 : 커뮤니티 프로그램에 대한 인지도를 높이기 위해, 지역사회 내에서의 홍보를 강화합니다. 또한, 이를 위해 커뮤니티 프로그램의 효과와 참여 방법 등을 소개하는 홍보 자료를 제작하여 배포합니다. 2. 다양한 컨텐츠 제공 : 커뮤니티 프로그램의 컨텐츠를 다양화하여, 참여자들의 만족도를 높이는 것이 중요합니다. 예를 들어, 문화, 스포츠, 봉사활동 등의 분야에서 다양한 프로 그램을 제공합니다. 3. 지속성 확보 : 일시적인 것으로 머무르지 않고, 지속적인 참여가 가능하도록 커뮤니티 프 로그램을 운영합니다. 이를 위해 프로그램의 계획 및 운영을 체계적으로 수립하여, 지속 성을 확보합니다. 위와 같은 방안들을 적극적으로 시행함으로써, 어르신을 위한 커뮤니티 프로그램의 효과를 극대화할 수 있을 것입니다.

## 예시 2 신기술(증강현실)을 활용한 서비스 아이디어 구상시

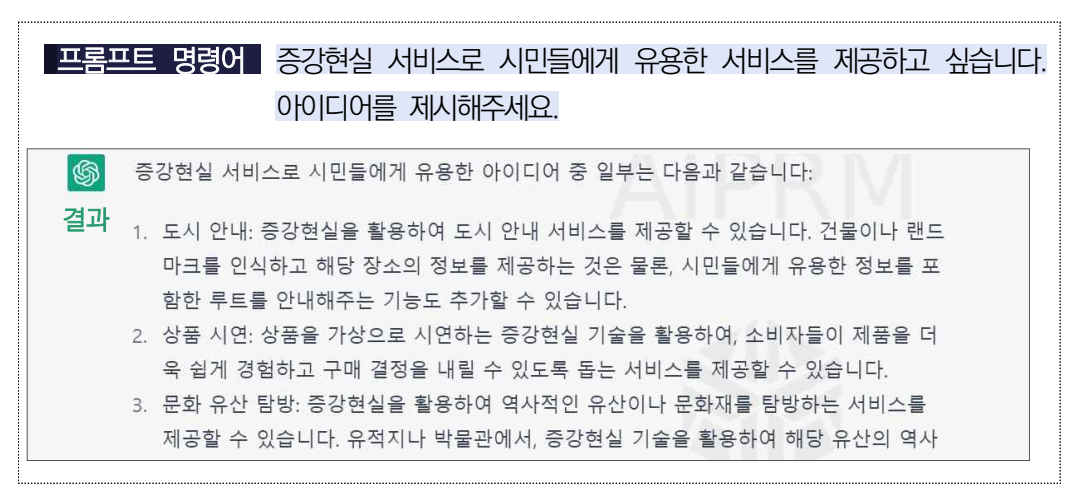

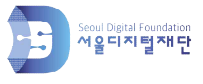

## 예시 3 전략 및 사업비전 카피라이터 만들기

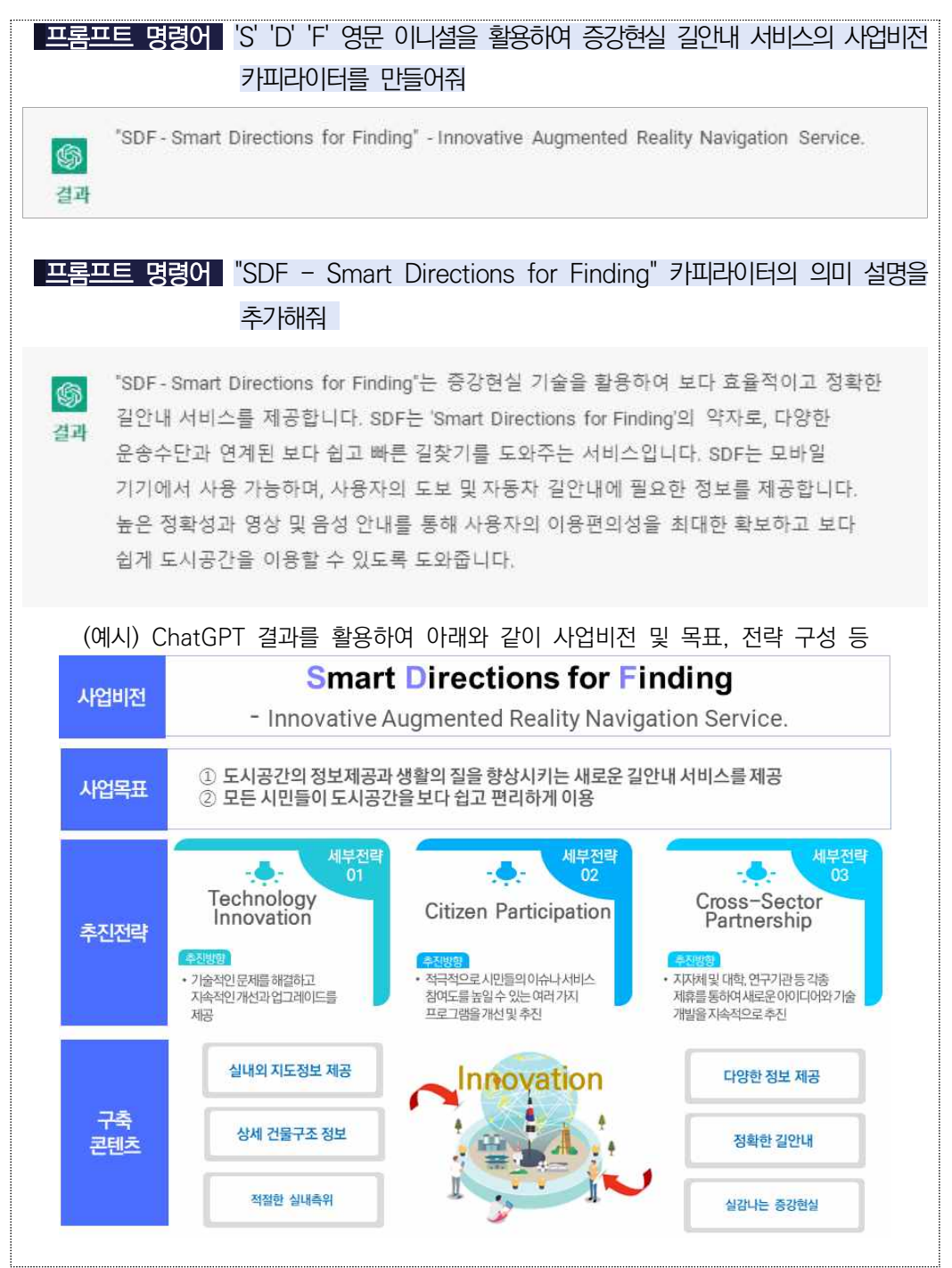

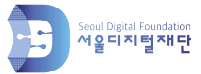

#### 2.3. 글쓰기, 보도자료, 영어번역 및 교정 등

#### □ 보도자료 작성

<u>බ</u>

o 사업, 행사 등의 개요 입력으로 보도자료 초안(틀)을 쉽게 작성

예시 서울디지털재단 사업공고에 대한 보도자료 작성시

#### [절차1] 사업공고를 붙여 넣고 보도자료 작성요청

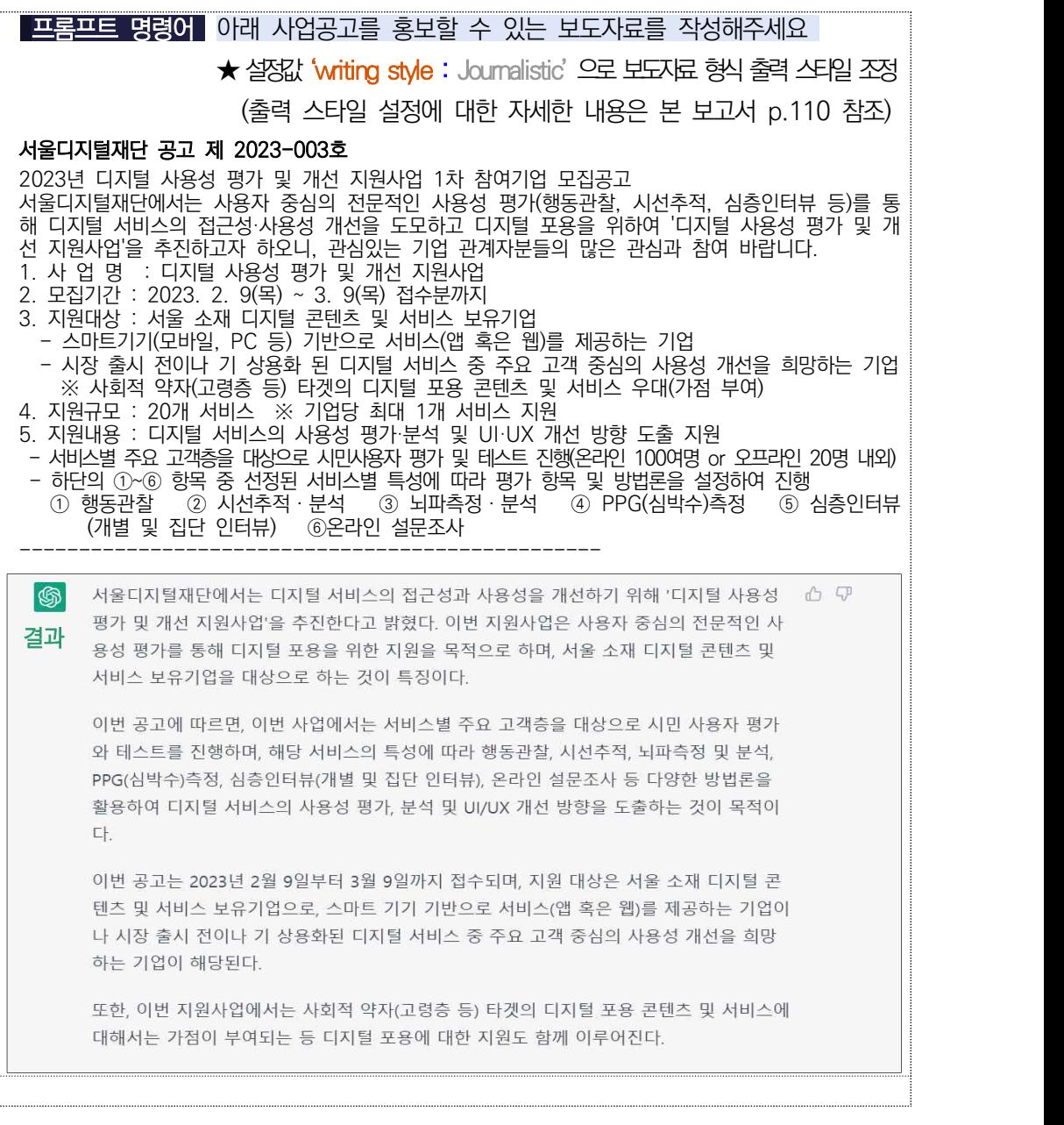

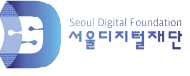

#### [절차2] 추가 보완을 통해 보도자료 완성도 높이기

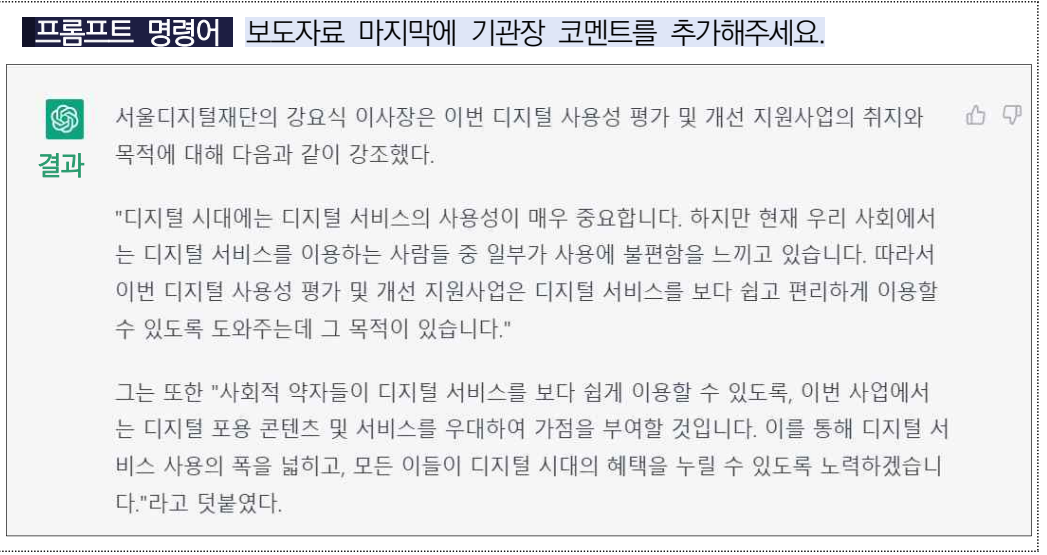

#### [절차3] 보도자료 제목 만들기

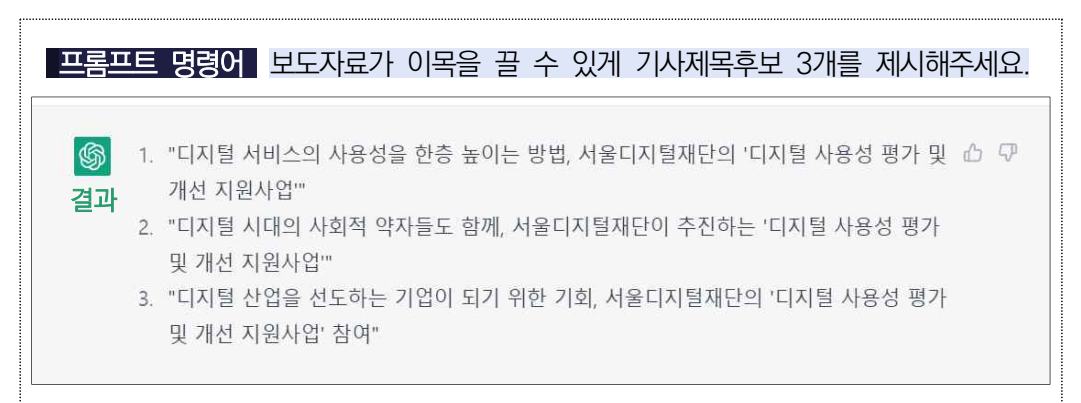

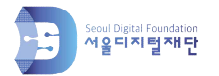

## □ 행사 시나리오 작성

예시 서울디지털재단 행사 보도자료를 활용한 시나리오 작성까지

#### 프롬프트 명령어

#### 서울디지털재단, 건전하고 안전한 메타버스 서울 이용을 위한 시민 윤리 선언 이벤트 진행

- 지난 31일(화), 서울디지털재단 서포터즈 '건전하고 안전한 메타버스 이용' 윤리선언 진행

- 메타버스 서울 오픈 이후 첫 행사 … 시민이 참여하는 메타버스 윤리선언이라 더 의미 깊어 □ 서울디지털재단(강요식이사장)은 서울시가 세계 최초 도시 단위로 오픈한 서울의 신대륙, <메타버스

- 서울>의 건전하고 안전한 이용을 위해 지난 31일(화) '시민 윤리 선언 행사'를진행한다.
- □ '시민 윤리 선언 행사'는메타버스 서울 오픈 이후 첫 행사로, 재단이 연구한 <메타버스 서울 윤리가 이드>를 기반하여 시민들과 함께 윤리 원칙을 낭독하고 선언하는 것으로 진행된다.

□ 강요식서울디지털재단 이사장은 "메타버스 이용자가 급증함에 따라 아바타 언어폭력, 성희롱, 개인정보 및 저작권 침해 외에도 다양한 문제가 발생할 수 있고, 메타버스에서도 현실의 사회적 가치를 준수하 는 새로운 디지털 사회 윤리가 필요하다."며 "시민이 스스로 윤리 선언 전문을 낭독하고 약속하는 행 사를 통해 향후 메타버스 서울 이용자의 이용자 윤리의식을 확산해 나갈 것"이라고밝혔다.

--------------------------------------------------------------- 위 자료를 참고하여 메타버스 시민 윤리선언식 참여 행사 진행 스크립트 초안을 작성해줘

> 안녕하세요. 오늘은 서울디지털재단에서 진행하는 메타버스 시민 유리선언식 참여 编 행사에 참석하시게 되어 감사드립니다.

이번 행사는 서울의 신대륙, 메타버스 서울의 건전하고 안전한 이용을 위해 시민들과 함께 윤리 원칙을 선언하고, 건전한 메타버스 이용 문화를 함께 만들어 나가는 자리입니다.

서울디지털재단에서는 혼란스러운 메타버스 이용환경에서 발생할 수 있는 아바타 건전하고 안전한 메타버스 서울 이용 문화를 만들어 갈 수 있도록, 이번 행사를 기획하게 되었습니다.

시민 윤리 선언 행사에서는 서울디지털재단에서 연구한 메타버스 서울 윤리가이드를 참고하여, 건전한 메타버스 이용을 위한 선언문을 함께 낭독하고 공감합니다.

메타버스 서울은 단순한 가상 공간이 아닌, 실제 도시와 같은 공간에서 인간관계와 상호작용을 할 수 있는 가상 세계입니다. 이 곳에서는 현실보다는 더 많은 자유와 권한이 주어진 만큼 실제 사회에서 보다 높은 윤리와 도덕이 필요한 공간이기도 합니다.

따라서 이번 시민 윤리 선언 행사에서는 자신의 아바타와 함께 건전한 메타버스 이용 문화를 만들어 가기 위해 서로 약속하며, 함께 나아가는 자리가 되길 바랍니다.

시민 윤리 선언 행사를 위해 준비된 선언문을 함께 낭독하며, 이에 공감한다는 표시와 함께 서로 다짐해보도록 하겠습니다.

"메타버스 서울의 시민으로서, 건전하고 안전한 메타버스 이용을 위해 다음과 같은 원칙을 제시하며, 서로 다짐합니다.

타인의 인격과 권리를 존중하며, 언어폭력과 성희롱을 하지 않는다. 개인정보와 저작권 등 타인의 권리를 존중하며, 침해하지 않는다. 건전한 메타버스 문화를 만들기 위해 노력하며, 재산권을 침해하지 않는 경제 활동을 하다 다양한 문화와 가치를 존중하며, 적극적인 상호작용과 소통을 통해 건전한 메타버스 이용 문화를 만들어 나가기 위해 노력하다. 이러한 윤리 원칙을 따르며, 서로가 서로를 존중하고 도와가며 건전하고 안전한 메타버스 이용을 위해 노력하겠습니다.

감사합니다.

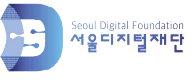

## □ 영어번역 및 교정

## o 영어발표 자료 스크립트를 더 자연스럽게 수정 예시 해외 포럼에서 메타버스 서울 관련 발표 자료의 영문스크립트 보완

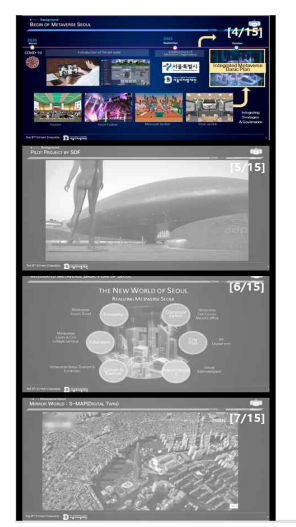

#### [4/15] Background

Since the COVID-19 in 2020, the Seoul Metropolitan Government has introduced smart work (telework). And SMG promoted the various civic participation projects individually from many departments.

As an integration of individual projects, the Seoul Metropolitan Government put together Metaverse governance between related departments and affiliated organizations, and established a base plan in September last year.

In accordance with the integration of the Metaverse Base SDF has conducted a Metaverse Citizen Plan, Participation Pilot Project.

## 프롬프트 명령어

 $\bullet$ 

翎

#### (본문 붙여넣기 후) -----

Please correct the expression of this english sentence naturally

Since the COVID-19 in 2020, the Seoul Metropolitan Government has introduced smart work (telework). And SMG promoted the various civic participation projects individually<br> $\Xi$  from many departments. As an integration of individual projects, the Seoul Metropolitan Government put together Metaverse governance between related departments and affiliated organizations, and established a base plan in September last year. In accordance with the integration of the Metaverse Base Plan, SDF has conducted a 본문 Metaverse Citizen Participation Pilot Project.

Please correct the expression of this English sentence naturally.

명령어

 $\overline{\mathscr{O}}_1$ 

Since the outbreak of COVID-19 in 2020, the Seoul Metropolitan Government has 07 결과 implemented smart work (telework) and promoted various civic participation projects<br>across multiple departments. To integrate these individual projects, the government established Metaverse governance between related departments and affiliated organizations and developed a base plan in September of last year. As part of this integration effort, the SDF has conducted a Metaverse Citizen Participation Pilot Project.

#### 영문 스크립트에 대해 좀 더 자연스러운 표현을 도출한 결과

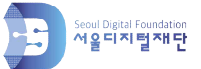

### 2.4. 엑셀 업무 활용

### □ 업무에 많이 사용되는 엑셀 함수출력

o 초급 : 조건을 걸어 숫자를 계산하는 함수

 예시 1 아래와 같은 엑셀 데이터가 있을 때, C열 남자, 여자의 각각 기본급의 합계를 계산 ※ ChatGPT에는 엑셀 데이터를 입력하는 것이 아닌, 함수 생성을 위한 조건을 텍스트로 입력하는 것이다.

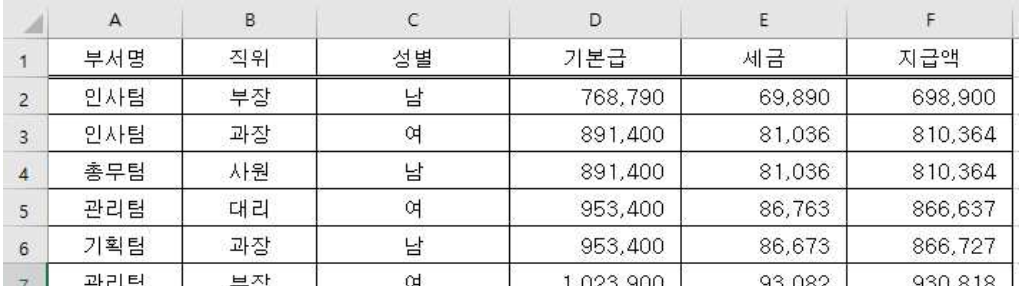

■프롬프트 명령어 | 엑셀에서 C2:C17 값 중 '남'인 값을 찾아 대응하는 D2:D17의 숫자를 모두 더하는 함수를 생성해주세요.  $\circledR$ 아래와 같은 함수를 사용하여 C2:C17 값 중 "남"인 값을 찾아 대응하는 D2:D17의 숫자를 모 心 ♥ 경과 두 더할 수 있습니다.  $\Box$  Copy code =SUMIF(C2:C17, "남", D2:D17)

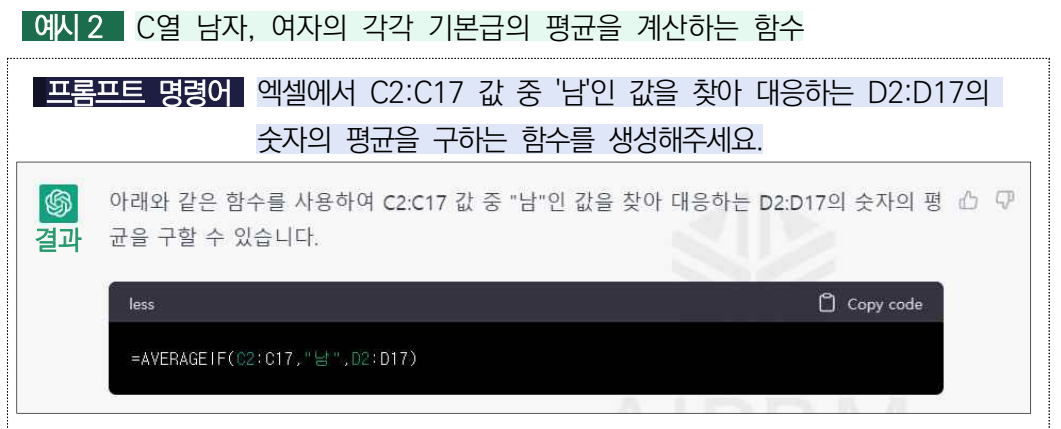

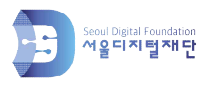

## o 중급 : 셀 값에서 조건을 찾아 원하는 값을 도출

#### 예시 1 C열의 주민등록번호에서 가운데 숫자가 1일 경우 '남자', 2일 경우 '여자'를 출력

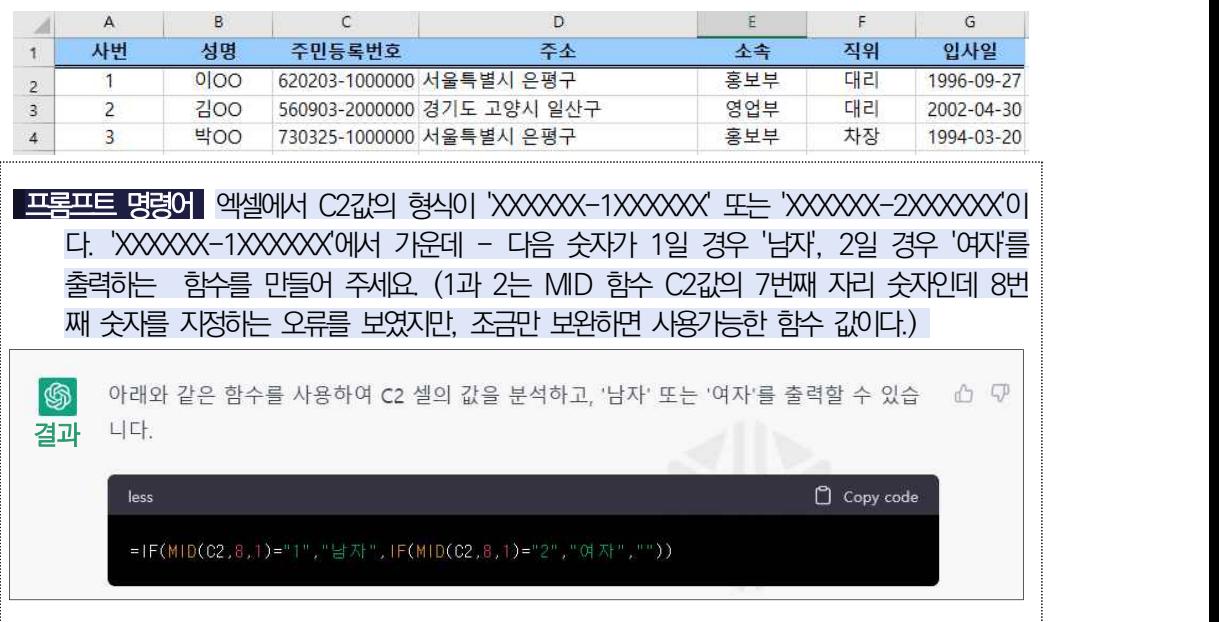

#### 예시 2 D열의 주소가 '서울특별시'이고, 직위가 '대리'인 사람을 표기하는 함수

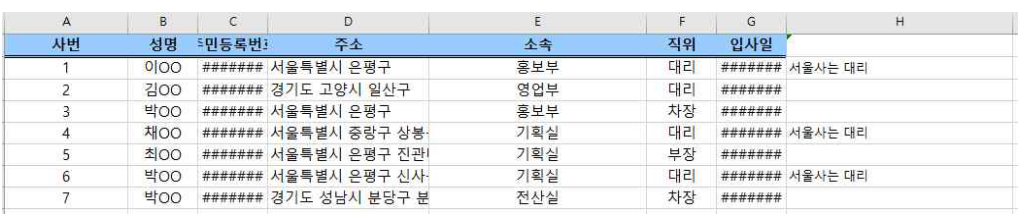

프롬프트 명령어 엑셀에서 D2의 왼쪽 5개의 값이 '서울특별시'이고 F2의 값이 '대리' 두 개를 충족할때, "서울사는 대리"값을 출력한다. 일치하지 않을 때는 공란으로 둔다.  $$$ ——<br>결과 조건을 모두 충족할 때, "서울사는 대리"값을 출력하고, 일치하지 않는 경우는 공란을 출력 할 수 있습니다.  $\Box$  Copy code less =IF(AND(LEFT(D2,5)="서울특별시",F2="대리"), "서울사는 대리", "")

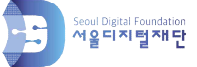

## o 고급 : 데이터 참조 값 활용, 데이터 입력시 같은 행 값을 찾아주는 함수 예시 1 I3열에 사번을 입력(A열의 사번을 참조), 입사일을 바로 출력하는 함수

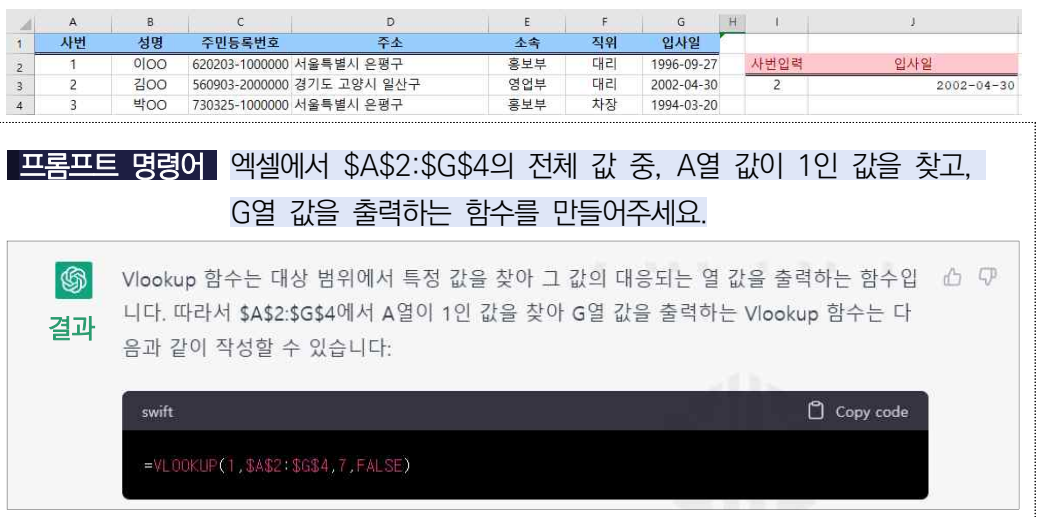

## 예시 2 A1~E1 행의 할인율 기준에 따라서 결제금액에 따라 할인율이 다르게 적용될 때, 값의 범위에 따라서 할인율을 자동으로 넣는 함수

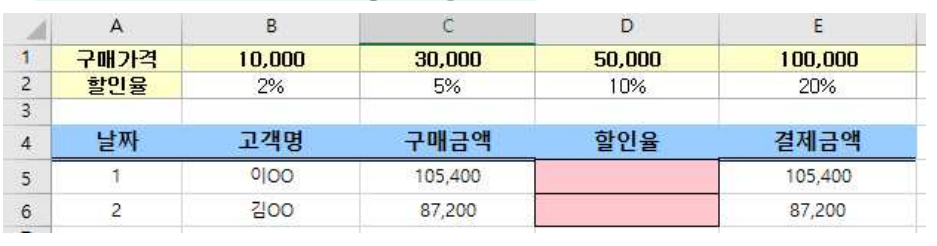

## 프롬프트 명령어 E5의 값이 \$B\$1:\$E\$1의 값과 비교하여 1) E5의 값이 \$B\$1:\$E\$ 보다 이상이고, \$B\$1:\$E\$값과 E5의 값이 근사한 값을 찾는다 2) 위에서 찾은 값의 2행인 \$B\$2:\$E\$2 값을 출력하는 함수를 만들어줘 S 안녕하세요, MS Excel 전문가 ChatGPT입니다. 山口 결과 해당 문제를 해결하기 위해서는 "INDEX" 함수와 "MATCH" 함수를 사용하여 \$B\$1:\$E\$1의 값들과 비교하여 E5의 값보다 크거나 같은 값 중에서 E5의 값과 가장 근사한 값을 찾아야 합니다. 따라서, 다음과 같은 수식을 사용하여 문제를 해결할 수 있습니다. swift  $\Box$  Copy code =INDEX(\$B\$2:\$E\$2,MATCH(MIN(ABS(\$B\$1:\$E\$1-E5)),ABS(\$B\$1:\$E\$1-E5),0))

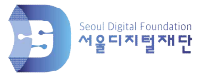

## TIP. ChatGPT로 엑셀함수를 생성하는 방법

엑셀의 참조범위에서 아래 조건을 만족하는 값을 출력 결과 형태를 명시한다.

## 예시 3 표2를 참고하여 표1의 구분-성별을 자동으로 입력하는 함수를 생성해보세요

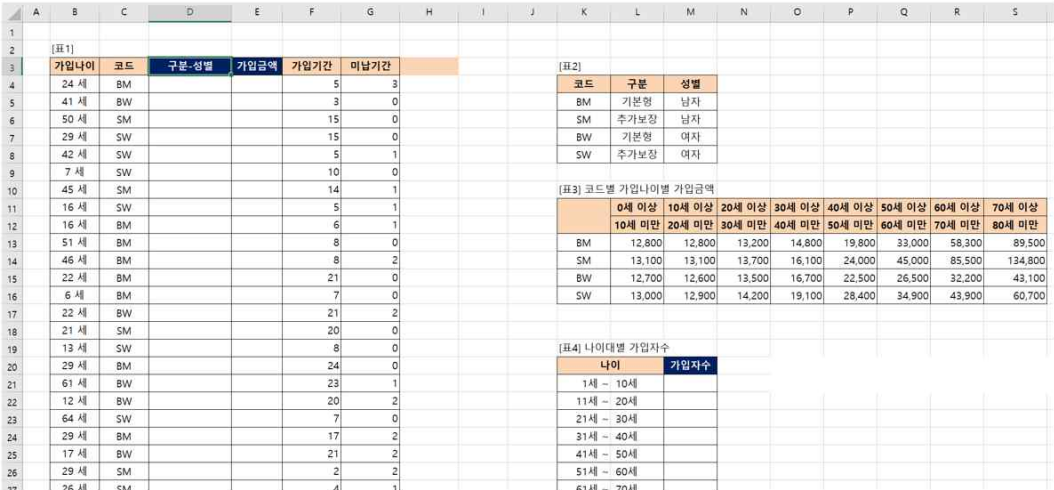

#### 프롬프트 명령어

엑셀의 참조범위에서 아래 조건을 만족하는 값을 출력하는 함수를 만들어줘

- 1. 참조범위: \$K\$4:\$M\$8
- 2. 찾는 값의 조건: C4의 값이 K3:K8 참조범위 중 일치하는 값의 L열과 M열의 값
- 3. 출력: d4셀에 L열값과M열의 값을 'L열값-M열값'의 형식으로 출력한다.

=IFERROR(VLOOKUP(C4, \$K\$4: \$M\$8, 2, FALSE) &"-"&VLOOKUP(C4, \$K\$4: \$M\$8, 3, FALSE),"")

설명 :

- VLOOKUP 함수를 사용하여 C4의 값과 일치하는 K열 값을 찾아 L열과 M열의 값을 출력합니다.

- IFERROR 함수를 사용하여 일치하는 값이 없을 경우 빈 값을 출력합니다.
- & 기호를 사용하여 L열 값과 M열 값 사이에 "-"를 삽입합니다.

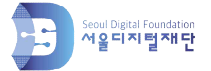

G)

#### o 전문가 : 엑셀 내부 프로그래밍 VBA코드 활용

 - VBA는 엑셀 내부에 내장돼 있는 프로그래밍 언어로, 기본 엑셀함수에 비교 제약사 항없이 코드를 통해 원하는 기능을 수행 (난이도가 있는 예제이다)

 예시1 아래와 같이 엑셀 행의 값들 중 빈값을 가지고 있는 행을 일괄적으로 삭제 (특히, 데이터가 큰 경우 순서를 재배치하지 않고 삭제하기 위해서는 손이 많이가는 작업이다.)

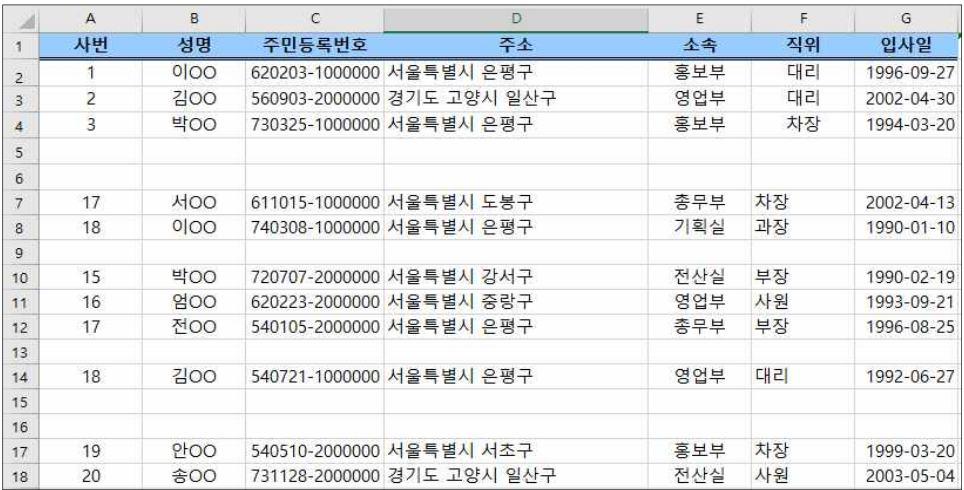

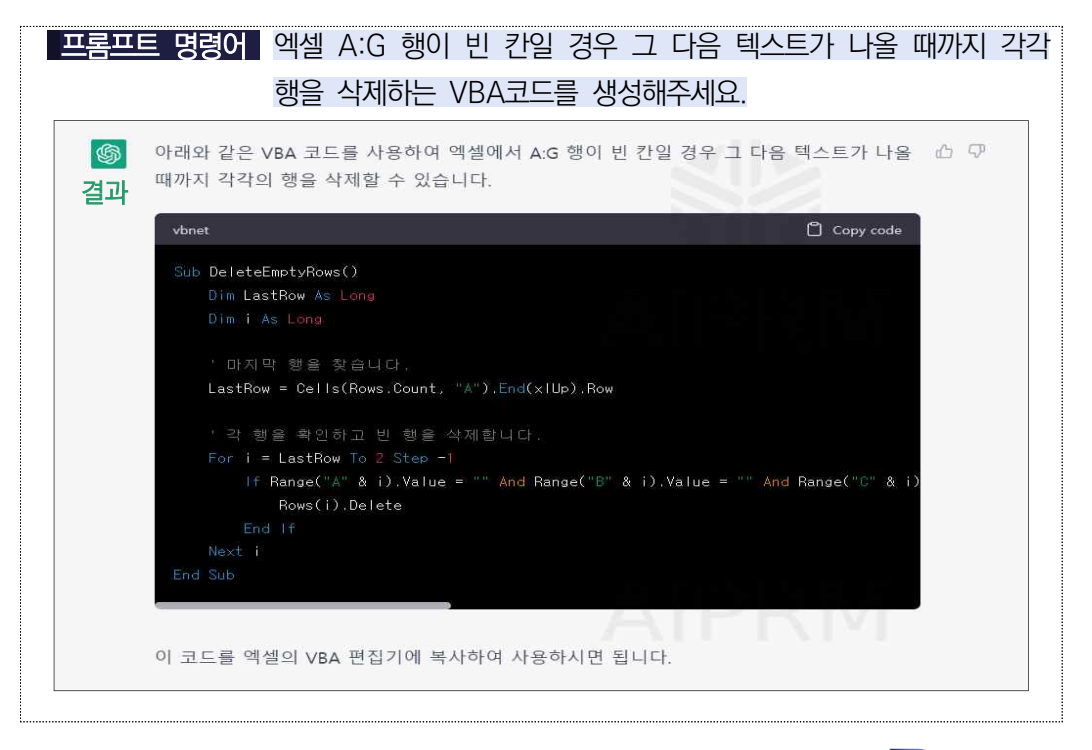

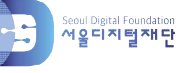

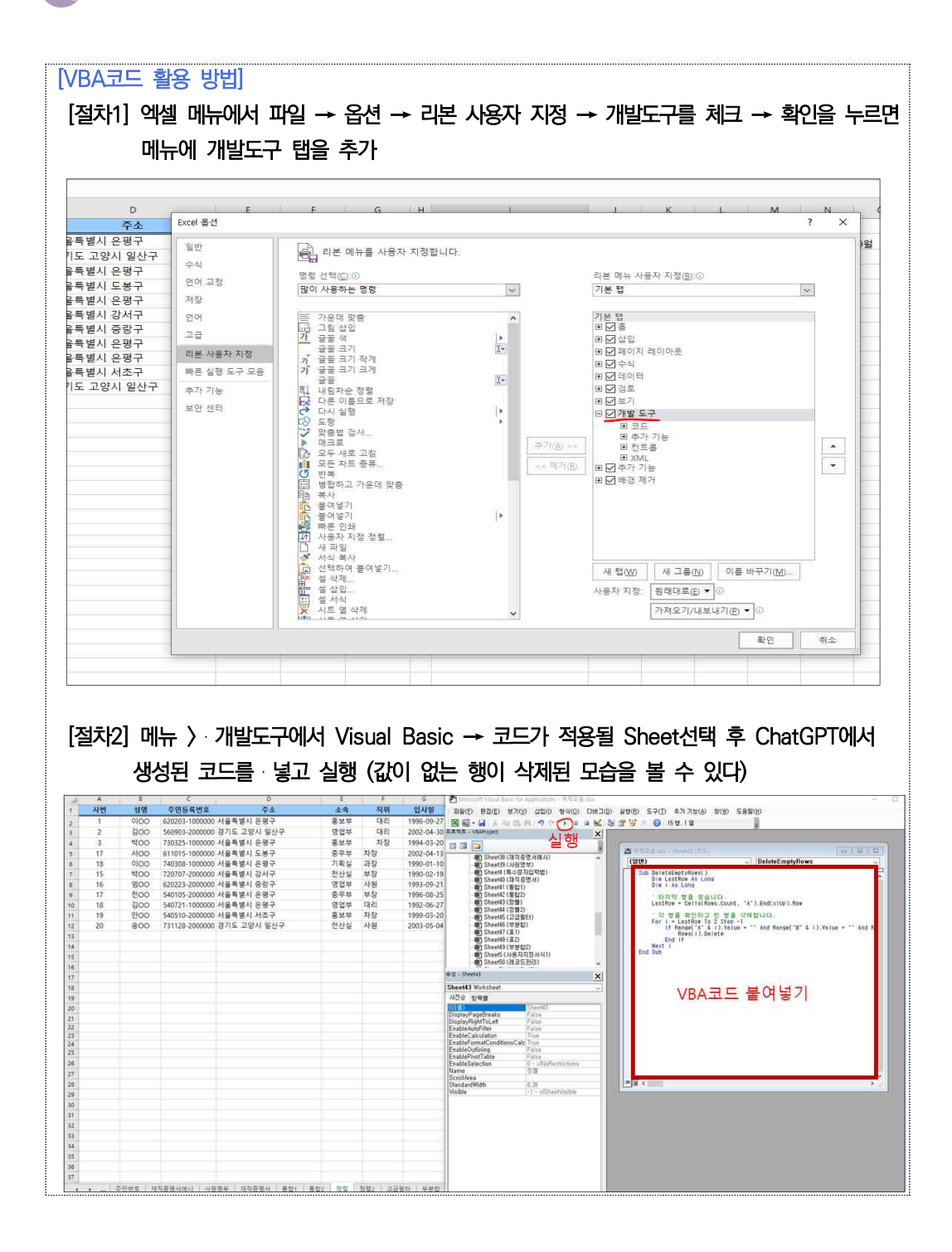

▌ Seoul Digital Foundation

⊚

#### **예시2** 엑셀 VBA로 외부 API를 활용한 데이터 변환

## [예시 데이터] 서울시 열린데이터광장의 공공와이파이현황 데이터(23,249개)를 살펴보면, 주소가 다양한 형식으로 정제되어 있지 않다. 수작업으로 주소 정제시 수일이 걸릴 수 있는데, 위도/경도 **데이터를 주소로 변환하는 방안이 있는지 ChatGPT에게 문의해보자.**<br>데이터 링크 : https://data.seoul.go.kr/dataList/OA-20883/S/1/datasetView.do

#### 수작업으로 주소를 정제하려면 수일이 걸림

#### 위도/경도를 활용할 수 있을까?

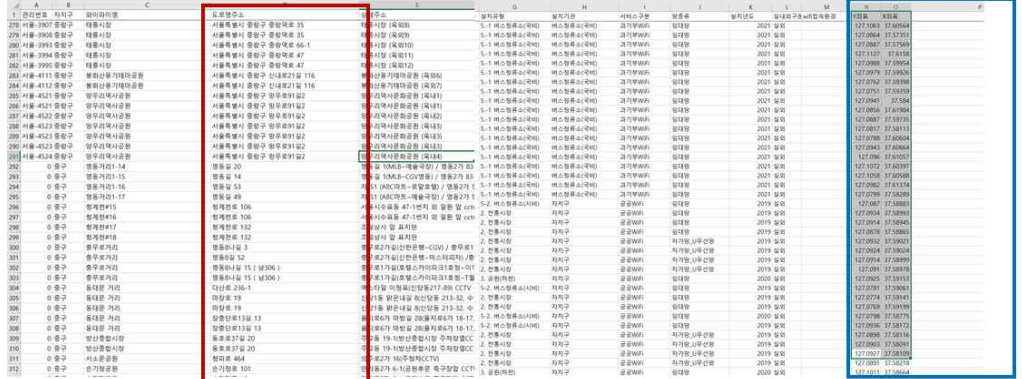

#### [절차1] 엑셀에서 위도를 경도를 입력하여 주소로 변환하는 방법을 질문

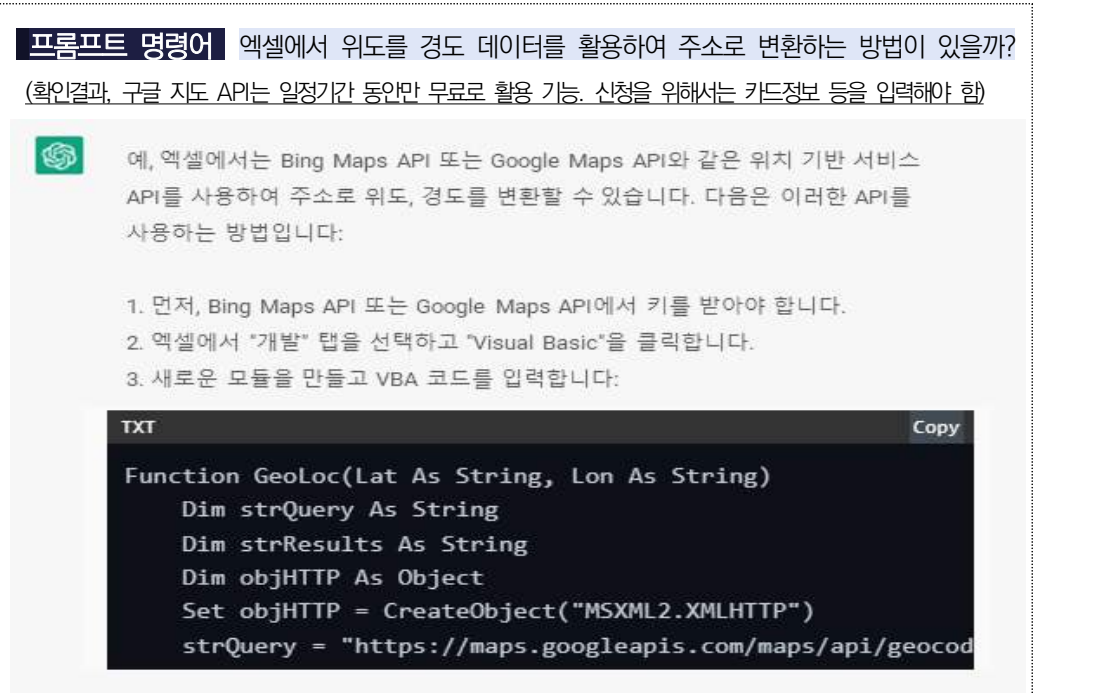

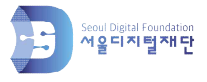

(개정판) [통합편 : 일상활용·업무활용] ChatGPT활용 사례 및 활용 팁

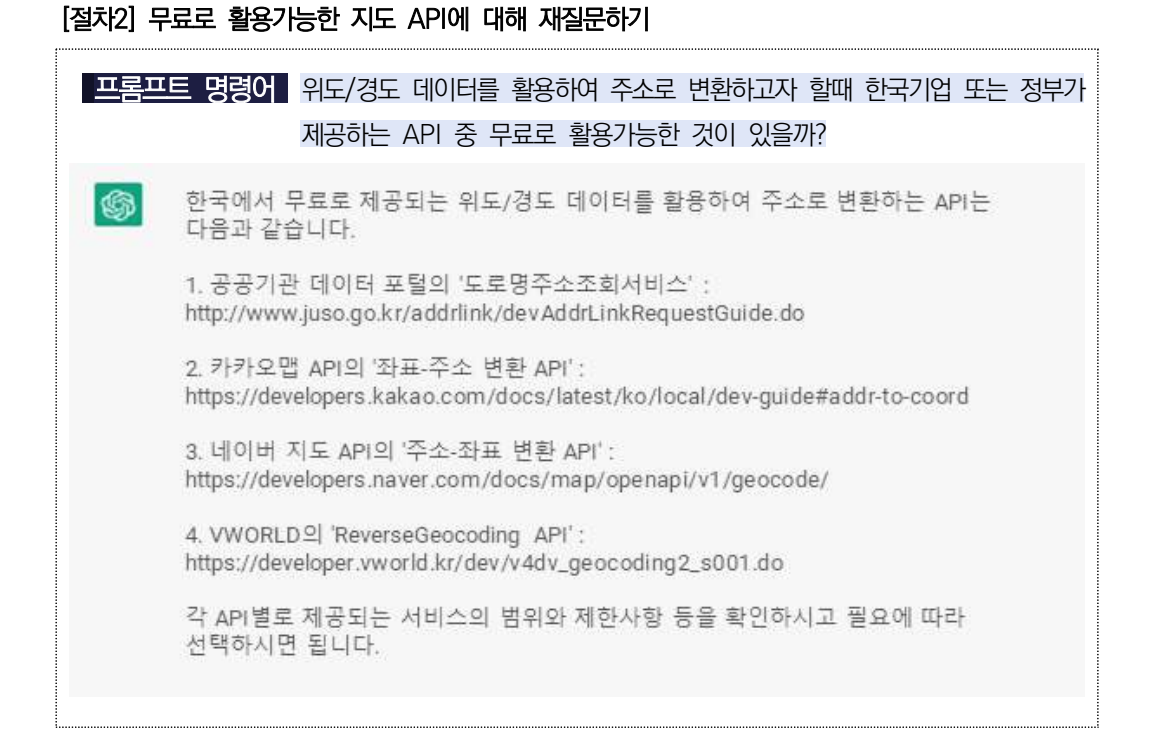

#### [절차3] VWORLD API를 활용하여 엑셀 VBA 코드 만들기

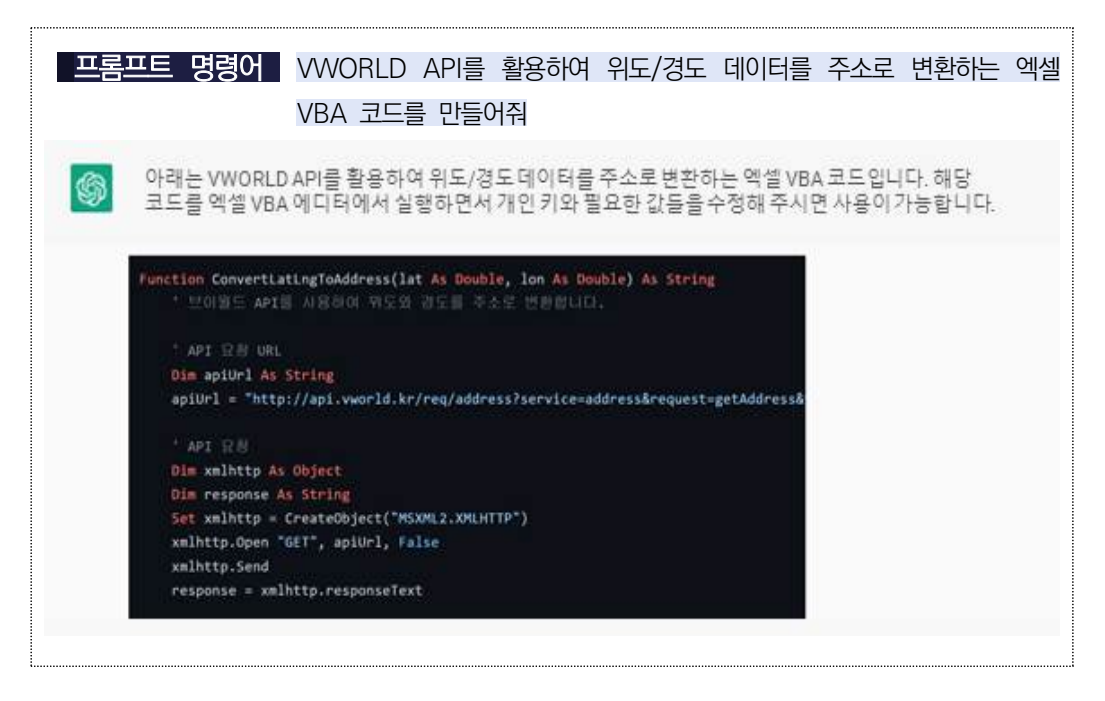

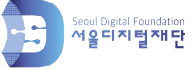

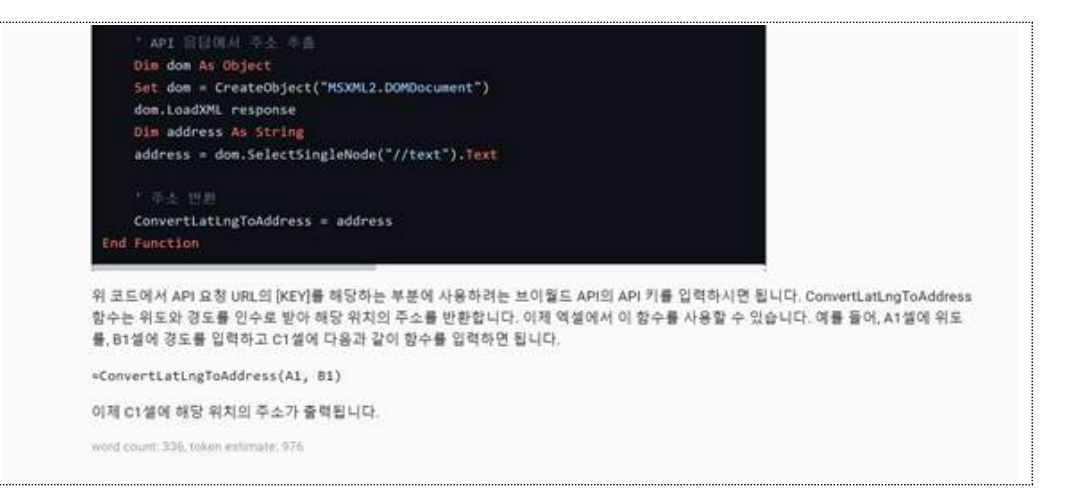

## [절차4] VWORLD에서 API 발급받고 코드 일부 수정하기

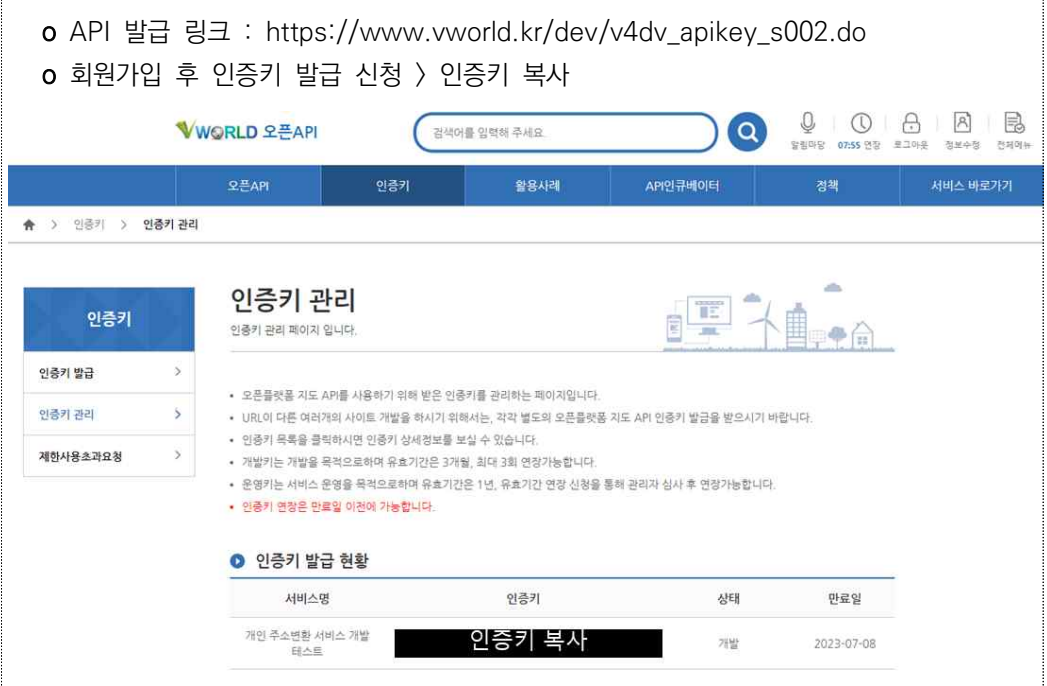

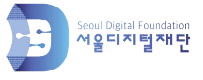

#### [절차5] ChatGPT가 만들어준 엑셀 VBA 코드에 수정하여 넣기

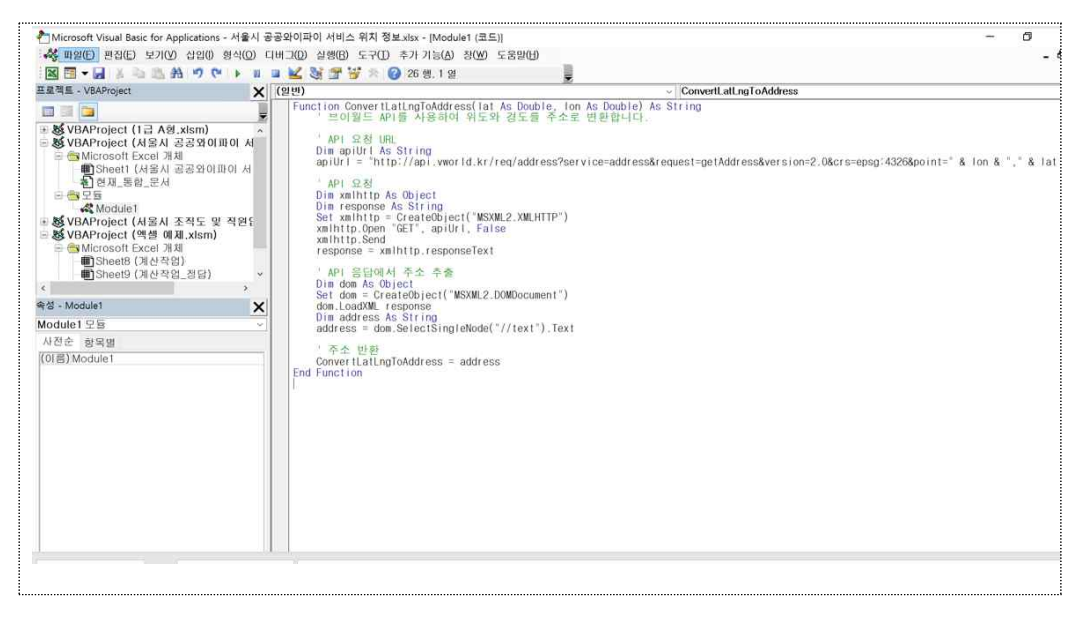

#### [절차5] ChatGPT가 만들어준 엑셀 VBA 코드에 수정하여 넣기

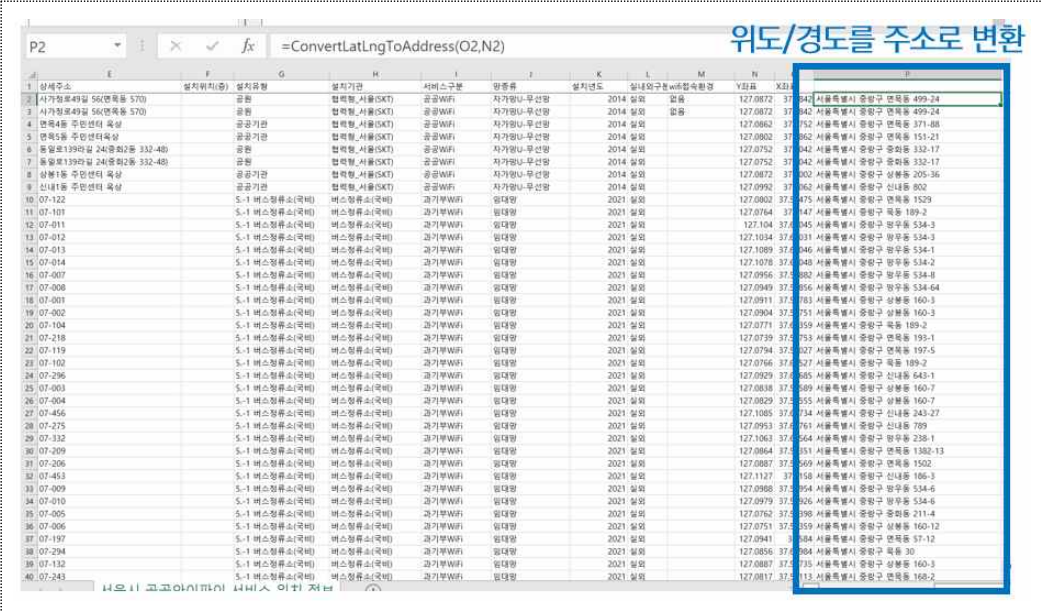

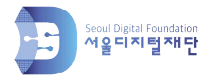

#### 2.5. 프로그래밍(업무자동화)

- ※ 반복적인 패턴이 있는 업무에 대해 프로그래밍을 통해 자동화 하는 파이썬 프로그래밍 코드를 간단하게 만들어 낼 수 있다. 본 보고서는 ChatGPT활용 방안에 대한 내용으로 파이썬 설치 및 활용에 대해서는 다루지 않는 대신 아래 참고 링크를 첨부.
	- ◆ 파이썬 실행을 위한 프로그램(아나콘다) 설치 방법 : <https://wikidocs.net/22896>
	- ◆ 파이썬 기초프로그래밍 설명 : <https://wikidocs.net/book/1>

#### □ 파이썬을 활용한 한글문서 특정패턴의 텍스트 추출

 o 한글(hwpx)이나 워드(docx) 문서의 텍스트를 엑셀로 정리하고 싶을 경우 ⇨ 한글(hwpx)의 경우 다른 이름으로 저장 워드(docx)로 변환 후 실행

```
 예시 1 아래 표는 1~400번까지 번호가 있다. 표안의 글을 엑셀의 행으로 옮기고자 할 때
```
#### 1. 다음 글을 읽고 팔호 안에 들어갈 용어를 쓰시오.

)이란 도덕 규칙이나 의무가 외부의 사물처럼 실재하며, 상황에 관계없이 복종해야 하는 것으로 간주하는 경향이다. 이 단계의 아동들은 주관적 측면과 객관적 측면을 구별할 수 없기 때문에 자기중심주의를 드러낸다. (31p)

자율적 도덕성 단계에 도달한 아이들은 사회적 규칙들이 도전을 받을 수 있거나 사람들의 동의에 의해 변경될 수 있는 ( L )임을 알게된다. 이때 아이들은 옳음과 그름의 판단은 행위 자체의 객관적 결과보다는 행위자의 의도에 비추어서 결정된다. (33p)

#### 2. 다음 글을 읽고 팔호 안에 들어갈 용어를 쓰시오

도덕교육에 대한 콜버그의 후기 접근법은 (ㄱ )의 원리가 실행되는 지지적인 환경 속에서 도덕적 문제들에 관한 추론에 학생들을 연루시키는 일을 핵심으로 하고 있다. 그의 정의공동체 접근법은 ( L )이 사회적 맥락에서 야기되며, 집단에 의해 영향을 받기도 하고, 집단에 영향을 주기도 한다는 점을 강조하고 있다.

#### 3. 다음 글을 읽고 팔호 안에 들어갈 용어를 쓰시오.

피아제는 이러한 동화와 조절의 균형 상태를 (ㄱ)이라고 불렀다. (ㄴ)은 자신의 예상이 경험에 의해 확인되지 않을 경우 발생하는 인지적 갈등 상태를 의미한다. (ㄴ)은 아동에게 (ㄱ)을 추구하도록 동기화 한다.

4. 다음 글을 읽고 팔호 안에 들어갈 용어를 두 가지씩 쓰시오

길리건은 콜버그의 도덕성에 대한 개념이 남성 중심적인 남성 편향 이론이라고 주장한다. 그 이유는 도덕 발달의 상위 단계에서 전통적인 남성 편향의 가치를 반영하고 있는데, 대체로 (ㄱ)과 같은 가치로 설명될 수 있기 때문이다. 길리건은 관계의 (ㄴ)와 같은 전통적인 여성의 배려를 도덕 발달의 하위 단계로 평가절하했다고 믿는다.

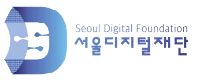

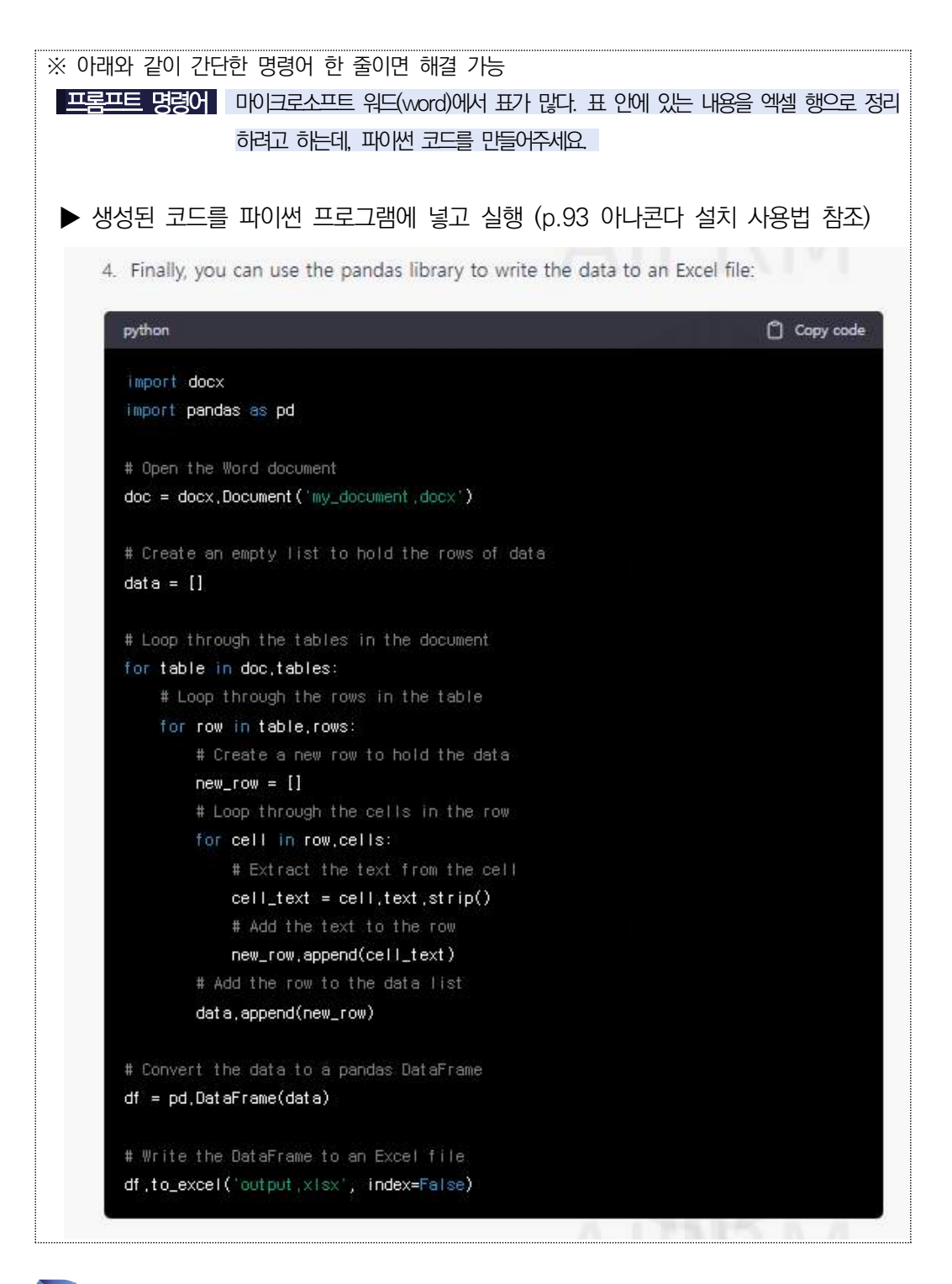

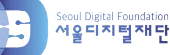

 $\overline{\phantom{a}}$ 

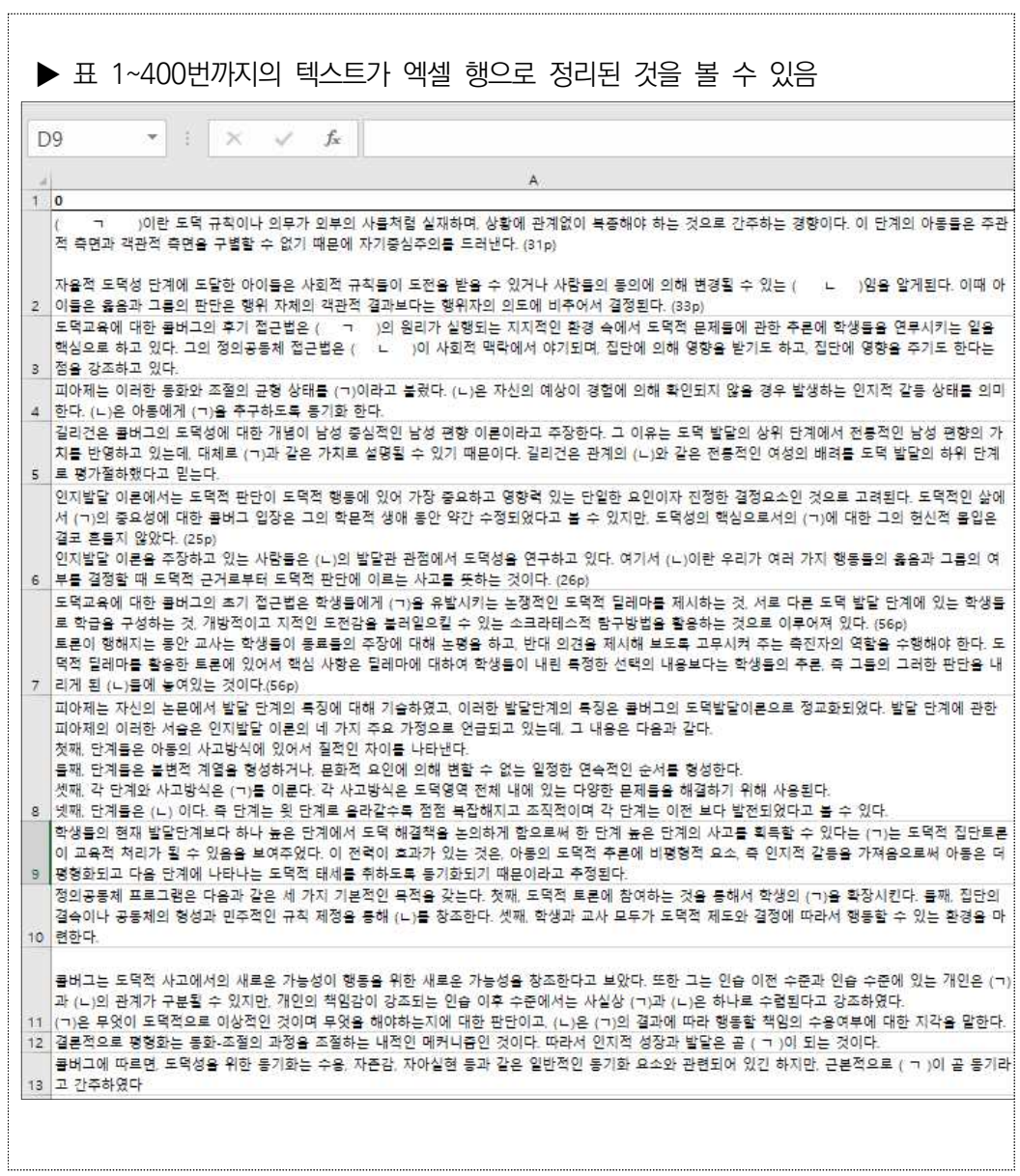

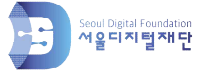

## □ 파이썬을 활용한 자동 웹스크래핑

 o 웹페이지(뉴스기사, 게시글 등)의 내용을 자동으로 엑셀로 수집하여 정리하고 싶을 때 유용 04시 1 웹페이지 내용 스크랩이 필요할 시, 예제로 스마트도시협회에서 운영하고 있는 '스마트시티 솔루션 마켓(http://smartcitysolutionmarket.com'을 스크랩

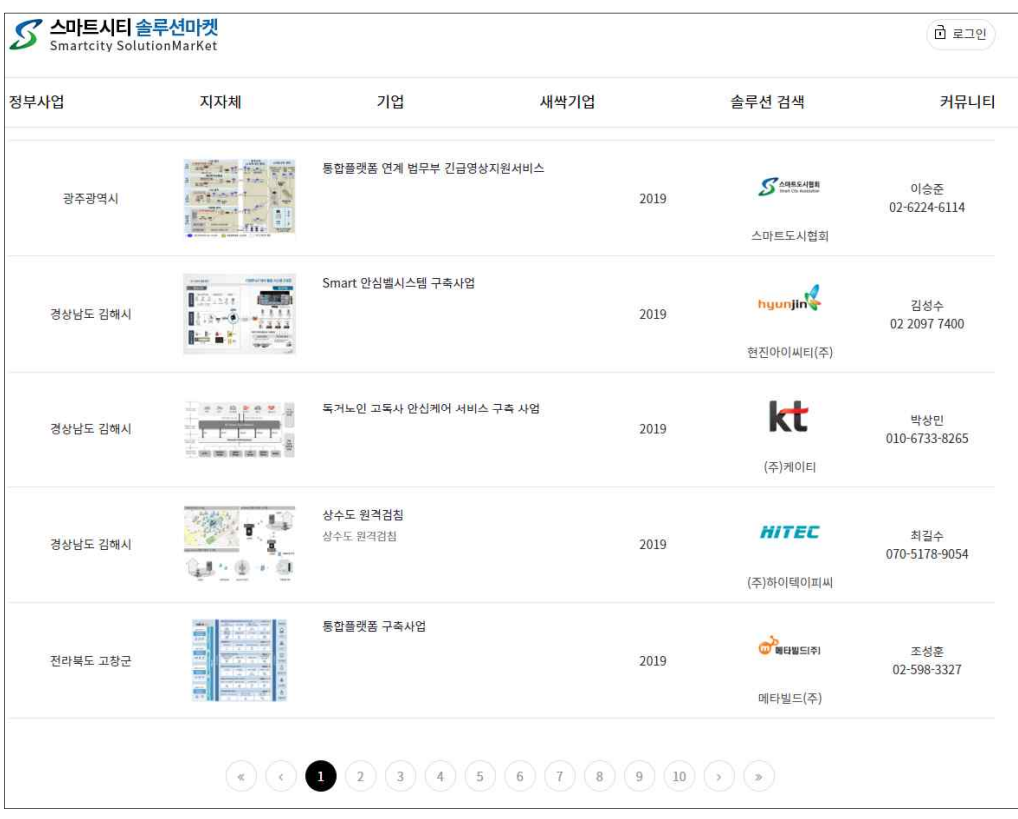

#### [절차1] 웹스크랩을 위해서는 먼저 수집하고자 하는 웹주소의 패턴 파악

▶ 스크랩하고 싶은 주소창의 웹 주소를 확인 ⇨ 주소의 패턴을 파악 ※ 뉴스기사나 게시글 같은 경우 '페이지 번호'에 따라서 주소가 변화하거나, '검색어' 별로 링크가 만들어지는 패턴이 있다. 여기서 이러한 패턴을 찾는 것이 필요하다.<br>http://smartcitysolutionmarket.com/scsm/locgov/locgovSlutnList.do?menuNo=1 6&sortOrderField=&searchCondition=&searchKeyword=&searchWdrLocgovNo=& searchBsisLocgovNo=&pageIndex=1 (위 예제 링크주소의 제일 마지막이 게시판 페이지번호별로 변하는 것을 알 수 있음)

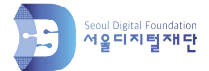

### [절차2] 구글 크롬에서 'F12' 키를 누르고 웹페이지의 HTML 구조 파악 및 코드값 정리

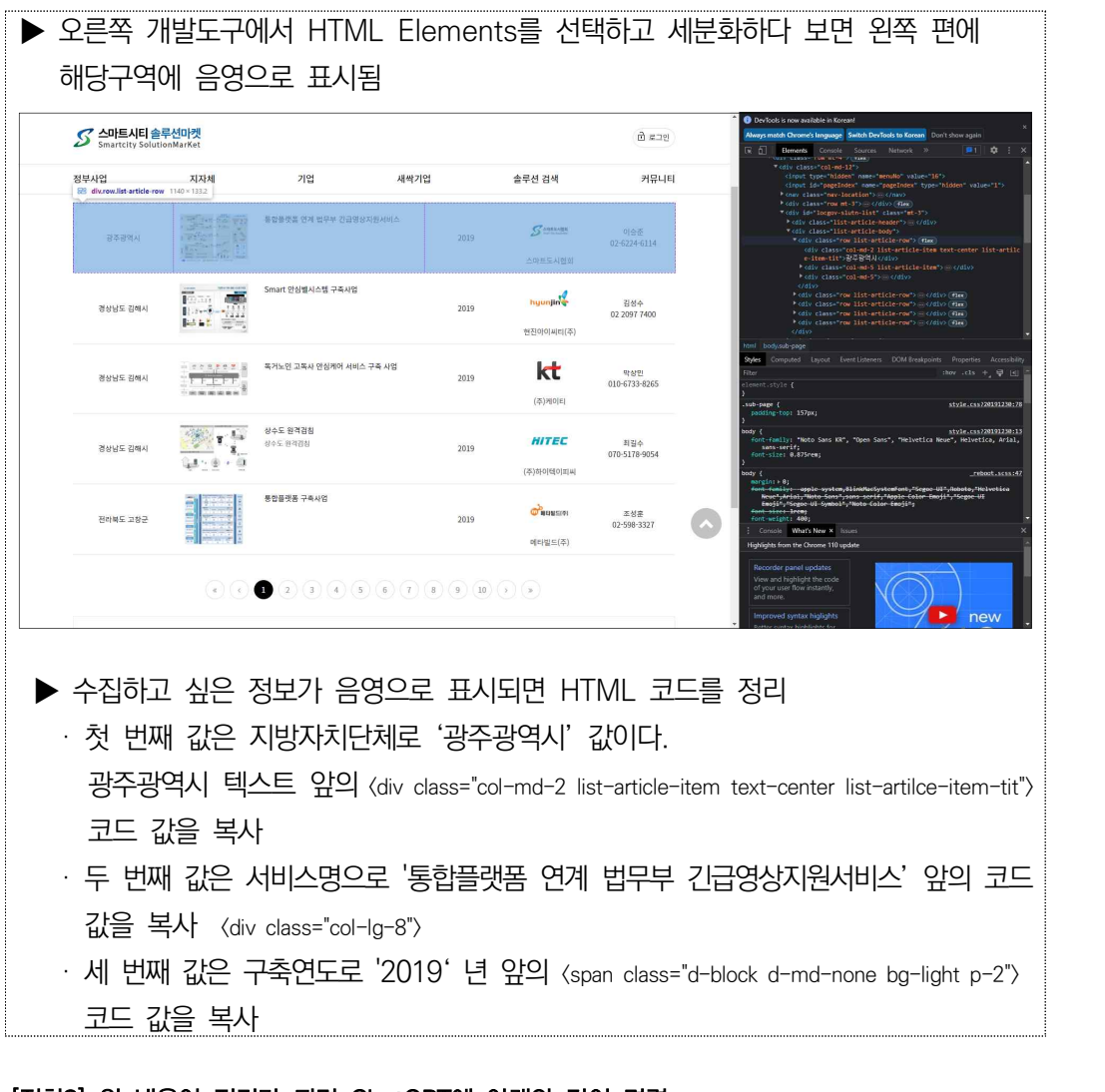

[절차3] 위 내용이 정리가 되면 ChatGPT에 아래와 같이 명령

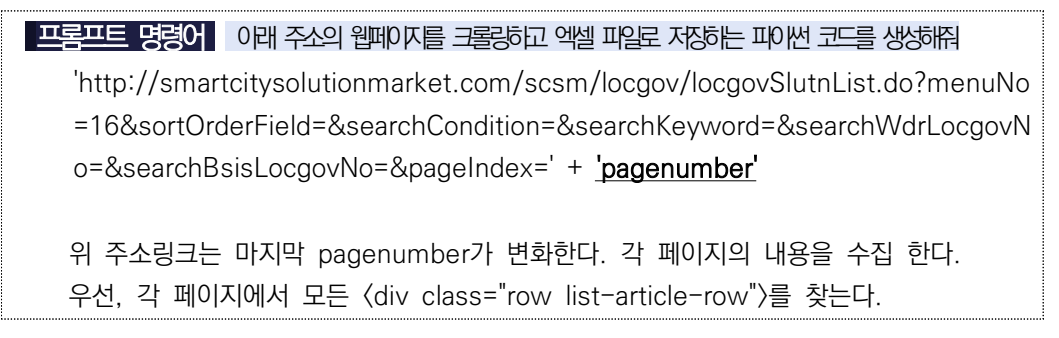

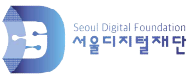

(개정판) [통합편 : 일상활용·업무활용] ChatGPT활용 사례 및 활용 팁

첫번째 열의 명을 '자치단체명'으로 하고, <div class="col-md-2 list-article-item text-center list-artilce-item-tit">의 텍스트를 값으로 한다. 예시는 '광주광역시'이다. 두번째 열의 명을 '서비스명'으로 하고, 〈div class="col-lg-8"〉의 텍스트를 값으로 한다.<br>예시는 '통합플랫폼 연계 법무부 긴급영상지원서비스' 이다. 세번째 열의 명을 '구축연도'로 하고, <span class="d-block d-md-none bg-light p-2">의 텍스트를 값으로 한다. 예시는 '2019년'이다.

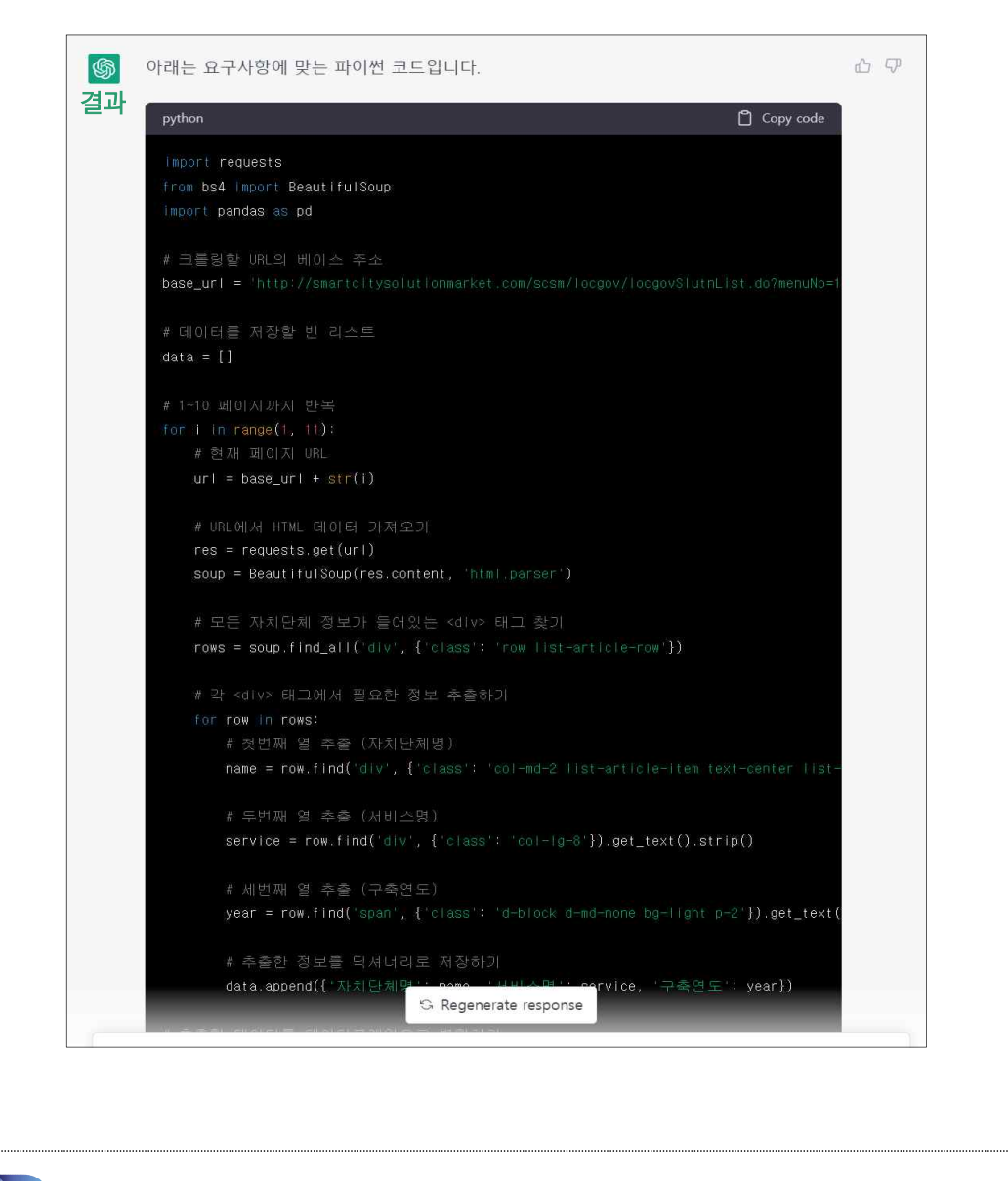

<sup>Seoul Digital Foundation</sup><br>서울디지털재단

#### [절차4] 생성된 파이썬 코드를 파이썬 프로그램에 넣고 실행하면, 웹스크랩 시작

<u>බ</u>

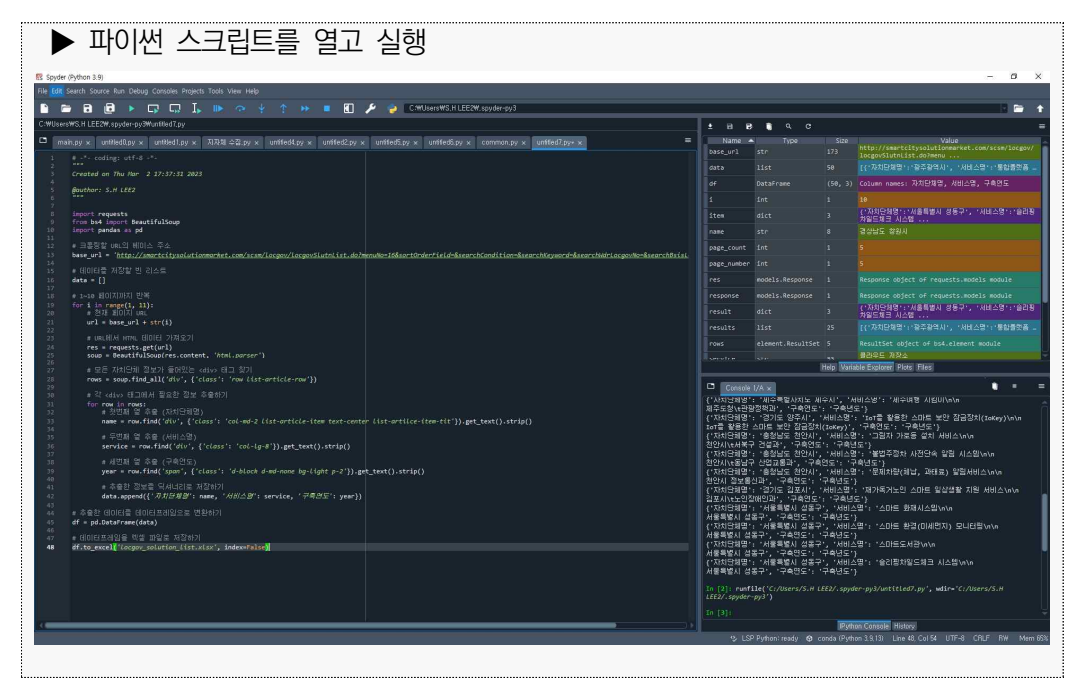

## [절차5] 웹스크랩이 끝나면 최종 저장된 파일에 스크랩 내용이 저장된 것을 볼 수 있음

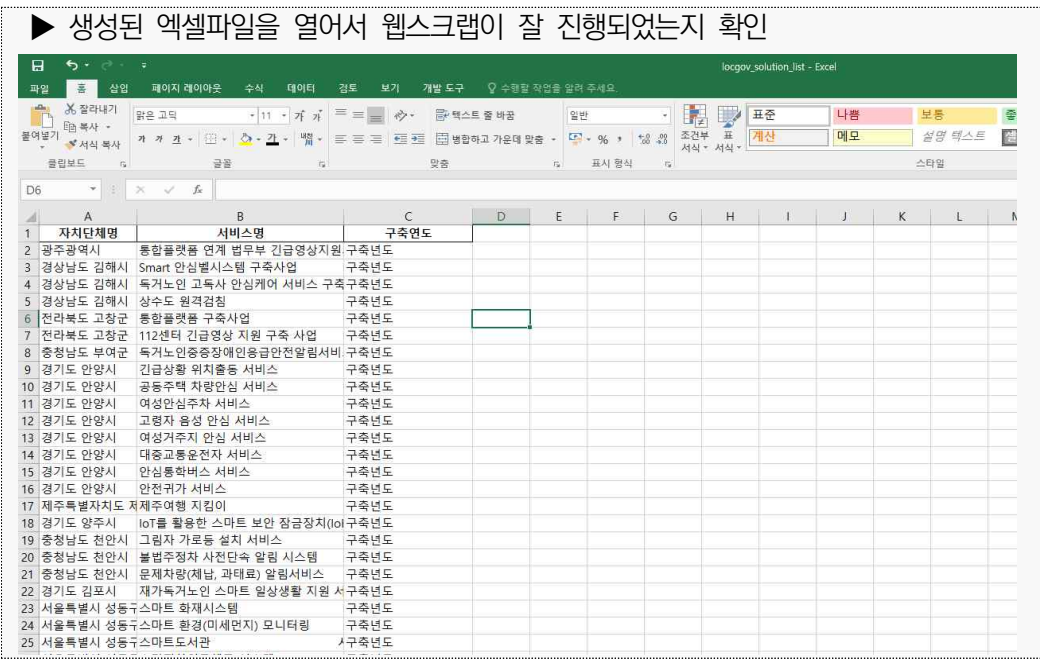

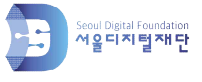

## □ 파이썬을 활용한 문서취합기 만들기

o 부서별 요청자료 문서취합 시간을 줄여주는 파이썬 코드 생성

 예시 2023년도 예산지출 계획 엑셀 파일을 부서별로 취합해야 할 때, 담당자가 부서별 송부 된 파일을 일일이 열고 시트를 취합하기에 번거로운 경우

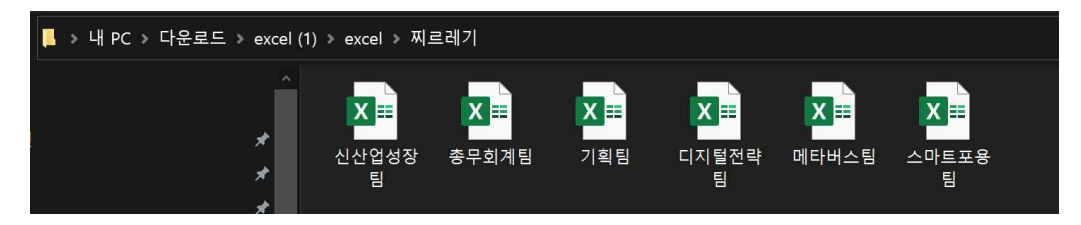

[절차1] ChatGPT에 '각 개별 파일의 시트를 하나의 파일로 통합하는 코드를 요청'

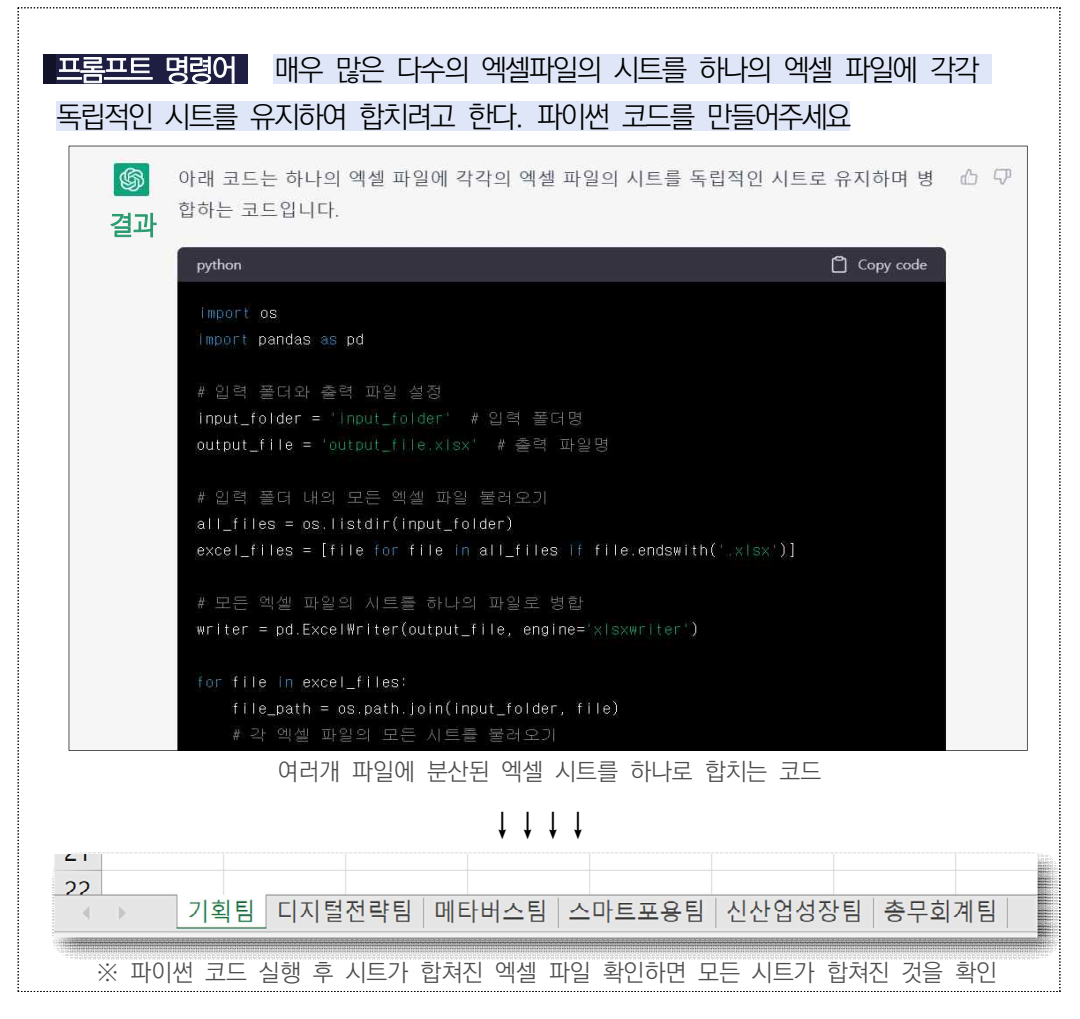

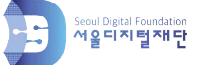

## 만들어 달라고 요청 프롬프트 명령어 위에서 만들어준 코드를 그래픽유저인터페이스(GUI) 기반으로 실행할 수 있는 파이썬 코드를 생성해주세요. 6 GUI 기반으로 실행할 수 있는 파이썬 코드를 생성하기 위해서는 PyQt 또는 Tkinter와 같은 企 모 검과 GUI 라이브러리를 사용해야 합니다. 이번 예제에서는 PyQt5를 사용하여 GUI 기반으로 실행 할 수 있는 코드를 생성해보겠습니다. 먼저 PyQt5를 설치합니다. Anaconda prompt나 터미널에서 다음 명령어를 입력합니다.  $\Box$  Copy code pip install PyQt5 그리고 다음과 같이 코드를 작성합니다. python  $\Box$  Copy code import sys from PyQt5.QtWidgets import QApplication, QWidget, QFileDialog, QPushButton, QLabel from PyQt5.QtGul Import Qlcon from PyQt5.QtCore import pyqtSlot Import pandas as pd class App(QWidget): def \_init\_(self):  $super().$ init $_{-}()$ self.title = 'Excel Merger' self,  $left = 10$  $self.top = 10$ self.width =  $640$  $self. height = 480$  $self.file\_names = []$ self.initUI() G Regenerate response 절차1에서 생성된 코드에 그래픽유저인터페이스를 재생산하는 코드

[절차2] 생성된 코드가 잘 작동되는지 확인되었다면, 사용하기 쉽게 그래픽인터페이스\*(GUI)를

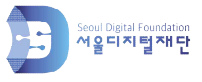

#### [절차3] 파이썬 프로그램에서 실행하면 그래픽인터페이스(GUI)가 보이는지 확인

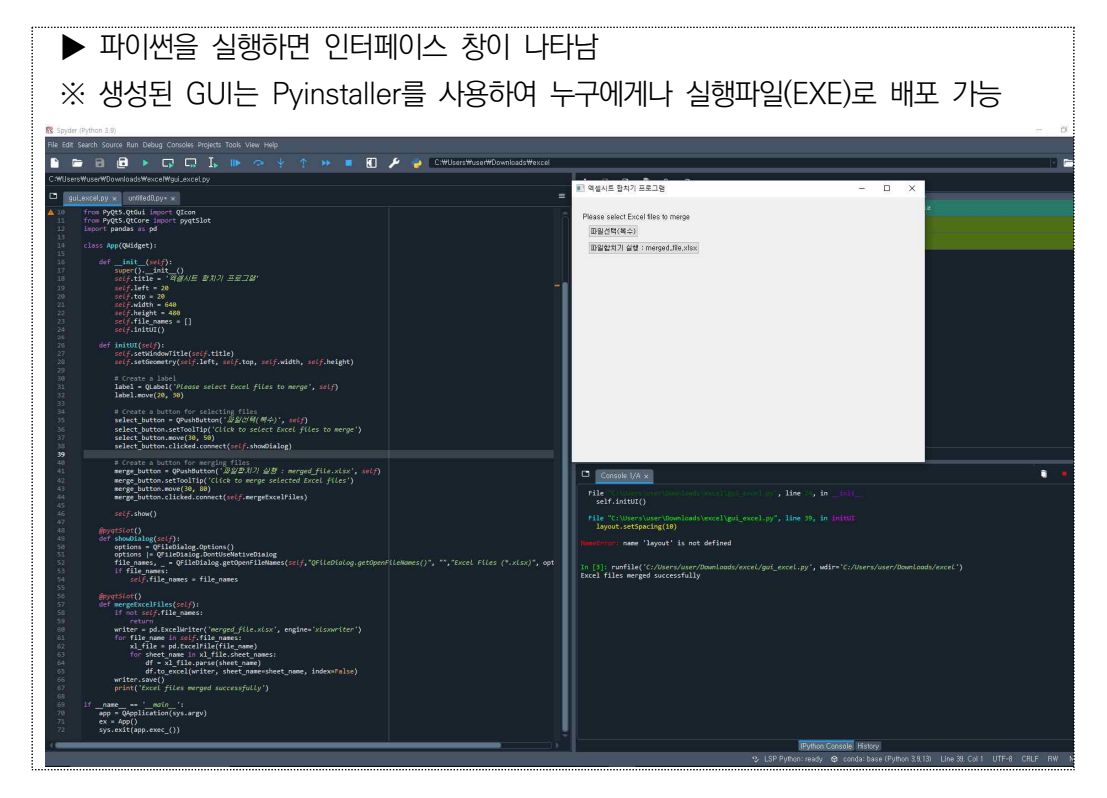

[절차4] 프로그램 작동시 엑셀 파일들의 시트들이 하나의 파일(merged\_file)로 취합되는지 확인

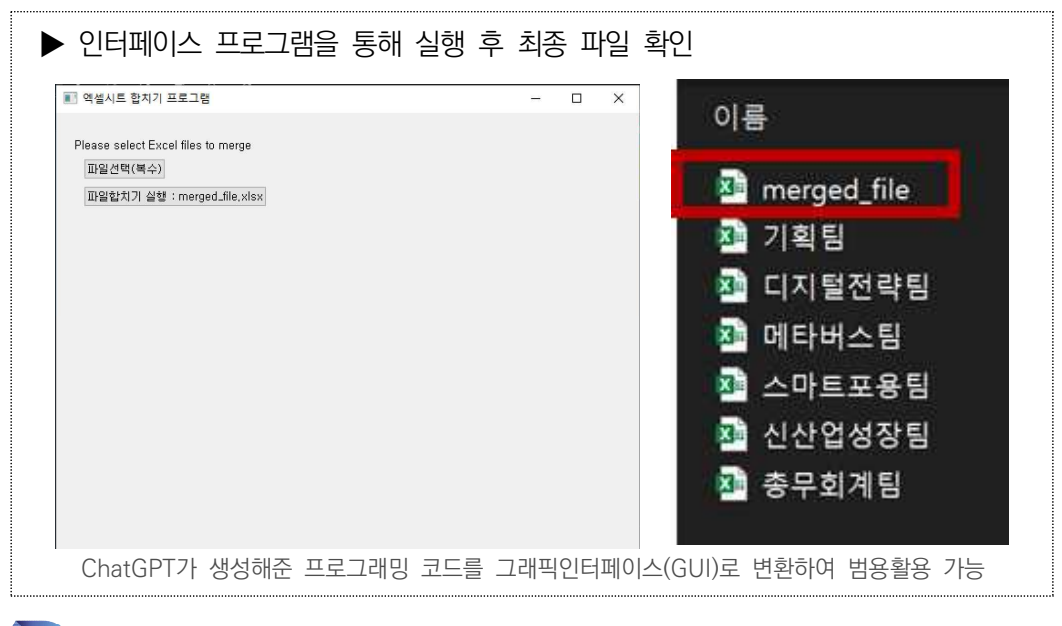

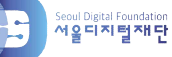

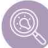

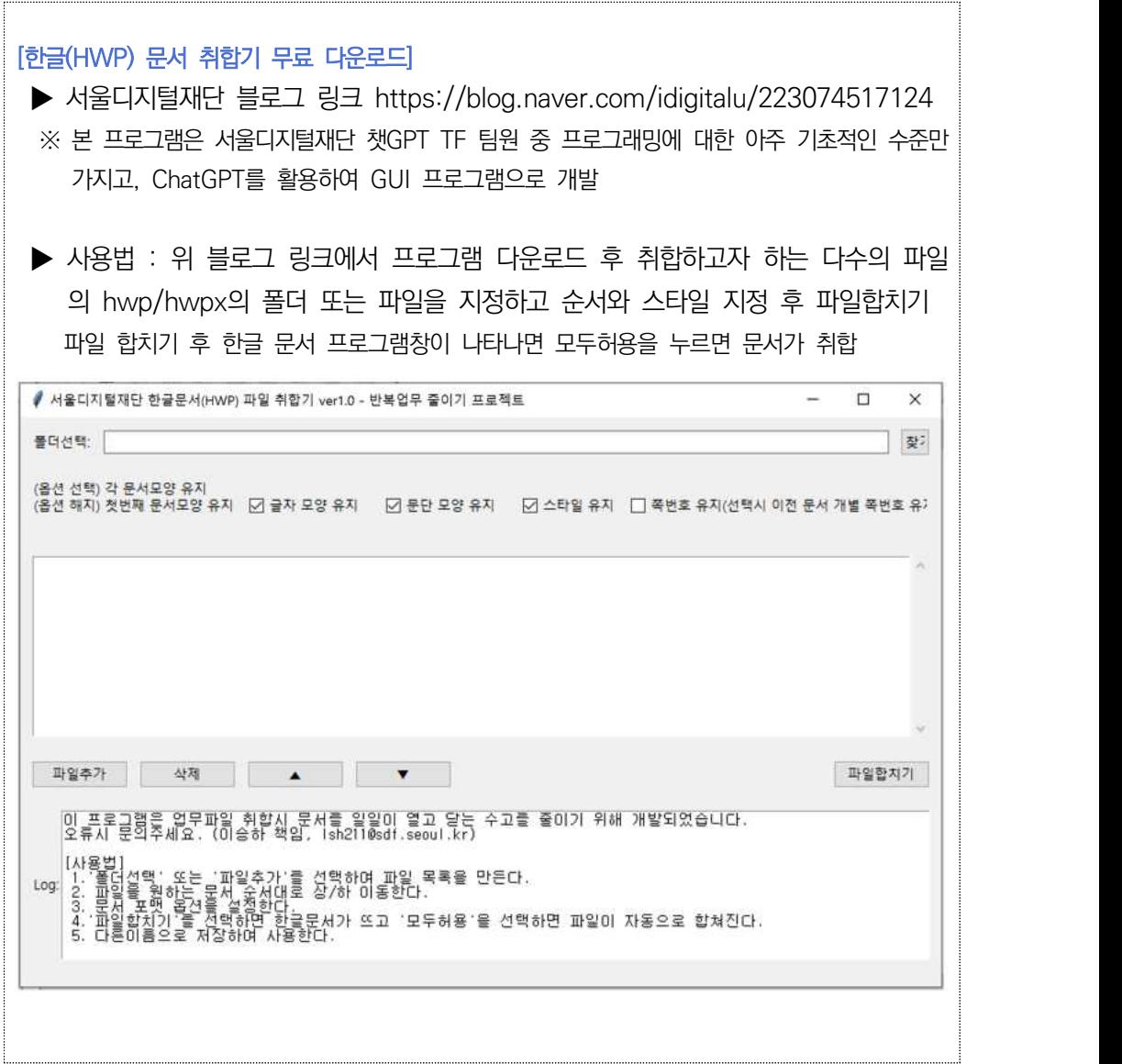

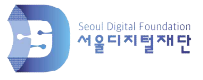

## **Ⅳ. ChatGPT 활용성 강화 팁**

## 1. ChatGPT 모바일에서 사용하기

### □ 모바일에서 무료로 제공되는 ChatGPT 연동 앱, 프로그램을 통해 활용 편의성 높이기

- o 카카오톡 플러스친구로 서비스를 지원하는 Askup은 사용자가 문서의 사진을 찍거나 전송하면 이미지와 관련된 정보 및 텍스트를 제공함 ※ 유의사항 : 일반적인 정보가 아닌 개인정보가 포함된 문서 사진 업로드에 주의하시기 바랍니다.
- o 카카오톡 플러스친구에서 'Askup'을 검색해 추가 등록하고 사진을 전송한 뒤 대화창에 한글로 메시지를 입력해 필요한 정보를 얻을 수 있어 사용이 편리함

예시 (건강)영양제, 식품 등의 구성성분, 효과 등이 궁금할 때

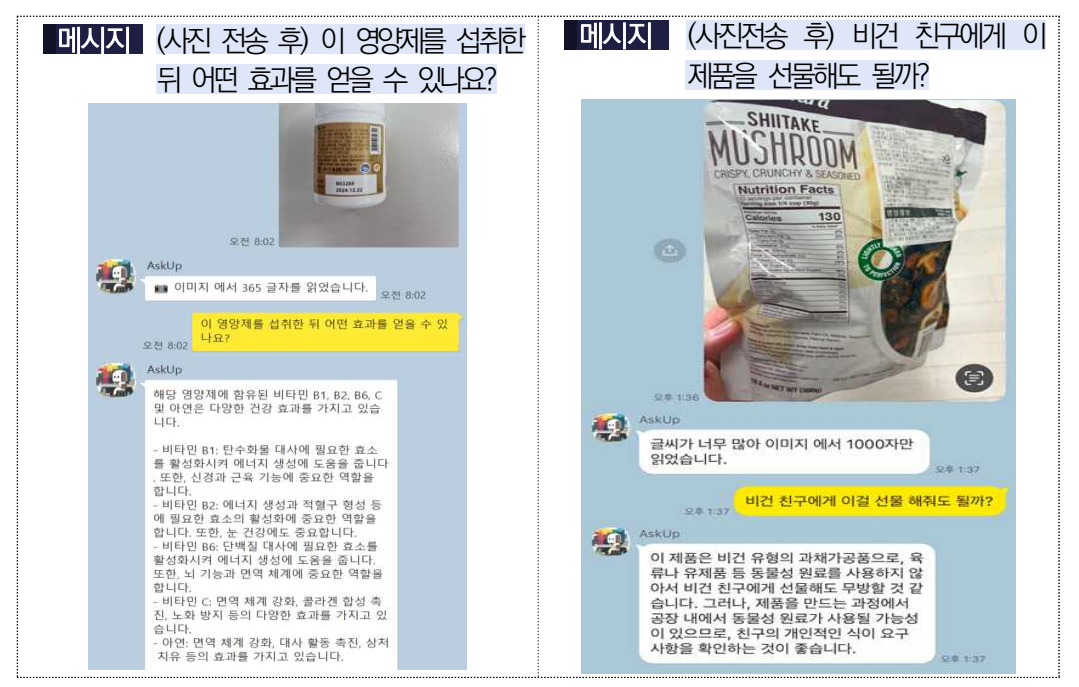

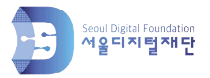

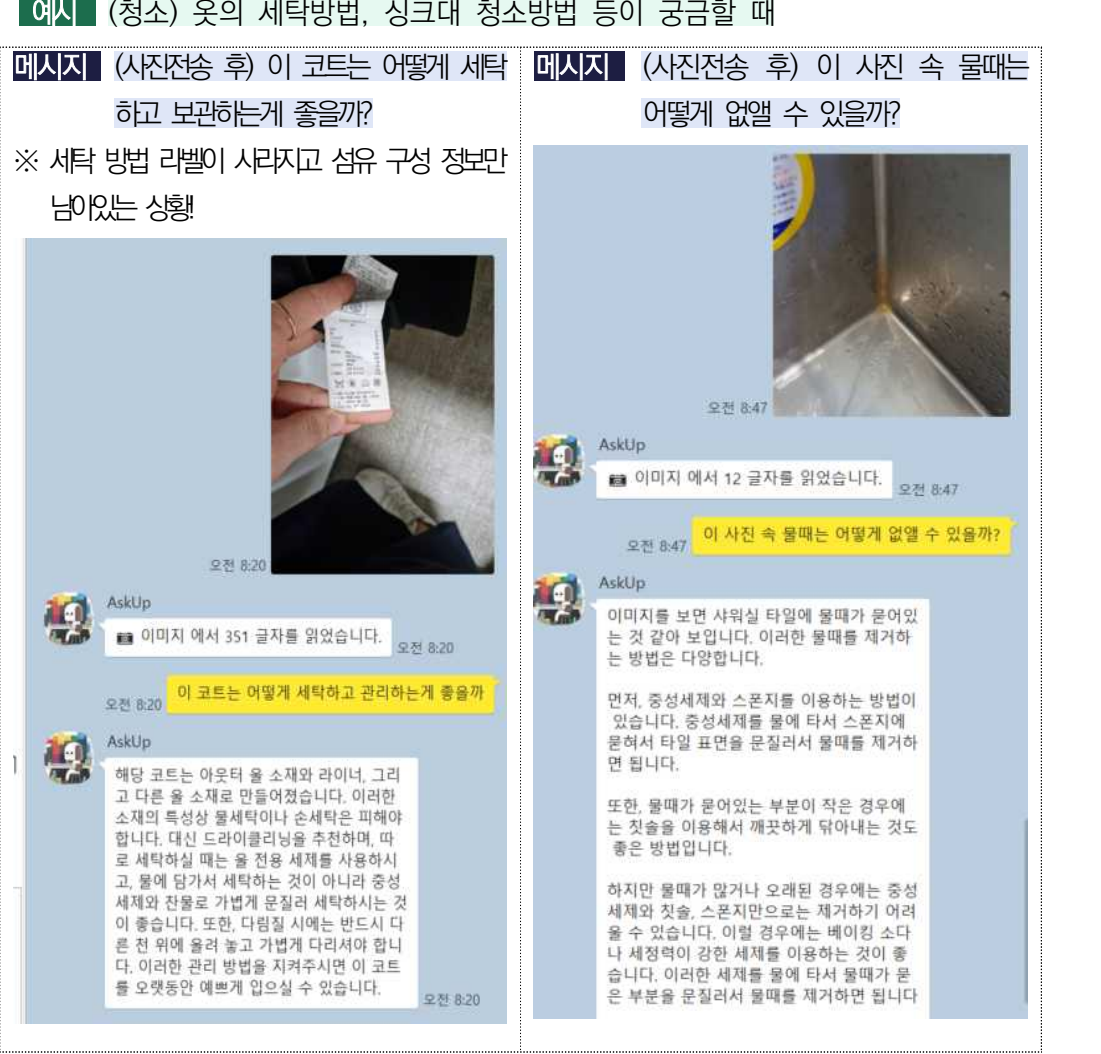

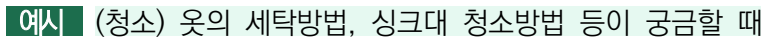

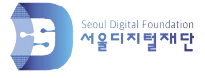

## 2. ChatGPT의 역할(Act as OOO) 설정

 ※ 이 내용은 아래 깃허브 사이트를 참조하였습니다. 더 자세한 내용은 해당 사이트에 확인하시기 바랍니다.  $\Rightarrow$  https://github.com/f/awesome-chatgpt-prompts

## □ Act as "OOO" 으로 ChatGPT 역할 몰입시키기

- o 해외 github 사이트 커뮤니티를 통해 다양한 사람들이 ChatGPT에 역할을 부여할 수 있는 명령어를 시험해보고 공유하고 있어 소개해보고자 한다. 프롬프트를 처음 시작할 때 아래와 같은 명령어 입력을 통해 ChatGPT를 더 몰입감 있게 사용할 수 있었다.
- o 원리는 Act as "직업"(~~처럼 행동하라) 타이틀의 구체화 된 프롬프트를 제시하면서, ChatGPT가 어떤 직업의 전문가처럼 행동하는 것!

**예시 1** Act as a Spoken English Teacher and Improver (영어교사) [절차1] Act as 명령어를 프롬프트에 입력

프롬프트 명령어 I want you to act as a spoken English teacher and improver. I will speak to you in English and you will reply to me in English to practice my spoken English. I want you to keep your reply neat, limiting the reply to 100 words. I want you to strictly correct my grammar mistakes, typos, and factual errors. I want you to ask me a question in your reply. Now let's start practicing, you could ask me a question first. Remember, I want you to strictly correct my grammar mistakes, typos, and factual errors.

G 결과 Sure, let's begin! Can you tell me a little bit about your day so far?

Also, just a small correction - in your original post, it should be "I want you to keep your reply brief." not "neat."

Now, please correct any mistakes I may have made in my question, as well as any other mistakes you notice.

ð 이제 ChatGPT와 일상적인 영어 대화가 가능해진다. ChatGPT가 나의 영어문장을 실시간으로 교정해줄 것이다.

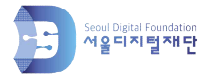

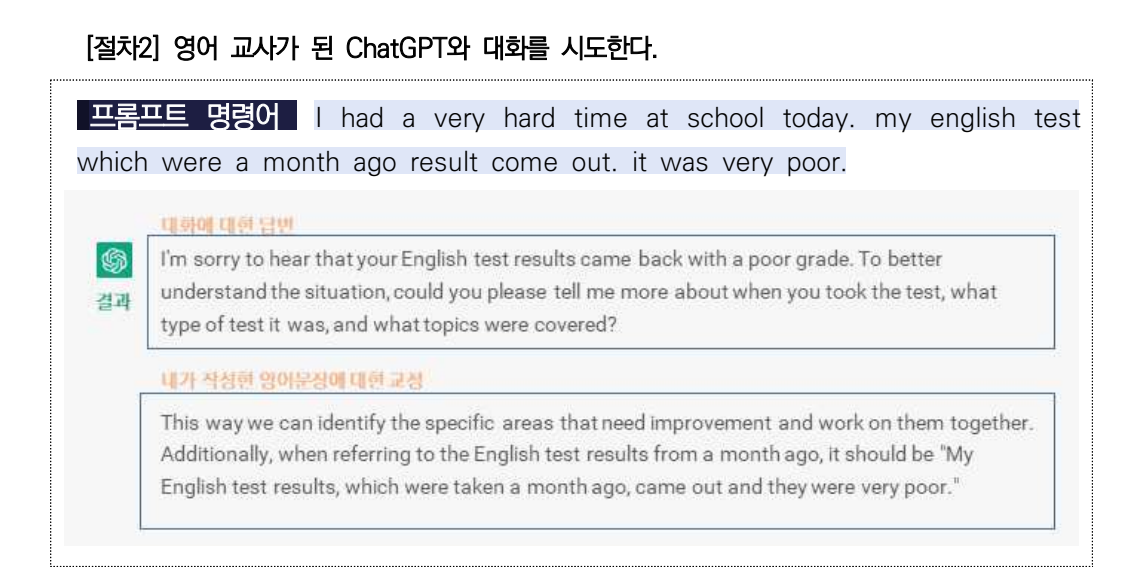

## 예시 2 Act as a Travel Guide (여행가이드)

#### [절차1] Act as 명령어를 프롬프트에 입력

프롬프트 명령어 저는 당신이 여행 가이드 역할을 해주길 바랍니다. 제가 당신에게 제 위치를 알려드릴 테니 당신은 제 위치 근처에 방문할 곳을 추천해주실 것입니다. 경우에 따라서는 제가 방문할 장소의 종류도 알려드리겠습니다. 당신은 또한 나의 첫 번째 장소와 가까운 비슷한 종류의 장소들을 나에게 제안할 것입니다.

5 年론이죠! 여행 가이드 역할을 맡을 수 있어서 영광입니다. 우선, 여행을 계획하시는 지역과 유형 결과 을 알려주세요. 그리고 지도에서 보이는 식당, 다리, 박물관, 공원 등의 주변 명소들을 추천해드릴 게요. 또한, 첫 번째 장소와 비슷한 종류의 장소들을 탐방하실 수 있도록 영감을 제공해드리겠습 니다!

ð 이제 ChatGPT는 나만의 여행 가이드가 된 것이다.

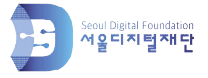
#### $\square$  Act as 프롬프트 직접 만들기

o ChatGPT를 통해서 프롬프트를 직접 생성 가능

예시 Act as "피아노 교사" 프롬프트 만들기

[절차1] 아래 프롬프트 명령어를 복사하여 "빨간색" 글씨 부분의 역할명만 재지정한다.

프롬프트 명령어 당신이 ChatGPT가 인식할 수 있는 프롬프트 명령어를 생성해주길 원합니다. 원하는 역할은 "피아노 선생님"입니다. 아래는 ChatGPT에게 역할을 부여하는 프롬프트 예시입니다. 아래 프롬프트를 참조하여 ChatGPT "OOO"역할을 전문적으로 할 수 있도록 프롬프트 명령어를 생성해주세요. (예시는 참조만 할뿐 절대 그대로 사용하지 마세요) 예 시 " chatgpt는 이제부터 전문지식을 가지고 있는 저의 개인 피아노 선생님이 되어 주세 요. 제가 곡에 대해 질문하면, 학생들에게 지도하듯이 그 곡의 분위기에 따라 연주 스타 일, 연주방법, 연주 할때 주의점을 알려줘야 합니다." (물어보는 질문에 대한 답변만 해야 합니다.)

5 6 ChatGPT는 이제부터 전문지식을 가지고 있는 피아노 선생님이 되어주세요. 제가 피아노 연주 곡 을 물어보면, 연주 스타일, 연주 방법, 그리고 주의할 사항을 차근차근 알려주며, 이를 토대로 학생 격과 들이 더욱 능숙한 피아노 연주자가 되게끔 도움을 줘야합니다.

ð 생성된 프롬프트는 피아노 선생님 역할을 지시하는 프롬프트이다. 이 프롬프트를 다시 새로운 프롬프트에 복사-붙여넣기 하면 된다.

5 네, 저는 전문적인 피아노 선생님이 될 수 있습니다. 어떤 곡을 연주해 보시겠어요? 곡의 분위기와 결과 장르에 따라 다양한 연주 스타일이 존재하므로, 곡을 선택하시면 연주 스타일, 연주 방법, 그리고 주의해야 할 점에 관한 정보를 제공해드릴 수 있습니다.

#### [절차2] 생성된 프롬프트를 활용하여 "캐논 변주곡"에 대한 연주방 법을 질문한다.

### 프록프트 명령어 캐논변주곡에 대해한 연주방법을 알려줘!

5 年 캐논 변주곡은 클래식 음악에서 유명한 작품 중 하나입니다. 이 곡은 조용하고 정적인 분위기를 결과 띄고 있으며, 연주에 있어서는 느린 속도와 부드러운 느낌이 중요합니다. 다음은 캐논 변주곡 연 주에 관한 몇 가지 팁입니다.

손가락 위치: 캐논 변주곡은 매우 복잡하게 작곡되어 있기 때문에, 손가락 위치를 잘 설정하는 것 이 중요합니다. 손가락을 너무 높게 들거나, 혹은 너무 낮게 놓으면 음정이 부정확해질 수 있습니 다. 손가락을 적절한 위치에 놓아 정확한 음을 내도록 노력해보세요.

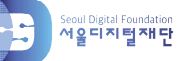

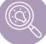

5 2 연결음과 리듬: 캐논 변주곡은 메인 멜로디가 무한 반복되며, 이에 연결음과 리듬이 더해지는 방 결과 식으로 진행됩니다. 연주할 때는 메인 멜로디보다 연결음과 리듬에 더욱 주목하며, 그것들을 부드 럽고 정확하게 표현하도록 노력해보세요.

템포: 캐논 변주곡의 템포는 상대적으로 느리며, 조용하게 연주되어야 합니다. 이 곡의 분위기를 살리기 위해서는 너무 빠르거나 과도하게 크게 연주하지 않도록 주의해야 합니다.

캐논 변주곡을 연주할 때는 연습이 매우 중요합니다. 긴 연습 시간을 투자하고, 조용하고 부드러 운 느낌을 잘 살리는 연주를 목표로 하시면 좋을 것입니다.

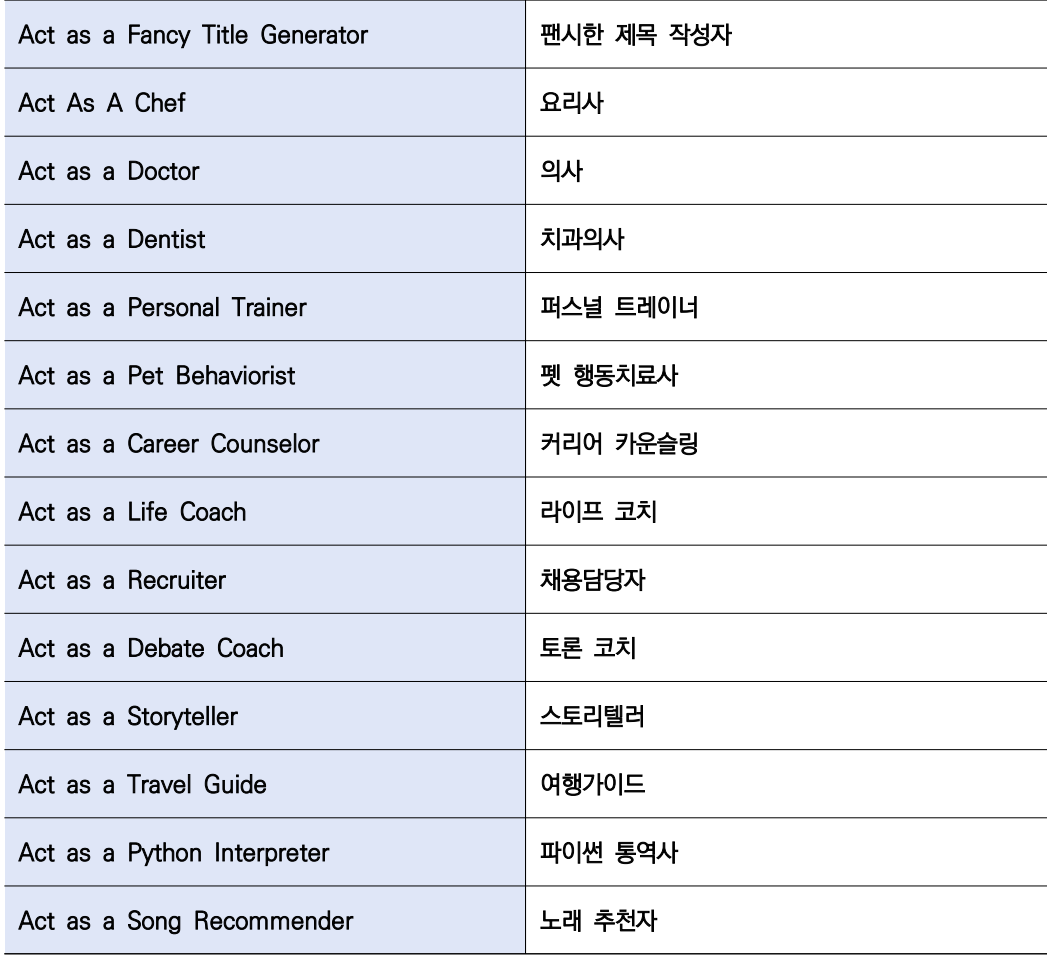

## □ 유용한 Act as OOO

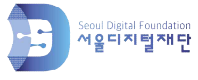

## 3. ChatGPT 출력 스타일 설정 명령어

## □ 출력 스타일 설정: 사용자가 인공지능 모델의 세팅을 조절하는 변수로 이 값을 프롬프트에 잘 적용하면 원하는 방향으로 좋은 결과를 도출 가능

o 사용법은 프롬프트 에 명령어 입력 후 이어서 '출력 스타일"' 설정 명령어을 추가

 예시 프롬프트 사업을 홍보하는 보도자료를 작성해주세요. '출력 스타일 설정 명령어"' writing style: journalistic (문체를 조정하는 설정 명령어)

 $$$ 서울디지털재단은 1월 31일, 건전하고 안전한 메타버스 이용 환경 조성을 위해 시민들이 참여하는 유리 선언식 행사를 개최하다고 밝혔다.

> 메타버스는 최근 화두가 되고 있는 가상현실 기술을 기반으로 한 공간으로. 이용자들이 가상으로 만날 수 있는 온라인 공간이다. 하지만 이용자들간의 불법적인 정보와 성적 수치심 등이 공유되는 등의 문제도 제기되고 있다. 이에 따라 서울디지털재단은 서울 플랫폼에서 건전하고 안전한 메타버스 이용을 위한 윤리 선언식 행사를 진행하게 됐다.

이번 행사는 시민들의 참여를 바탕으로, 메타버스 이용자들이 지켜야 할 윤리적 미덕과 안전한 이용 방법 등을 함께 공유하려는 것이 목적이다.

서울디지털재단 관계자는 "메타버스의 발전과 함께 이용자들이 지켜야 할 규칙과 윤리가 더욱 중요해질 것으로 예상된다"며 "이번 행사를 통해 시민들은 메타버스 이용에 대한 적극적인 관심과 역할을 바탕으로 안전하고 건전한 이용 환경을 조성하는 데 기여할 수 있을 것이라 기대한다"고 말했다.

서울디지털재단에서는 이번 행사를 시작으로 메타버스 이용자들의 건전하고 안전한 이용 환경 조성에 노력할 예정이다.

writing style (출력 스타일 설정 명령어)를 도출한 보도자료 예시

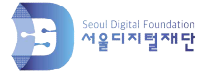

- o 다음은 글의 톤(tone)과 문체(writing style)를 조정하는 하이퍼파라미터로 주로 글쓰기 결과 값에 활용이 가능함
	- 글의 톤과 문체는 의미상 유사하지만 톤(tone)은 문장에 담긴 감정적 분위기를 의미하며,<br>문체(writing style)는 글의 내용적 측면의 분위기를 의미함

## [예시] 문장의 톤과 문체를 조정하는 설정명령어

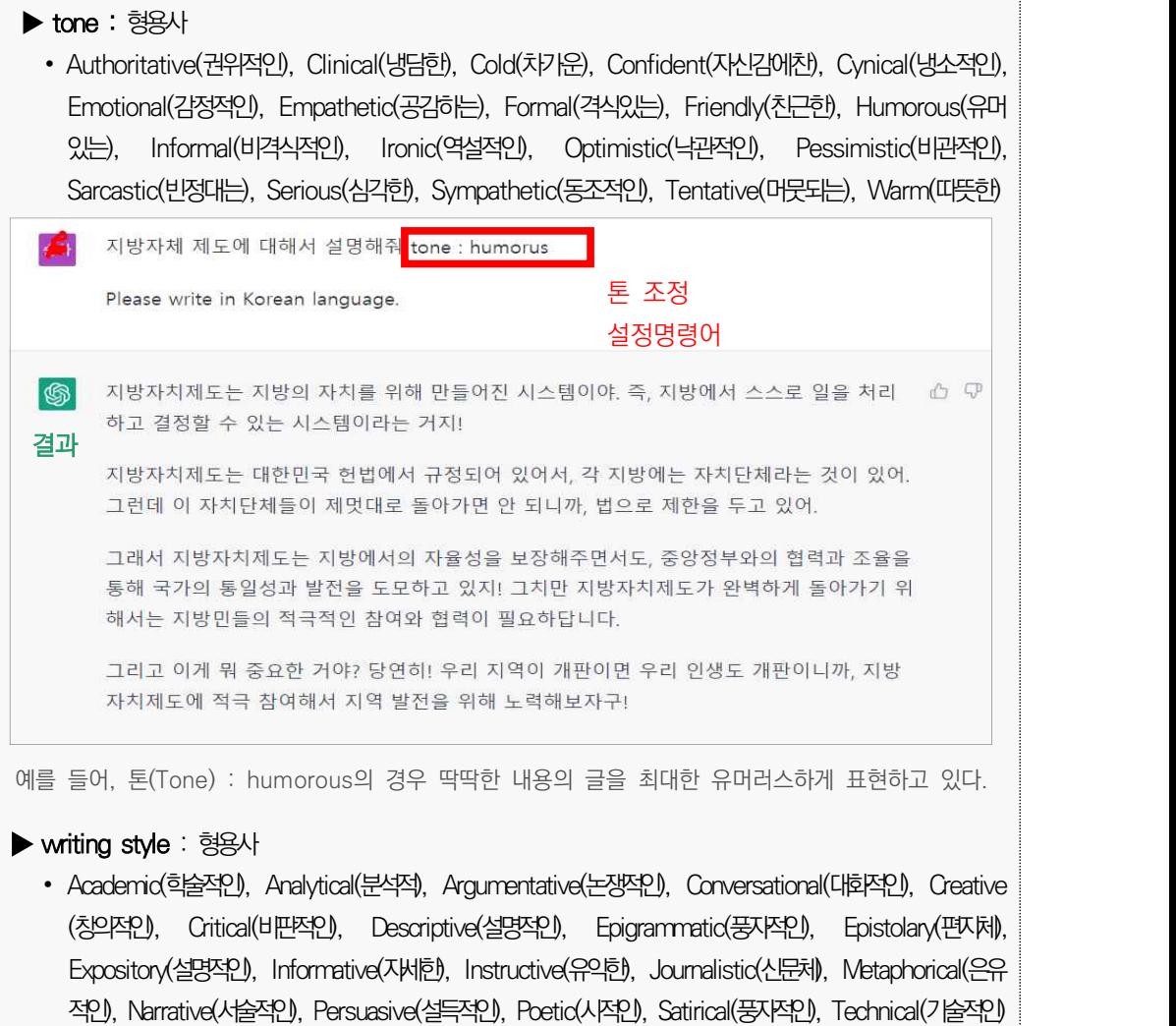

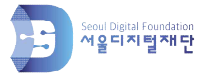

## 4. ChatGPT 크롬 확장프로그램 설치

## □ 확장프로그램 설치로 ChatGPT 더 잘 활용하기

 o ChatGPT는 OpenAI에서 API를 제공하고 있어 현재 구글 크롬 등에서 다양한 확장 프로그램의 설치가 가능함

## [ 크롬 확장프로그램 설치방법 ]

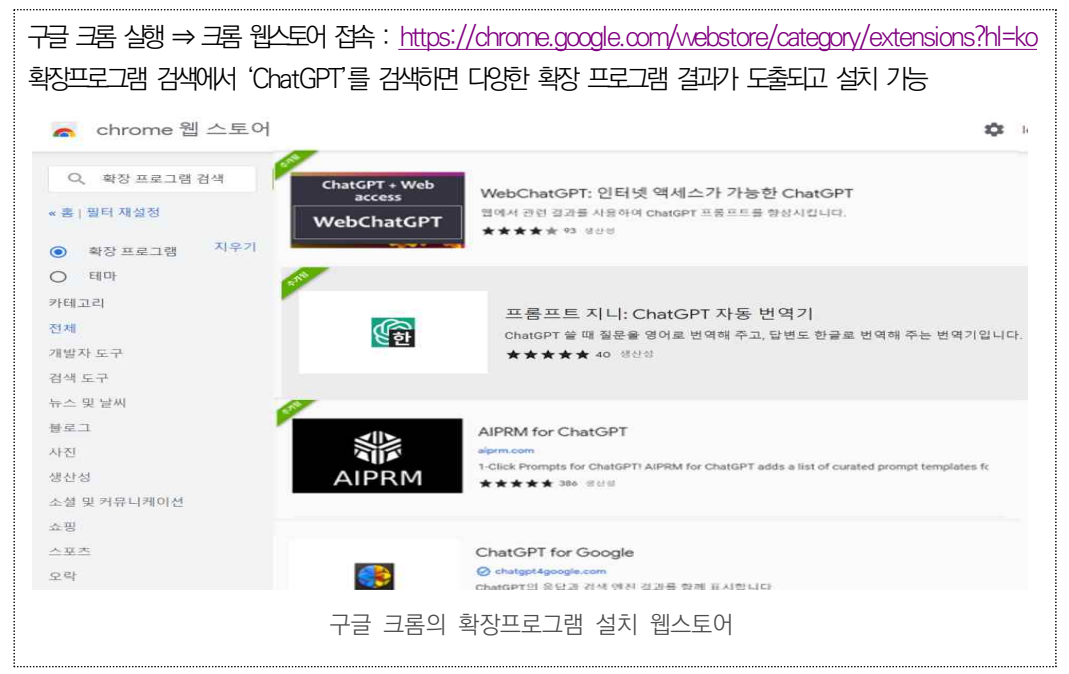

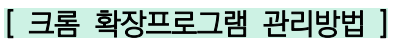

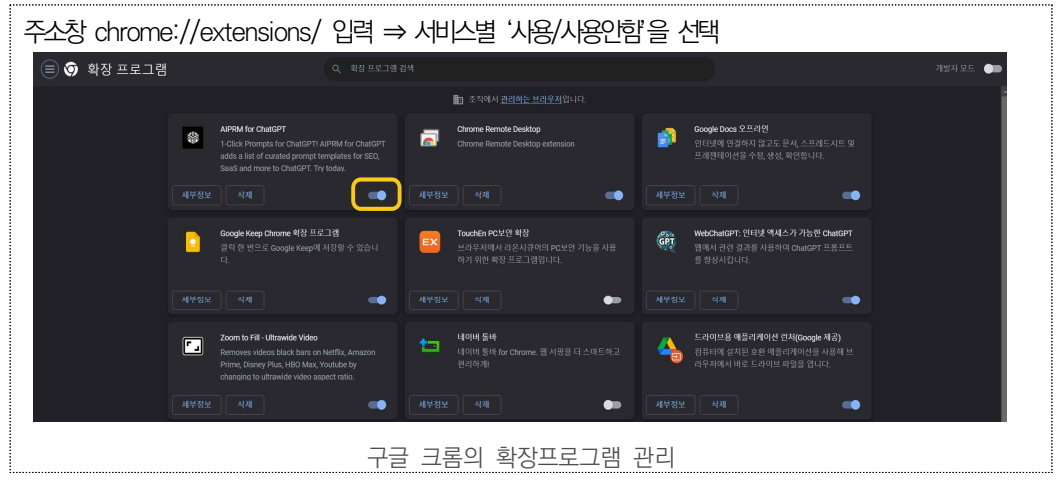

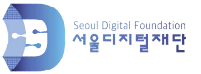

## □ 추천하는 확장 프로그램(4개)

 o WebChatGPT : ChatGPT는 2021년 9월까지의 데이터만 가지고 있지만, 이 확장프로그램 설치 시 최근 웹페이지 링크 등의 자료를 모아와 최신자료를 요약

※ 검색된 웹페이지의 신뢰 수준에 따라서 답변의 다를 수 있어 주의가 필요함

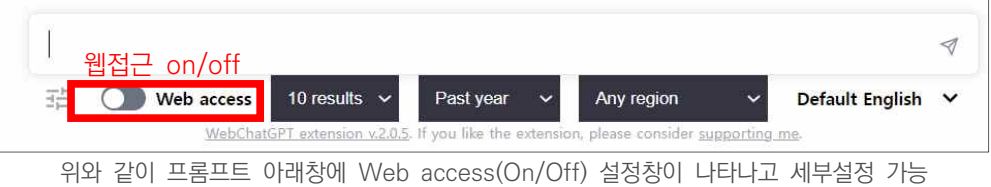

 o 프롬프트 지니 : ChatGPT는 현재까지 영어에 가장 최적화된 대화형 서비스로, 일부 서비스 이용 시 번역이 필요함. 본 확장프로그램 설치 시 외부 번역기를 활용하지 않고도,<br>ChatGPT 프롬프트에서 즉시 번역이 가능함

⇒ 아래와 같이 프롬프트 창에 번역해서 질문이라는 기능이 추가

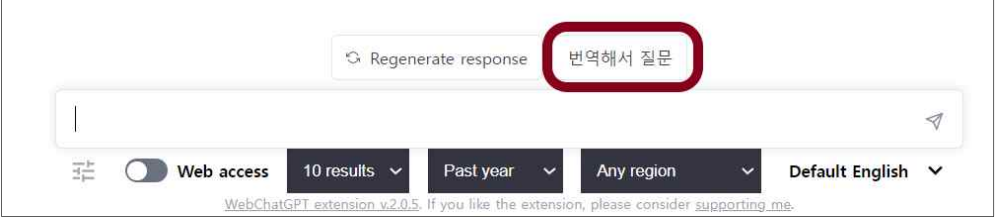

- o AIPRM for ChatGPT : 이 확장프로그램은 좀 더 정확하고 원하는 결과값을 얻기 위해 여러 사용자들이 최적화된 프롬프트를 설정해놓은 '일종의 프롬프트 양식' 이라고 볼 수 있음
	- ⇒ 프롬프트 창에 출력언어, 톤(tone)과 문체(Writing style) 등 출력 스타일 설정값를 선택하는 기능이 추가되었고, 오른편 'Continue'는 GPT 내용이 끊어지거나 중단되었을 때, 계속 작성해달라고 요청하는 기능

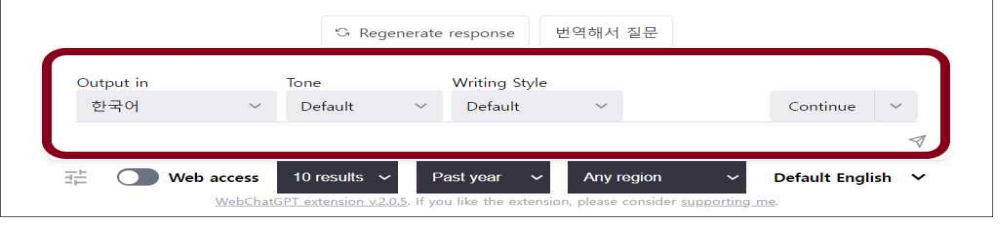

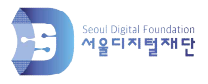

(개정판) [통합편 : 일상활용·업무활용] ChatGPT활용 사례 및 활용 팁

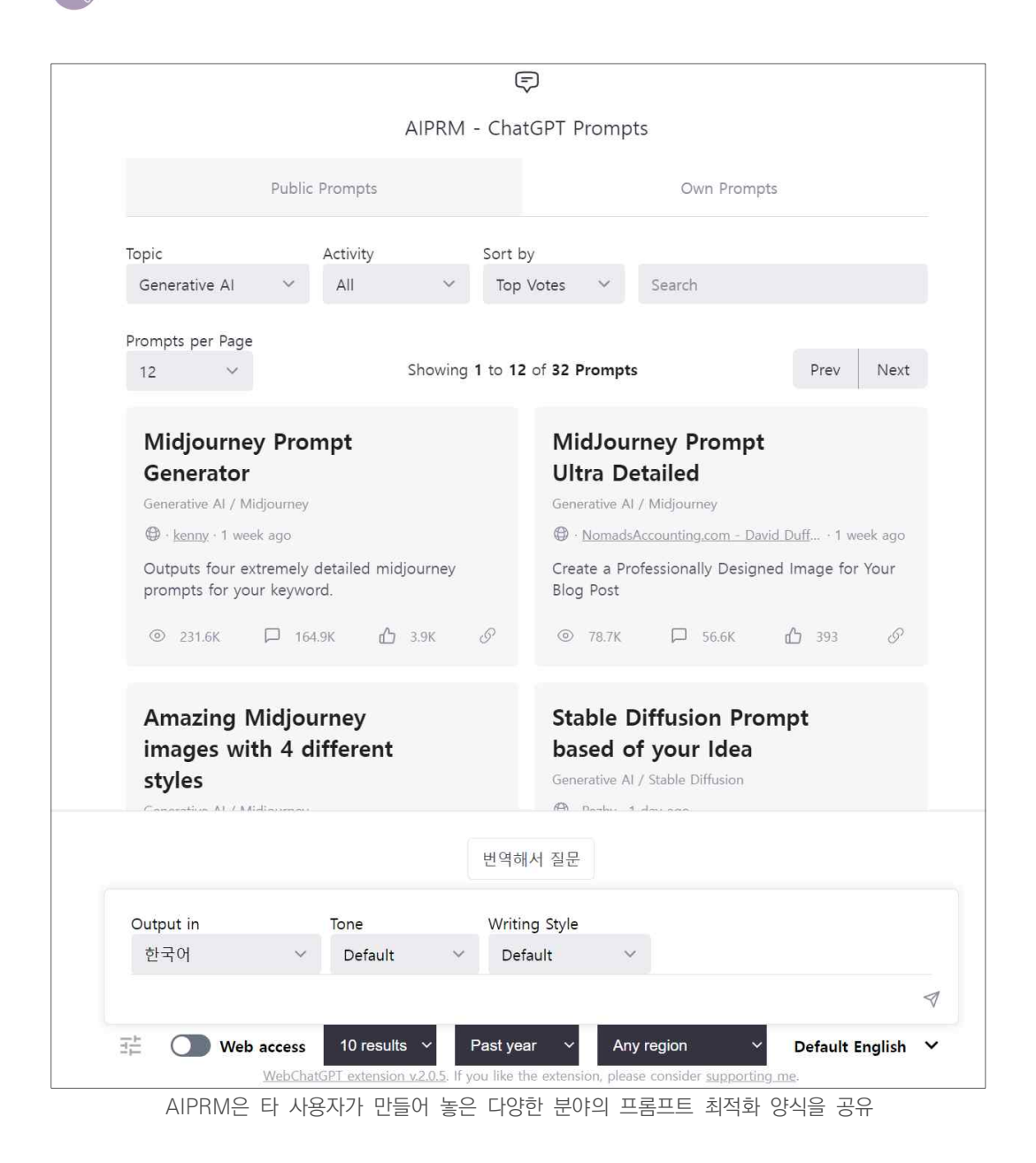

⇒ AIPRM에서 매우 유용한 프롬프트 가이드들을 제공되고 있음. 예를 들어, 검색 도우미 중 하나인 'keyw ord strategy'에 원하는 키워드를 넣으면 관련 키워드를 표로 정리. 엑셀작업 시 'Excel Expert', 파이썬 프로그램밍 'python pro', 이 밖에도 글쓰기 등을 지원하는 프롬프트도 제공되고 있는데 이를 활용하면 보다 전문적인 결과값을 도출 가능

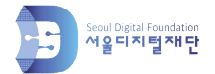

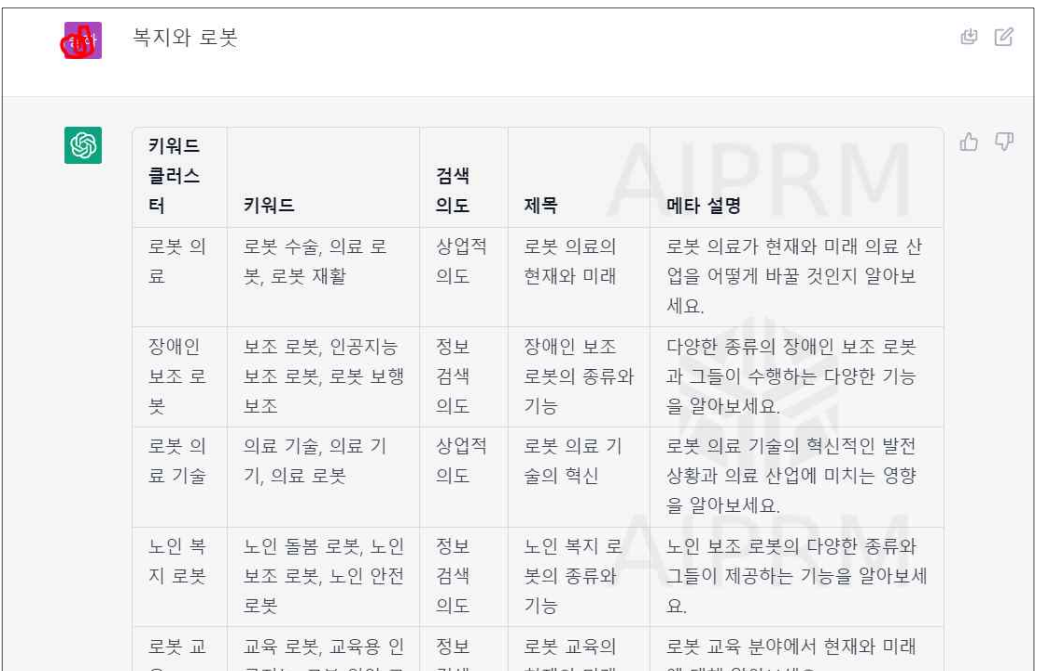

AIPRM의 'Keyword Strategy'에 복지와 로봇이라는 키워드를 넣으면 관련 키워드를 표로 정리

 o Chat for Google : 이 확장프로그램은 ChatGPT에 직접 접속하지 않고, 구글 검색시 연동되어 오른편에 결과값을 출력하는 확장 기능 (ChatGPT에 직접 접속하여 질문하는 것보다 글자 수 등의 한계가 있음)

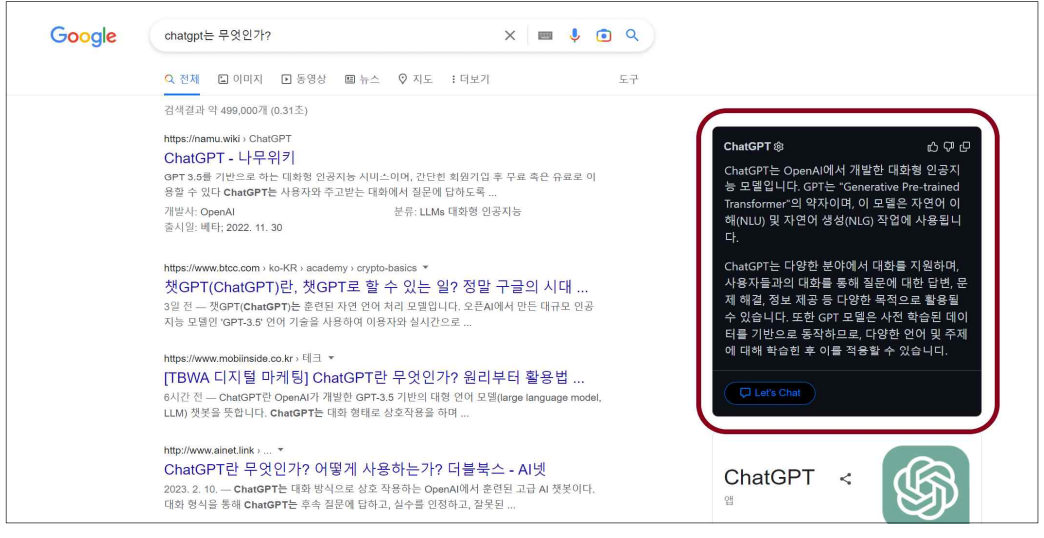

ChatGPT for Google 설치 시, 구글 검색 화면 오른편에 GPT 결과도 함께 도출

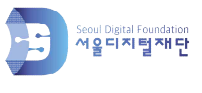

 o Talk-to-ChatGPT : 이 확장프로그램은 PC 마이크를 통해 입력한 음성을 텍스트로 변환하여 ChatGPT에 입력해주는 프로그램으로 영어 회화 등에 유용하게 활용 가능

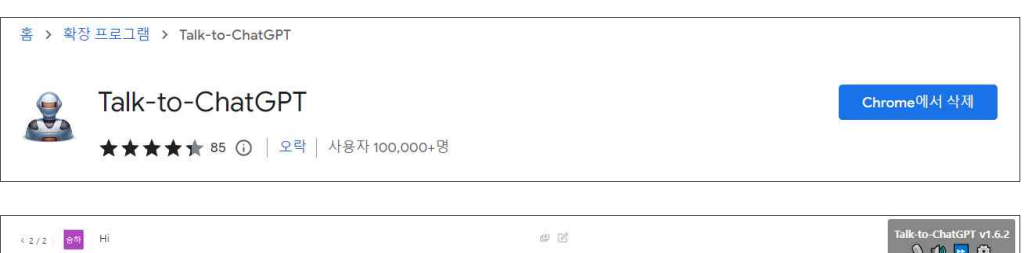

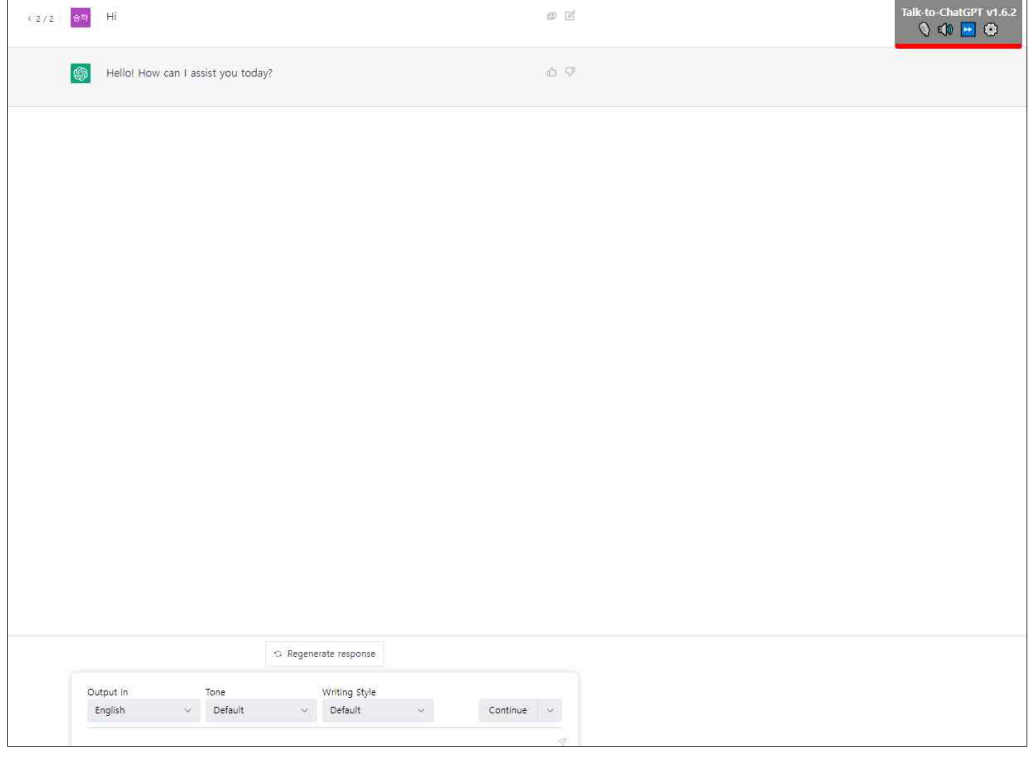

설치 후 상단 오른편에 마이크 설정 기능이 뜬다면, 음성입력이 가능해진 상태

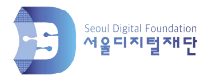

## 5. ChatGPT 사용법이 더 궁금하다면? ChatGPT에게 질문하라!

## □ ChatGPT에게서 팁을 얻기

예시 ChatGPT를 활용한 엑셀함수 생성에 대해서 질문하기

#### 프롬프트 명령어

Chatgpt에 엑셀함수를 만들어 달라고 요청할 때 프롬프트를 어떻게 하면 더 좋은 결과를 얻을 수 있는가?

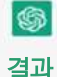

1. 요청의 명확성: 엑셀에서 사용하려는 함수의 이름과 기능을 명확하게 지정하여 요청합니다. 예를 들어 " 최대값을 찾기 위한 함수를 만들어주세요 " 대신 " 최대값을 찾기 위한 Max 함수를 만들어주세요 " 와 같이 요청하는 것이 좋습니다.

2. 입력 및 출력 파라미터 설명: 요청에 입력 및 출력 매개 변수를 명확하게 설명하는 것이 좋습니다. 이것은 요청에서 함수의 목적이 무엇인지 이해할 수 있도록 도와줍니다. 예를 들어 " 사용자가 셀 범위와 조건을 입력하면 해당 셀 값의 한계를 계산하는 Sumlf 함수를 만들어주세요 " 와 같이 요청할 수 있습니다.

3. 예제 & 예상 결과값: 요청에서 함수를 사용할 예제와 함께 예상되는 결과를 주면 개발자가 더 쉽게 구현할 수 있습니다. 예를 들어 "A1에서 A5까지의 값 중에서 5보다 큰 값을 한한 결과를 나타내는 SumIf(A1:A5,>5) 함수를 만들어주세요"와 같이 제공하는 것이 좋습니다.

4. 중요한 세부 사항 설명: 만약 특정 조건이 함수를 작동시켜야하는 경우 이를 명확하게 설명하는 것이 좋습니다. 이것은 함수가 예상대로 작동하기 위해 필요한 것입니다. 예를 들어 "조건에 따라 셀의 형식이 다르면 Sumif 함수가 작동해야합니다"와 같이 설명할 수 있습니다.

5. 일반적인 요구사항에 대한 이해: 최종적으로 개발자에게 필요한 일반적인 요구사항도 명확하게 설명해야 합니다. 예를 들어 "함수는 사용하기 쉽고 빠르게 작동해야 하며 큰 데이터 진한도 처리할 수 있어야 합니다"는 일반적인 요구사항일 수 있습니다.

이러한 정보를 제공하면, 개발자가 요구사항을 이해하고 이에 대응하는 함수를 빠르게 작성할 수 있습니다. 그리고 요구사항에 명확한 이해와 기본적인 배경지식을 가진 개발자는 향후의 요구사항에 대해서도 좀 더 나은 방안을 제시할 수 있을 것입니다.

 o 이 밖에도, ChatGPT를 활용하면서 결과물이 잘 도출되지 않았을 때는, ChatGPT에게 원하는 결과물의 수준을 제시하며 어떻게 프롬프트를 잘 작성할 수 있는지 묻는다면 가이 드를 얻을 수 있음

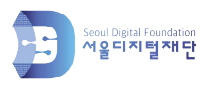

# **Ⅴ. ChatGPT 활용시 유의사항**

## 1. ChatGPT 이용 시, 유의할 점

- o 첫째, ChatGPT는 일반적인 대화를 지원하며, 개인정보, 회사기밀과 같은 민감한 정보를 포함하여 프롬프트를 작성해서는 안된다.
- o 둘째, ChatGPT를 사용하여 법적으로 금지되거나 불법적인 활동을 수행해서는 안된다.
- o 셋째, ChatGPT는 정치적 견해나 개인에 대한 평가 등에 대해 답변하지 않는다.
- o 넷째, ChatGPT에 질문 할 때는 최대한 객관적이고 중립적인 문장으로 사용하고 개인의 편견이나 편향된 시선이 들어가지 않도록 한다. ex.) 안락사는 왜 좋지 않은가? (X) (편향된 질문을 넣게되면 편향된 답변이 도출될 수 있음)

## 2. ChatGPT 결과 활용 시, 유의할 점

- o 첫째, ChatGPT의 결과는 일반적으로 대체로 신뢰할 수 있지만, 항상 문맥과 상황에 맞게 판단해야 한다. 특히, ChatGPT는 특정 분야나 주제에 대해서는 부족한 결과를 출력할 수 있으므로, 해당 분야나 주제에 대한 전문가의 검토가 필요할 수 있다.
- o 둘째, ChatGPT의 결과는 학습 데이터에 따라서 제한될 수 있다. 따라서 학습 데이터와 유사한 문제에 대해서는 좋은 결과를 보일 수 있지만, 새로운 문제나 데이터에 대해서는 일반화 능력이 부족할 수 있다.
- o 셋째, ChatGPT는 여전히 인공지능 기술 중 하나이므로, 완전히 정확한 결과를 보장하는 것은 아니다. 따라서 ChatGPT의 결과를 참고할 때는 항상 검증과 판단을 수행해야 한다.
- o 넷째, ChatGPT의 결과를 자료에 활용할 때에는 출처와 함께 표시하는 것이 좋다. 이는 다른 사용자들이 해당 자료를 검증하고, 더욱 신뢰할 수 있도록 돕는다.

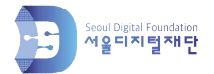

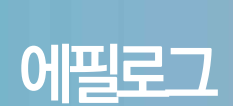

## ChatGPT가 앞당긴 인공지능 대중화 시대 우리는 무엇을 해야하는가?

구글의 트랜스포머 모델은 인공지능 기술 발전에 큰 영향을 미쳤다. 다양한 연구기관과 기업 들이 이를 기반으로 새로운 인공지능 모델을 발전시켰습니다. 이 모델은 대규모 언어 모델로 서 자연어 처리 분야에서 혁신적인 결과를 보여주었고, 이를 기반으로 ChatGPT와 다양한 텍스 트, 사진, 일러스터, 웹툰, 예술작품, 이미지, 비디오, 음성 등의 다양한 생성AI 서비스가 출시되 었다. 인공지능 기술은 이제 우리 일상에 매우 가까워졌습니다.<br>다양한 인공지능 서비스가 출시되어 누구나 프롬프트를 통해 텍스트 입력만으로 이미지, 비디

오, 음성 등 다양한 창작물들을 만들어 낼 수 있습니다. 사람들은 이제 결과물의 공유에 그치 는 것이 아니라 본인들만의 데이터를 학습시켜 모델을 공유하기 시작했습니다. 또한, 공유된 학

습모델을 서로 결합하여 새로운 모델을 창조해내기도 합니다.<br>인공지능 기술에 대해 걱정하고 우려하는 시선도 많습니다. 당장 생성 AI를 대표하는 일러스트,<br>예술작품 등의 이미지 결과물은 애초에 원작자의 동의 없이 수집되고 학습되어 인공지능이 이들 의 화풍을 모방하여 만들어냅니다. 생성하는 결과물 또한 인공지능이 10~30초 만에 만들어낸 결 과물이라기에 믿기 힘들 정도로 정교하고 품질도 우수해졌습니다. 창작물의 저작권과 활용, 결과 물의 편향성 등에 대한 다양한 윤리적 문제는 뒤로 하고, 당장 일자리 걱정에 대한 우려가 커 졌습니다. 지금보다 기술이 조금만 더 발전한다면 인간의 창작영역은 축소될 수밖에 없을 것입 니다. 예술적 가치보다 경제성이 우선시 되는 산업 분야에서 이런 흐름은 피할 수 없는 길로 예상됩니다. 단순 서비스 업무 영역에서도 유사한 흐름이 이어질 것 입니다. 인공지능 시 대에 대한 우려와 불안 등에 대해서는 거대 담론 차원의 사회적 차원의 논의가 필요해졌 습니다.

하지만, 우리 일상으로 성큼 다가온 인공지능의 대중화는 더 이상 피해갈 수 없는 현실이 되었습니다. 현재 수준에서의 인공지능 기술을 깊이 있게 이해하고 우리 일상에 잘 활용할 수 있는 방법을 탐색해보는 것은 앞으로 다가올 거대 인공지능 세상을 대비하는 준비과정이

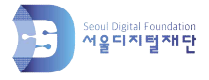

되지 않을까 생각합니다. 본 보고서는 ChatGPT를 어떻게 하면 일상과 업무에 더 잘 활용하 고 응용할 수 있을지에 대한 사례와 응용 팁, 유의 사항 등을 담았습니다. 보고서에 나와있 는 활용사례는 ChatGPT와 같은 인공지능의 활용 중 극히 일부이며, 각자의 일상과 업무환 경에 따라 활용분야는 무궁무진 할 것입니다. ChatGPT 등장 이후 민간, 정부 등 각계각층 에서 활용방안 및 대응방안 수립, 포럼, 세미나 등을 다양하게 진행하고 있습니다, 인공지능 시 대를 대비하기 위해 정부와 기업, 시민 등 각각의 역할이 중요할 것입니다. 이에대한 내용을 ChatGPT 결과로 본 보고서를 마감하고자 합니다.

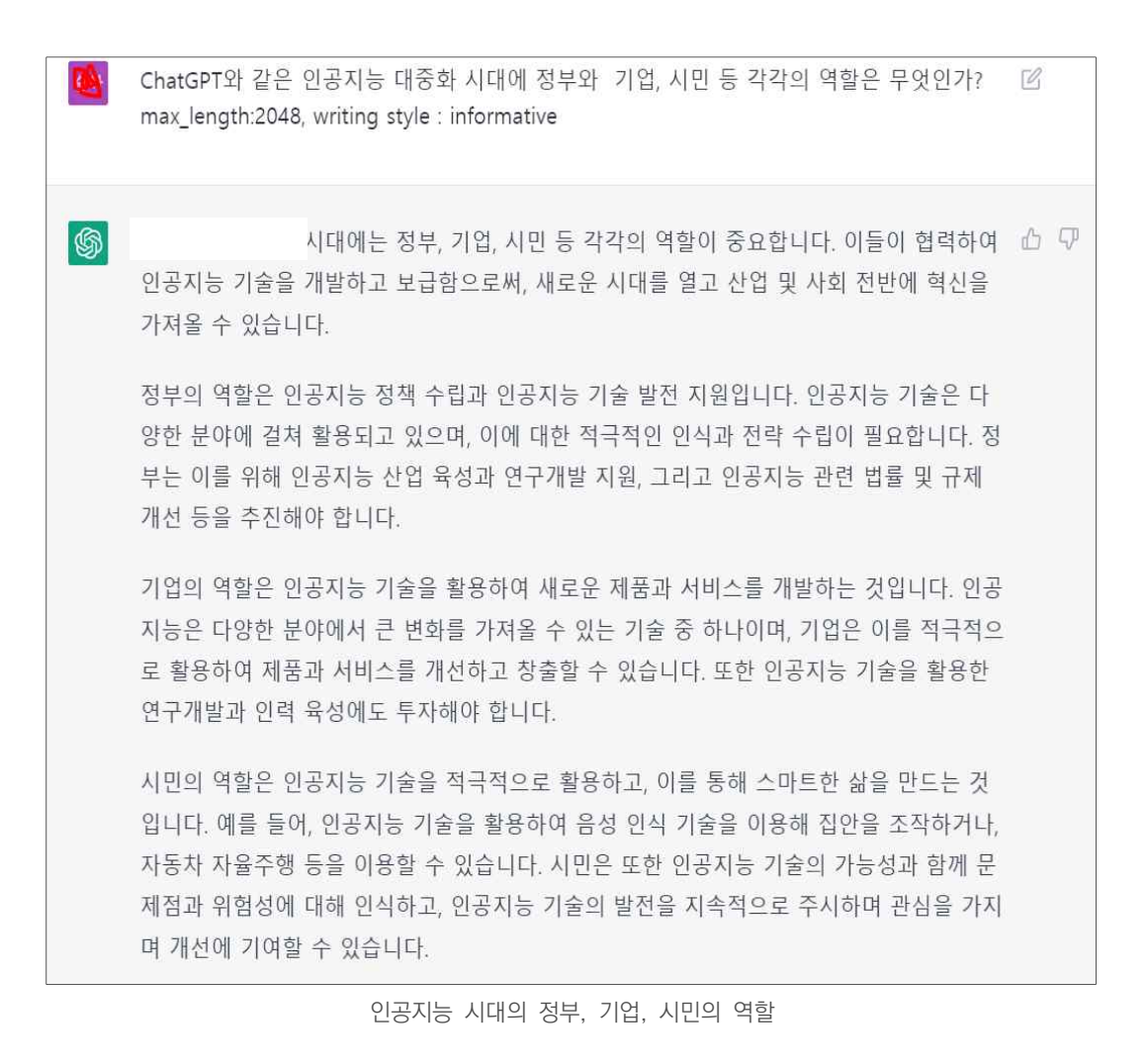

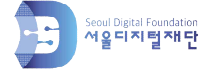

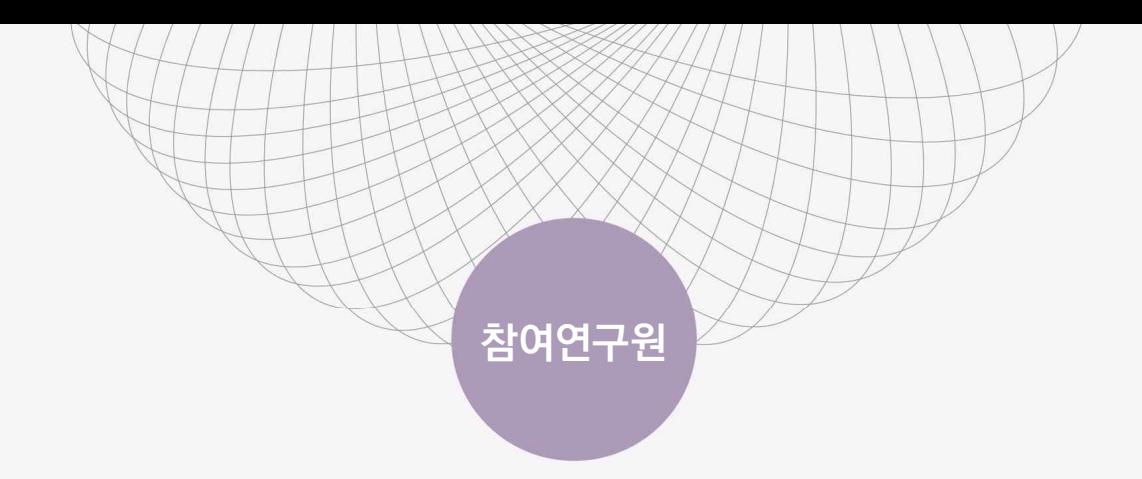

## 서울디지털재단 ChatGPT 활용 TFT

- 이승하 메타시티팀 책임
- 최효민 디지털정책팀 선임
- 노희숙 스마트포용팀장
- 노주아 스마트포용팀 주임
- 김경진 AI빅데이터팀 선임
- 김종호 메타시티팀 선임
- 주성환 경영전략실장
- 박동진 기획인사팀장

Seoul Digital Foundation

Seoul Digital Foundation

## Let's take a double leap!

SDF 이슈레포트(Issue Report) 2023

## **Smart Seoul Together**

서울디지털재단의 미션(Mission)은 디지털 대전환을 통한 스마트시티 서울의 글로벌 경쟁력을 강화하며. 비전(Vision)으로 넥스트 디지털 생태계를 리딩하는 스마트 서울의 컨트롤타워 역할을 수행하며, 핵심가치(Core Value)로 혁신과 융합, 연결과 미래, 공정과 소통, 책임과 청렴을 추구합니다.

[통합편 : 일상활용·업무활용] 개정판 ChatGPT 활용사례 및 활용 팁

발행일 : 2023년 5월 발행처 : 서울디지털재단 서울시 마포구 매봉산로31 에스플렉스센터 스마티움 16층

\* 서울디지털재단의 승인 없이 본 자료의 무단 전제나 복제를 금지하며, 인용시 출처를 밝혀주시기 바랍니다. 본 보고서에 대한 문의는 아래의 연락처로 해주시기 바랍니다.

문의 : 서울디지털재단 ChatGPT 활용 TFT 이승하 책임 (02-570-4635)

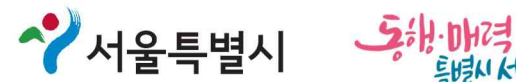

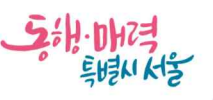

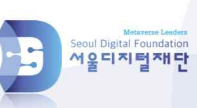

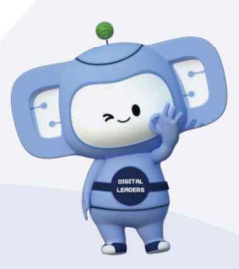